**REPUBLIQUE ALGERIENNE DEMOCRATIQUE ET POPULAIRE** *Ministère de l'enseignement supérieur et de la recherche scientifique Diversité Mouloud Mammeri de TIZI-OUZOU Faculté du génie de la construction Département de génie civil*

# Mémoire de fin d'étude

En vue d'obtention du diplôme Master en génie civil. **Option: construction civile et industrielle.** 

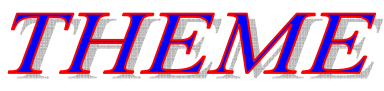

*Expertise d'un immeuble immeuble-réservoir de capacité 1000m3 1000m3 en zone sismique avec programme de réhabilitation*

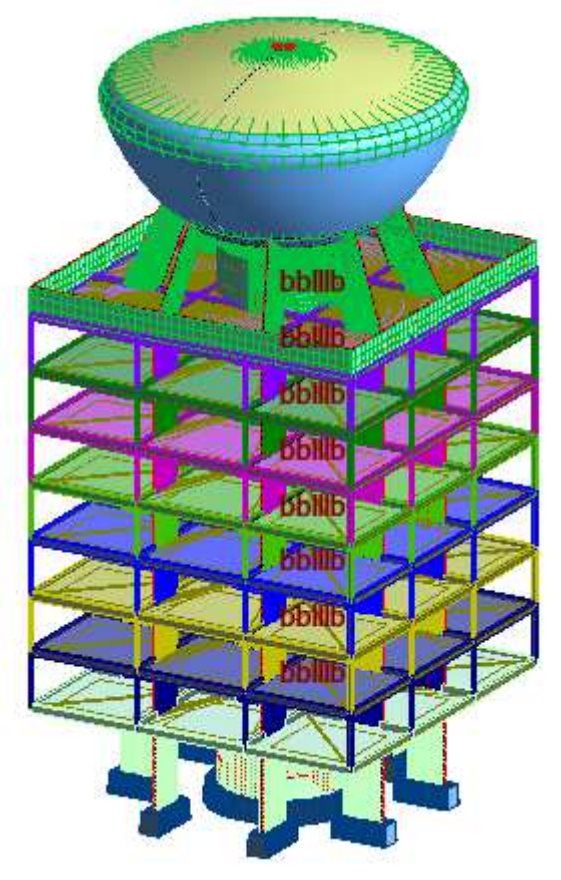

*Proposé et dirigé par :*  $M^r$  **H. HAMMOUM** 

*Etudié par :* **M <sup>r</sup> HAMITOUCHE Said Said** 

*Promotion 2011/2012* 

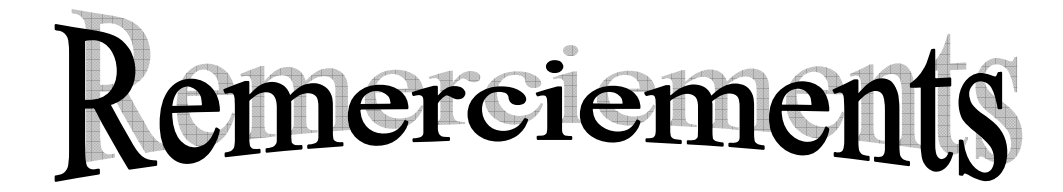

 *Au terme de ce travail, je tiens à exprimer mes vifs remerciements à M r HAMMOUM pour m'avoir dirigé et aidé tout au long de l'élaboration du présent mémoire ; tous les enseignants du GENIE CIVIL ; M me BOUBEKER et tout le personnel de la bibliothèque Génie civil (UMMTO et ENSTP) pour leur disponibilité ;* 

*Je tiens également à remercier tous le personnel du CTC centre et CTC centre agence ouest (Alger), CTC sud (Tizi Ouzou) ainsi que ceux du CGS pour leurs orientations et documentations ;* 

*Je remercie en particulier M<sup>r</sup>TALIT Mezyan (direction des ressources en eau de la wilaya d'Alger « DREW »), M<sup>r</sup> BELHIMER*  Samy (APC Dar El Beida), M<sup>r</sup> MEHANI Youcef (CTC centre Alger), *M <sup>r</sup>BERKANI Hamza, M<sup>r</sup> SADOUDI Brahim et tous le personnel qui travaillent aux archives ;* 

*Je tiens également à remercier les membres du jury qui nous ferons l'honneur de juger notre travail ;* 

 *Enfin, à tous ceux qui ont participés de prés ou de loin à l'élaboration de ce mémoire.*

*Merci à t Mous* 

# Dédicaces

Je dédie ce modeste travail à :

- Ma grande mère a qui je souhait longue vie ;
- Mes parents qui mon beaucoup soutenus ;
- Mes frères et sœurs ;
- Tous mes amis (es) ;
- Ainsi que le petit yani.

HAMITOUCHE Said

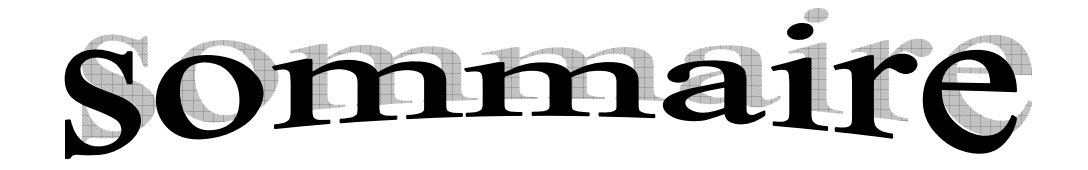

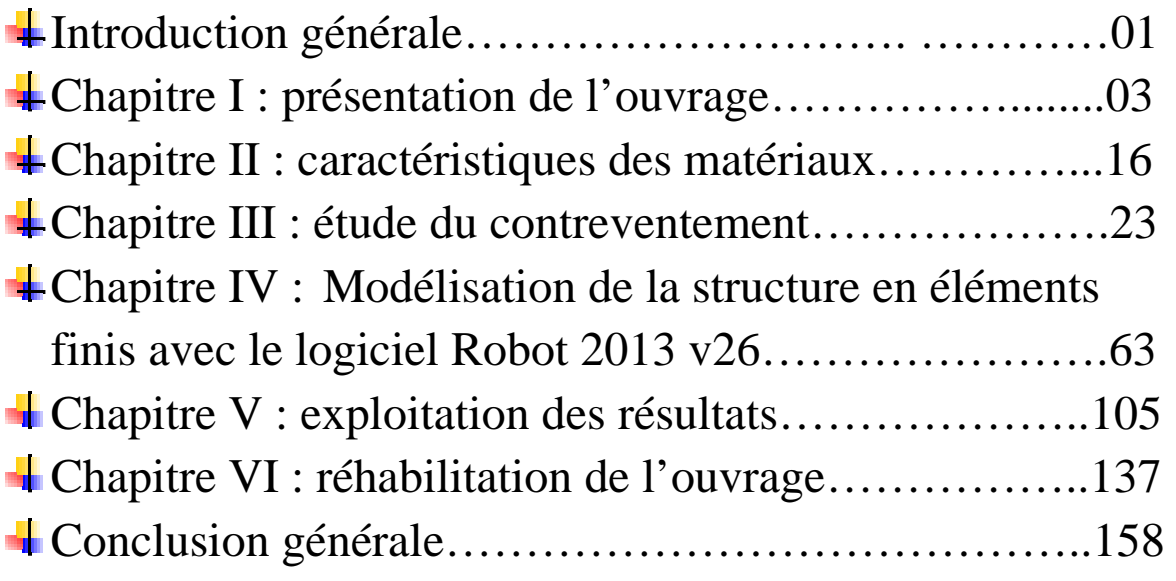

*L'immeuble qui fait l'objet de notre intérêt dans ce travail de mémoire de fin d'étude est un immeuble à appartements surmonté d'un réservoir de 1000 m<sup>3</sup> dans la commune de Dar El Beida à Alger. Commencé en octobre 1960, les travaux étaient pratiquement terminés en janvier 1962, mais les incidents de conjoncture algérienne sur la poursuite du chantier après l'indépendance retardèrent l'achèvement total de la construction, ce bâtiment appartiendra d'abord à Air Algérie où ses pilotes de lignes résideront, puis sera géré par l'APC de Dar El Beida. Actuellement, il appartient aux services de la SEAL de la même commune.* 

*On pouvait lire dans un article publié dans une revue spécialisée de génie civil « technique des travaux » dans son numéro de janvier 1963 :*(*voir annexe 1*)

*« Immeuble à appartements surmonté d'un réservoir de 1000 m3 à Alger,* 

*On vient de terminer la construction à Alger un curieux immeuble, en forme de tour carrée de 17 m de côté, à 7 étages, surmonté d'un réservoir de 1000m3, dont la Technique des travaux donne la description dans son numéro de septembre-octobre 1962 (p.295).* 

*Cette construction est constituée par une tour centrale cylindrique de 6m de diamètre, supportant le réservoir et autour de laquelle sont disposés en étoile 8 voiles de béton formant l'ossature. Le contreventement est assuré par les plancher. L'ensemble est fondé sur 62 pieux Franki de 13 m de fiche par l'intermédiaire de semelles et poutres de grande rigidité.* 

*Chaque étage comporte 4 appartements de 3 pièces, sauf le premier qui comprend 8 studios.la tour centrale abrite l'escalier, l'ascenseur, les paliers d'accès aux appartements, ainsi que les gaines dans lesquelles passent les canalisations du réservoir.* 

*Le réservoir est constitué d'une cuvette en forme de paraboloïde de révolution raccordé à une calotte sphérique.* 

*Les façades de comporte pas de briques, du moins extérieurement, mais utilisent largement le verre, le plastique et l'aluminium.* 

Le rez-de-chaussée est libre et peut être utilisé partiellement *comme abri à voitures.* 

*Le bétonnage du réservoir a été effectué, pour la première fois en Algérie, avec un béton sec projeté sur le ferraillage et le seul coffrage extérieur.* 

*Commencé en octobre 1960, les travaux étaient pratiquement terminés en janvier 1962, mais les incidents de conjoncture algérienne sur la poursuite du chantier retardèrent l'achèvement total ».* 

*Ce bâtiment qui à ce jour demeure une prouesse de génie civil qui associe à la fois une structure à usage d'habitation et un ouvrage d'art hydraulique par sa cuve au dernier niveau fait de lui un ouvrage extrêmement complexe. Complexe dans sa conception et calcul et complexe par son comportement sous l'effet du séisme.* 

*Si bien que depuis sa mise en service en 1962 cet ouvrage a subit plusieurs séismes sans qu'il ne soit ébranlé, tels que : El Asnam 1980, Bordj Ménaiel 1982, Oued djer 1988, Tipaza 1989; mais le séisme de boumerdes du 21 mai 2003 sera fatal pour cet ouvrage d'art.* 

La structure a été déclassée après une étude faite par le CTC centre *agence ouest, car le noyau central a subi des dommages importants, les voiles, poteaux et poutres n'ont pas été touchés, le réservoir reste constamment vide et en 2004 un réservoir surélevé a été construit juste à coté pour reprendre la fonction du réservoir de notre structure.* 

*L'objet de ce travail est de comprendre les raisons de cet endommagement, aussi un travail d'expertise sur site relayé par un recalcule par modélisation en éléments finis au bureau sera nécessaire pour pouvoir à la fin lancer des actions de réhabilitation.* 

*C'est ce que nous tacherons de faire à travers les six chapitres qui suivent :* 

*Nous présenterons au chapitre 1 la situation géographique de notre ouvrage, ses caractéristiques géométriques et les différents éléments qui le constituent ainsi que les différents plans récupérés aux archives. Au chapitre 2 nous verrons les différents matériaux utilisés dans notre structure ainsi que leurs caractéristiques mécaniques et physiques. Le chapitre 3 sera consacré à l'étude du système de contreventement. Puis au chapitre 4 nous allons voir la modélisation par éléments finis de notre structure en utilisant un logiciel de calcul (Robot Structural Analysis Professional 2013 v26) où ont s'intéressera aux grandes lignes de la modélisation, les différents paramètres à introduire au logiciel notamment ceux des deux spectre RPA88 et RPA99 v 2003,les hypothèses de calcul, lancer les calcul et l'exploitation des résultats ainsi que les difficultés rencontré lors de la modélisation. C'est au chapitre 5 que nous allons extraire les resultats nécessaires pour comprendre les causes de l'endommagement de notre structure pour pouvoir proposer des actions de réhabilitation. Au chapitre 6 on étudiera les différentes techniques de réparation pour pouvoir à la fin choisir la meilleure solution pour rendre à l'ouvrage sa résistance initiale pour laquelle il a été conçu. On terminera par une conclusion générale.* 

# *I.1/ Introduction :*

Le présent projet de fin d'étude consiste en l'expertise d'un immeuble réservoir implanté à Dar El Beida en zone sismique, cet ouvrage assure à la fois une fonction d'habitation avec ses sept étages qui comportent chacun quatre appartement de trois pièces sauf le premier qui comprend huit studios, d'autre part le stockage et distribution d'eau potable.

#### *I.2/ Localisation et situation de l'ouvrage l'ouvrage :*

Notre ouvrage est implanté dans la commune de Dar El Beida ( (Rue ,12 Mohamed Khamissti) à coté du centre de météorologie à 560 m de la gare de Dar El Beida (Alger), cette commune classée autrefois en zone II (zone de sismicité moyenne) sera ensuite classée en zone III (zone à forte sismicité) par le RPA 99 v2003.

Après le séisme de 2003 et vue l'endommagement du noyau, le réservoir ne sera plus fonctionnel par crainte qu'il présente un risque pour l'ouvrage, alors on a construit juste à coté (90 m environ) dans la même rue un réservoir surélevé pour reprendre la fonction de stockage et distribution d'eau potable assuré autrefois par notre ouvrage.

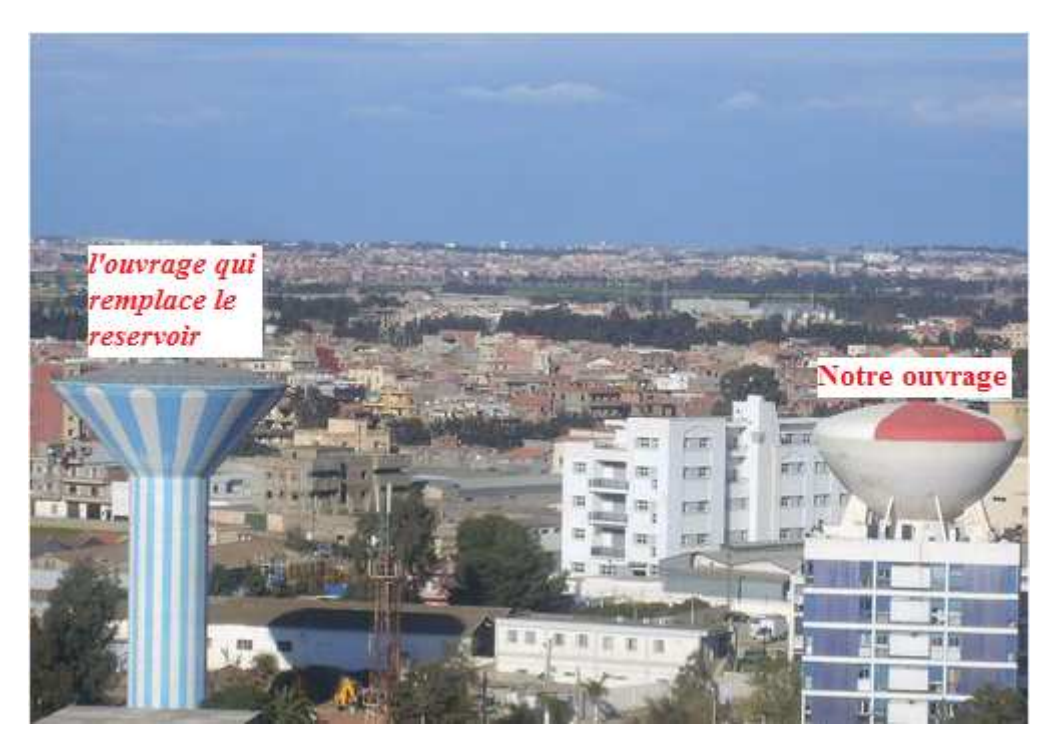

*Figure I.1 : situation de notre projet et l'ouvrage qui le remplace* 

#### *I.3/ Présentation et description de l'ouvrage :*

Notre immeuble est constitué par :

- Une tour centrale cylindrique de six mètre de diamètre qui supporte le reservoir et abrite l'escalier, l'ascenseur, les paliers d'accès aux appartements, ainsi que les gaines dans lesquelles passent les canalisations du réservoir,
- Une tour carré de 17m de coté,
- $\bullet$  Un réservoir d'une capacité de 1000 m<sup>3</sup> constitué par une cuvette en forme de paraboloïde de révolution raccordée à une calotte sphérique,

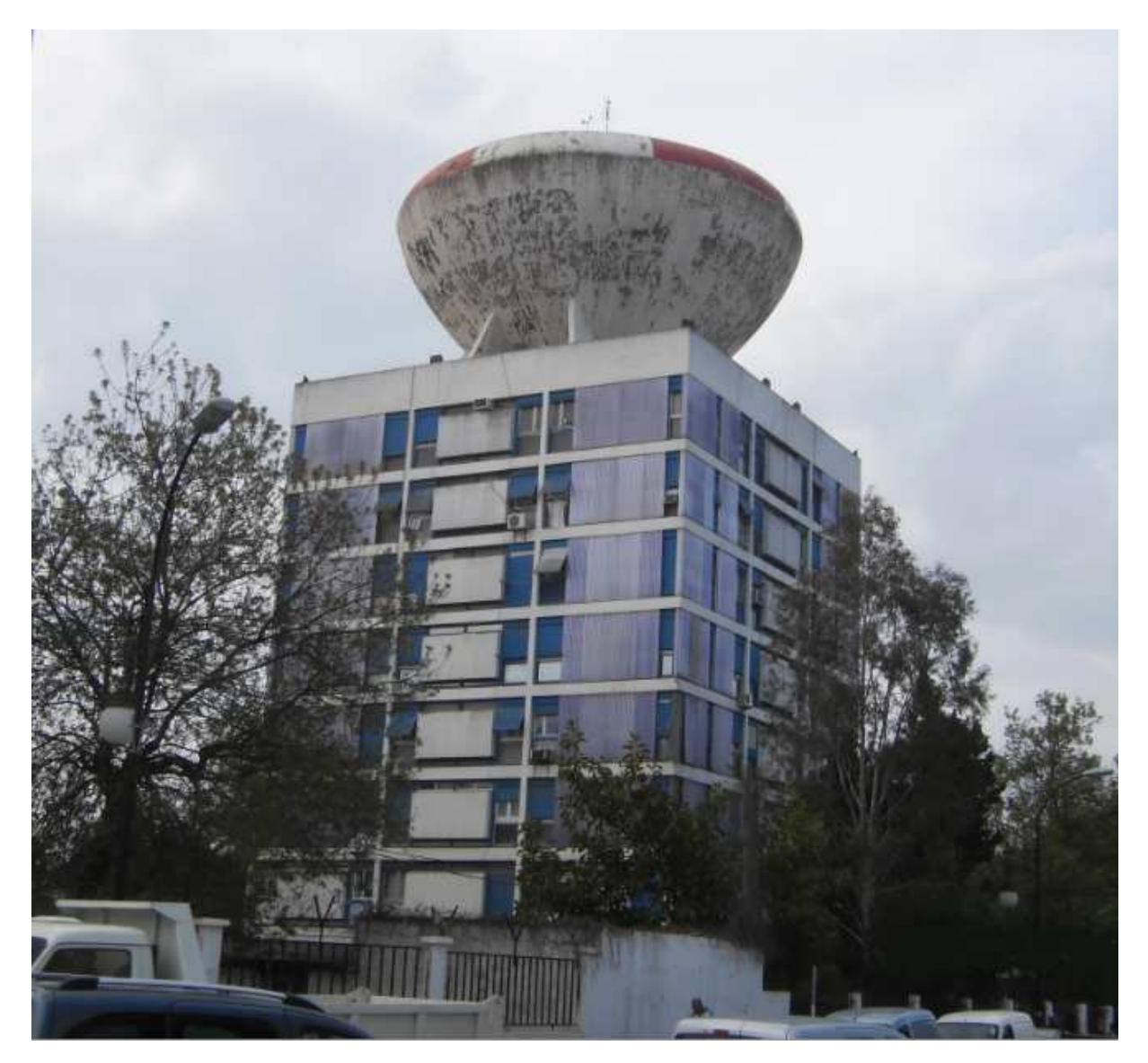

*Figure I.2 : vue générale de l'ouvrage* 

L'ensemble est fondé sur 62 pieux Franki de 13m de fiche par l'intermédiaire de semelles et poutres de grande rigidité.

Cet immeuble à appartements est classé par le RPA 1988 comme étant un ouvrage de grande importance (groupe 1) car il assure l'alimentation en eau potable pour toute la commune de Dar el Beida donc c'est un ouvrage qui doit rester fonctionnel pend pendant et après un séisme, puis par le RPA 2003 comme étant un ouvrage d'importance vitale (groupe 1A).

Le contreventement est assuré par une tour central cylindrique autour de laquelle sont un séisme, puis par le RPA 2003 comme étant un ouvra<br>Le contreventement est assuré par une tour centre<br>disposés en étoile 8 voiles en béton formant l'ossature.

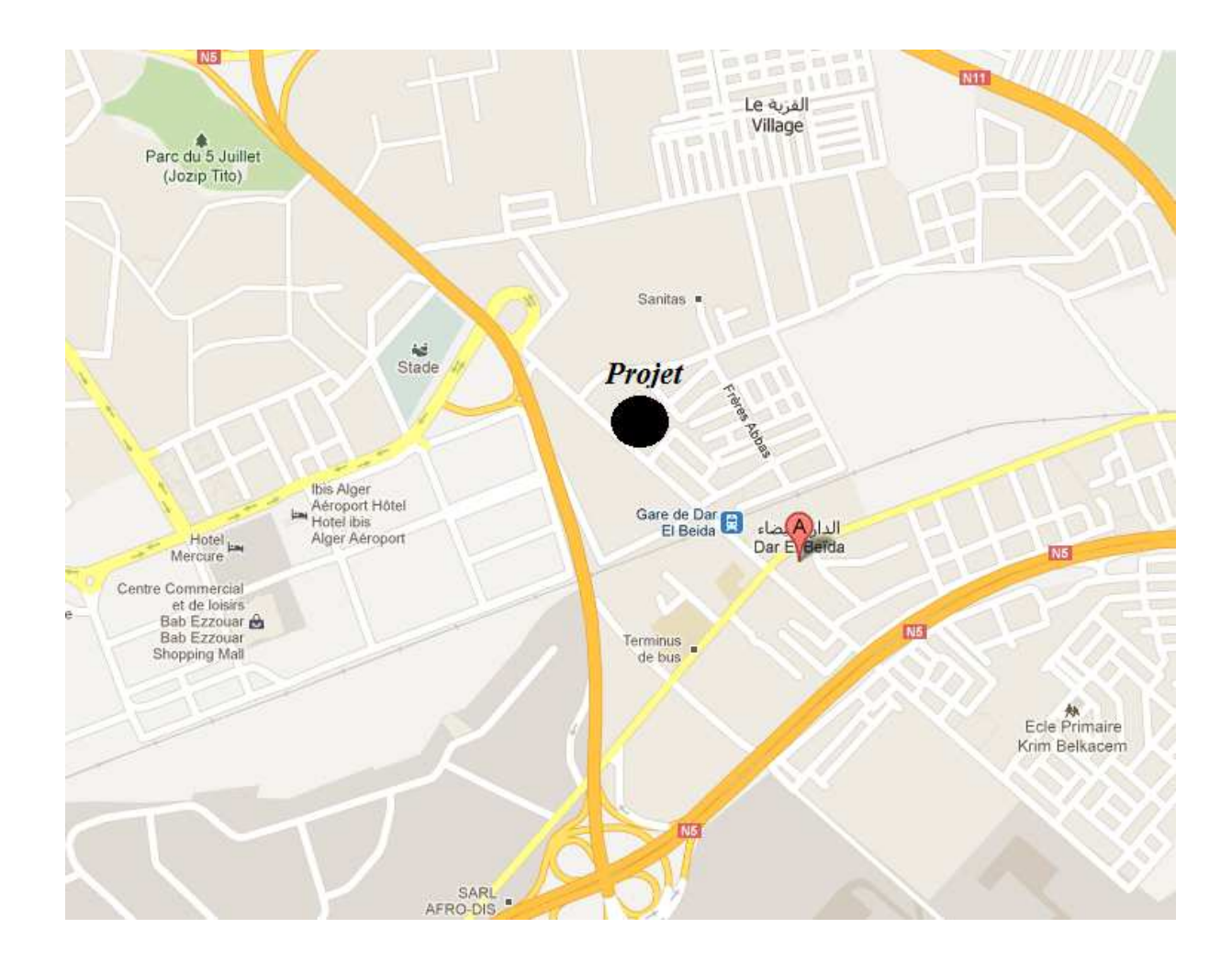

*Figure I.3 : vue satellitaire de la situation de l'ouvrage « photo Google maps maps »*

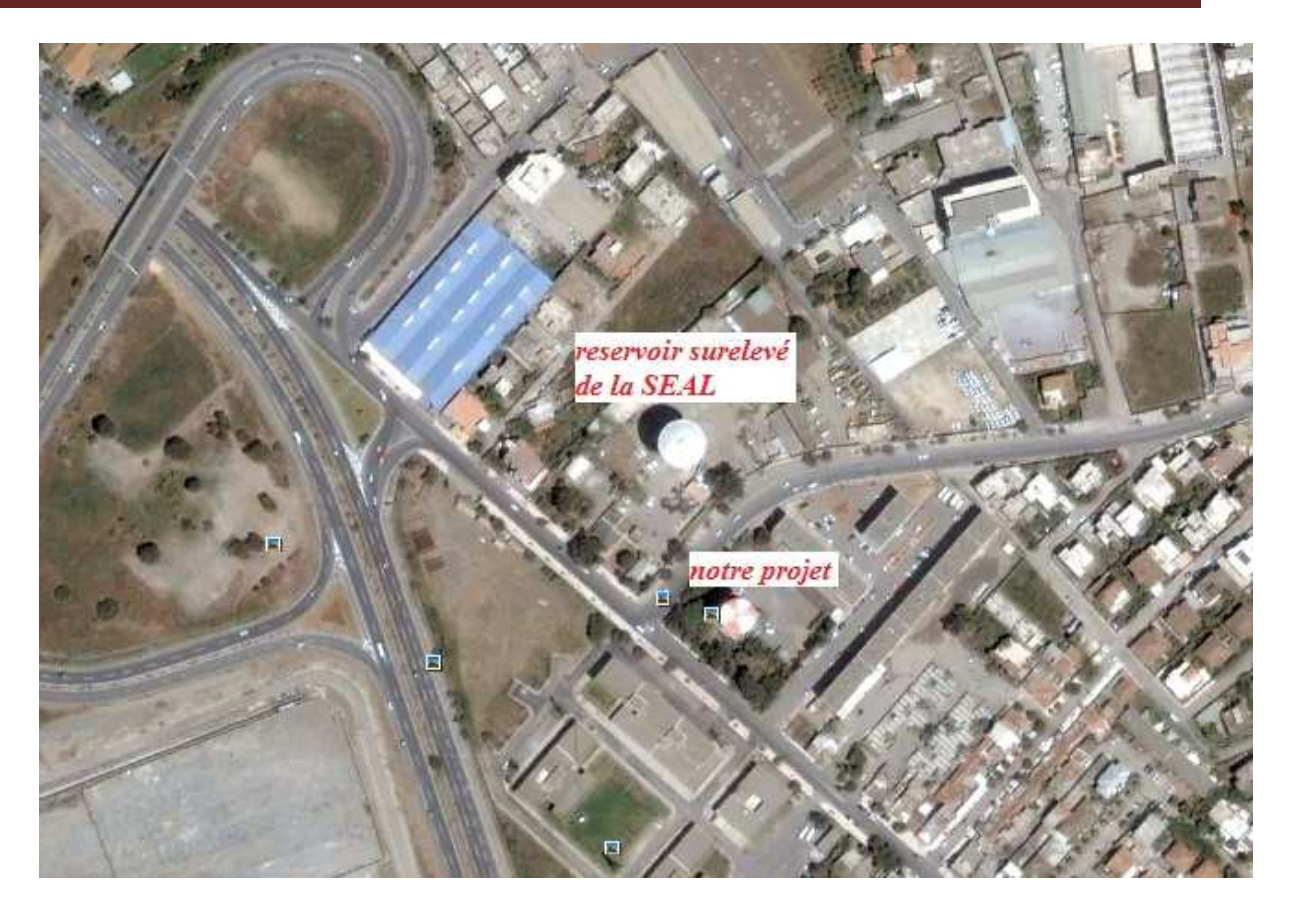

*Figure I.4* : vue satellitaire de notre ouvrage et le réservoir « photo Google earth »

### *I.2/ Caractéristiques géométriques de l'ouvrage :*

Notre structure présente les caractéristiques suivantes :

- La longueur totale du bâtiment 17,80m
- La largeur totale du bâtiment 17,80m
- La hauteur totale des appartements y compris l'acrotère 26,30m
- La hauteur totale y compris le réservoir 37,90m
- La hauteur du RDC est de 4,80m
- La hauteur de l'étage courant est de 2,87m

#### *I.3/ Eléments de l'ouvrage :*

#### *a. Le réservoir :*

Le réservoir remplis à une hauteur de 8m à partir du niveau de la cuve atteint une capacité de 1000m<sup>3</sup>, il est constitué par quatre parois d'épaisseurs différentes variant du bas vers le haut de 25cm à 10cm avec un pas de 5cm.

La cheminée a la forme d'un tronc de cône extérieurement et un cylindre intérieurement, sa hauteur est de 8,75m par rapport a la base de la cuve.

La coupole a la forme d'une calotte sphérique, avec une épaisseur de 10cm.

#### *b. les planchers :*

Tous les planchers sont réalisés en dalle pleine de 12 cm d'épaisseur, le plancher terrasse est accessible et comporte un système complexe d'étanchéité et une pente pour faciliter l'écoulement des eaux pluviales.

Les planchers assurent principalement deux fonctions : une fonction de résistance (supportent et transmettent les charges et les surcharges aux éléments porteurs de la structure), une fonction d'isolation (ils isolent thermiquement et acoustiquement les différents étages).

#### *c. Les escaliers :*

La structure comporte trois types d'escalier qui présente tous la même hauteur de marche de 17 cm et un giron de 25cm :

- Escalier à quatre volées avec deux paliers de repos pour le RDC,
- Escalier à deux volées et un palier de repos pour les étages 1 à 6,
- Escalier à une volée et sans palier de repos pour le dernier étage.

#### *d. La cage d'ascenseur :*

La cage d'ascenseur permet de se déplacer verticalement jusqu'au  $7^{\text{eme}}$  étage, elle est constituée de voiles de 10cm d'épaisseur, la surface de sa cabine est de 1,2 m<sup>2</sup> qui permet de transporter 2 à 3 personnes.

#### *e. Le noyau central* :

De forme cylindrique, il est réalisé en béton armé avec une épaisseur de 15cm, le noyau comporte des ouvertures qui donnent accès aux différents niveaux.

# *f. Les Voiles :*

• Pour le RDC, on a des voiles de 2m de longueur, 25cm d'épaisseur et 4,8m de hauteur.

• Pour l'étage courant les voiles ont une longueur de 2m, une épaisseur de 15 cm et 2,87m de hauteur.

Les voiles porteurs du réservoir ont une épaisseur de 25cm et une hauteur de 4,81m, leurs coté supérieur est sous forme d'un arc et présente une double inclinaison par rapport à l'axe Z de la structure pour épouser la forme du réservoir et pouvoir transmettre correctement les charges et surcharges.

#### *g. Les poutres :*

Les poutres présentent une grande rigidité et de dimension relativement importante

- RDC : b=25cm et h=80cm
- $EC : b=15cm$  et  $h=60cm$

#### *h. Le chainage :*

Il est assuré par des poutres de chainage  $(20*40)$  cm<sup>2</sup> et des poteaux de  $(20*20)$  pour les coins et  $(15*20)$  cm<sup>2</sup> pour ceux du milieu.

#### *i. La maçonnerie :*

- Les façades ne comportes pas de brique extérieurement mais utilise largement le verre, le plastique et l'aluminium.
- Pour les murs intérieurs on distingue deux types, le premier comporte une cloison en brique creuse, le second type comporte deux cloisons en brique creuse séparées par une lame d'air de 5cm.

# *j. Les revêtements :*

- Carrelage pour les planchers et escaliers.
- Céramique pour les murs de la cuisine et de la salle de bain.
- Mortier de ciment pour les murs de façade type 2 (figure III.9) extérieurement et enduit plâtre intérieurement, pour le type 1(figure III.8) enduit plâtre intérieurement et tôle double ondulation en aluminium.
- Enduit plâtre pour les cloisons intérieures.

# *k. Les plans :*

Les plans récupérés au niveau des archives de la direction générale de l'hydraulique d'Alger dates de 1958, dont certain n'ont pas pus être récupérés notamment les notes de calcul et les plans de coffrages.

1. Plan de façade :

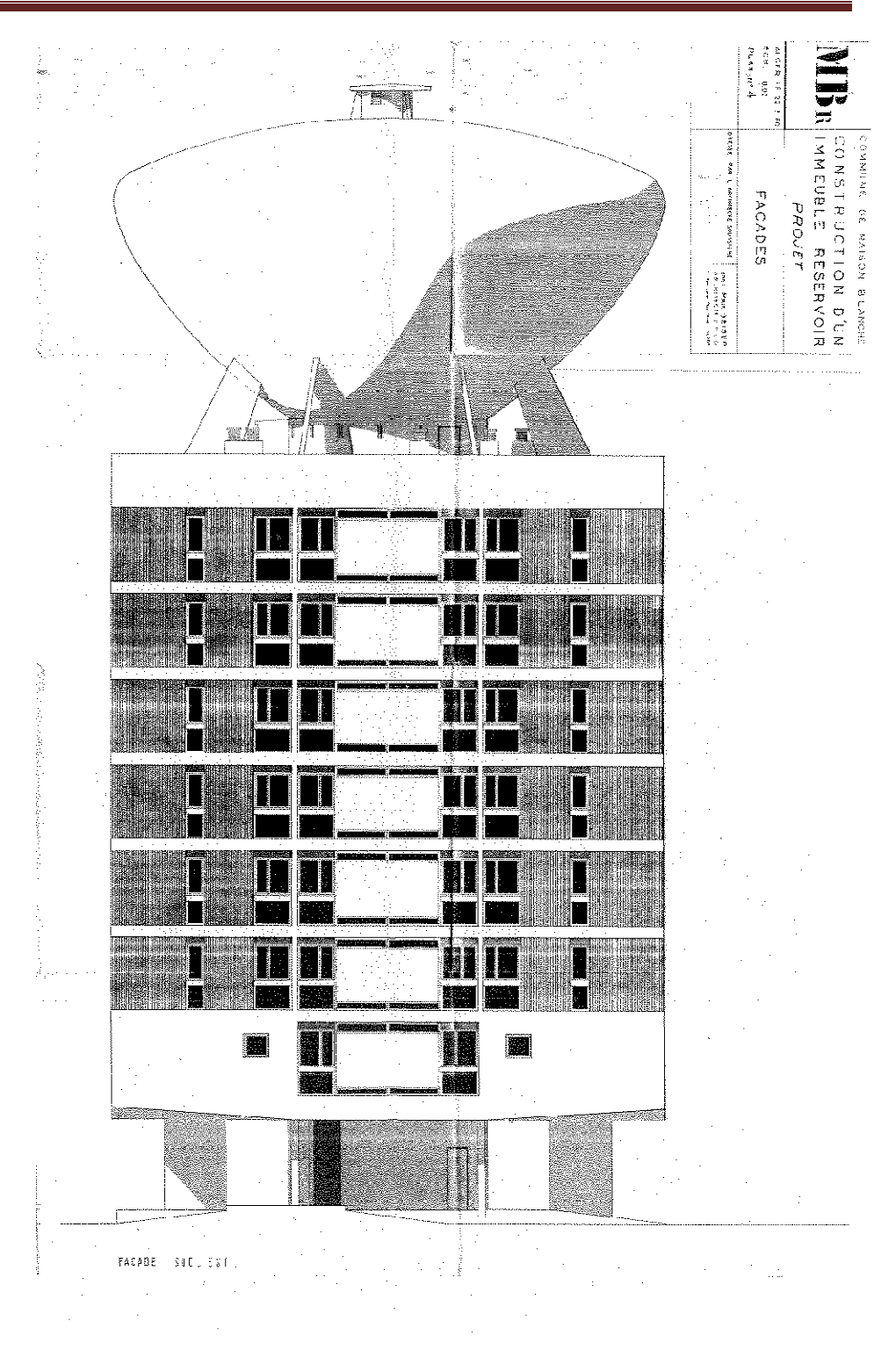

*Figure I.5* : Plan de la façade sud-est

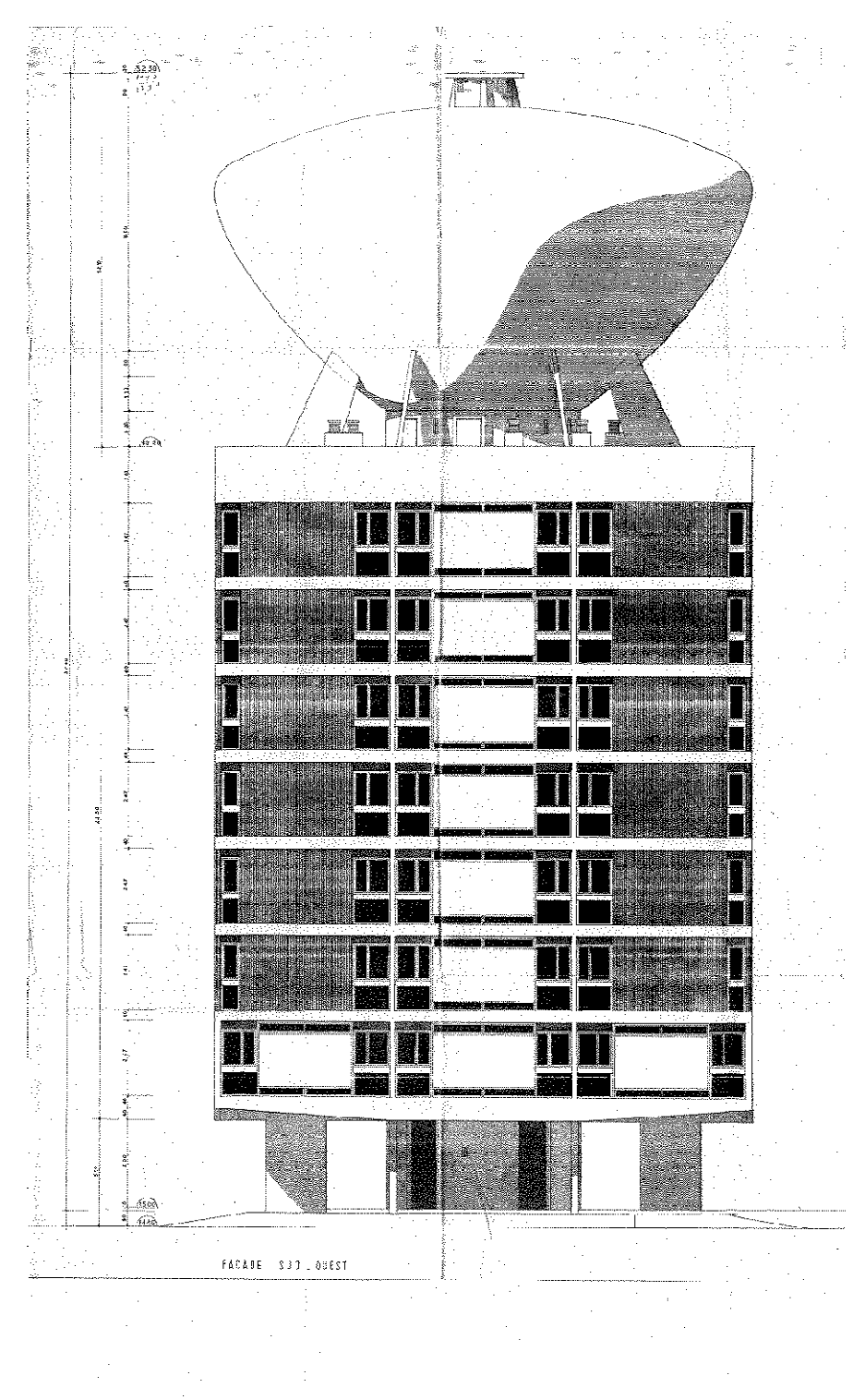

*Figure I.6* : Plan de la façade sud-ouest

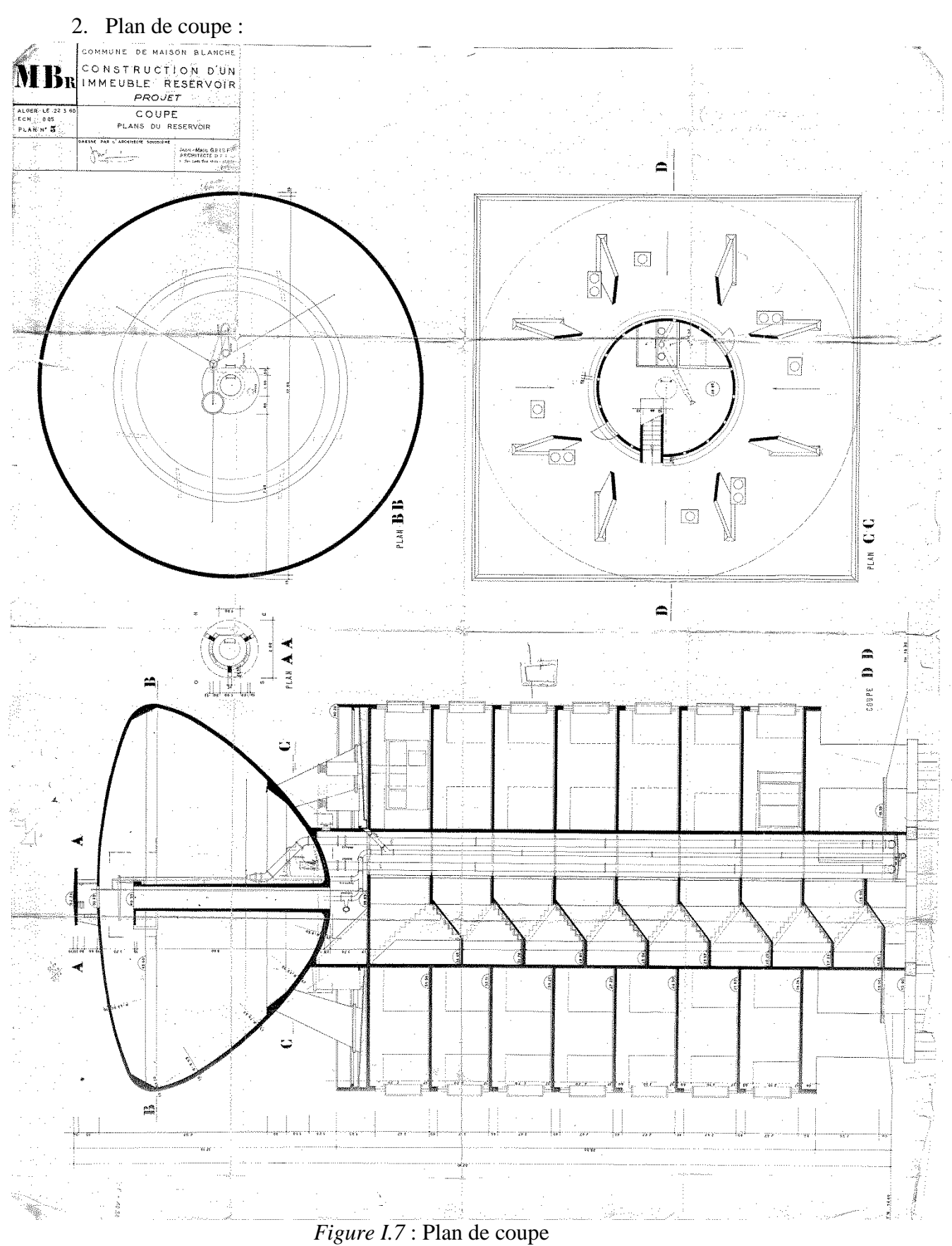

« Coupe verticale par l'axe de la tour central »

#### 3. Plan d'étage courant :

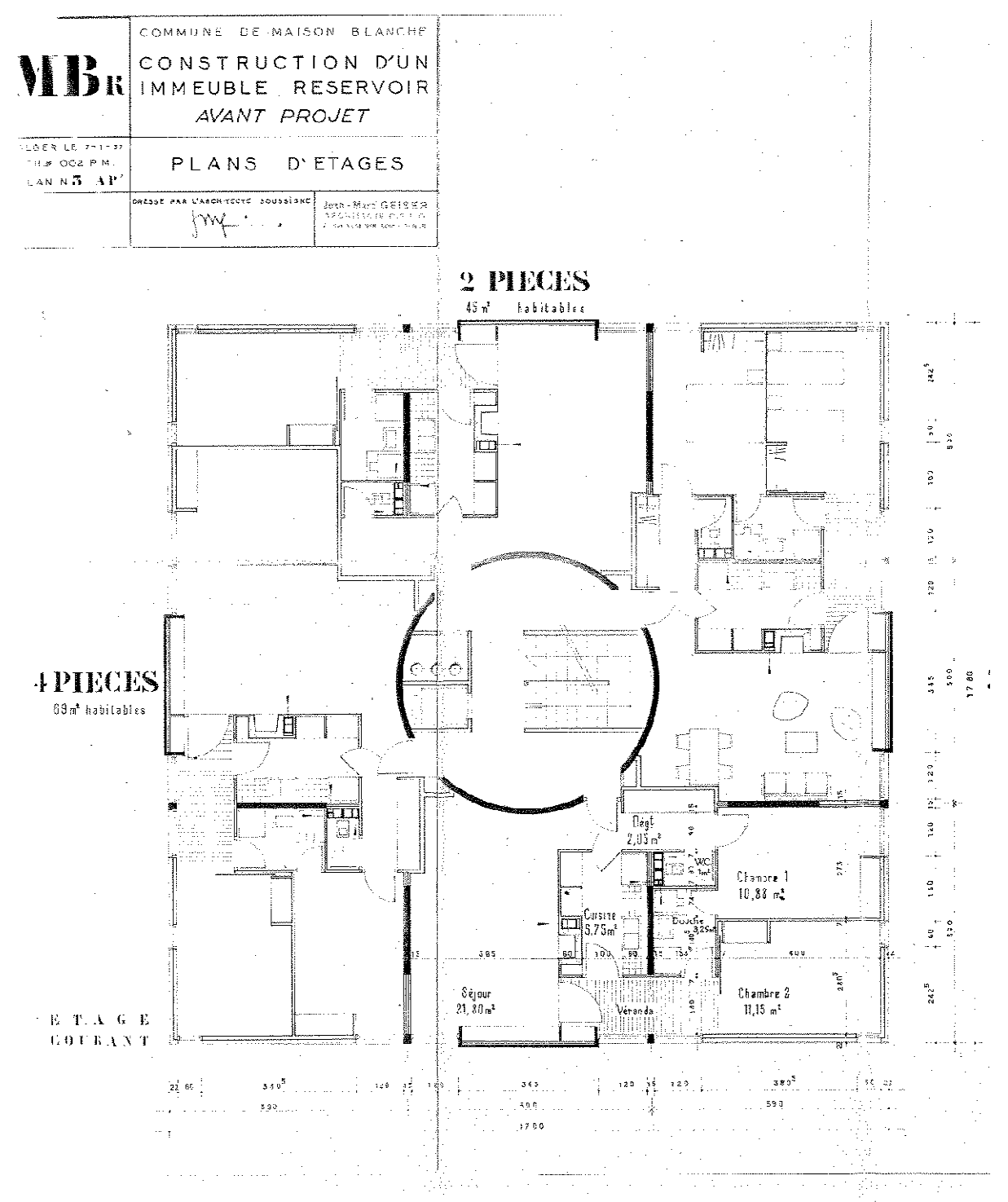

*Figure I.8* : Plan de l'étage courant

« L'étage courant comporte 4 appartements de 45 m ², 69 m², 57 m² et 56 m² ; chaque appartement comporte deux chambre de 10,88 m² et 11,15 m², une douche, WC, une cuisine de 5,75 m² et un séjour de 21,80 m² ».

4. Plan du premier étage :

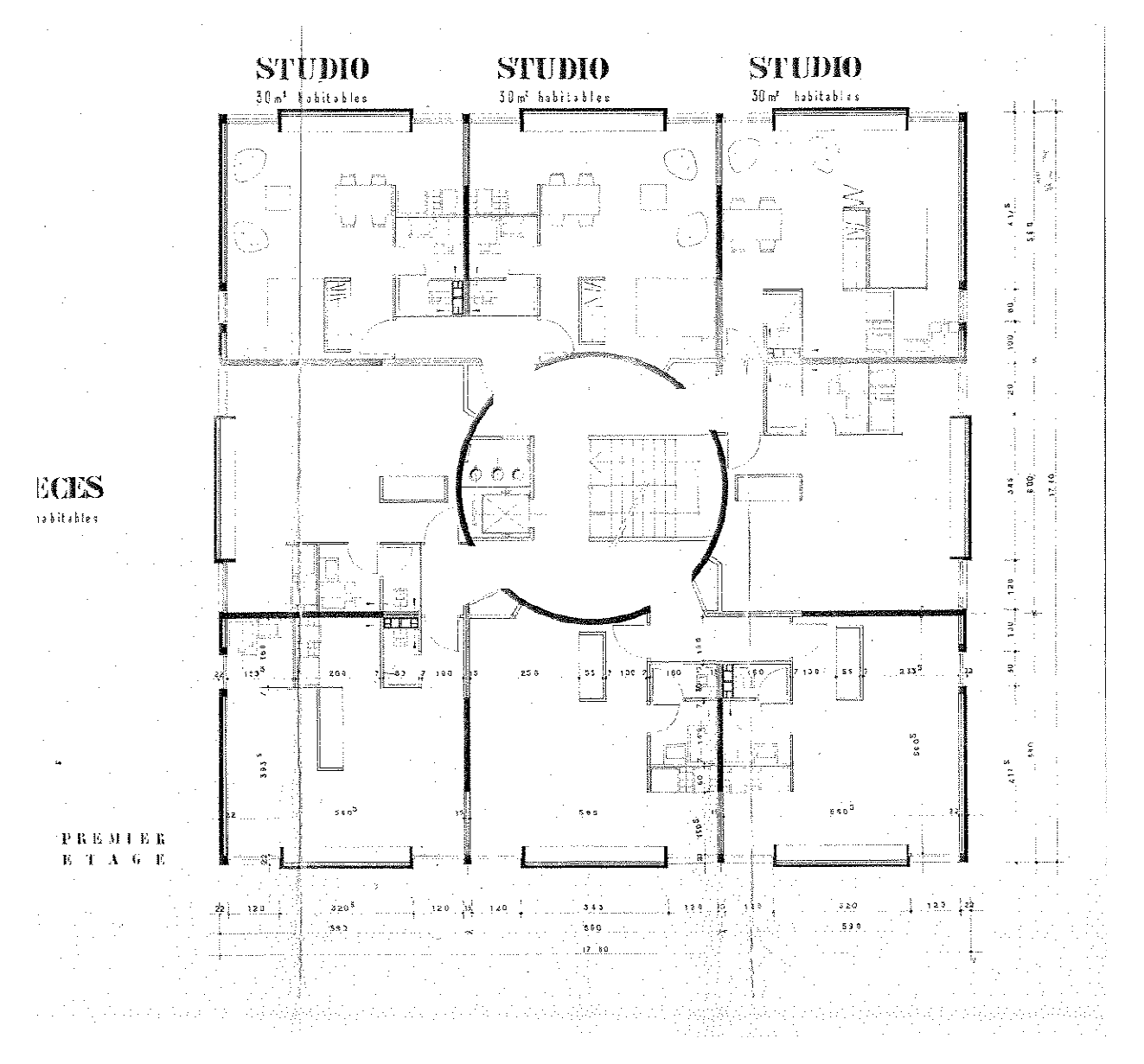

*Figure I.9* : Plan du premier étage

« Le premier étage comporte 8studio de 30m² habitables »

5. Plan du REZ de CHAUSSE (RDC):

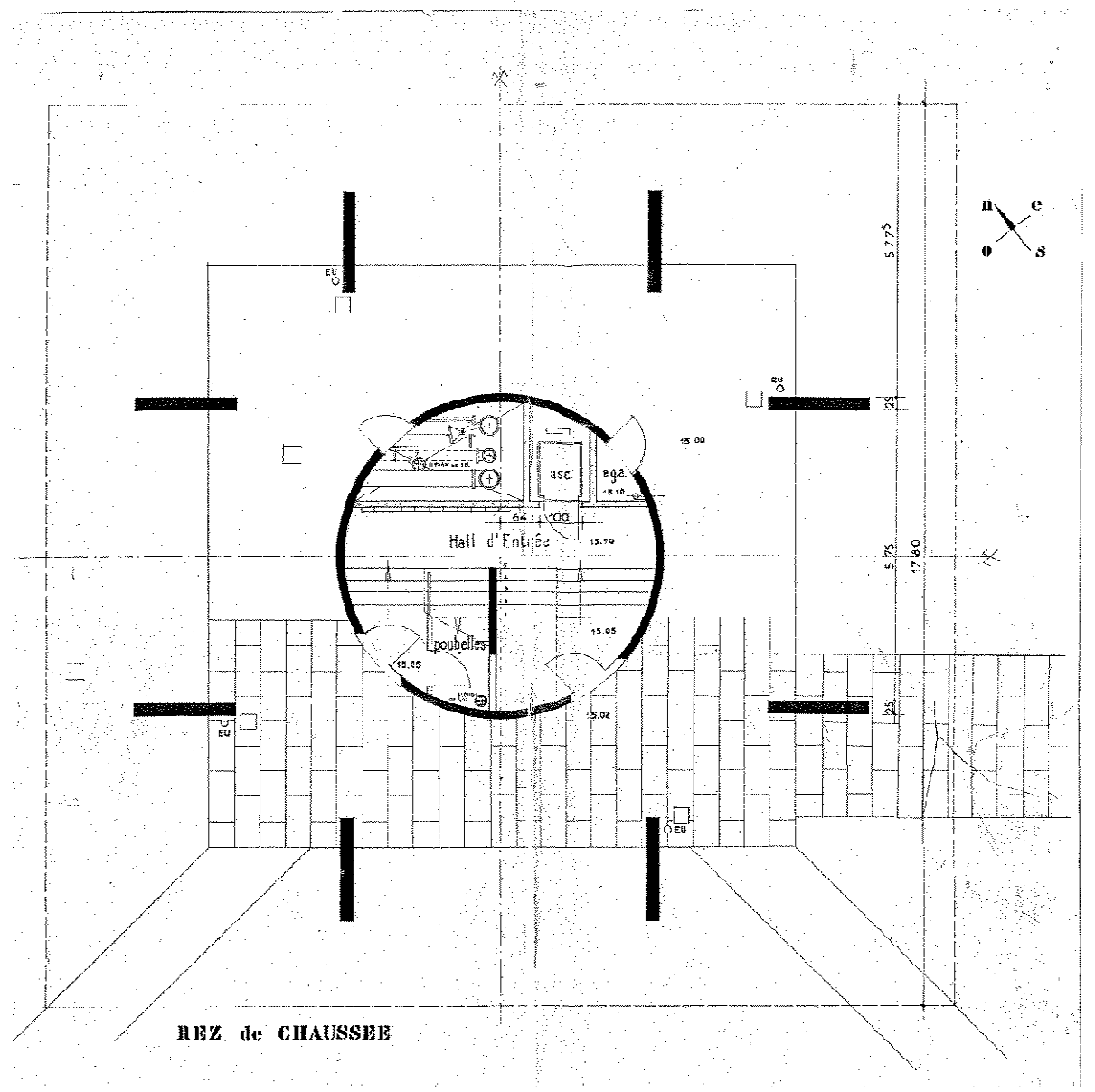

*Figure I.10* : Plan du RDC « Le RDC est utilisé comme abri à voitures »

# 6. Plan des fondations :

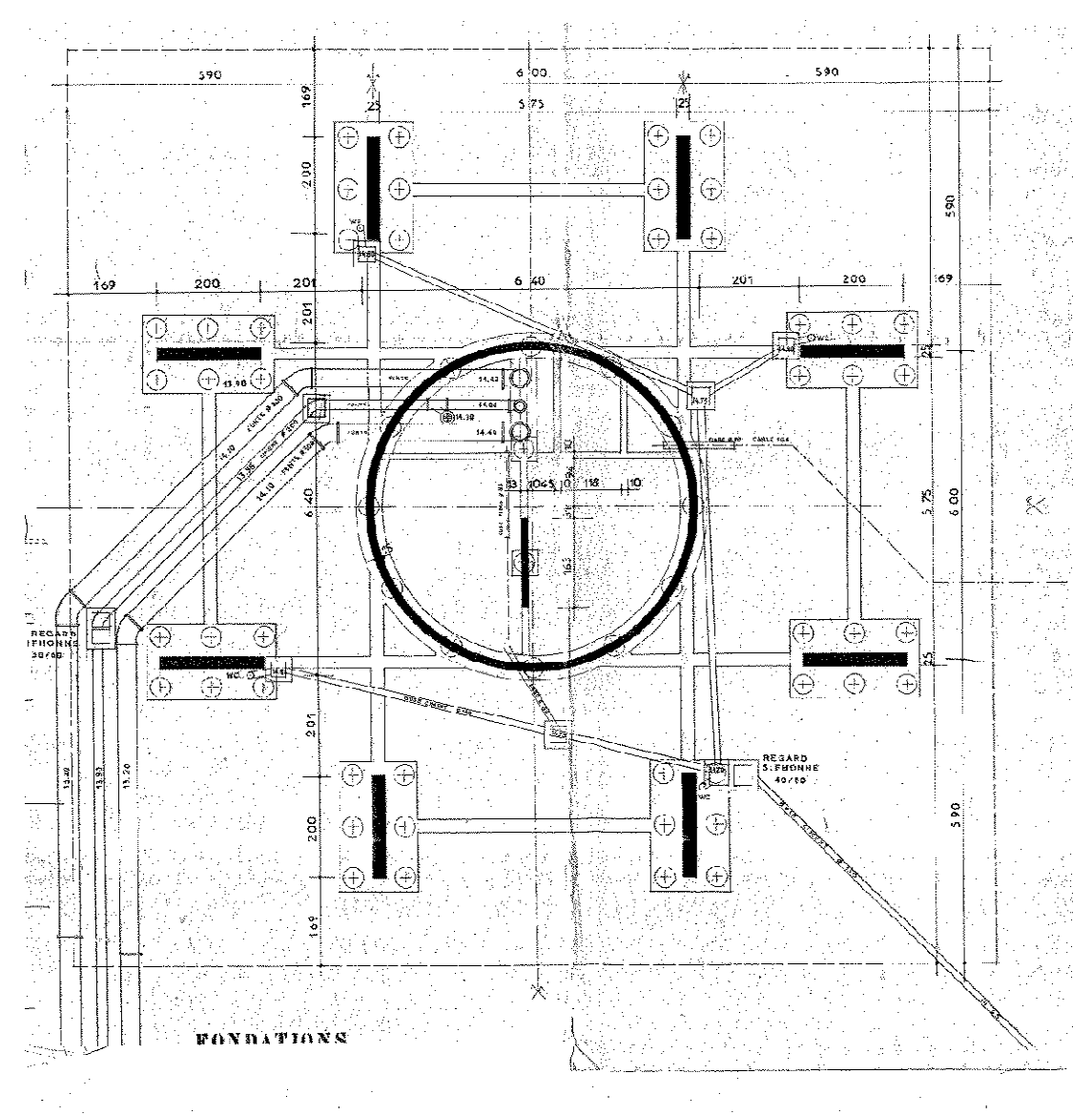

*Figure I.11*: Plan des fondations

« L'ouvrage est fondé sur des 62 pieux FRANKI de 13m de fiche par l'intermédiaire de semelles et poutre de grande dimension, chaque semelle repose sur 6pieux »

# *Conclusion :*

Dans ce chapitre nous avons présenté les caractéristiques géométriques, les différents éléments qui constituent notre ouvrage ainsi que les documents récupérés au niveau des archives, les caractéristiques mécaniques et physiques de ces éléments seront présenté dans le chapitre qui suit (caractéristiques des matériaux).

#### *II.1/ Introduction :*

Dans ce chapitre, on s'intéressera aux caractéristiques physiques et mécaniques des matériaux, en utilise essentiellement la combinaison **Béton** + **Acier** qui doivent rependre aux exigences des règlementations en vigueurs notamment le [RPA 99 version 2003] ainsi que les règles du Béton armé aux états limites [BAEL 91].

#### *II.2/ caractéristiques physiques et mécaniques des matériaux :*

#### *II.2.1/ Le béton :*

 Le béton est un mélange de ciment, de granulats (sable, graviers, gravillons) et de l'eau dite de gâchage ; il est défini du point de vue mécanique par sa résistance qui varie avec :

- La granulométrie
- Le dosage en ciment
- La quantité d'eau de gâchage
- L'âge du béton

Les adjuvants sont utilisés pour améliorer les caractéristiques du béton en fonction de la destination.

A titre indicatif le dosage courant par 1m**<sup>3</sup>** est comme suite :

- Granulat (sable Φ  $\leq$  5mm, gravier 5 $\leq$  Φ  $\leq$ 25mm).
- Gravions : 800L
- Sable : 400L
- Ciment : 300à400Kg /1m<sup>3</sup> de classe CPA 325.
- **150 à 200L d'eau.**

#### *1. La mise en œuvre du béton :*

La mise en œuvre du béton intervient de façon importante dans les qualités attendues du béton, telles que la résistance mécanique, la compacité et la porosité.

Cette mise en place est favorisée par :

- Une bonne vibration.
- Une granulométrie continue.
- Des adjuvants appelés plastifiants.

Inversement la mise en œuvre est gênée par :

- Une densité importante de ferraillage, surtout si la distance entre aciers est faible.
- Les faibles températures
- Les faibles épaisseurs de coulage.

#### *Remarque :*

Il est recommandé, lors du coulage du béton, de ne pas le laisser tomber d'une hauteur importante (plus d'un mètre) sans prendre des précautions spéciales, pour éviter la ségrégation ; c'est-à-dire l'accumulation des granulats lourds au fond du moule et la montée de l'eau en partie supérieur, ce qui nuirait à sa compacité et à sa résistance.

#### *2. La résistance caractéristique à la compression :*

Un béton est défini par la valeur de sa résistance à la compression à l'âge de 28 jours  $f_{c28}$ exprimée en MPa.

 $\checkmark$  Pour des résistances  $f_{c28} \leq 40 MPa$ .

$$
\begin{cases}\nf_{c} = \frac{j}{4,76 + 0,83j} f_{c28} & \text{Si} \quad j \langle 28 \text{ jours} \\
f_{c} = 1,1 f_{c28} & \text{Si} \quad j \rangle 28 \text{ jours}\n\end{cases}
$$

 $\checkmark$  Pour des résistances  $C_{c28}$  $\rangle$ 40 MPa. :

$$
\begin{cases}\nf_{c\bar{j}} = \frac{j}{1,40 + 0,95j} f_{c28} & \text{Si} \quad j \langle 28 \text{ jours} \\
f_{c\bar{j}} = f_{c28} & \text{Si} \quad j \rangle 28 \text{ jours}\n\end{cases}
$$

On fixe :  $f_{c28} = 20 MPa$ 

#### *3. Résistance caractéristique à la traction :*

La résistance caractéristique à la traction du béton à **j** jours, notée  $f_{ij}$ , est conventionnellement définie par les relations :

 $f_j = 0.6 + 0.06 f_{c_j}$  Si  $f_{c2} \le 60 MPa$ 60 <sup>28</sup>≤ (BAEL91 Art A.2.1.12)  $f_{i\bar{j}} = 0.275 f_{cj}^2$ <sup>2</sup>/<sub>2</sub> Si  $f_{c2}$ <sub>2</sub> $\sqrt{60}$ *MPa* 

D'où :

$$
f_{t28} = 1,8MPa
$$

#### 4. *Contrainte limites du béton : a. Etat limites ultimes (ELU) :*

Il correspond à la valeur maximale de capacité portante vis à vis de l'équilibre statique, de la résistance de l'un des matériaux et de la stabilité de forme.

La contrainte limite du béton à L'ELU est donnée par :

$$
\sigma_{bc} = \frac{0.85 \times f_{c28}}{\theta \cdot \gamma_b}
$$
 [MPa] [Art A.4.3.41 BAEL91]

Où:

- $γ_b est$  coefficient de sécurité  $→γ_b = {1.5 en situation courante.}$ <br> **1.15** *en situation accidentelle.*
- - $\theta$  est coefficient de durée d'application de la combinaison d'action considérée

$$
\theta = \begin{cases}\n1 & \text{Si} & j > 24h \\
0,9 & \text{Si} & 1 < j < 24h \\
0,85 & \text{Si} & j < 1h\n\end{cases}
$$

j : durée probable d'application de la combinaison considérée.

D'ou :

$$
\sigma_{bc} = \frac{0.85 \times f_{c28}}{\theta \cdot \gamma_b} = \frac{0.85 \times 20}{1.5} = 11,33 \text{ MPa}
$$

*b. Etat limite de service :*

La contrainte limite de compression du béton est donnée par la formule :

 $\sigma_{bc} = 0.6 * f_{c28}$  [MPa] [Art A.4.5.2 BAEL91]

D'ou:  $\sigma_{bc} = 12$  MPa

#### *c. Diagramme contraintes-déformations du béton :*

#### • *A l'état limite ultime (ELU) :*

La relation contrainte-déformation est illustrée dans la figure ci-dessous :

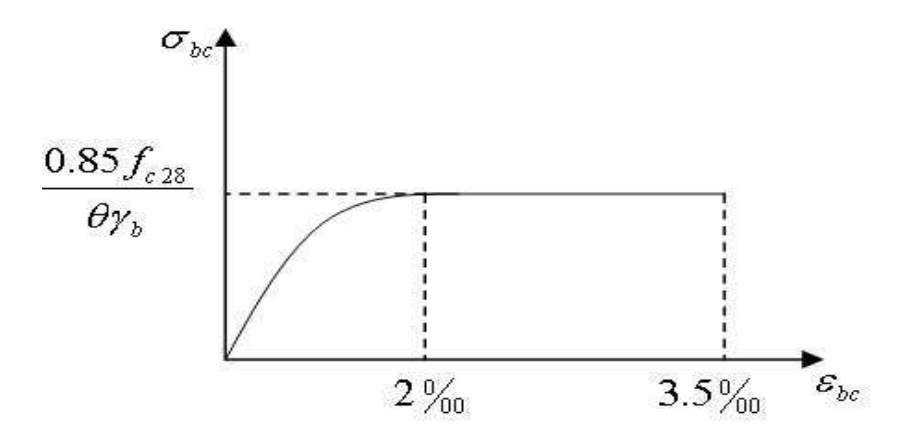

*Figure II.1 :* Diagramme contrainte-déformation à l'ELU

#### • *A l'état limite de service (ELS):*

Le béton considéré comme élastique et linéaire la relation contrainte –déformation est illustrée dans la figure ci-dessous :

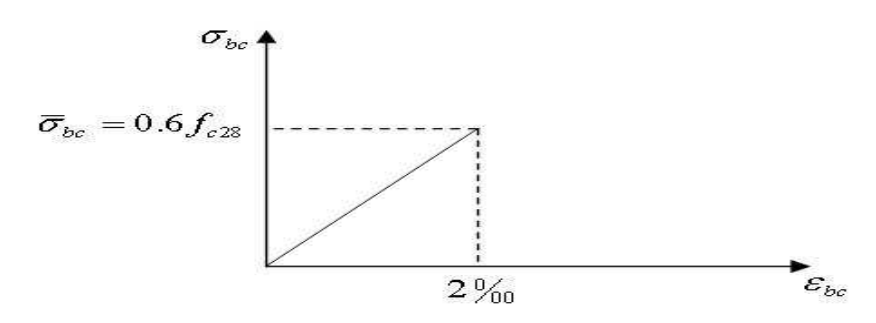

*Figure II.2 :* Diagramme de contrainte-déformation (à l'ELS)

#### *d. Contrainte tangentielle conventionnelle :*

Elle est donnée par la formule suivante :

$$
\tau_u = \frac{V_u}{b \cdot d_{bc}} \quad \text{[Art A.5.1 BAEL 91]}
$$

 $\tau_u$  ne doit pas dépassé les valeurs suivantes :

- $\tau_u$ = min (0.13 $f_{28}$ ; 5 MPa) : pour les fissurations peu nuisible.
- $\tau_u$  min (0.10  $f_{28}$ ; 4 MPa): pour les fissurations préjudiciable ou très préjudiciable.

#### *e. Module de déformation longitudinale :*

• *Module de déformation instantanée : [art A .2 .1.2 1 BAEL91]* 

Lorsque la contrainte appliquée est inferieure à 24 heure (chargement de courte durée), il résulte un module égale à :

$$
E_{ij}
$$
= 11000  $\sqrt[3]{f_{cj}}$  [MPa];  $E_{i28}$ = 29858,594 MPa

#### • *Module de déformation différée :*

Lorsque la contrainte normale appliquée est de longue durée, et afin de tenir en compte l'effet de fluage du béton, on prend un module égale à :

$$
E_{Vj}
$$
= 3700 $(f_{cj})^{1/3}$  d'où  $E_{V28}$ = 10043,345 MPa

#### *f. Module de déformation transversale :*

Le module de déformation transversale noté "G" et donnée par la formule suivante :

$$
\mathbf{G} = \frac{E}{2(1+v)}
$$

Avec :

 $\nu$  : Coefficient de poisson.  $E$  : Module de Young.

#### *g. Coefficient de poisson :*

C'est le rapport de déformations transversales et longitudinales, il sera pris égal à :

 $v = 0$  à l'ELU  $v = 0.2$  à l'ELS

#### **II.2.2/ Aciers :**

*a. Module d'élasticité longitudinale :*  Le module d'élasticité longitudinale  $\mathbf{E}_\text{s}$ , sera pris égale à :

 $E_s$  = 200000 MPa [art .A.2 .2, 1 BAEL91]

#### *b. Coefficient de poisson des aciers :*

Le coefficient de poisson  $\nu$  pour les aciers est pris égal à 0.3

# $c.$  *Limite élastique garantie (f<sub>e</sub>) :*

C'est la contrainte pour la quelle le retour élastique donne une déformation résiduelle de 2‰.

#### *d. Diagramme contrainte – déformation :*

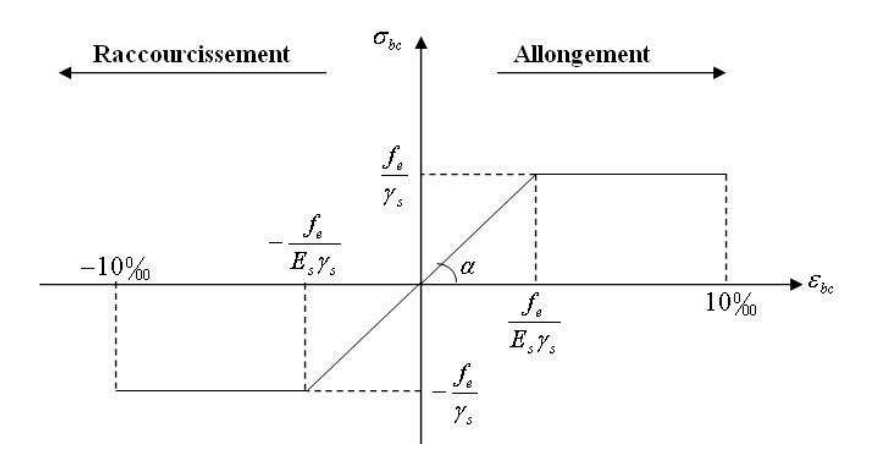

*Figure II.3 :* Diagramme contrainte-déformation des aciers

*e. Contrainte limite de l'acier :* 

• *Etat limite ultime (ELU) :* 

La contrainte limite de la déformation de l'acier est donnée par **[art A .4.3.2 BAEL91]**

 $\sigma_{st}$ = $f_e$  / $\gamma_S$ 

Avec  $\gamma_s$ : coefficient de sécurité

 $\gamma_s = 1.15$  en situation durable.<br> $\gamma_s = 1.00$  en situation accidentelle  $\gamma_{\rm s} = 1.$  00 en situation accidentelle.

Les valeurs obtenues pour notre cas sont :

 $\sigma_{st}$  = 348 MPa pour les HA 400

• *Etat limite de service (ELS) :* 

 Il est nécessaire de limiter les ouvertures des fissures (risque de corrosion des armatures), et ce en limitant les contraintes dans les armatures tendues sous l'action des sollicitations de service d'après les règles du **BAEL91**. On distingue trois cas de fissurations :

# *Fissuration peu nuisible :* **[***art 4.5.3.2 BAEL***]**

Dans ce cas, aucune vérification n'est nécessaire à l'ELS.

#### *Fissuration préjudiciable :* **[***art 4.5.3.2 BAEL91***]**

Dans ce cas, la contrainte de traction des armatures est limitée à :

$$
\sigma_s \le \overline{\sigma}_s = \min \left\{ \frac{2}{3} f_e ; \max (0.5 f_e ; 110 \sqrt{\eta f_{tj}} ) \right\} \quad [\text{MPa}]
$$

Avec : η coefficient de fissuration égale à :

$$
\begin{cases} \n\mathbf{1.6} \text{ pour les HA si } \Phi \geq 6 \text{ mm} \\ \n\mathbf{1.3} \text{ pour les HA si } \Phi < 6 \text{ mm} \n\end{cases}
$$

Les valeurs obtenues sont :

 $\overline{\sigma_{st}}$  = min {266,66 ; 186,68} MPa pour les HA 400 Φ≥ 6 mm

 $\overline{\sigma_{st}}$  = min {266,66 ; 168,3} MPa pour les HA 400  $\Phi$  <6 mm

# *Fissuration très préjudiciables :* **[art A .4 .5.3.4 BAEL91]**

Dans ce cas, la contrainte de traction des armatures est limitée à :

$$
\overline{\sigma_{st}} = 0.8^* \min \left\{ \frac{2}{3} f_e ; \max(0.5 f_e ; 110 \sqrt{\eta f_{tj}} ) \right\} \quad \text{MPa}
$$

Les valeurs obtenues sont :

 $\overline{\sigma_{st}}$  = 0,8\*min {266,66 ; max (200 ; 186,68} MPa pour les HA 400

#### $\overline{\sigma_{st}}$ =160 MPa

#### **f.** *Protection des armatures :* **(art A.7.2.4 BAEL91)**

Dans le but d'avoir un bétonnage correct et prémunir les armatures des effets des intempéries et des agents agressifs, on doit veiller à ce que l'enrobage C des armatures soit conforme aux prescriptions suivantes :

• **C ≥ 3cm** et on peut le ramener à 2cm (si la résistance caractéristique supérieure à 40MPa)

#### *III.1/ Introduction :*

Le contreventement d'une construction est constitué par l'ensemble des éléments structuraux qui assurent la stabilité du bâtiment vis-à-vis des actions horizontales telles que le vent, les séismes et la poussée des terres.

Le choix d'un système de contreventement est basé sur plusieurs critères d'ordre structurel et économique.

Dans ce qui suit nous allons rechercher le système de contreventement de notre structure.

Nous allons en premier lieu rechercher la position du centre de masse de la structure ainsi que son centre de torsion pour pouvoir ensuite calculer l'excentricité.

#### *III.2/ Calcul du centre de masse :*

Le centre de masse noté G est défini comme étant le barycentre des masses des éléments de la structure, c'est aussi le point ou s'exerce les forces sismiques ; sa position par rapport à un système d'axe (OXY) choisi arbitrairement est donnée par les formules suivantes :

$$
\mathbf{X}_{\mathbf{G}} = \frac{\sum M_i X_i}{\sum M_i} \; ; \qquad \mathbf{Y}_{\mathbf{G}} = \frac{\sum M_i Y_i}{\sum M_i}
$$

Avec :

m<sub>i</sub>: masse de l'élément considéré ;

Xi Y<sup>i</sup> : Coordonnées du centre de gravité de l'élément par rapport au système d'axe (OXY).

#### *III.2.1/* **Centre de masse des voiles :**

#### *a. Voiles RDC :*

Les résultats sont donnés dans le tableau ci-dessous :

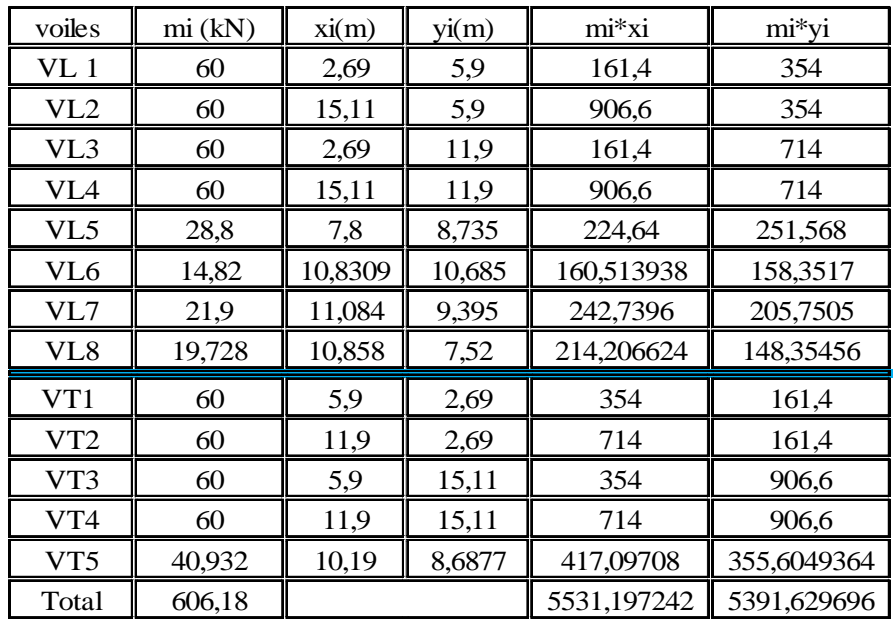

*Tableau III.1 : centre de masse des voiles RDC* 

**En aura alors :**  $\int X_{G (v \ RDC)} = 9,12468 \ m$  $Y_{\text{G}} (v \text{ RDC}) = 8,8944 \text{ m}$ 

Avec :

Pour les voiles VL1, VL2, VL3, VL4, VT1, VT2, VT3 et VT4 en à :

ep =0.25 m, L= 2m, H=4,8 m  $m = \rho^* v = 25^* 2^* 0, 25^* 4, 8 = 60$  kN

Pour le voile VL5 en à :

ep =0,15 m, L= 1,6 m, H=4,8 m  $m = \rho^* v = 25^* 1,6^* 0,15^* 4,8 = 28,8$  kN

Pour le voile VL6 en à :

S=0,1235 m²  $H=4,8 \; m$  $m = \rho^* v = 25^* 0, 1235^* 4, 8 = 14, 82$  kN

■ Pour le voile VL7 en à :

 $m = \rho^* v = 25^* 0,1825^* 4,8 = 21,9$  kN

■ Pour le voile VL8 en à :

 $m = \rho^* v = 25^* 0,1644^* 4,8 = 19,728$  kN

Pour le voile VT5 en à :

 $m = \rho^* v = 25*(3,28*4,8-2,1*1)*0,12 = 40,932$  kN

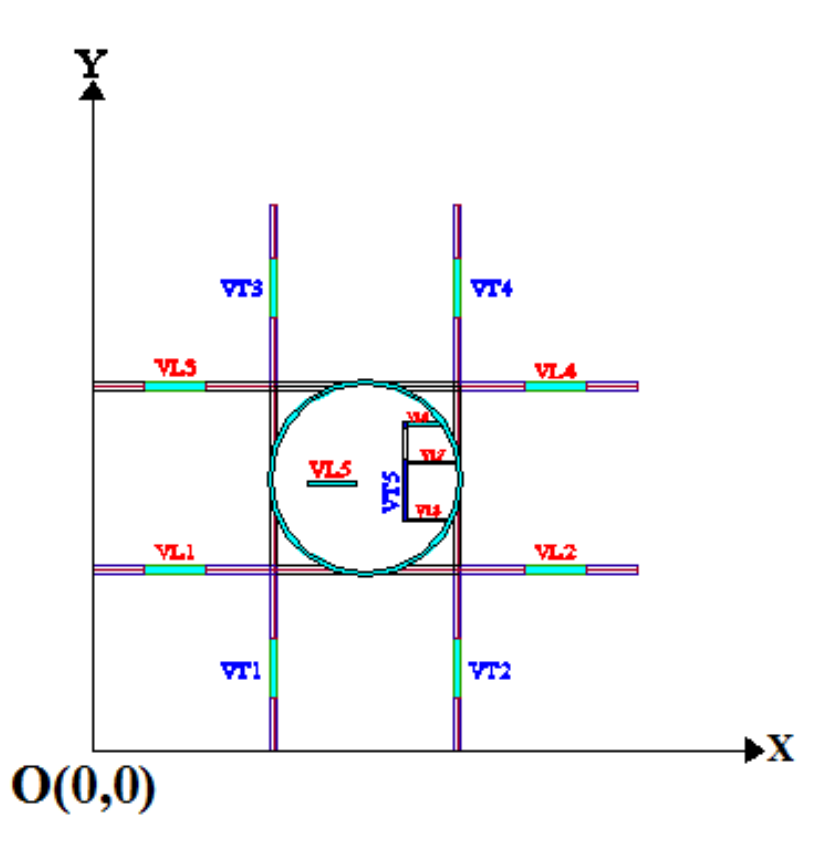

*Figure III.1 : disposition des voiles* 

# *b. Voiles de l'étage courant :*

Les résultats sont donnés dans le tableau ci-dessous :

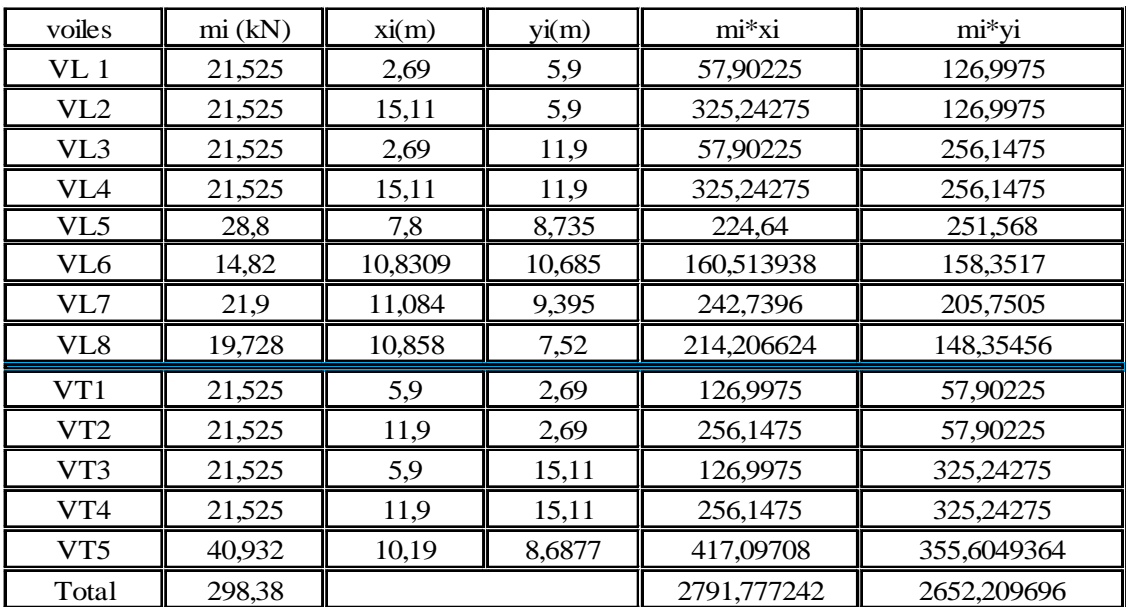

*Tableau III.2 : centre de masse des voiles EC* 

**En aura également :**  $\int$  **X**<sub>G (v EC) = 9,35645 m</sub> **YG** (**v EC**) = 8,8887 m

Avec cette fois ci :

Pour les voiles VL1, VL2, VL3, VL4, VT1, VT2, VT3 et VT4 en à :

 ep =0,15 m, L= 2m, H=2,87 m  $m = \rho^* v = 25^* 2^* 0$ , 15  $25^* 2$ , 87 = 21,525 kN

Pour les autres voiles nous avons les mêmes caractéristiques que ceux du RDC

*III.2.2/ Centre de masse des poutres :* 

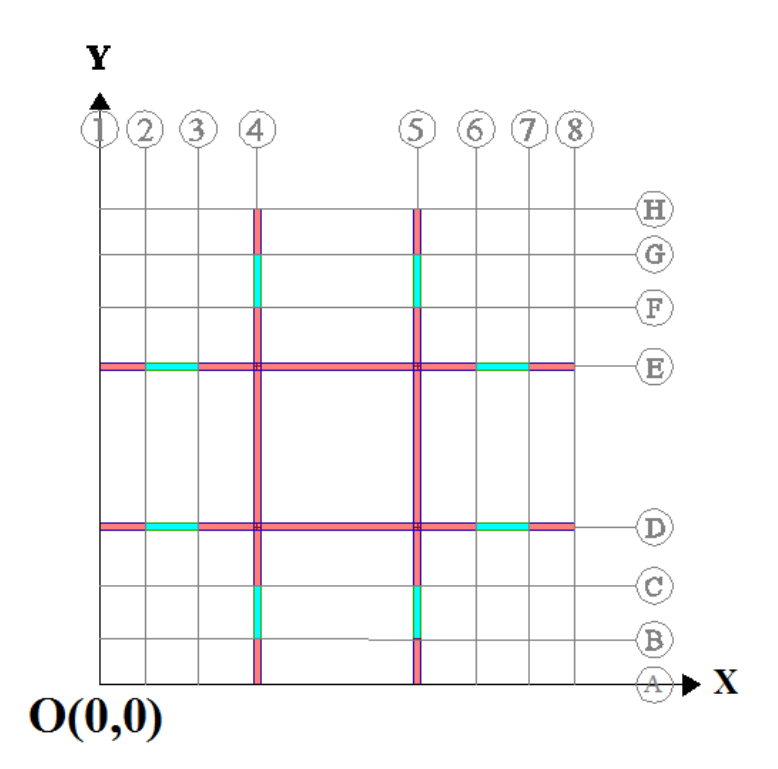

*Figure III.2 : disposition des poutres* 

Caractéristique géométrique des poutres :

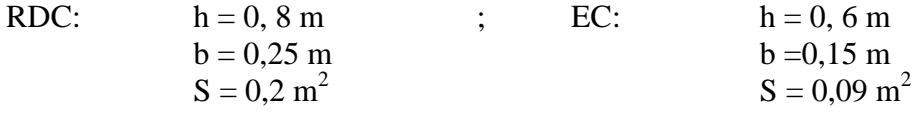

*a. Poutre RDC :* 

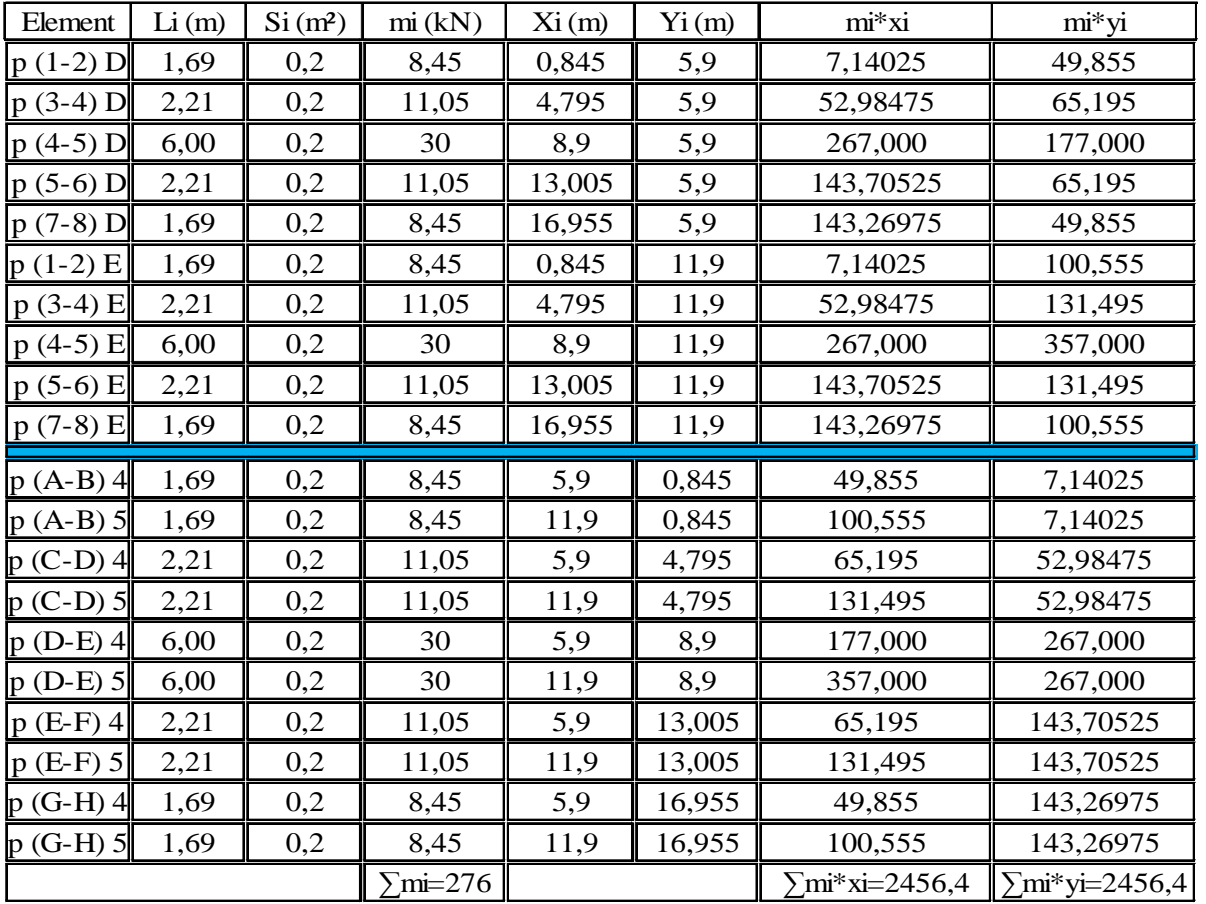

Les résultats sont donnés dans le tableau ci-dessous :

*Tableau III.3 : centre de masse des poutres RDC* 

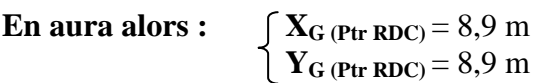

# *b. Poutre EC :*

Les résultats sont donnés dans le tableau ci-dessous :

| Element     | Li(m) | Si(m <sup>2</sup> ) | mi(kN) | Xi(m)  | $Y_i(m)$ | $m^*x$ i   | mi*yi      |
|-------------|-------|---------------------|--------|--------|----------|------------|------------|
| $p(1-2)D$   | 1,69  | 0,09                | 3,8025 | 0,845  | 5,9      | 3,2131125  | 22,43475   |
| $p(3-4)D$   | 2,21  | 0,09                | 4,9725 | 4,795  | 5,9      | 23,8431375 | 29,33775   |
| $p(4-5)$ D  | 6,00  | 0,09                | 13,5   | 8,9    | 5,9      | 120,15     | 79,65      |
| $p(5-6) D$  | 2,21  | 0,09                | 4,9725 | 13,005 | 5,9      | 64,6673625 | 29,33775   |
| $p(7-8) D$  | 1,69  | 0,09                | 3,8025 | 16,955 | 5,9      | 64,4713875 | 22,43475   |
| $p(1-2)E$   | 1,69  | 0,09                | 3,8025 | 0,845  | 11,9     | 3,2131125  | 45,24975   |
| $p(3-4) E$  | 2,21  | 0,09                | 4,9725 | 4,795  | 11,9     | 23,8431375 | 59,17275   |
| $p(4-5) E$  | 6,00  | 0,09                | 13,5   | 8,9    | 11,9     | 120,15     | 160,65     |
| $p(5-6) E$  | 2,21  | 0,09                | 4,9725 | 13,005 | 11,9     | 64,6673625 | 59,17275   |
| $p(7-8) E$  | 1,69  | 0,09                | 3,8025 | 16,955 | 11,9     | 64,4713875 | 45,24975   |
|             |       |                     |        |        |          |            |            |
| $p(A-B)$ 4  | 1,69  | 0,09                | 3,8025 | 5,9    | 0,845    | 22,43475   | 3,2131125  |
| $p(A-B) 5$  | 1,69  | 0,09                | 3,8025 | 11,9   | 0,845    | 45,24975   | 3,2131125  |
| $p(C-D)$ 4  | 2,21  | 0,09                | 4,9725 | 5,9    | 4,795    | 29,33775   | 23,8431375 |
| $p$ (C-D) 5 | 2,21  | 0,09                | 4,9725 | 11,9   | 4,795    | 59,17275   | 23,8431375 |
| $p(D-E)$ 4  | 6,00  | 0,09                | 13,5   | 5,9    | 8,9      | 79,65      | 120,15     |
| $p(D-E)$ 5  | 6,00  | 0,09                | 13,5   | 11,9   | 8,9      | 160,65     | 120,15     |
| $p(E-F)$ 4  | 2,21  | 0,09                | 4,9725 | 5,9    | 13,005   | 29,33775   | 64,6673625 |
| $p(E-F) 5$  | 2,21  | 0,09                | 4,9725 | 11,9   | 13,005   | 59,17275   | 64,6673625 |
| $p(G-H)$ 4  | 1,69  | 0,09                | 3,8025 | 5,9    | 16,955   | 22,43475   | 64,4713875 |
| $p(G-H)$ 5  | 1,69  | 0,09                | 3,8025 | 11,9   | 16,955   | 45,24975   | 64,4713875 |

*Tableau III.4 : centre de masse des poutres EC* 

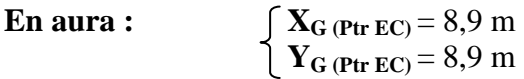

# *III.2.3/ Centre de masse des plancher :*

Pour rechercher le centre de masse des plancher en doit en premier lieu calculer les charges et surcharges lui revenant.

# **a. Plancher terrasse (dalle pleine) :**

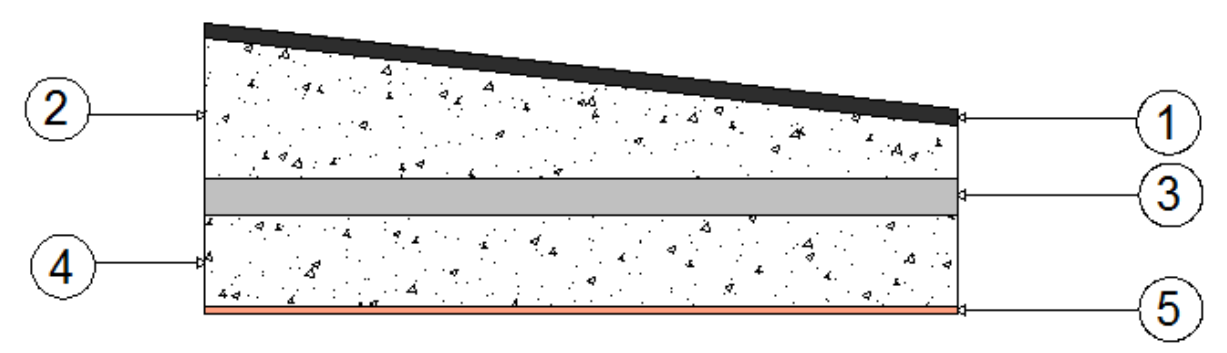

*Figure III.3 : coupe verticale du plancher terrasse*

|   | Element                      | Epaisseur (m)     | $\rho$ (kN/m <sup>3</sup> ) | $G$ (kN/m <sup>2</sup> ) |
|---|------------------------------|-------------------|-----------------------------|--------------------------|
|   | étancheité multicouche       | 0,02              |                             | 0,12                     |
|   | forme de pente en beton armé | 0,21              | 25                          | 5,25                     |
| 3 | isolation thermique          | 0,05              |                             | 0,20                     |
|   | plancher en dalle pleine     | 0,12              | 25                          | 3,00                     |
|   | enduit en ciment             | 0.01              | 20                          | 0,20                     |
|   |                              | G total $(kN/m2)$ |                             | 8,77                     |

*Tableau III.5 : charge revenant au plancher terrasse* 

Charge revenant au plancher terrasse :  $G = 8,77$  kN/m<sup>2</sup>

 $Q = 1.5$  kN/m<sup>2</sup> (terrasse accessible).

 $G + Q = 10,27$  kN/m<sup>2</sup>

Les résultats sont donnés ci-dessous :

| Element        | Ai(m <sup>2</sup> ) | mi(kN)     | Xi(m) | $Y_i(m)$ | $m^*x$      | $mi*yi$     |
|----------------|---------------------|------------|-------|----------|-------------|-------------|
| D1             | 34,81               | 357,4987   | 14,85 | 14,85    | 5308,855695 | 5308,855695 |
| D <sub>2</sub> | 35,4                | 363,558    | 8,9   | 14,85    | 3235,6662   | 5398,8363   |
| D <sub>3</sub> | 34,81               | 357,4987   | 2,95  | 14,85    | 1054,621165 | 5308,855695 |
| D <sub>4</sub> | 35,4                | 363,558    | 14,85 | 8,9      | 5398,8363   | 3235,6662   |
| D <sub>5</sub> | 22,811              | 234,26897  | 8,962 | 8,8965   | 2099,518509 | 2084,173892 |
| D <sub>6</sub> | 35,4                | 363,558    | 2,95  | 8,9      | 1072,4961   | 3235,6662   |
| D7             | 34,81               | 357,4987   | 14,85 | 2,95     | 5308,855695 | 1054,621165 |
| D <sub>8</sub> | 35,4                | 363,558    | 8,9   | 2,95     | 3235,6662   | 1072,4961   |
| D <sup>9</sup> | 34,81               | 357,4987   | 2,95  | 2,95     | 1054,621165 | 1054,621165 |
| Total          |                     | 3118,49577 |       |          | 27769,13703 | 27753,79241 |

*Tableau III.6 : centre de masse du plancher terrasse* 

En aura donc les coordonnées du centre de masse du plancher terrasse comme suite :

 $X<sub>G (PT)</sub> = 8,9047 m$  $Y_{\text{G (PT)}} = 8,8997 \text{ m}$ 

*b. Plancher EC (dalle pleine) :* 

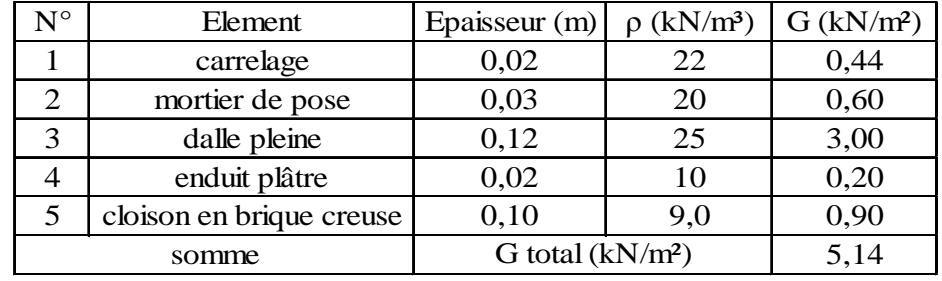

*Tableau III.7 : charge revenant au plancher EC* 

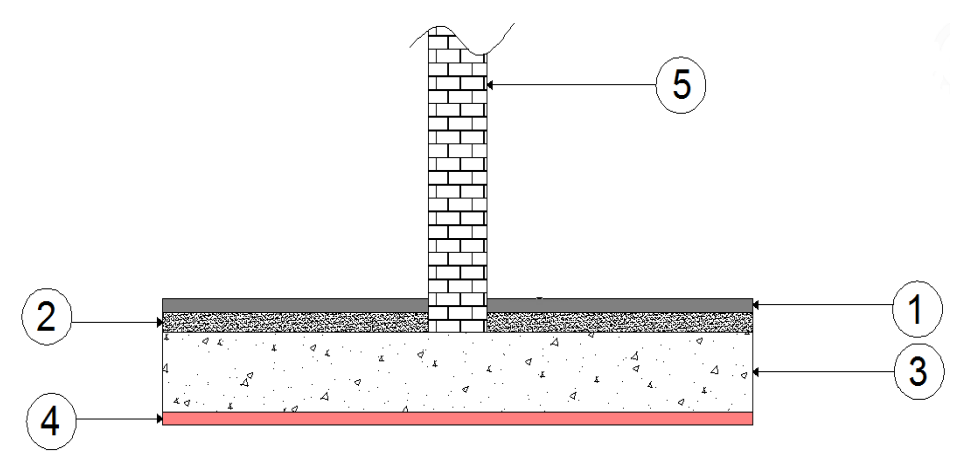

*Figure III. III.4 : coupe verticale du plancher EC* 

Charge revenant au plancher EC  $G = 5{,}14 \text{ kN/m}^2$  $Q = 1.5$  kN/m<sup>2</sup> (terrasse accessible).

 $G + Q = 6,64$  kN/m<sup>2</sup>

Les résultats sont donnés ci-dessous :

| Element <sup>1</sup> | Ai(m <sup>2</sup> ) | mi(kN)     | Xi(m) | $Y_i(m)$ | $m^*x$      | $mi*yi$     |
|----------------------|---------------------|------------|-------|----------|-------------|-------------|
| D1                   | 34,81               | 231,1384   | 14,85 | 14,85    | 3432,40524  | 3432,40524  |
| D2                   | 35,4                | 235,056    | 8,9   | 14,85    | 2091,9984   | 3490,5816   |
| D <sub>3</sub>       | 34,81               | 231,1384   | 2,95  | 14,85    | 681,85828   | 3432,40524  |
| D <sub>4</sub>       | 35,4                | 235,056    | 14,85 | 8,9      | 3490,5816   | 2091,9984   |
| D <sub>5</sub>       | 22,811              | 151,46504  | 8,962 | 8,897    | 1357,429688 | 1347,508728 |
| D <sub>6</sub>       | 35,4                | 235,056    | 2,95  | 8,9      | 693,4152    | 2091,9984   |
| D7                   | 34,81               | 231,1384   | 14,85 | 2,95     | 3432,40524  | 681,85828   |
| D <sub>8</sub>       | 35,4                | 235,056    | 8,9   | 2,95     | 2091,9984   | 693,4152    |
| D <sub>9</sub>       | 34,81               | 231,1384   | 2,95  | 2,95     | 681,85828   | 681,85828   |
|                      | Total               | 2016,24264 |       |          | 17953,95033 | 17944,02937 |

*Tableau III.8 : centre de masse au plancher EC* 

En aura donc les coordonnées du centre de masse du plancher Etage Courant comme suite :

$$
X_{G (PEC)} = 8,9047 m
$$

$$
Y_{G (PEC)} = 8,8997 m
$$

Finalement le centre de masse des deux planchers terrasse et étage courant sont confondus et de coordonnées G (8,9047; 8,8997 8,8997)

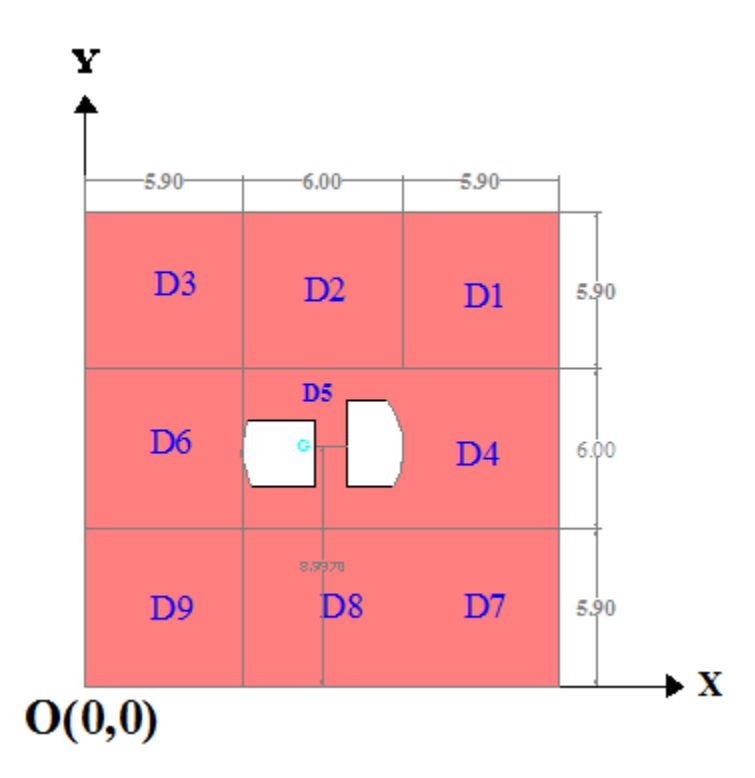

*Figure III.5 : position du centre de masse des plancher* 

# *III.2.4/ Centre de masse de l'acrotère :*

Même principe que précédemment en doit calculer tout d'abord les charges revenant à l'acrotère.

 $S = 0$ , 2249 m<sup>2</sup>  $G = 25*0$ , 2249 $*1 = 5$ , 6225 kN/ml  $Q = 1*1=1$  kN/ml  $G + Q = 6, 6225$  kN/ml

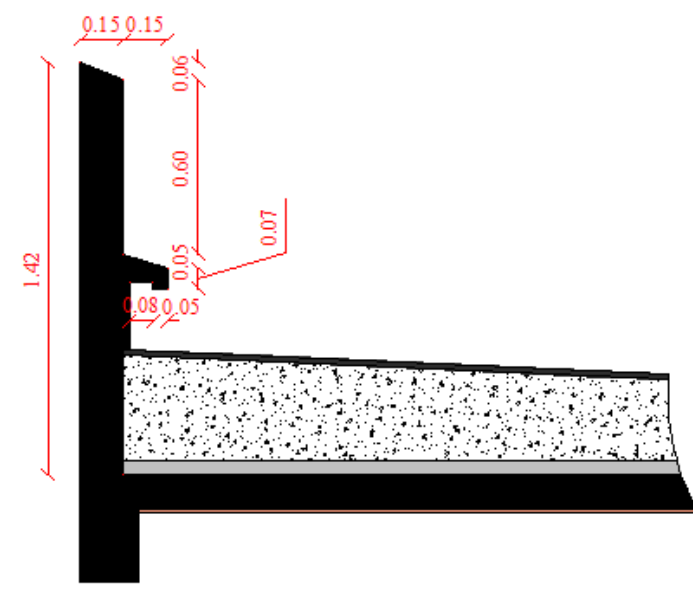

*Figure III.6 : caractéristiques géométriques de l'acrotère* 

| Element          | Li(m) | mi(kN)     | xi(m)  | $\overline{yi}$ (m) | $mi*xi$     | $mi*yi$     |
|------------------|-------|------------|--------|---------------------|-------------|-------------|
| Acr 1            | 17,65 | 116,887125 | 8,9    | 0.075               | 1040,295413 | 8,766534375 |
| Acr <sub>2</sub> | 17,65 | 116,887125 | 8,9    | 17,725              | 1040,295413 | 2071,824291 |
| Acr <sub>3</sub> | 17,65 | 116,887125 | 0,075  | 8,9                 | 8,766534375 | 1040,295413 |
| Acr $4$          | 17,65 | 116,887125 | 17,725 | 8,9                 | 2071,824291 | 1040,295413 |
| Total            |       | 467,5485   |        |                     | 4161,18165  | 4161,18165  |

*Tableau III.9 : centre de masse de l'acrotère* 

En aura donc :

 $X_{G (ACRO)} = 8, 9$  m  $Y_{\text{G}} (ACRO) = 8, 9 \text{ m}$ 

#### *III.2.5/ Centre de masse des escaliers :*

Caractéristiques géométriques des escaliers :

- L'escalier du RDC comporte quatre (04) volées avec deux (02) paliers de repos.
- L'escalier de l'EC comporte deux (02) volées et un (01) palier de repos.
- L'escalier du dernier étage qui donne accès à la terrasse comporte une volée et pas de palier de repos.

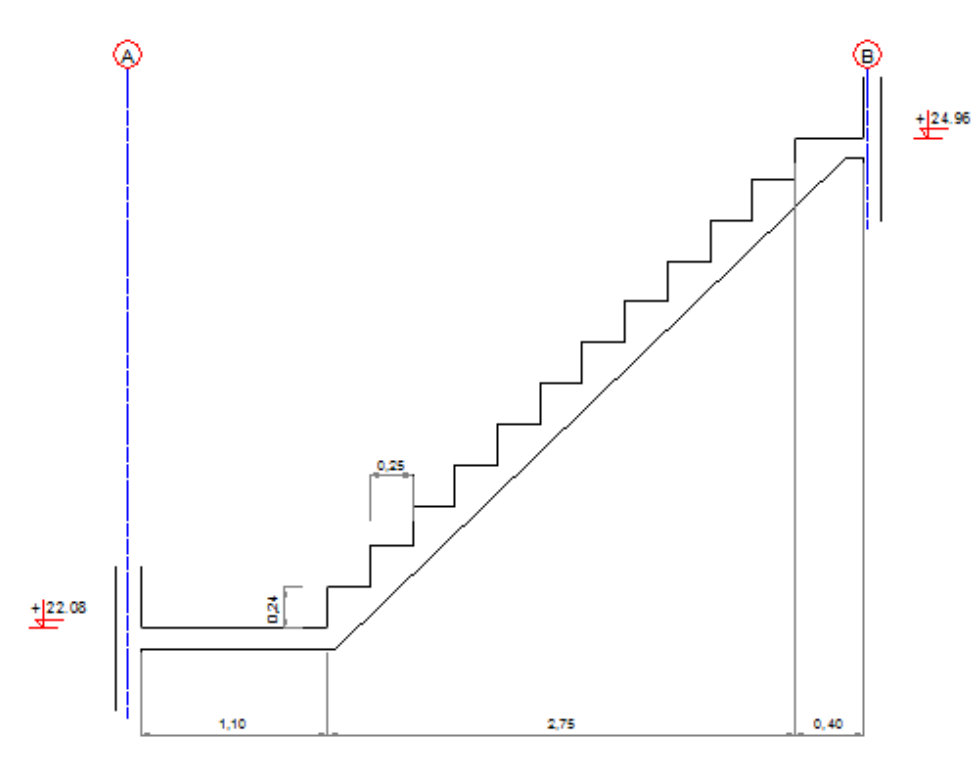

*Figure III.7.a : Coupe verticales de l'escalier du dernier niveau*
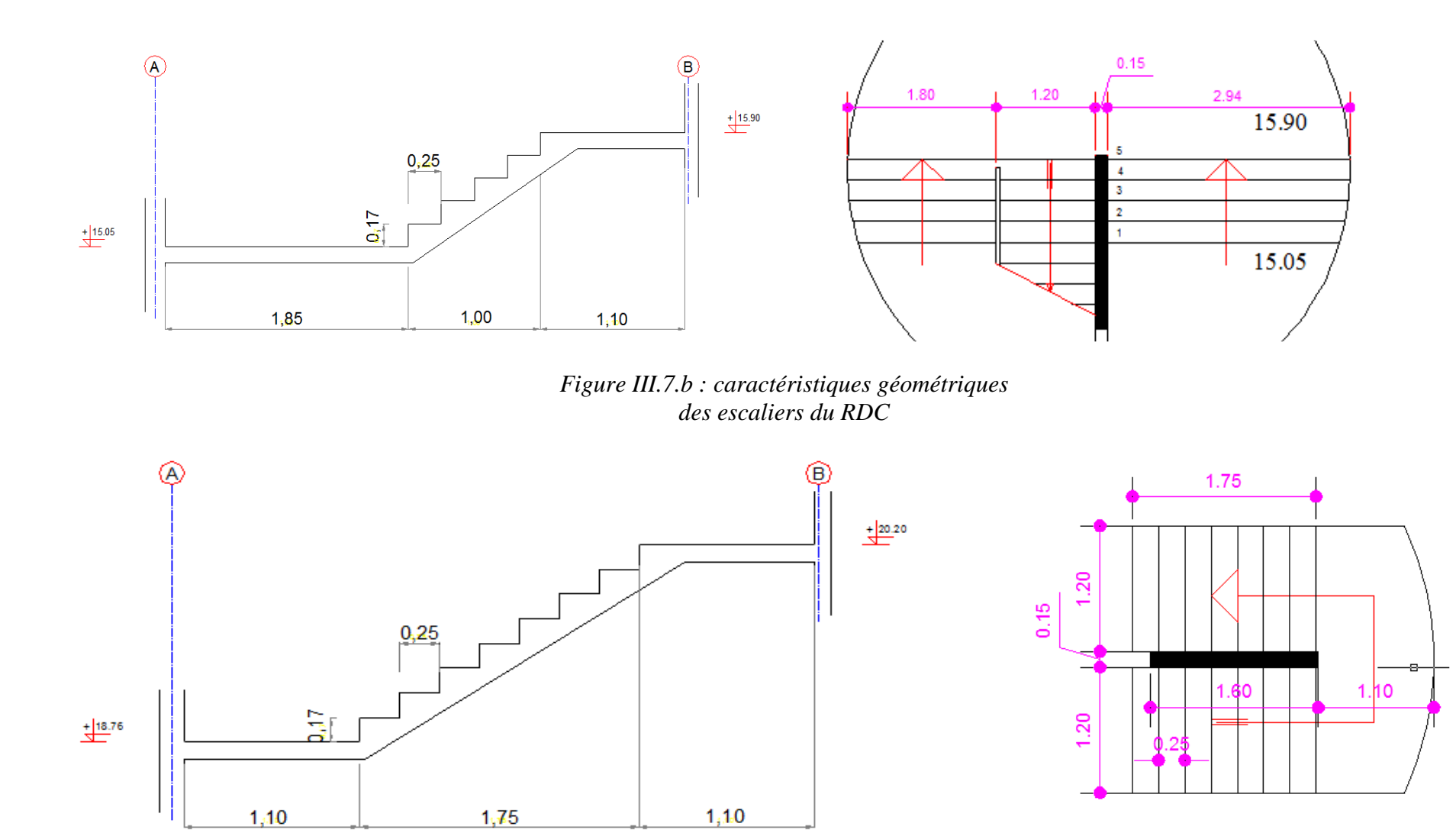

*Figure III.7.c : caractéristiques géométriques des escaliers de l'EC* 

# *Chapitre III : étude du contreventement*

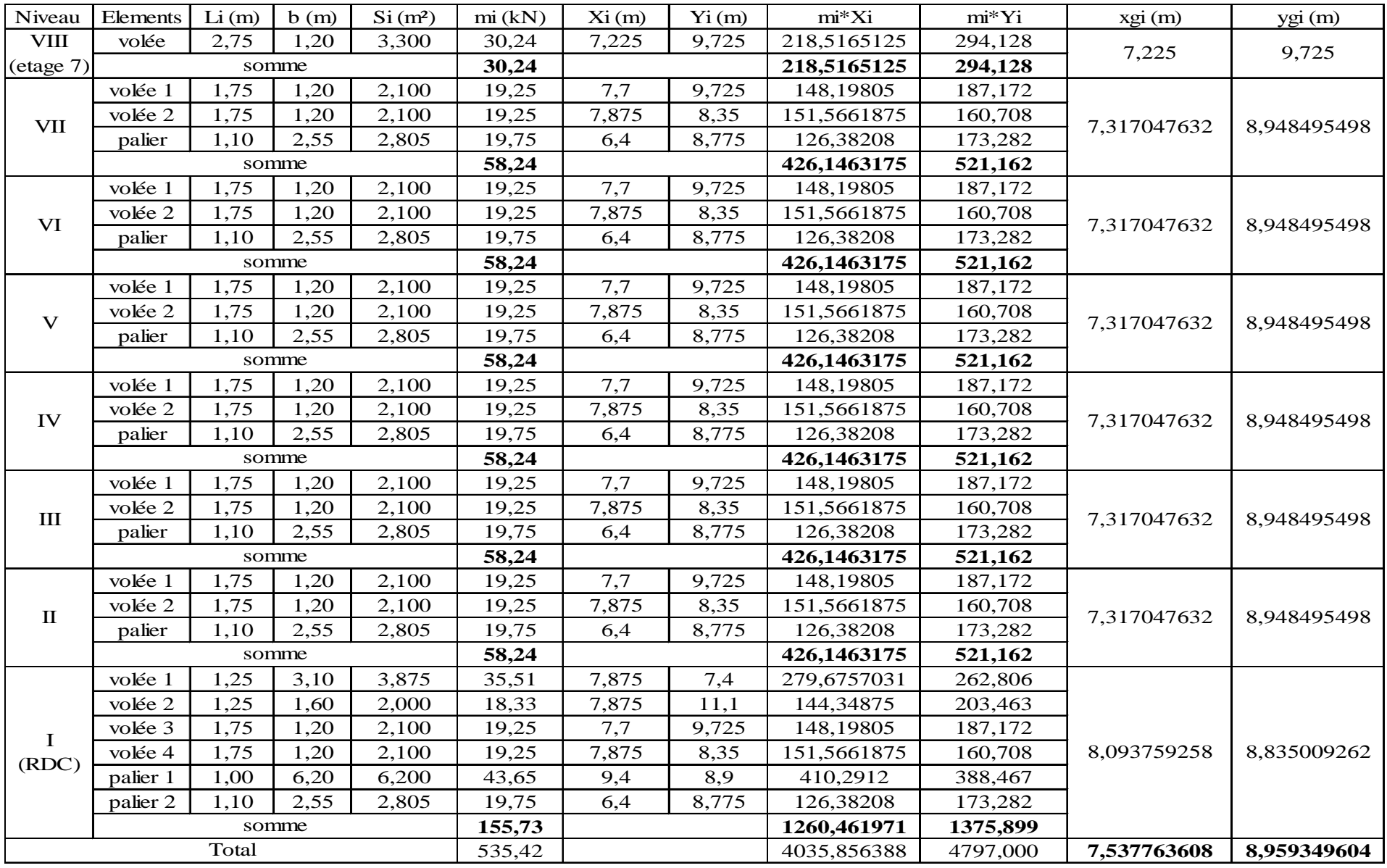

En aura donc :

 $\mathbf{X}_{\mathbf{G}}$  (Escalier) = 7,54 m  $Y_{\text{G}}$  (Escalier) = 8, 96 m

*III.2.6/ Centre de masse des murs :*

- *Etage 01 :*
- *a. Murs extérieurs :*
- Charges et surcharges revenant aux murs extérieurs :
	- o Type 1 :

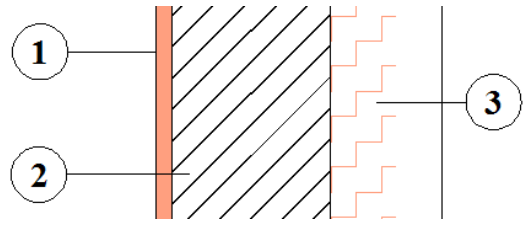

*Figure III.8 : coupe du mur de façade type 1* 

| ${\bf N}^{\rm o}$ | Element                       | Epaisseur (m) $\rho$ (kN/m <sup>3</sup> ) |     | $G$ (kN/m <sup>2</sup> ) |
|-------------------|-------------------------------|-------------------------------------------|-----|--------------------------|
|                   | enduit plâtre                 | 0,01                                      |     | 0,10                     |
|                   | cloison en brique creuse      | 0.10                                      | 9.0 | 0.90                     |
|                   | tôle en alu double endulation | 0,035                                     |     | 0,03                     |
|                   | somme                         | G total $(kN/m^2)$                        |     |                          |

*Tableau III.11 : charge revenant aux murs extérieurs type 1 premier étage* 

o Type 2 :

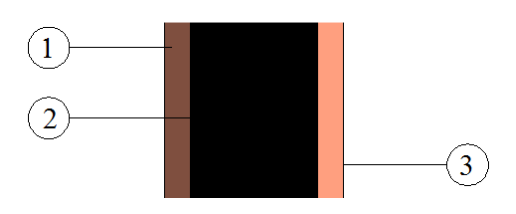

 *Figure III.9 : coupe du mur de façade type 2* 

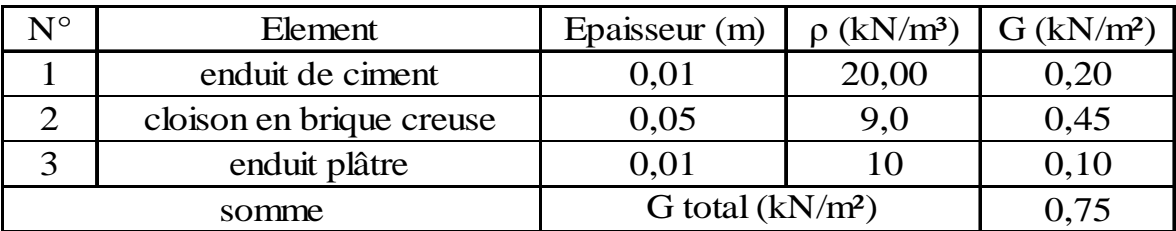

*Tableau III.12 : charge revenant aux murs extérieurs type 2 ; premier étage* 

Les résultats sont donnés dans les tableaux ci-dessous :

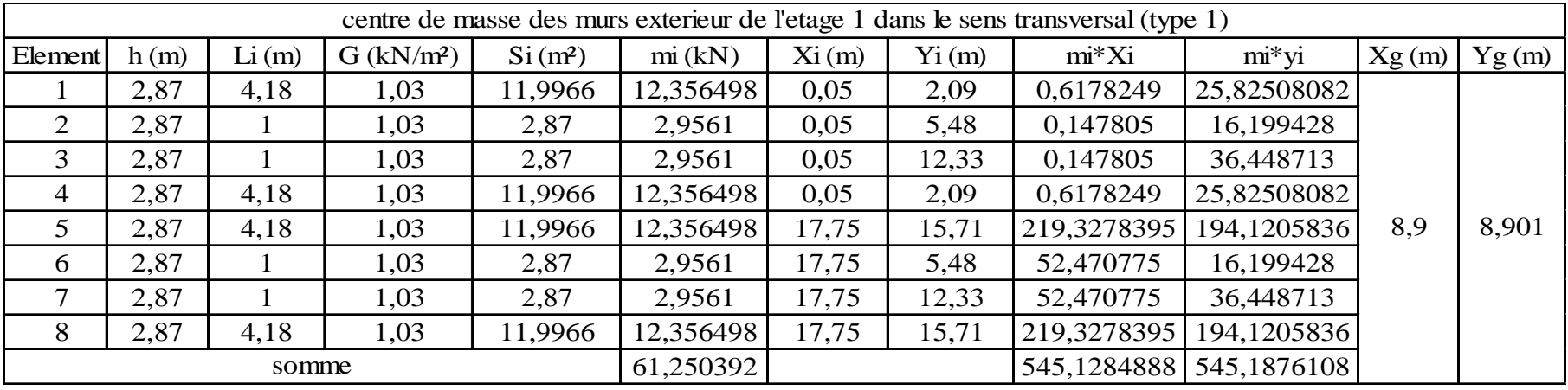

*Tableau III.13 : centre de masse des murs extérieur ; étage1 ; type 1* 

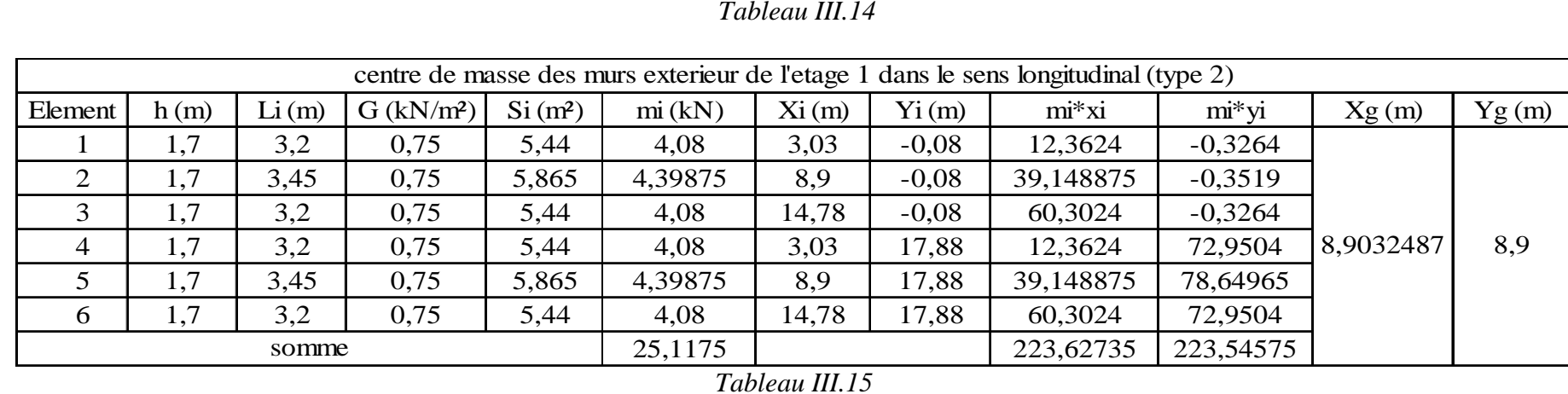

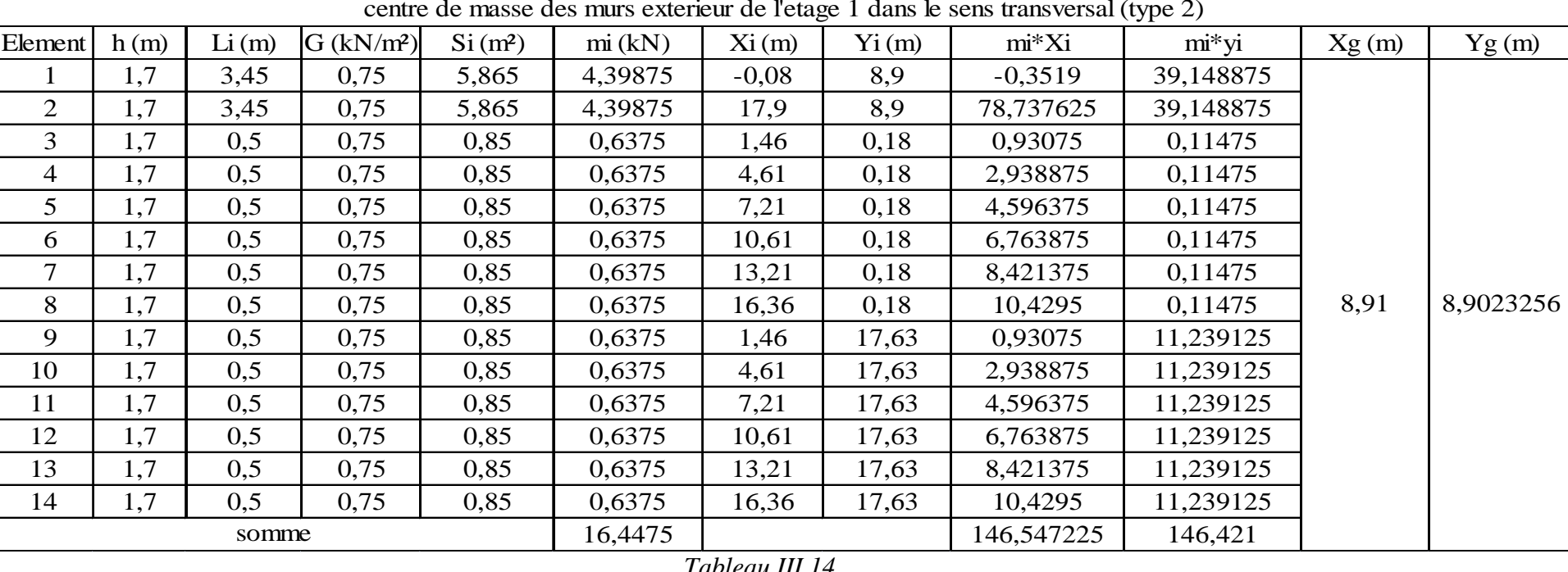

Finalement les coordonnées du centre de gravités des mus extérieurs du premier étage :

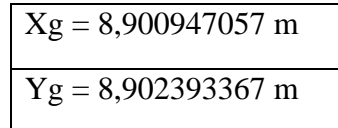

# *b. Murs intérieurs :*

- Charges revenant aux murs intérieurs :
	- o Type 1 :

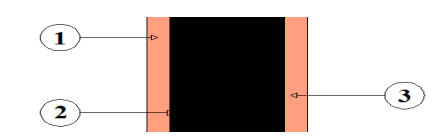

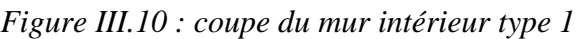

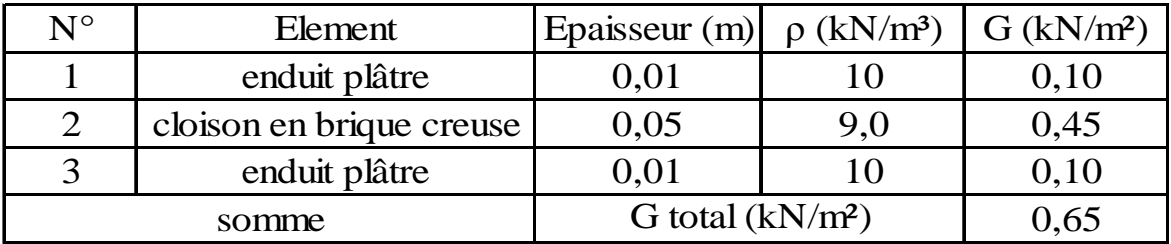

*Tableau III.16 : charge revenant aux murs intérieurs type 1 premier étage* 

o Type 2 :

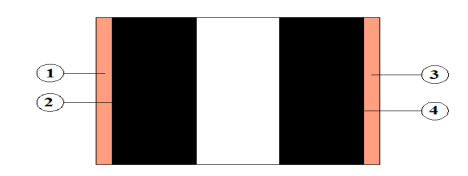

*Figure III.11 : coupe du mur intérieur type 2* 

| $N^{\circ}$ | Element                  | Epaisseur (m) $\rho$ (kN/m <sup>3</sup> ) G (kN/m <sup>2</sup> ) |     |      |
|-------------|--------------------------|------------------------------------------------------------------|-----|------|
|             | enduit plâtre            | 0,01                                                             |     | 0,10 |
|             | cloison en brique creuse | 0,05                                                             | 9,0 | 0,45 |
| 3           | lame d'air               | 0,05                                                             |     | 0,00 |
|             | cloison en brique creuse | 0,05                                                             | 9,0 | 0,45 |
|             | enduit plâtre            | 0,01                                                             |     | 0,10 |
|             | somme                    | G total $(kN/m2)$                                                |     | 1,10 |

*Tableau III.17 : charge revenant aux murs intérieurs type 2 ; premier étage* 

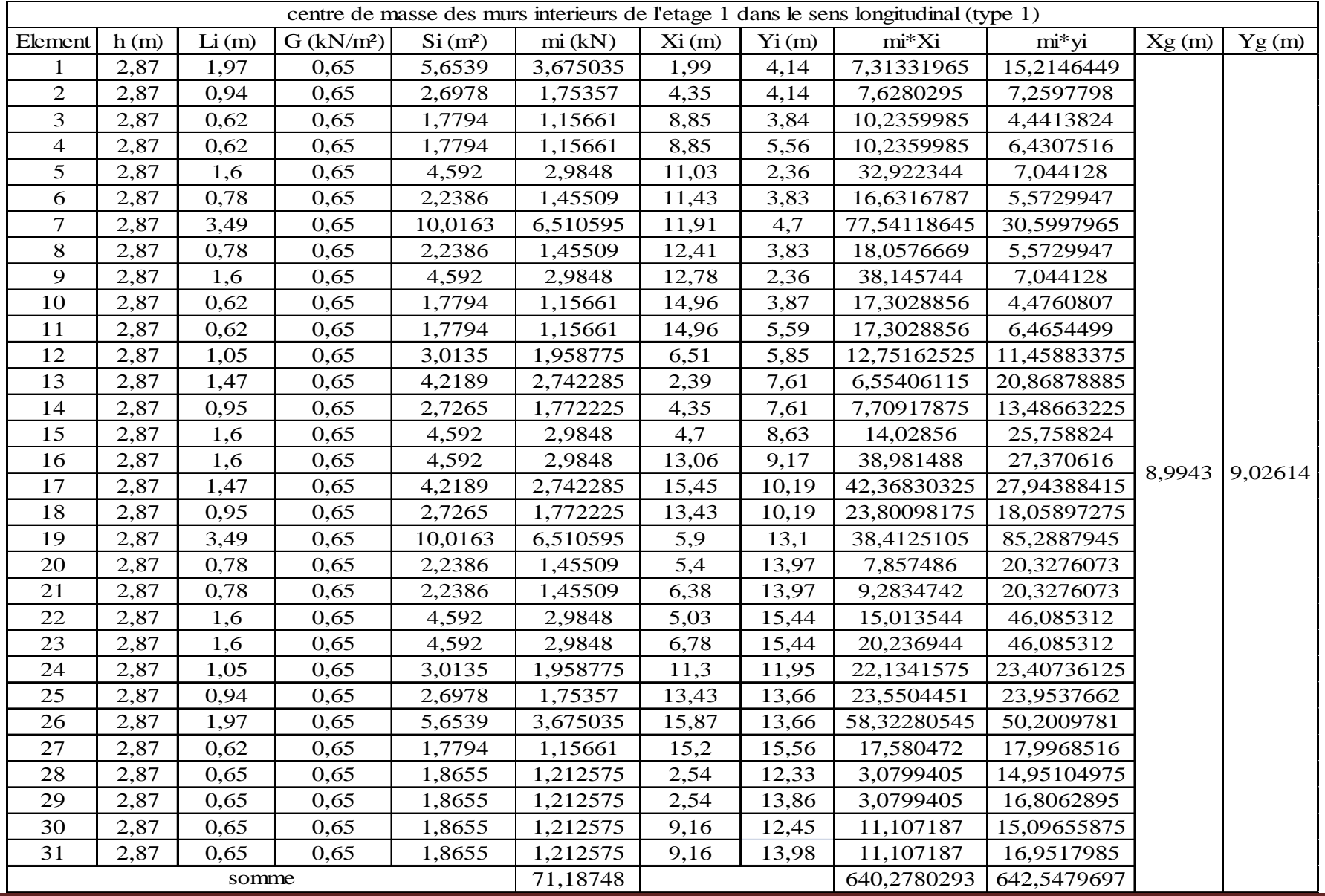

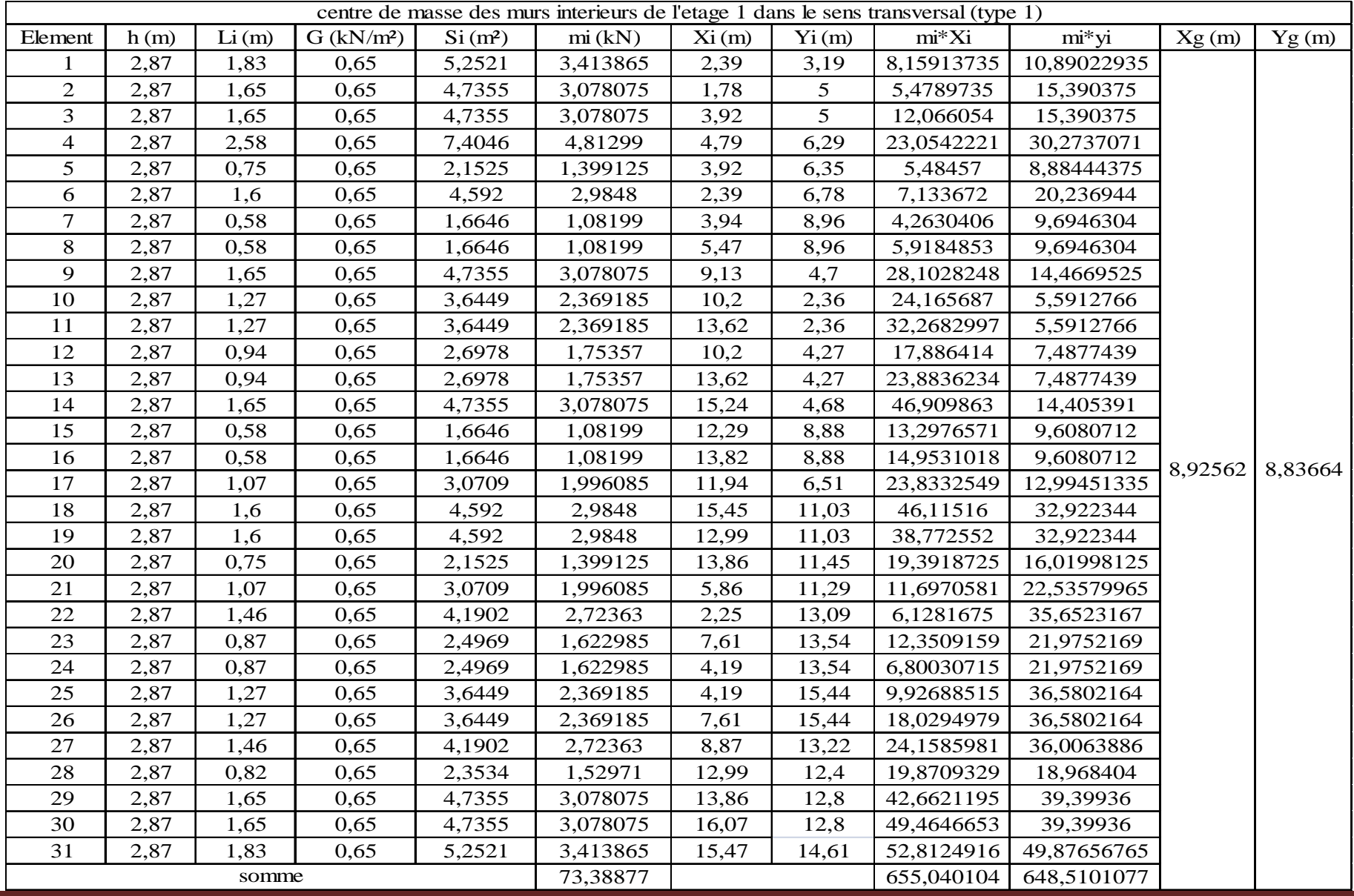

|         |      |       |                          |                     |          |       |          | centre de masse des murs interieur de l'etage 1 dans le sens transversal (type 2) |            |       |          |
|---------|------|-------|--------------------------|---------------------|----------|-------|----------|-----------------------------------------------------------------------------------|------------|-------|----------|
| Element | h(m) | Li(m) | $G$ (kN/m <sup>2</sup> ) | Si(m <sup>2</sup> ) | mi(kN)   | Xi(m) | $Y_i(m)$ | $mi*Xi$                                                                           | mi*yi      | Xg(m) | Yg(m)    |
|         | 2,87 | 1,51  | 1,10                     | 4,3337              | 4,76707  | 5,9   | 0,97     | 28,125713                                                                         | 4,6240579  |       |          |
| 2       | 2,87 | 1,51  | 1,10                     | 4,3337              | 4,76707  | 11,9  | 0,97     | 56,728133                                                                         | 4,6240579  |       |          |
| 3       | 2,87 | 2,25  | 1,10                     | 6,4575              | 7,10325  | 5,9   | 4,99     | 41,909175                                                                         | 35,4452175 |       |          |
| 4       | 2,87 | 0,8   | 1,10                     | 2,296               | 2,5256   | 11,9  | 4,27     | 30,05464                                                                          | 10,784312  |       |          |
| 5       | 2,87 | 2,25  | 1,10                     | 6,4575              | 7,10325  | 11,9  | 12,81    | 84,528675                                                                         | 90,9926325 | 8,9   | 8,900659 |
| 6       | 2,87 | 0,8   | 1,10                     | 2,296               | 2,5256   | 5,9   | 13,54    | 14,90104                                                                          | 34,196624  |       |          |
| 7       | 2,87 | 1,51  | 1,10                     | 4,3337              | 4,76707  | 5,9   | 16,83    | 28,125713                                                                         | 80,2297881 |       |          |
| 8       | 2,87 | 1,51  | 1,10                     | 4,3337              | 4,76707  | 11,9  | 16,83    | 56,728133                                                                         | 80,2297881 |       |          |
|         |      | somme |                          |                     | 38,32598 |       |          | 341,101222                                                                        | 341,126478 |       |          |

*Tableau III.20*

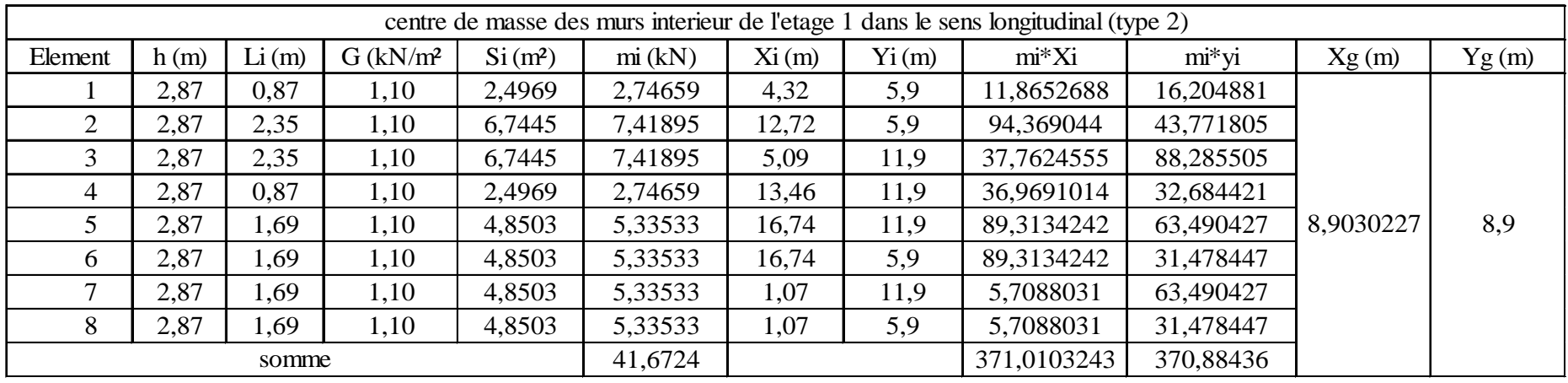

Finalement les coordonnées du centre de gravités des murs intérieur du premier étage :

Xg = 8,938808805 m  $Yg = 8,919390919 \text{ m}$  • *Etage courant :* 

La charge revenant aux murs intérieurs et extérieurs restes les mêmes dans les différents étages :

Telle que :

Pour les murs extérieurs en a : -Type 1: G total =  $1, 03$  kN/m<sup>2</sup>

-Type 2: G total =  $0$ , 75 kN/m<sup>2</sup>

■ Pour les murs intérieurs en a:

-Type 1: G total = 0, 65 kN/m<sup>2</sup>

-Type 2: G total = 1, 10 kN/m<sup>2</sup>

Les résultats sont donnés dans les tableaux ci-dessous :

*a. Murs intérieurs :* 

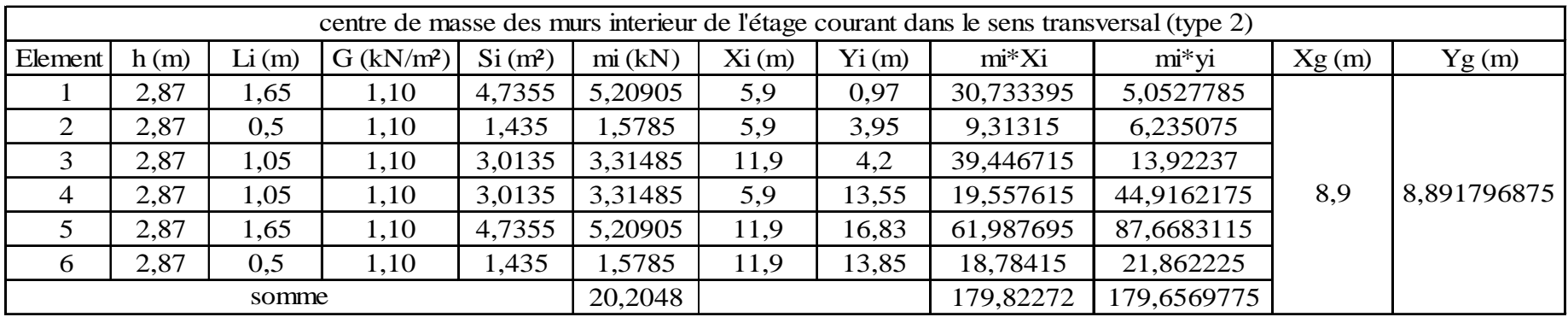

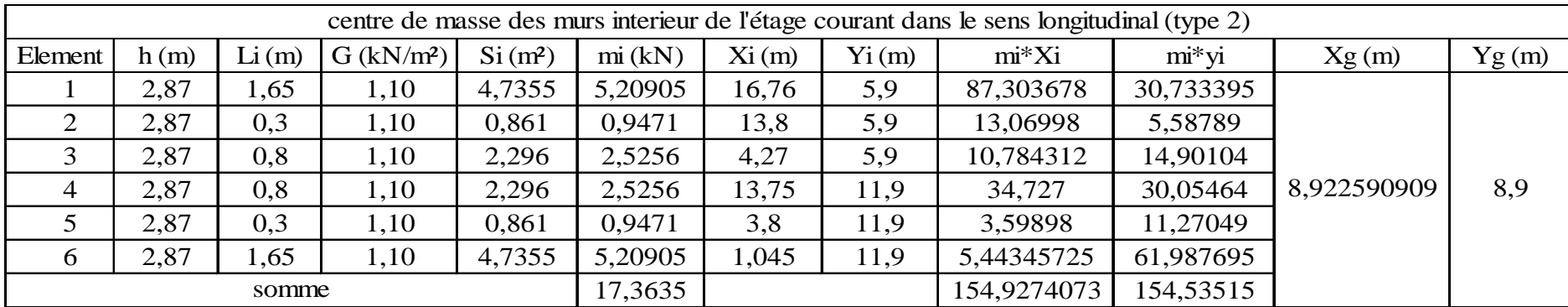

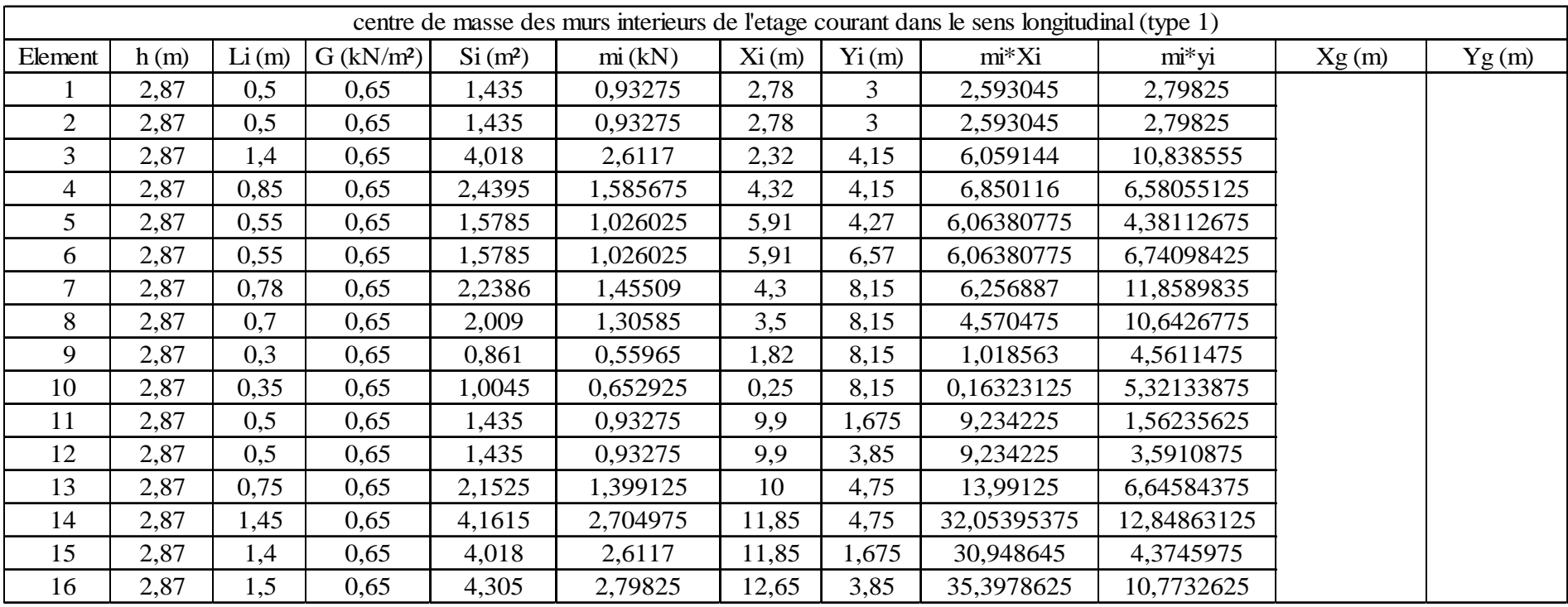

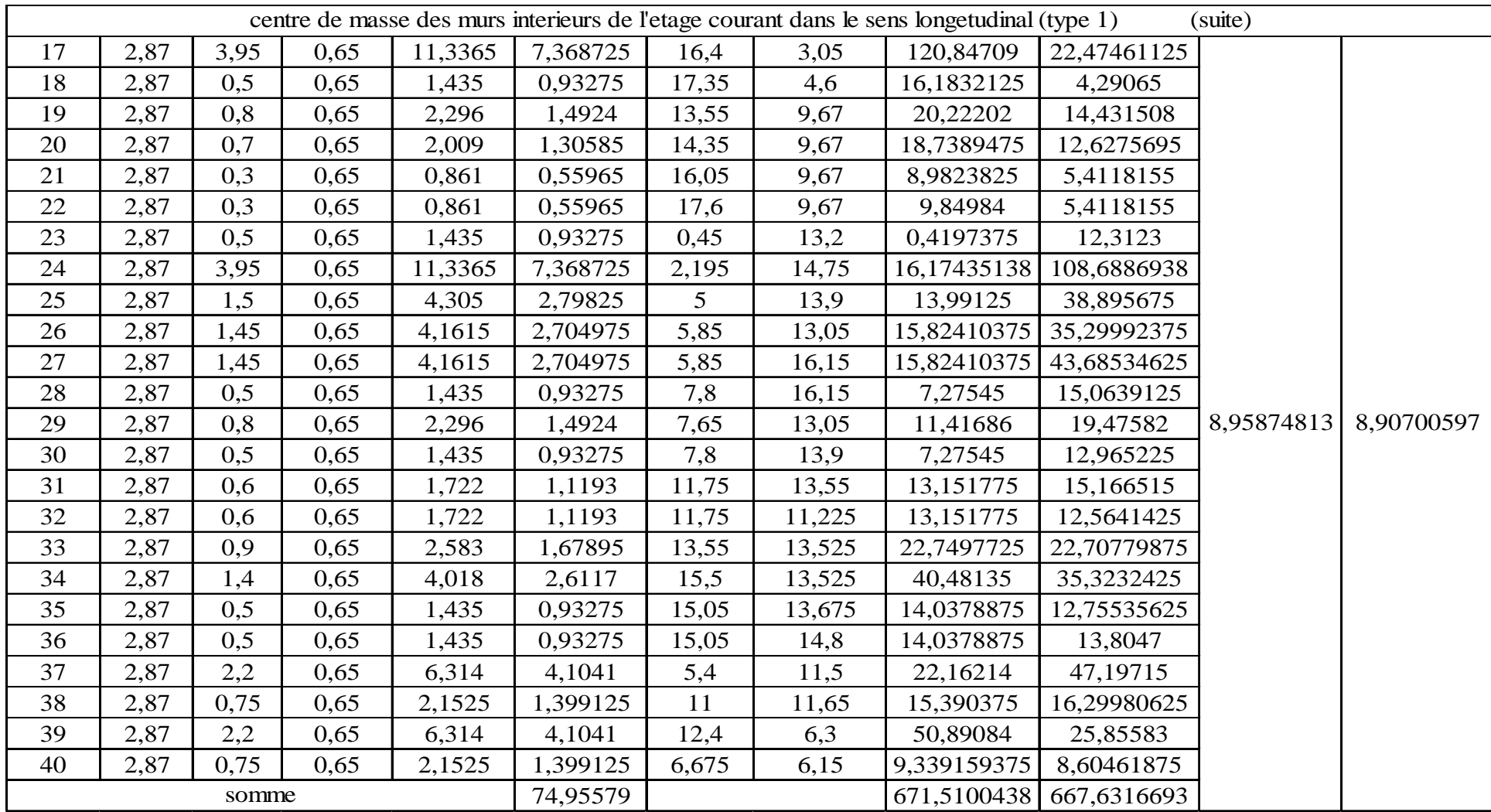

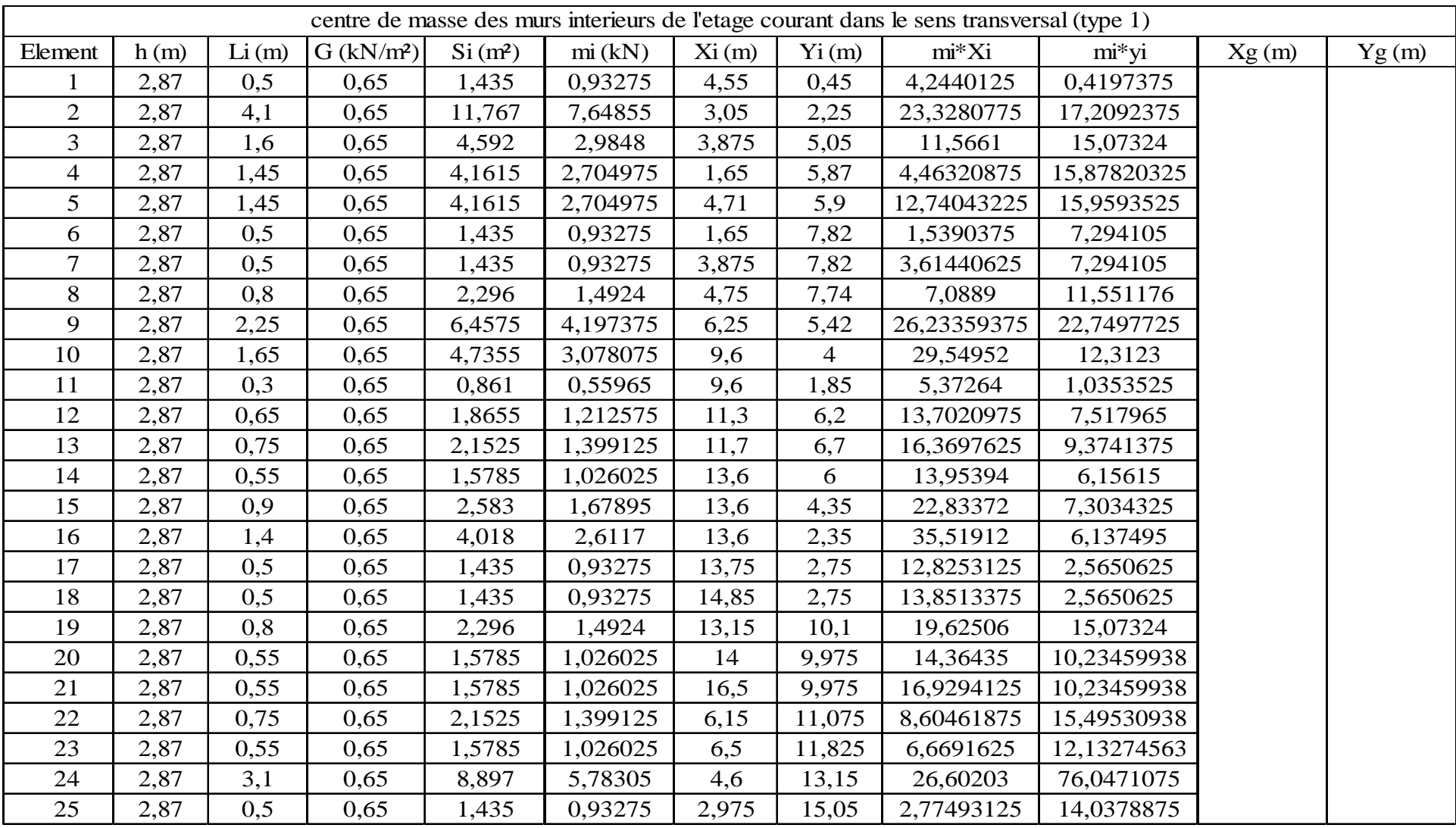

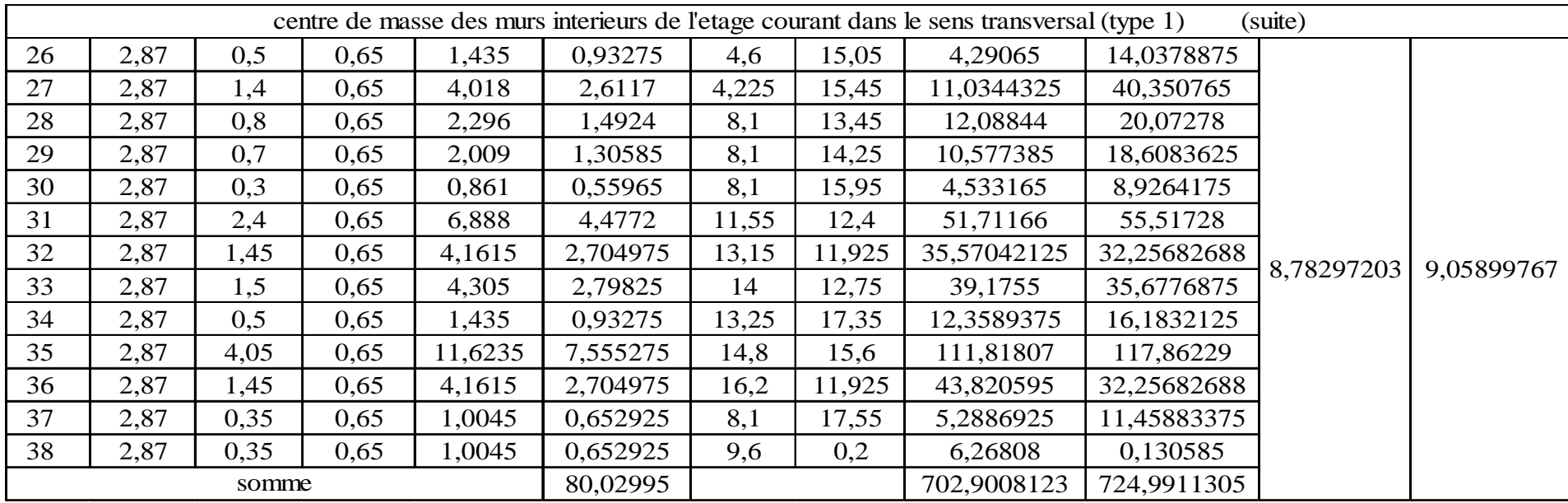

Finalement les coordonnées du centre de masse des murs intérieurs sont :

 $Xg = 8,88 \text{ m}$  $Yg = 8,955 \text{ m}$ 

#### *b. Murs extérieurs :*

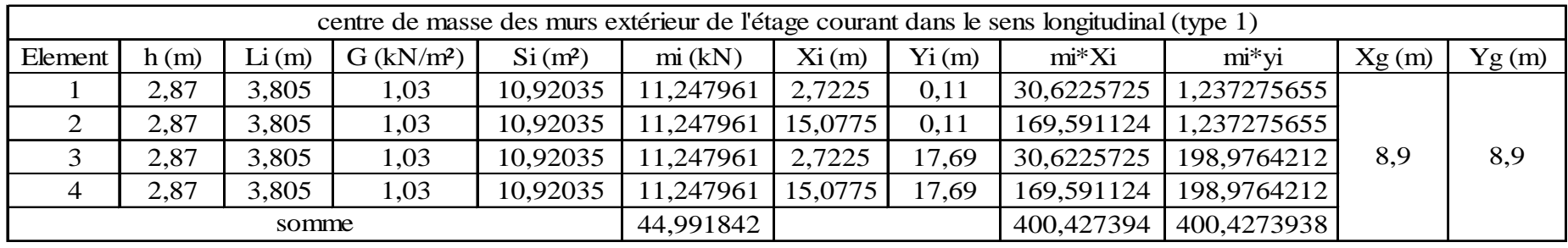

|         |      |       |                          |                     |          |       |          | centre de masse des murs extérieur de l'étage courant dans le sens transversal (type 1) |             |       |             |
|---------|------|-------|--------------------------|---------------------|----------|-------|----------|-----------------------------------------------------------------------------------------|-------------|-------|-------------|
| Element | h(m) | Li(m) | $G$ (kN/m <sup>2</sup> ) | Si(m <sup>2</sup> ) | mi(kN)   | Xi(m) | $Y_i(m)$ | $m^*X$ i                                                                                | $mi*yi$     | Xg(m) | Yg(m)       |
|         | 2,87 | 2,25  | 1,03                     | 6,4575              | 6,651225 | 0,11  | 1,2      | 0,73163475                                                                              | 7,98147     |       |             |
| 2       | 2,87 | 2,25  | 1,03                     | 6,4575              | 6,651225 | 17,69 | 1,2      | 117,6601703                                                                             | 7,98147     |       |             |
| 3       | 2,87 | 1,45  | 1,03                     | 4,1615              | 4,286345 | 0,11  | 3,8      | 0,47149795                                                                              | 16,288111   |       |             |
| 4       | 2,87 | 1,45  | 1,03                     | 4,1615              | 4,286345 | 17,69 | 3,8      | 75,82544305                                                                             | 16,288111   |       |             |
| 5       | 2,87 | 1,6   | 1,03                     | 4,592               | 4,72976  | 0,11  | 14       | 0,5202736                                                                               | 66,21664    | 8,9   | 8,986423841 |
| 6       | 2,87 | 1,6   | 1,03                     | 4,592               | 4,72976  | 17,69 | 14       | 83,6694544                                                                              | 66,21664    |       |             |
|         | 2,87 | 2,25  | 1,03                     | 6,4575              | 6,651225 | 0,11  | 16,55    | 0,73163475                                                                              | 110,0777738 |       |             |
| 8       | 2,87 | 2,25  | 1,03                     | 6,4575              | 6,651225 | 17,69 | 16,55    | 117,6601703                                                                             | 110,0777738 |       |             |
|         |      | somme |                          |                     | 44,63711 |       |          | 397,270279                                                                              | 401,1279895 |       |             |

 *Tableau III.27*

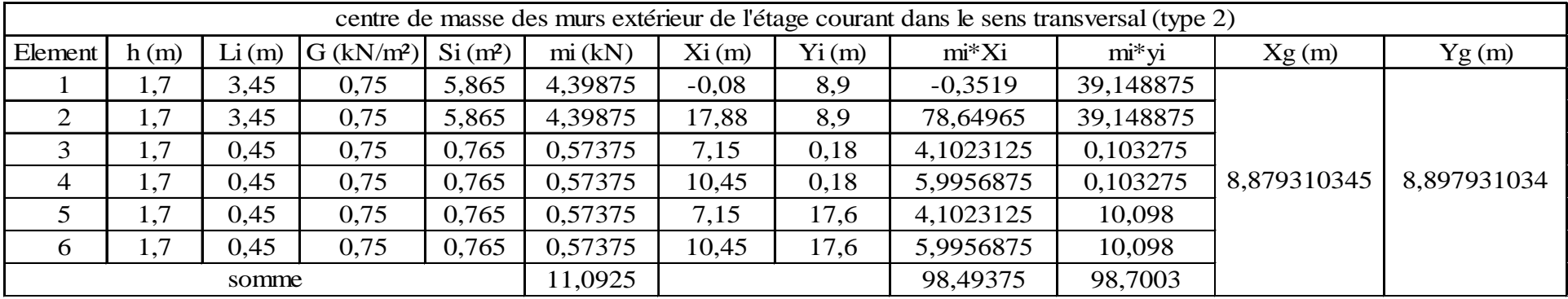

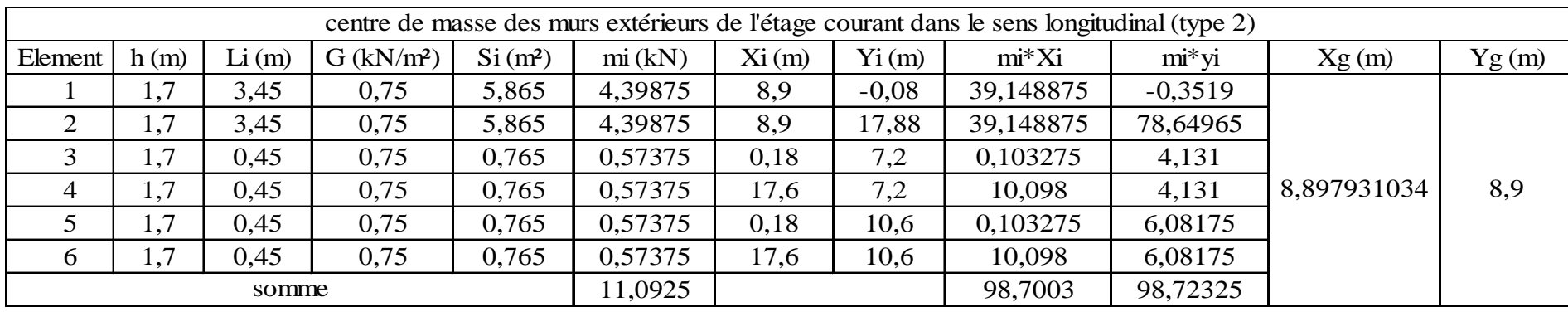

Finalement les coordonnées du centre de masse des murs extérieurs sont :

Xg = 8,934 m Yg = 8,934 m

• Centre de masse de l'ensemble des éléments ;

Les résultats sont donnés dans le tableau ci-dessous :

# *Chapitre III : étude du contreventement*

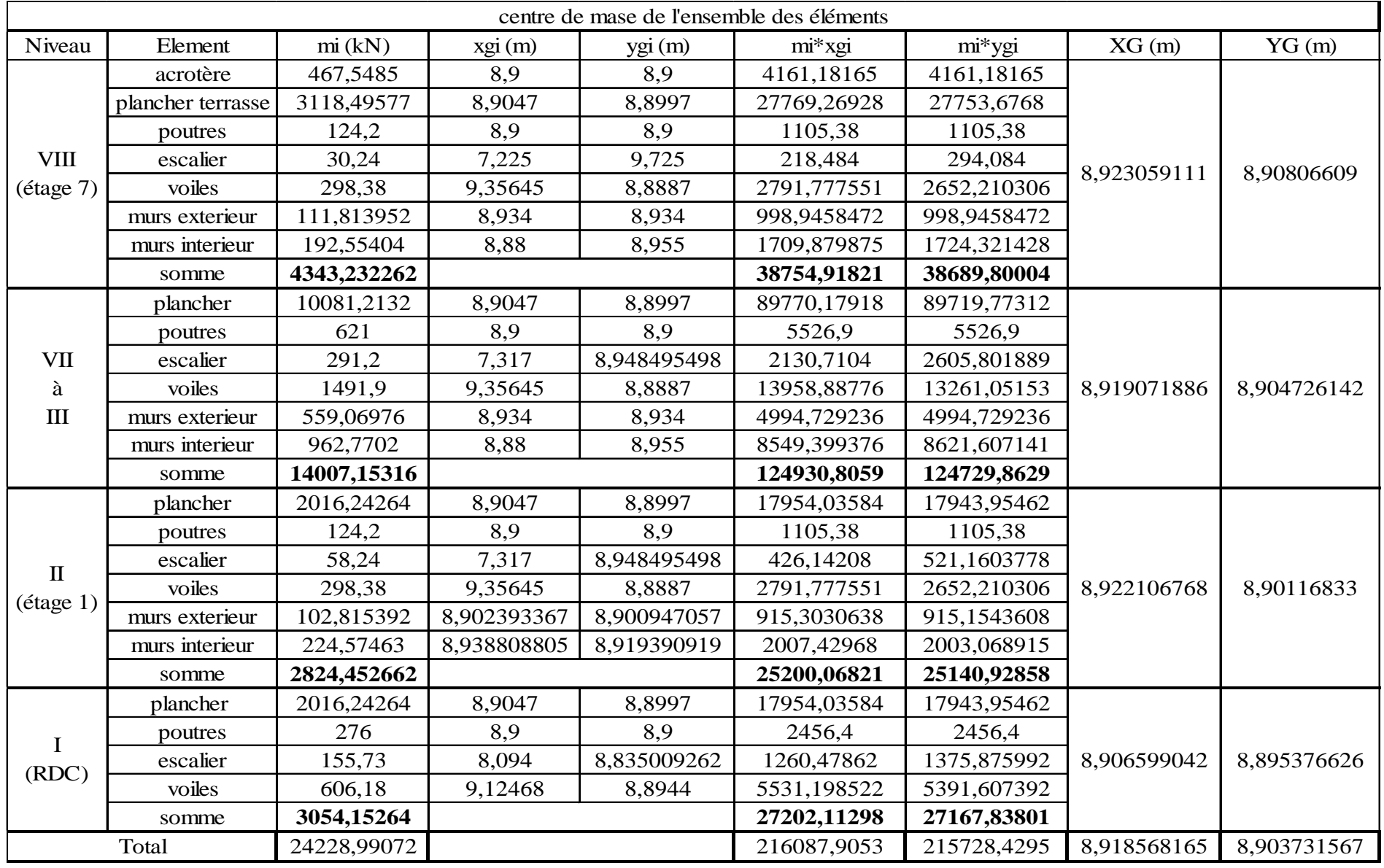

### *III.3* /*Calcul du centre de torsion :*

## *III.3 .1/inertie des éléments porteurs :*

- *a. Inertie des voiles :*
- *Sens longitudinal :*

$$
Ix = \frac{L \times e^3}{12} << I
$$
\n
$$
Iy = \frac{e \times L^3}{12}
$$

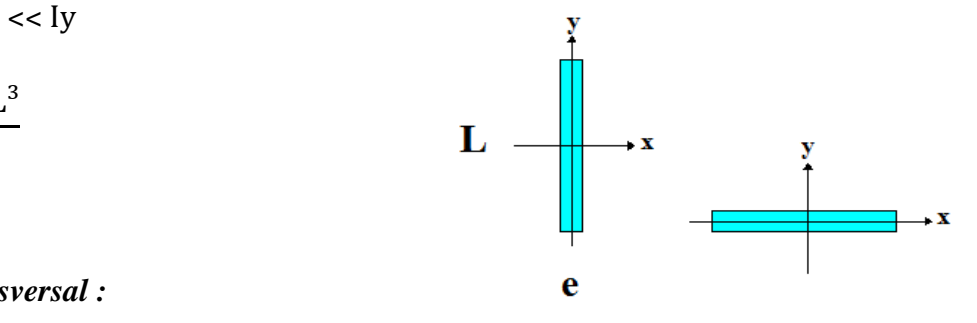

• *Sens transversal :* 

$$
I y = \frac{L \times e^3}{12} << I x
$$
\n
$$
I x = \frac{e \times L^3}{12}
$$

#### *Remarque :*

Le voile VT5 comporte une fille d'ouverture, on doit donc calculer son inertie équivalente.

$$
Ie=\frac{a_nI}{\frac{602mc}{11}\frac{\Psi_0}{I_0}+1}
$$
  

$$
a_n=\frac{11}{20}+\frac{9}{20n}-\frac{1}{30n^2}-\frac{1}{30n^3}
$$
 Si n < 11 niveaux  

$$
2.08 - 1.00 = 1.00 = 1.00
$$

 $a_n=1$  Si n  $\geq 11$  niveaux.

Dans notre cas en à n=VII niveaux < 11 niveaux

$$
a_n = \frac{11}{20} + \frac{9}{20 \cdot 8} - \frac{1}{30 \cdot 8^2} - \frac{1}{30 \cdot 8^3} = 0,6057
$$

 $2a = 1m$  $2c = 2,14m$  $\Omega_1$  = 2,08\*0,12= 0,2496 m<sup>2</sup>  $\Omega_2 = 0.2*0,12=0,024$ m<sup>2</sup>

Avec :

 $\Omega_1, \Omega_2$ : Aires des éléments de refend. i: Inertie de linteau.  $i = eh<sup>3</sup>/12$ e: épaisseur de linteau. h: hauteur de linteau.

$$
m = \frac{2c}{\frac{1}{\Omega_1} + \frac{1}{\Omega_2}} = \frac{2,14}{\frac{1}{0,2496} + \frac{1}{0,024}} = 0,04685 \text{ m}^3
$$

$$
I_1 = \frac{0,12 \times 2,08^3}{12} = 0,09 \text{ m}^4
$$

$$
I_{2} = \frac{0.12 \times 0.2^{3}}{12} = 0.00008 \text{ m}^{4}
$$
  
Donc:  

$$
I_{0} = 0.09008 \text{ m}^{4}
$$
  

$$
I = I_{0} + 2 \text{mc} = 0,09008 + 2,14 \times 0.04685 = 0,19 \text{ m}^{4}
$$

### o *Inertie du linteau:*

$$
i = \frac{0.12 \times 1^3}{12} = 0.01 \text{ m}^4
$$

o *Coefficient de monolithisme :* 

$$
\omega^2 = \frac{3E'i}{EI_0} \frac{I}{m} \frac{c}{a^3he}
$$

• RDC :  $h=4.8$  m

$$
\omega^2 = \frac{3 * 0.01}{0.09008} \frac{0.19}{0.04685} \frac{1.07}{0.5^3 * 4.8} = 2.4086
$$

• EC : h=2,87 m

$$
\omega^2 = \frac{3 * 0.01}{0.09008} \frac{0.19}{0.04685} \frac{1.07}{0.5^3 * 2.87} = 4.0284
$$

### o *Degré de monolithisme :*

- $\alpha = \omega Z$ 
	- RDC :

$$
\alpha = 1{,}552{*}38{,}4{=}59{,}597
$$

$$
\psi_0 = \frac{2}{3} + \frac{2 - \alpha^2}{\alpha^3} \times \frac{sh\alpha}{ch\alpha} - \frac{2}{\alpha^2 \times ch\alpha}
$$

 $\Psi_0 = 0,6499$ 

E: Module d'élasticité du matériau constituant le refend. E':Module d'élasticité du matériau constituant le linteau (généralement  $E = E'$ ). he =hauteur d'étage a: Demi portée libre de l'ouverture. I: Inertie totale de refend.  $I = I_1 + I_2 + 2mc = I_0 + 2mc.$  $(I_0 = I_1 + I_2).$ C : Demi-distance entre les centres de gravité des deux éléments de refend.

m: Moment statique de chacun des éléments de refends par rapport au c.d.g de l'ensemble. α: Degré de monolithisme.

 $(\alpha = \omega Z)$ 

Z: Hauteur de bâtiment.

ω: Coefficient de monolithisme

 $\bullet$  EC :

$$
\alpha = 2{,}0071*38{,}4{=}77{,}073
$$

 $ψ<sub>0</sub> = 0,6537$ 

Finalement en aura :

Iex  $v(RDC) = 0,11496 \text{ m}^4$ Iex v (EC) =  $0,11501 \text{ m}^4$ 

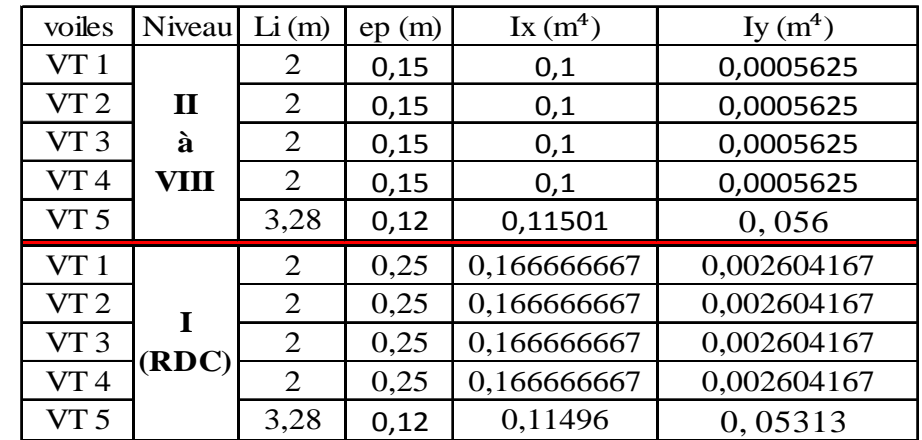

L'inertie des voiles, pour un niveau donné, est résumée dans les tableaux qui suivent :

*Tableau III.31 : inertie de voiles transversaux*

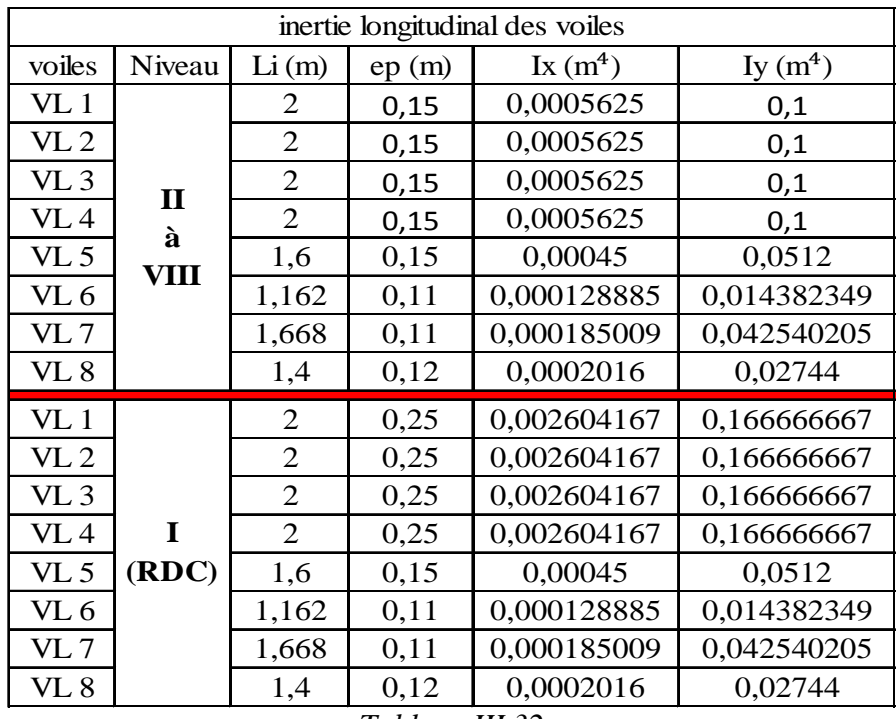

#### *b. inertie du noyau central :*

Le noyau central comporte des ouvertures qui permettent d'accéder aux différents étages, l'inertie équivalente obtenue par soustraction de l'inertie des ouvertures est donnée pour un système d'axe perpendiculaire à l'ouverture indépendant du repère globale OXY de la structure ; n'ayant pas retrouvé des formules prenant en considération ces ouvertures en va donc considérer le noyau sans ouverture.

Les deux lois nous permettant le calcul de ces inerties sont les suivantes :

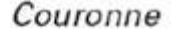

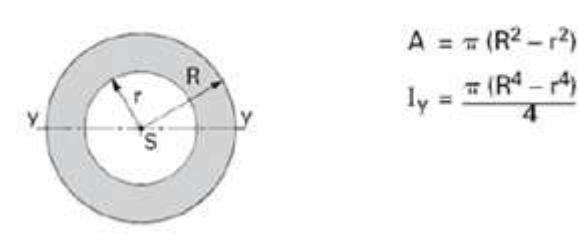

$$
Ix = Iy = \frac{\pi (R^4 - r^4)}{4} = \frac{\pi (3,2^4 - 3,05^4)}{4} = 14,3893534 \ m^4
$$

*III.3 .2/Centre de torsion :* 

*Propriétés du centre de torsion :* 

- Une force dont la ligne d'action passe par le centre de torsion engendre uniquement un effet de translation suivant la direction de la force.
- Un moment dont l'axe vertical passe par le centre de torsion engendre uniquement une rotation dont le sens est celui du moment.
- Une force dont la ligne d'action passe par le centre de gravité de la structure engendre par rapport au centre de torsion un effet de translation et un effet de rotation de la structure.
- *a. centre de torsion des voiles :*

#### *Remarque :*

L'inertie des voiles transversaux  $I_y \ll I_x$ , donc en va les négliger Inversement aux voiles transversaux, les voiles longitudinaux ont une inertie suivant x plus importantes que dans l'autre sens  $Iy \gg Ix$ , donc en travail seulement avec les inerties suivant y.

Les coordonnées du centre de torsion des voiles par rapport au repère (ox ; oy ) sont données par les formules suivantes :

$$
Xc = \frac{\sum Rvx \times xi}{\sum Rvx} \; ; \; Yc = \frac{\sum Rvy \times yi}{\sum Rvy}
$$

La position du centre de torsion des voiles est donnée dans les tableaux qui suivent :

# o *Position du centre de torsion des voiles transversaux :*

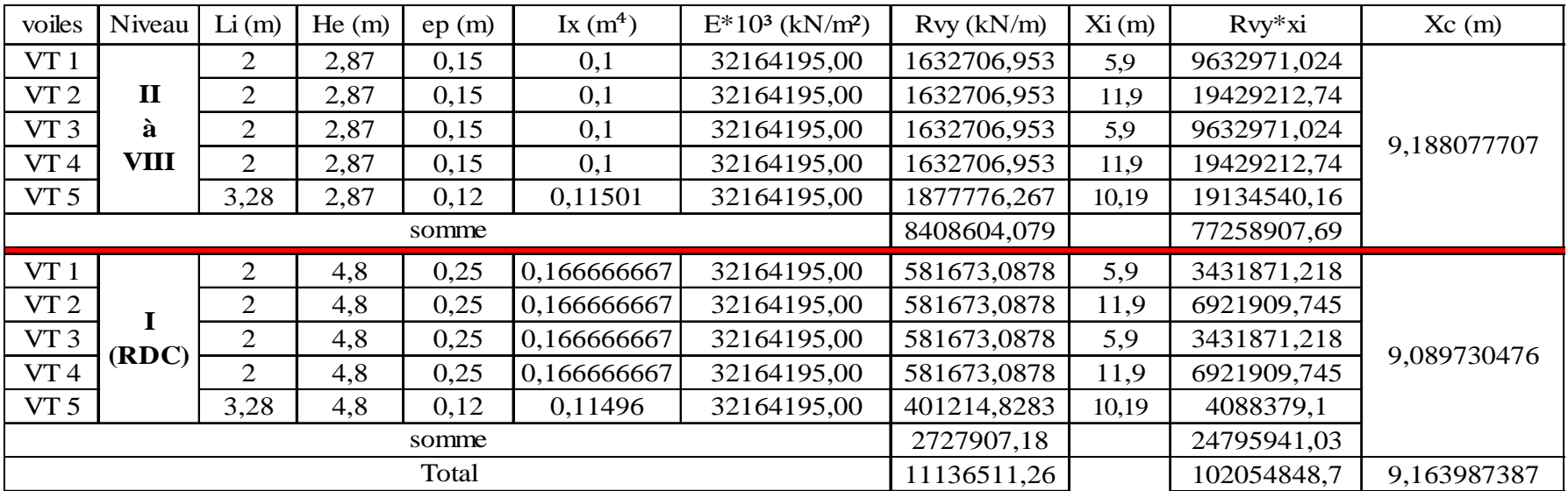

*Tableau III.33*

Xc =9,163987387 m

# *Chapitre III : étude du contreventement*

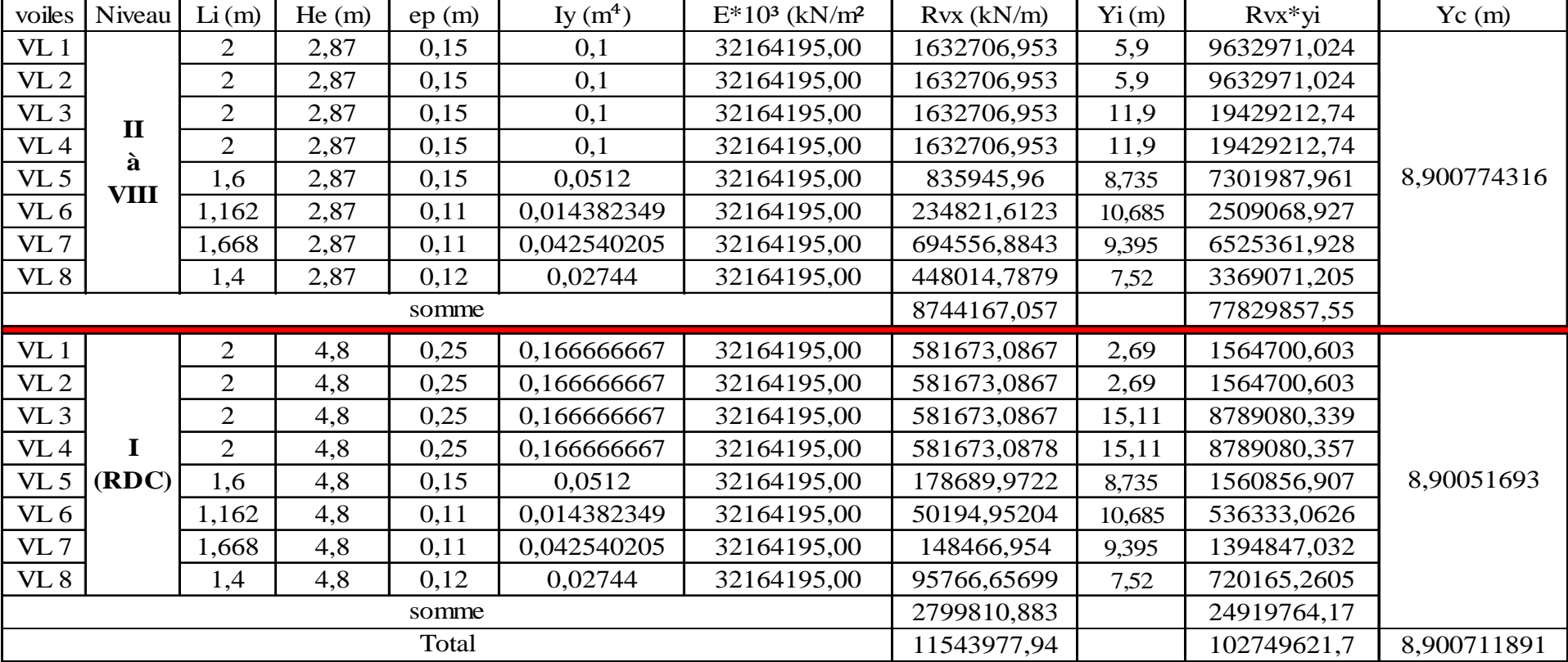

# o *Position du centre de torsion des voiles longitudinaux :*

*Tableau III.34*

Yc =8,900711891 m

# *b. Centre de torsion du noyau central :*

Les coordonnées du centre de torsion sont données dans les tableaux qui suivent :

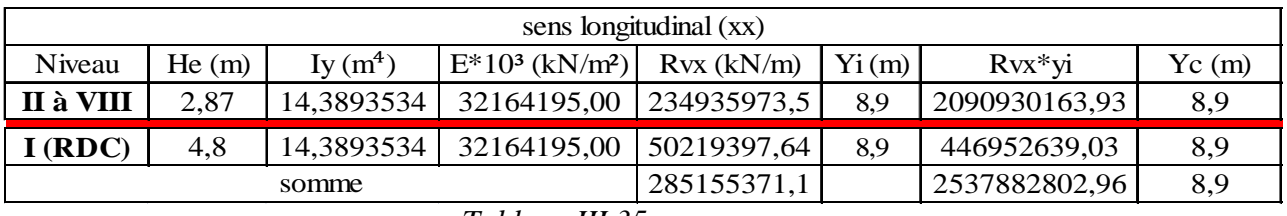

 *Tableau III.35*

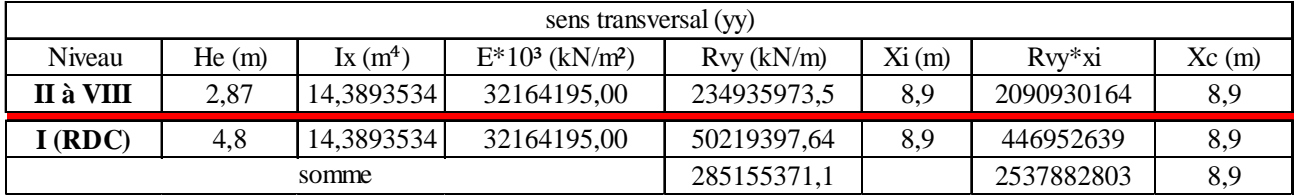

### *Tableau III.36*

# *c. Rigidité de l'ensemble voiles + noyau :*

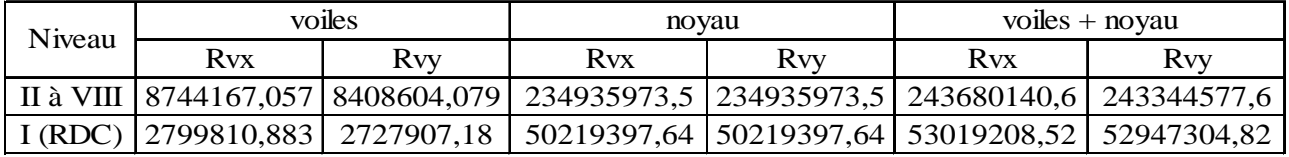

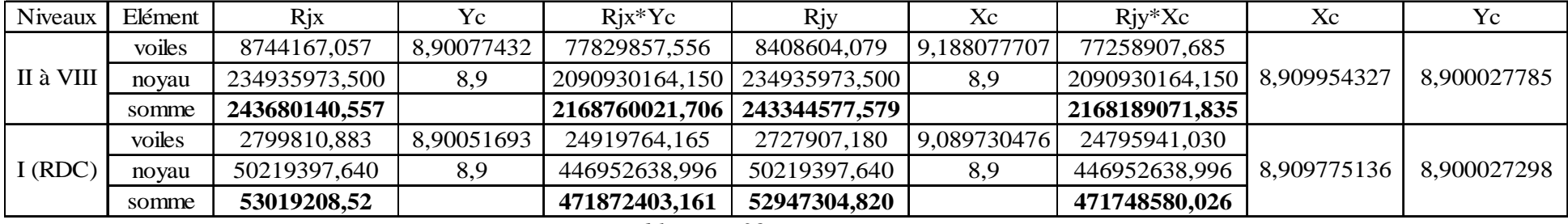

#### *d. Centre de torsion de l'ensemble voiles + noyau :*

 *Tableau III.38*

#### *III.3 .3/Calcul des excentricités (RPA 4.2.7) :*

L'augmentation de l'effort tranchant provoqué par la torsion d'axe verticale due à l'excentricité entre le centre de masse et le centre de torsion doit être prise en compte (Art 4-2-7-RPA 99).

 Pour toutes les structures comportant des planchers ou diaphragmes horizontaux rigides dans leurs plans, on supposera qu'à chaque niveau et dans chaque direction, la résultante des forces horizontales appliquées au centre de masse à une excentricité par rapport au centre de torsion égale à la plus grande des deux valeurs :

- a. 5% de la plus grande dimension du bâtiment à ce niveau, cette excentricité doit être prise en considération de part et d'autre du centre de torsion.
- b. Excentricité théorique résultante des plans :

e = max (e théorique, e accidentelle)

• *Excentricité accidentelle :* 

Suivant XX' :  $e_{\text{accx}} = 0.05 \times Lx = 0.05 \times 17,8 = 0.89 \text{ m}$ Suivant YY' :  $e_{\text{accept}} = 0.05 \times Ly = 0.05 \times 17,8 = 0.89 \text{ m}$ 

- *Excentricité Théorique :* 
	- ex =Xg-Xc ey =Yg-Yc

Les résultats sont donnés dans le tableau suivant :

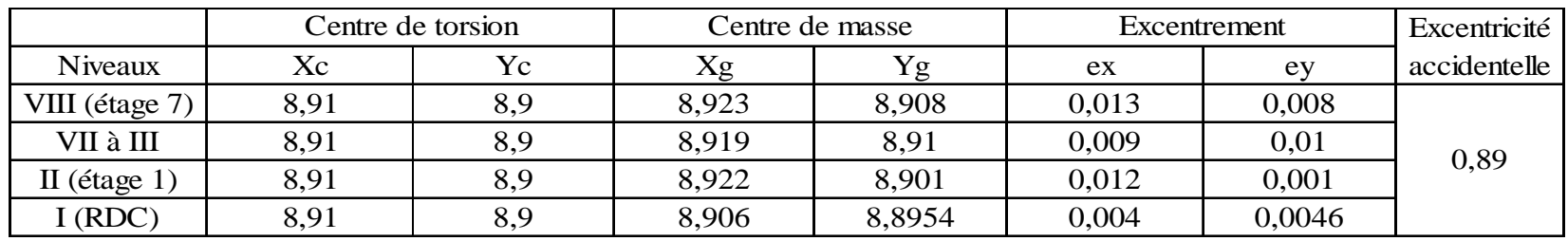

 *Tableau III.39*

• *Excentricité adoptée :*

 $ex = 0,89 \text{ m}$ ey =0,89 m

## *III.3 .4/Calcul de l'inertie polaire des voiles :*

L'inertie polaire de torsion est donnée par la relation suivante :

$$
J_\Theta = \textstyle{\sum}\boldsymbol{I_y}^*\boldsymbol{d_1}^2 + \textstyle{\sum}\boldsymbol{I_x}^*\boldsymbol{d_2}^2
$$

Avec :

- $d_1$ : distance entre le voile transversal  $V_T$  et le centre de torsion C.
- $d_2$ : distance entre le voile longitudinal  $V_L$  et le centre de torsion C.

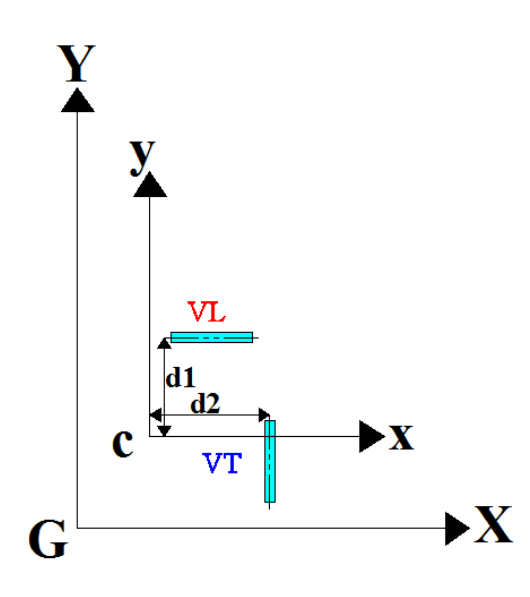

*a. L'inertie polaire des voiles de l'étage courant :*

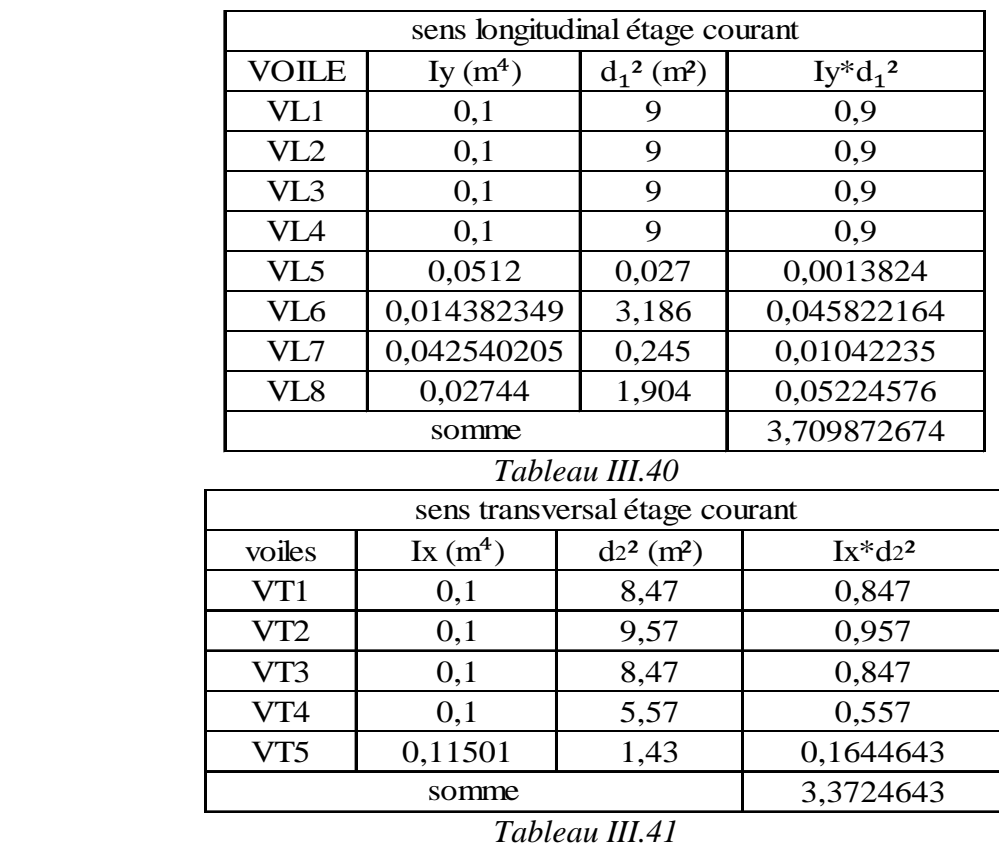

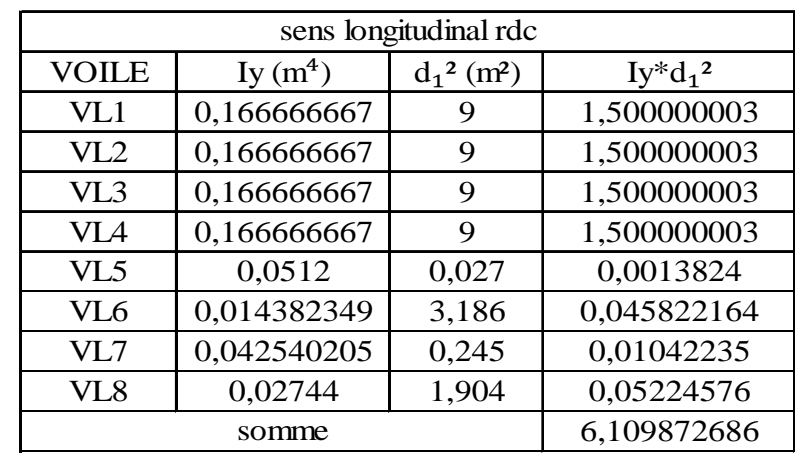

# *b. L'inertie polaire des voiles du RDC :*

### *Tableau III.42*

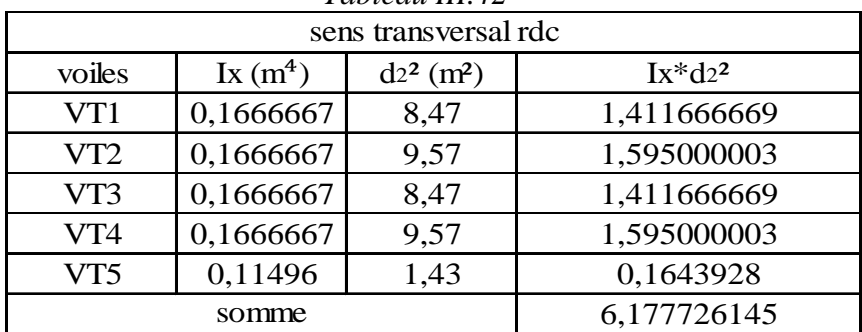

 *Tableau III.43*

Finalement pour l'étage courant en aura :

$$
J_{\Theta} = 7{,}08234 \text{ m}^6
$$

Et pour le RDC en aura :

 $J_{\Theta} = 12{,}2876$  m<sup>6</sup>

### *Conclusion :*

Les efforts horizontaux sont repris conjointement par le noyau central et les voiles, ce cas de figure n'est pas prévu par le RPA 2003, Nous sommes en présence d'un cas particulier qui n'est :

• Ni un système de contreventement constitué par des voiles porteur en béton armé :

*« Le système est constitué de voiles uniquement ou de voiles et de portiques. Dans ce dernier cas les voiles reprennent plus de 20% des sollicitations dues aux charges verticales. On considère que la sollicitation horizontale est reprise uniquement par les voiles ».* 

• Ni une structure à ossature en béton armé contreventée entièrement par noyau en béton armé :

« *Le bâtiment est dans ce cas-là contreventé entièrement par un noyau rigide en béton armé qui reprend la totalité de l'effort horizontal ».* 

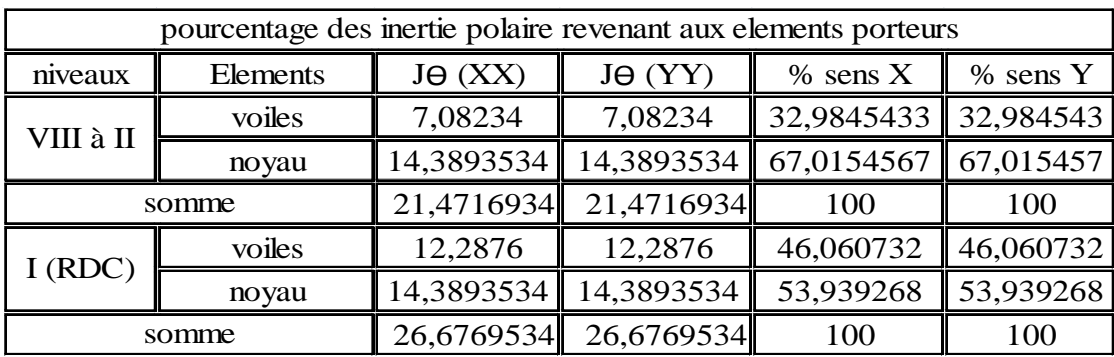

# *Chapitre IV : Modélisation par éléments finis avec Robot 2013(V26).*

#### *IV.1/ Introduction :*

Le logiciel robot (Autodesk Robot Structural Analysis 2013 v26) est destiné à l'analyse et au calcul des structures de génie civil, il dispose de plusieurs modules lui permettant la modélisation, l'analyse, le dimensionnement et la génération des dessins d'exécution des éléments dimensionnés.

La définition de la structure est réalisée en mode entièrement graphique dans l'éditeur conçu à cet effet. On peut, cependant, importer la géométrie de la structure lorsque celle-ci est créée et définie dans un logiciel de CAO tel que « AUTOCAD ».

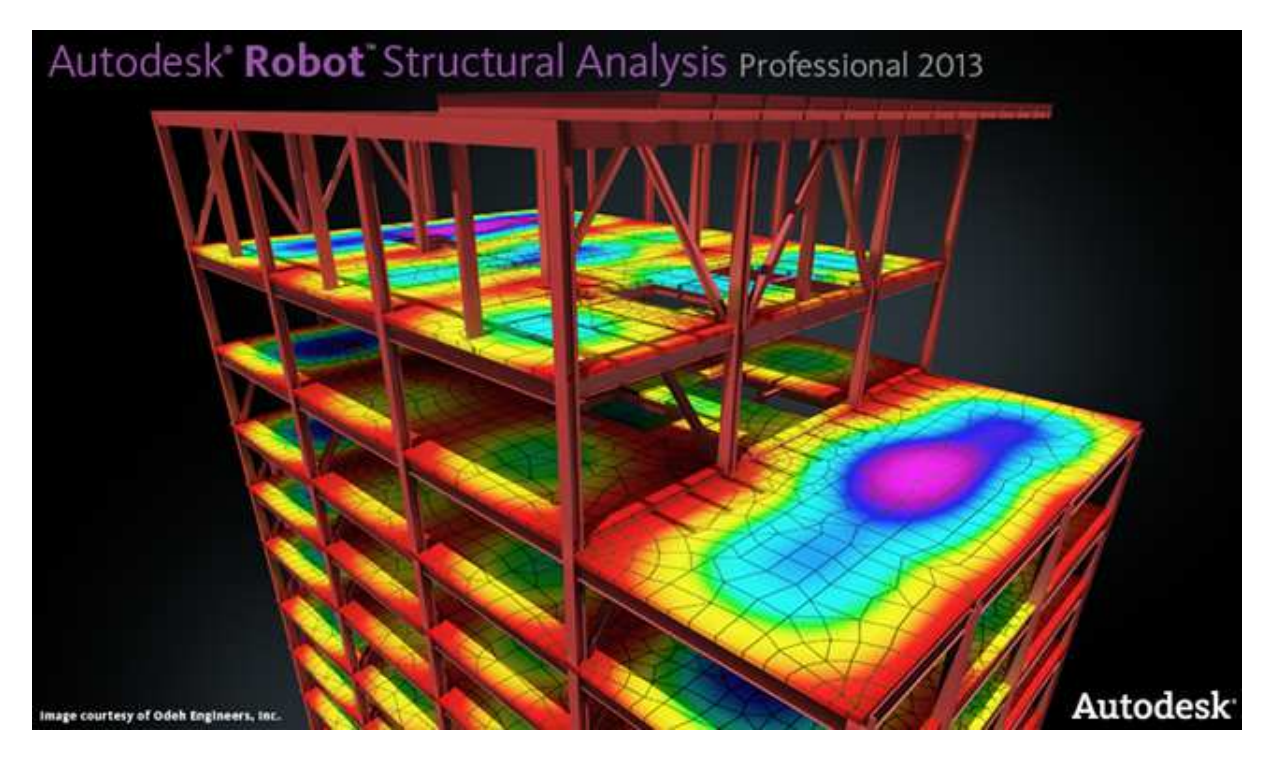

*Figure IV.1: Page d'accueil du logiciel ROBOT* 

### *IV.2/ Caractéristiques principales du logiciel :*

- Définition de la structure en mode entièrement graphique.
- $\triangleright$  Possibilité de :
	- Représenter à l'écran les différents résultats (efforts, déplacements, déformations…),
	- Travailler simultanément en plusieurs fenêtres ouvertes,
	- Effectuer l'analyse statique et dynamique de la structure,
	- Composer librement les impressions (notes de calcul, captures d'écran…),
	- Copie des objets vers les autres logiciels.

### *IV.3/ Hypothèses de la modélisation :*

On considère les hypothèses suivantes :

- La modélisation se fait par un modèle tridimensionnel avec un maillage moyen,
- L'encastrement est parfait à la base c'est-à-dire qu'on ne tient pas compte de l'interaction sol-structure.
- Les diaphragmes horizontaux (planchers) sont supposés infiniment rigides à l'effort latéral.

 Il s'agit donc d'un modèle utilisé classiquement pour les bâtiments avec quelque spécification concernant le réservoir et supports avec notamment un maillage relativement fin.

# *IV.4/ Hypothèses de calcul :*

# *1. Evaluation du poids de la structure :*

Notre ouvrage est un immeuble à appartements surmonté d'un réservoir, donc il assure une double fonction (habitation et stockage d'eau potable), le poids de la structure doit comprendre la totalité des charges permanentes et 20% des charges d'exploitations pour tous les niveaux, 100% des charges d'exploitations pour le réservoir. [Tableau 4.5 RPA 99 version 2003].

# *2. Les charges permanentes et les charges d'exploitations :*(se référer au chapitre III)

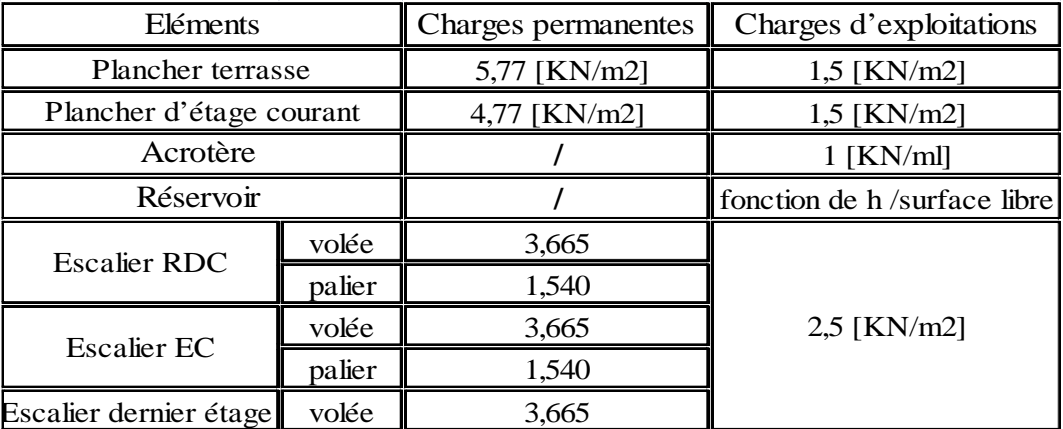

# *Remarque :*

Le poids propre des poutres, poteaux et poutres de chainages, dalles pleines et des voiles sont calculés et pris en compte par le logiciel Robot dans la modélisation de la structure.

Le poids propre de l'acrotère sera calculer automatiquement par le logiciel, on aura juste a introduire la charge d'exploitation.

Le chargement du réservoir se fait par rapport a la surface libre, c'est-à-dire que pour chaque parois, on calcul la position de son centre de gravité par rapport au niveau du liquide.

# *3. Evaluation de la charge dynamique :*

 Le logiciel Robot comprend dans sa base de données le règlement RPA99 modifié en 2003 ainsi que le RPA88, ils nous permettent d'évaluer les spectres de réponse en introduisant les paramètres appropriés à la structure.

# - *Les paramètres du spectre de réponse:*

# *Selon le RPA99 v 2003 :*

• Correction de l'amortissement :  $\eta = [7/(2+\xi)]^{0.5} = 0.764 > 0.7$ 

*Avec :* 

 $\xi$ = 10% (remplissage en béton armé/maçonnerie [tableau 4.2 RPA99 V 2003])

- Zone d'implantation : notre structure est implantée dans la commune de Dar El Beida (Alger), elle est classée par le RPA 2003 en Zone III (forte sismicité).
- Site S3 (l'ouvrage se trouve sur un site meuble)
- Groupe d'usage : groupe 1A (Bâtiments de production et de stockage d'eau potable d'importance vitale).
- Coefficient de comportement global du bâtiment  $R = 3.5$  (pour une structure contreventée par Noyau ou voile porteur) [RPA 99 version 2003].
- Coefficient d'accélération de la zone :  $A=0,4$  (groupe d'usage 1A, zone III) tableau 4.1 [RPA 99 version 2003].
- Périodes caractéristiques associées à la catégorie de site :

$$
T1=0.15 \text{ s} \qquad ; \qquad T2=0.50 \text{ s}
$$

• **Q** : facteur de qualité, sa valeur est donnée par la formule 4-4

 $Q = 1 + \sum_{1}^{6} Pq$ 

$$
Avec:
$$

 Pq étant la pénalité à retenir selon que le critère de qualité q est satisfait ou non. Sa valeur est donnée au tableau [4.4 RPA 99 version 2003].

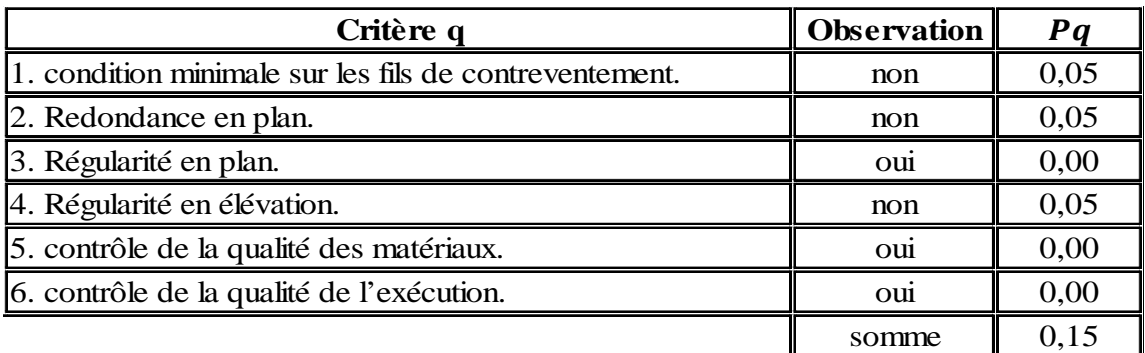

$$
Q = 1 + 0.15 = 1.15
$$

### *Selon le RPA 1988:*

- Zone d'implantation : notre structure été classé autrefois sous le RPA 1988 en Zone II (moyenne sismicité).
- Site S3 (site meuble)
- Groupe d'usage : le RPA 1988 classe notre ouvrage comme étant un ouvrages de grandes importance **groupe 1** (b : ouvrages d'art devant rester fonctionnels pendant et après un séisme, certains réservoirs et châteaux d'eau).
- Coefficient de comportement global du bâtiment  $B = 1/3$  (structure murs porteurs catégorie 5) tableau 3 [3.2.1.3.3 RPA 88].
- Coefficient d'accélération de la zone :  $A=0.25$  (groupe d'usage 1, zone II) tableau 1 [3.2.1.3.1 RPA 88].
- Catégorie de l'ouvrage : dépend du système de contreventement, pour notre cas le contreventement par noyau dans la classification du RPA 2003 sera remplacer par

un système contreventé par voiles porteurs (**catégorie 5**) en considérant le noyau comme étant un voile.

• **Q** : facteur de qualité, sa valeur est donnée par la formule 3-3 et le tableau 4 (valeur de la pénalité Pq) [3.2.1.3.4 RPA 88]

$$
Q = 1 + \sum_{1}^{6} Pq
$$

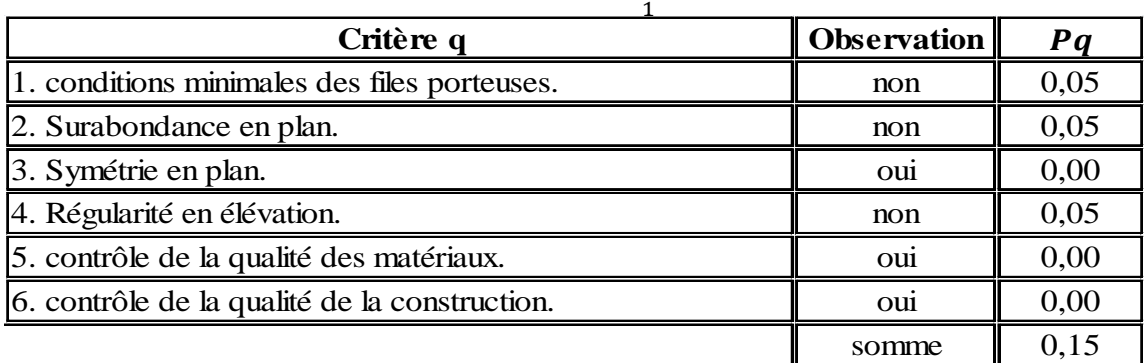

 $Q = 1+0, 15 = 1, 15$ 

### *4. Combinaisons d'actions :*

Les combinaisons d'actions à considérer pour la détermination des sollicitations et des déformations de calcul sont :

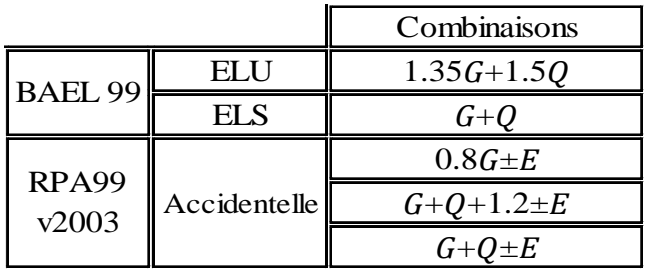

Avec :

G : Charge permanente.

Q : Charge d'exploitation.

E : Charge sismique.

### *Remarque :*

L'action du vent n'est pas prise en considération car elle est négligeable devant celle du séisme.

Pour les structures comportant des voiles, qui est le cas de notre structure, la combinaison  $G + Q \pm 1.2E$  ne sera pas prise en considération.

Aussi dans le but de mieux visualiser les résultats de l'effet hydrodynamique, on considère pour chaque combinaison deux cas : le premier en considérant le réservoir vide, le second en le considérant plein.

Après avoir déterminé les données à introduire dans le logiciel ROBOT, on passe à la modélisation, l'analyse puis à l'exploitation des résultats de notre structure.

#### *IV.5/ Etapes de calcul :*

Après le lancement du système robot, la fenêtre représentée ci-dessous s'affiche, cette fenêtre permet de définir le type de la structure à étudier, d'ouvrir une structure déjà existante ou bien charger le module permettant d'effectuer le dimensionnement de la structure.

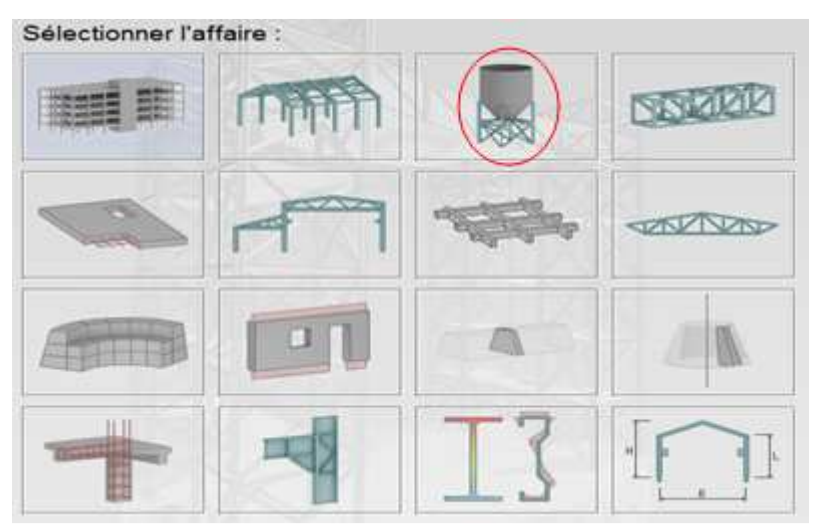

*Figure IV.2: choix du type de structure à étudier.* 

#### *IV.5.1/ choix du type de structure :*

 Dans notre cas on étudie la structure sous l'affaire « étude d'une coque » pour facilite le la modélisation des voiles et du réservoir, pour cela on sélectionne l'affaire

représente par l'icône :

### *IV.5.2/ Configuration de préférence de l'affaire :*

Dans le menu « **outils** » on choisit « **préférences de l'affaire** » pour définir les différents paramètres tels que les matériaux, unités et normes de l'affaire.

Ou bien on clique sur l'icône puis sur  $\frac{1}{n}$ 

La boite de dialogue ci-dessous va s'afficher :

| El-Unités et formats<br>Dimensions<br>- Force<br>- Autres<br>- Edition des unités<br>- Matériaux<br>Catalogues<br>$+ -$<br>A Normes de conception<br>- Charges<br>Analyse de la structure<br>- Paramètres du travail | Dimensions de la structure :<br>Dimensions de la section :<br>Caractéristiques de la section :<br>Assemblages acier (dimensions):<br>Barres du ferraillage (diamètre) :<br>Section d'acier du ferraillage :<br>Largeur des fissures : | $-10,21$<br>m.<br>$-10,1$<br>cm<br>$- 0.21$<br>cm<br>$  0,$<br>mm.<br>$- 0.1$<br>mm<br>$- 0.21$<br>cm <sub>2</sub><br>$- 0.1$<br>mm. | E<br>E<br>E<br>$\left  \cdot \right $<br>E<br>E<br>$4 \times$<br>E<br>E<br>48 |
|----------------------------------------------------------------------------------------------------|----------------------------------------------------------------------------------------------------|----------------------------------------------------------------------------------------------------|-------------------------------------------------------------------------------|
|----------------------------------------------------------------------------------------------------|----------------------------------------------------------------------------------------------------|----------------------------------------------------------------------------------------------------|-------------------------------------------------------------------------------|

*Figure IV.3: préférence de l'affaire.*

# *Unités et formats :*

On met toutes les valeurs avec trois (3) chiffres après la virgule.

- Dimensions : structure (m), section (cm), barre du ferraillage (mm), section d'acier (cm), fissures (mm).
- Force : on met la Force (kN), le Moment (kN.m), et la Contrainte (kN/m<sup>2</sup>).
- Autres : on met le Déplacement (cm), Rotation (deg), Température (°C), Poids (kN) et la Masse (kg).
- $\triangleright$  Edition des unités : on met les longueurs (m), Force (N) et Masse (kg).
- *Matériaux :* on met la Langue (Français), Acier (acier), Béton (béton), pour l'Aluminium et le Bois on ont à pas besoins dans notre cas donc on laisse telle qu'ils sont.

### *Catalogue :*

- Barres d'armatures : on Sélectionne **BAEL99** et on clique sur l'icône
- **EX** Treillis soudés : on Sélectionne **BIOMETAL** et clique sur l'icône ◘

### *Normes de conceptions :*

- pour le cas de notre structure qui est en Béton armé on choisi (BAEL91 mod 99, Géotechnique (DTU 13.12) et (CM66) pour les aciers.
- Charges : Pondérations (BAEL91), Charges de neige et vent (NV65/N84mod.96), Charges sismique (RPA99 (2003)).

### *Analyse de la structure :*

- $\triangleright$  on coche (liaisons rigides).
- Analyse modale : Dans la rubrique Type de matrice de masse on coche (Cohérente).
- *Paramètres du travail :* Dans type de maillage on sélectionne (Normal).

Enfin on donne un nom à la nouvelle configuration puis on clique sur OK.

### *IV.5.3/ Définition des lignes de constructions :*

Les lignes de construction jouent un rôle très important lors de la modélisation de la structure, en effet grâce à ces lignes en va définir les axes de la structure (X, Y et Z), les différents éléments de la structure, afficher les plans de travail et sélectionner les éléments situés sur une ligne de construction, se repérer dans un système d'axe.

La commande est accessible par le menu déroulant : « *structure »* puis la commande « *ligne de construction* », ou bien dans la barre d'outils « *Modèle de structure* » à droit, on

clique sur l'icône  $\overbrace{O^+}$ 

Les lignes de construction sont introduites dans la fenêtre ci-dessous dans un system de coordonnées cartésiennes, cylindriques ou arbitraires. Dans notre cas, la structure sera modélisée en coordonnées cartésiennes.

A fin de faciliter le repérage des éléments dans le système d'axe (X, Y et Z), en définit pour chacun des trois (03) axes principaux un libellé : **1, 2, 3**…pour **XX'** ; **A, B, C**…pour **YY'** et le libellé **valeur** pour l'axe **ZZ'**.
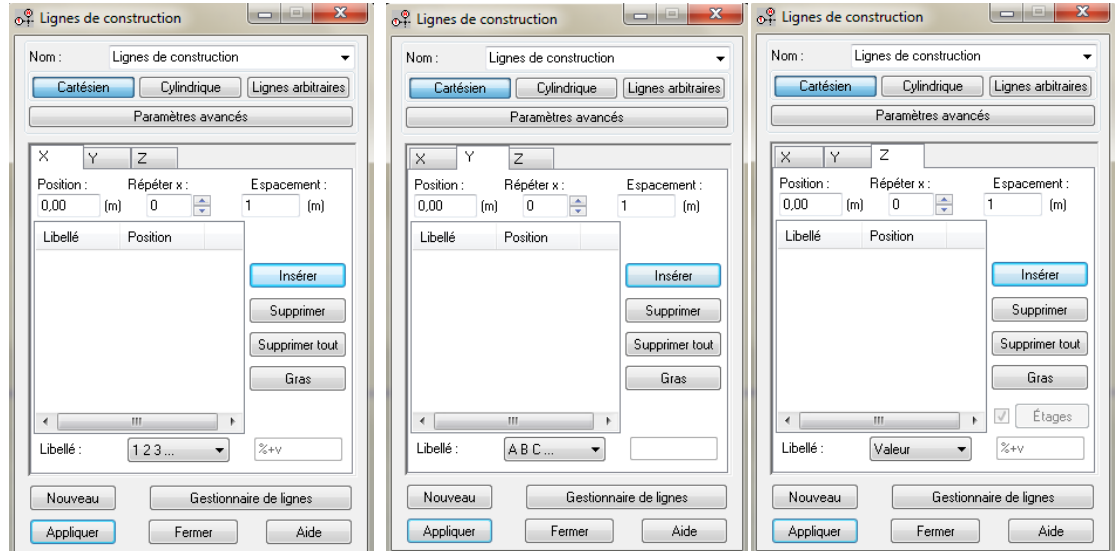

*Figure IV.4: définition des lignes de construction.*

Après définition de toutes les lignes de construction, en clic sur *appliquer*, en peut ensuite afficher les différentes vues de notre structure, faire pivoter ou orienter le modèle grâce l'option « ViewCube-propriété » accessible a partir du menu affichage, ou bien a partir du cube qui se trouve dans la partie supérieure de l'éditeur graphique.

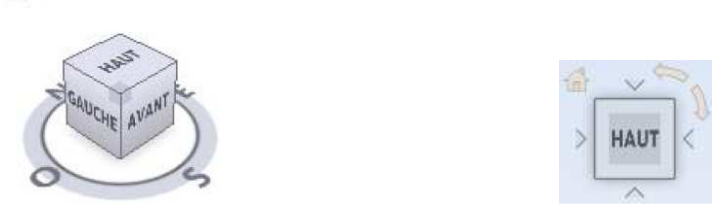

On peut aussi accéder aux différentes vues (2D, 2D/3D et 3D) à partir de la boite de dialogue ci-dessous :

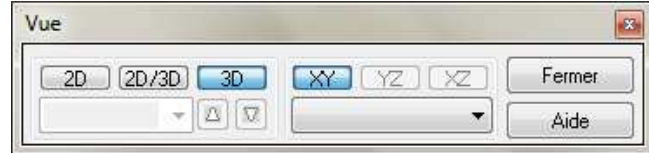

## *IV.5.4/ Définition des sections (profilés des barres):*

崙

Cette étape nous permet de définir les différentes sections transversales, la commande est accessible a partir du menu « *structure* - *Caractéristiques*- *Profilés de barres* » ou dans la barre d'outils « *Modèle de structure* », on clique sur l'icône :

On clique ensuite sur « *Définir un nouveau profilé* », ou bien en clic sur l'icône  $\Box$  et on choisit le type et la géométrie de notre section, en introduisant les dimensions des éléments.

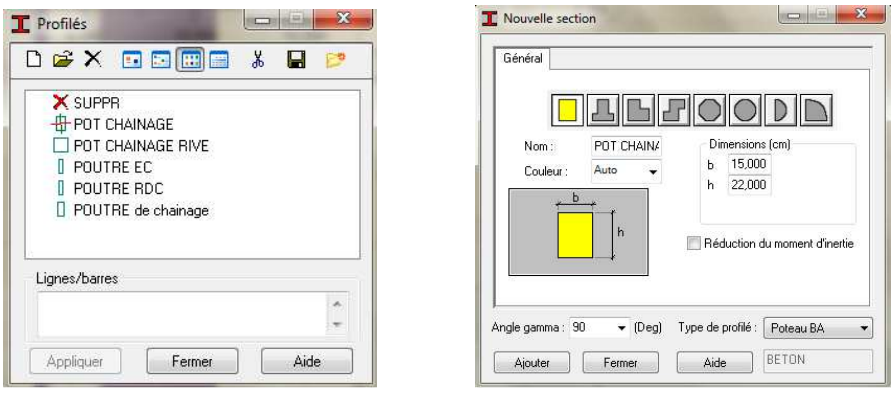

*Figure IV.5: Définition des éléments barre.*

### *IV.5.5/ Création des barres (Affectation des sections transversales) :*

En définira ainsi avec la commande « **barre** » accessible à partir de l'icône ou bien dans le menu « *structure »*, tous les éléments barre (poteaux, poutres), dans notre cas les poteaux et poutres de chainage, On doit alors choisir l'élément et sa section et suivant les ligne de construction définies auparavant on dessine les éléments de la structure.

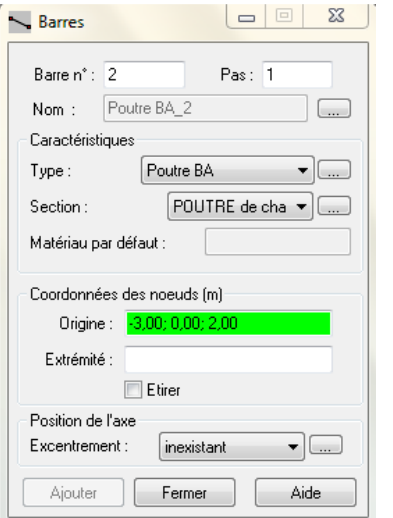

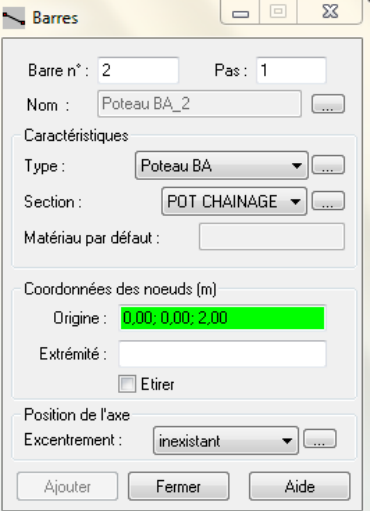

*Figure IV.6: boite de dialogue « barre »*  (Modélisation des poutres et des poteaux).

## *IV.5.6/ Création des panneaux :*

Avant de modéliser les voiles, les dalles pleines et les escaliers on doit tout d'abord créer leurs lignes de construction et définir les contours, pour cela on clique sur l'icône « *poly ligne-contour* »  $\bigcirc$  qui se trouve dans la barre d'outils « *Modèle de structure* » a droit et on coche la case « *contour* » et la case « *panneau* » dans « *paramètre* », puis on passe au mode graphique pour construire ces contours (*Figure IV.7.a*).

En doit ensuite leurs affecter les épaisseurs, Pour cella on sélectionne dans le menu « **structure** », « **caractéristique** » la commande « **épaisseur EF** » ou bien on clique sur

l'icône dans la barre d'outil a droit puis on clic sur l'icône « *définir nouvelle section* » et sur l'onglet « *uniforme* », on introduit en suite le nom, l'épaisseur et sa variation ainsi que le matériau du panneau (*Figure IV.7.c*).

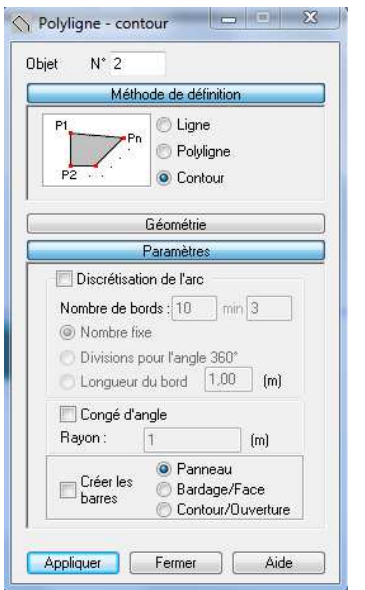

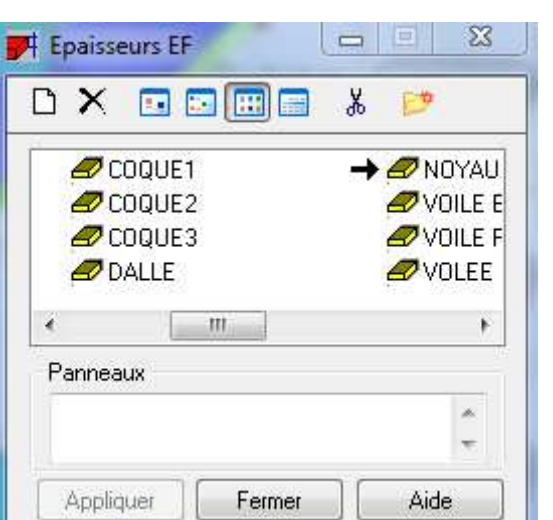

*Figure IV.7.a* (création des contours) *Figure IV.7.b* (définition des épaisseurs)

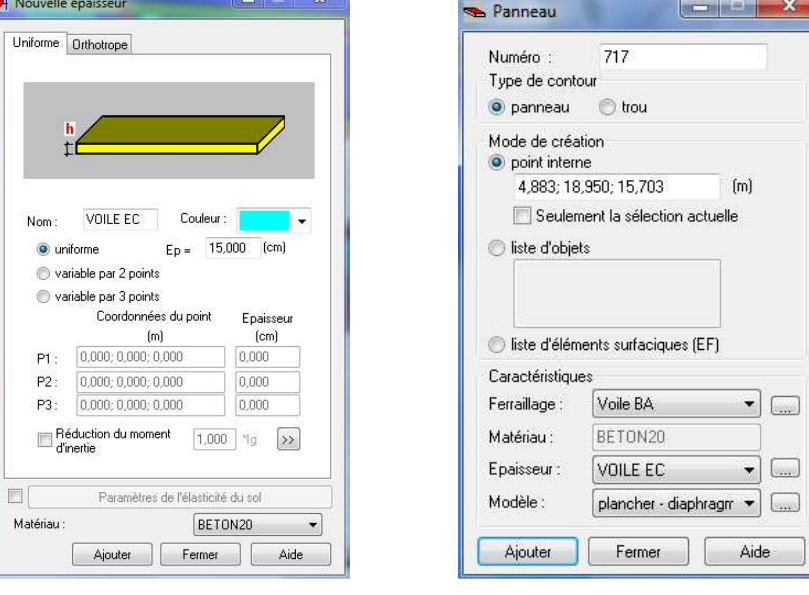

 *Figure IV.7.c ( Figure IV.7.d* 

En fin, Pour la modélisation des panneaux, on clique sur l'icône « **panneau** » dans la barre d'outils *(Figure IV.7.d)*, on coche la case panneau et on pose le curseur dans la case où l'on demande un point interne, puis on clique à l'intérieur du contour crée précédemment.

En aura alors dans la vue en 3D la représentation ci-dessous *(Figure IV.7.e).*

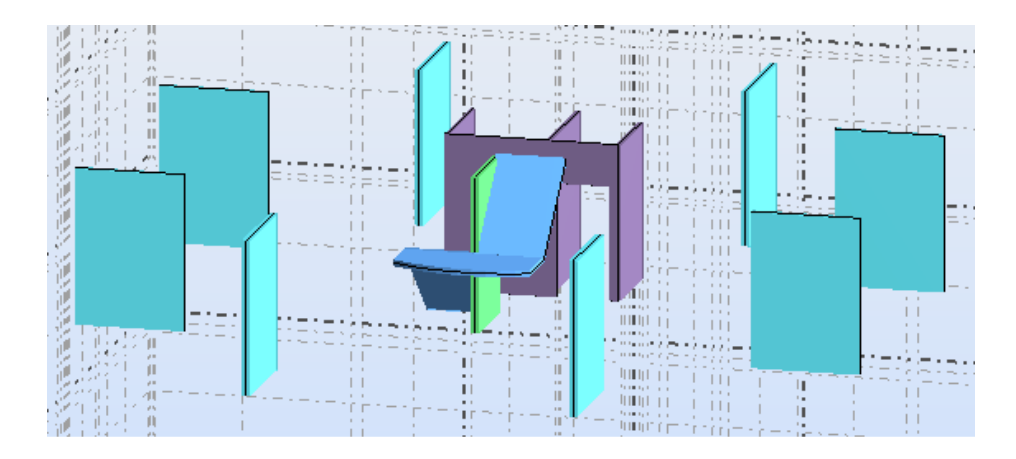

*Figure IV.7.e* : exemple de modélisation des panneaux

```
IV.5.7/ Création du noyau central :
```
*V.2.7.a/ Caractéristiques géométriques du noyau central :* 

 $\blacksquare$  RDC : Rayon : 3,125 m Hauteur : 4,80 m Epaisseur :  $p1=0m$ ;  $p2=0,15m$  $\blacksquare$  EC : Rayon : 3,125 m Hauteur : 2,87 m Epaisseur :  $p1=0m$ ;  $p2=0,15m$ *V.2.7.b/ modélisation :*

Dans la barre d'outils « *Modèle de structure* » à droit de la fenêtre principale, on clic sur

l'icone **region**, la commande structures types s'affiche (*figure IV.8.a*), on choisi alors dans le menu déroulons « *plaques et coques : géométries types »*, on sélectionne le cylindre puis en clic sur *ok*, une nouvelle fenêtre s'ouvre ou on pourra introduire les caractéristiques géométriques, le type de maillage ainsi que le point d'insertion du cylindre.

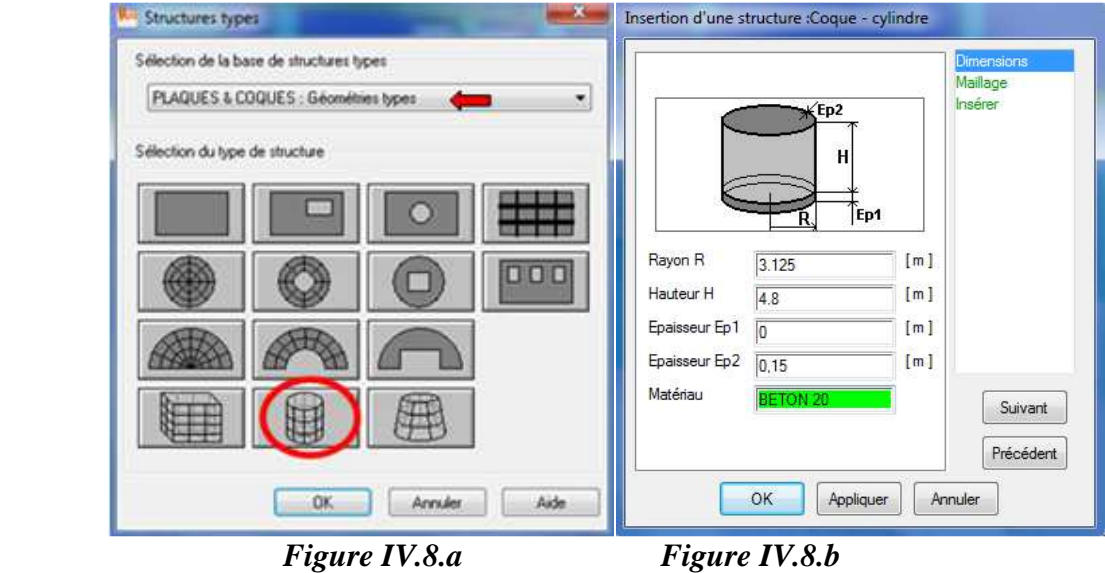

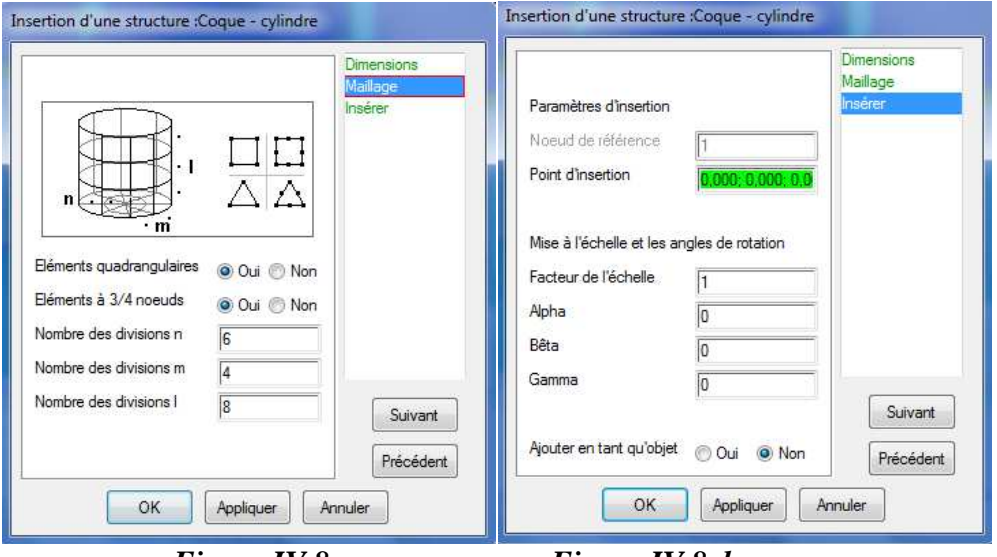

*Figure IV.8.c* Figure *IV.8.d* 

On aura alors le résultat suivant :

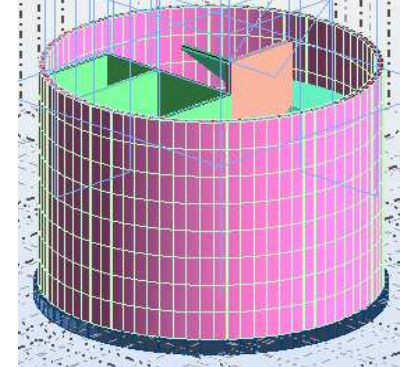

*Figure IV.8.e* : prise en forme du noyau

# *Remarque :*

Il ya plusieurs autre méthodes pour la création du noyau :

On dessine un cercle à la base de la structure avec la commande cercle  $\bigcirc$  telle que :  $R = 3.125m$ 

Centre (8,9 ; 8,9 ; 0,00)

Puis grâce à la commande extrusion  $\mathbb{I}$  on précise la hauteur pour avoir le cylindre avec le vecteur  $\leq 0$  **; 0 ; 4,8** $>$ , puis on affecte au cylindre ses caractéristiques (maillage, épaisseur,...).

- La deuxième méthode consiste à dessiner un cylindre avec la commande cylindre puis on lui affecte ses caractéristiques.
- La troisième méthode consiste définir le noyau à partir de la commande structures types **ED**, on choisi « *plaques et coques : géométries types* » puis on sélectionne

, le principe reste le même que la définition du cylindre avec la commande

structures types, on introduit ensuite les caractéristiques géométriques du noyau avec  $R = r$ .

*Remarque* : les ouvertures du noyau peuvent être modélisées on utilisant les coordonnées cylindriques, mais le noyau sera ensuite considéré comme étant un bloc (solide), cela veut dire que la liaison avec les autres éléments ne sera plus possible car la fibre moyenne du noyau sera supprimée, donc pour notre cas on ne va pas modéliser le noyau avec ces

méthodes mais o va utiliser une autre méthode plus compliquer mais nous un résultats encor plus approché et cela on utilisons les coordonnées cylindriques.

- o Tout d'abord on va créer les lignes de construction :
- On clic sur *nouveau* puis sur *cylindrique* dans la boite de dialogue ligne de construction  $\mathbb{D}^{\bigoplus}$ .
- On choisit comme repère relatif le centre du noyau dans l'onglet *paramètres avancés*,
- On introduit le rayon du noyau dans l'onglet *radial*,
- Dans l'onglet *angulaire*, on devise le noyau suivant quatre (04) angles identiques puis on va créer d'autre ligne de construction suivant les angles caractérisant les ouvertures,
- Puis la hauteur des ouvertures dans l'onglet *Z*.

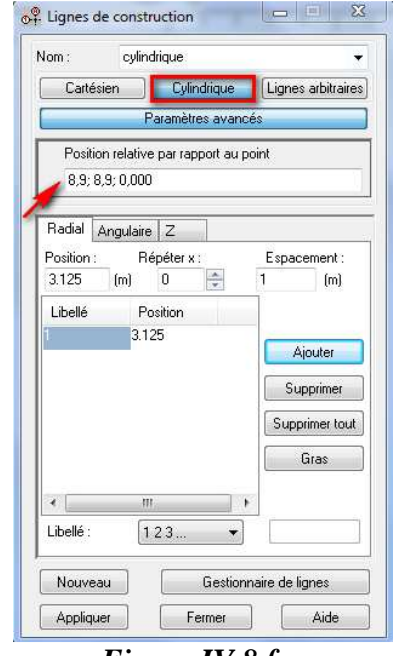

 *Figure IV.8.f*

o Création des panneaux : Même procédure que précédemment (IV.2.6), mais cette fois lors de la modélisation du voile et ses ouvertures avec la commande *poly ligne-contour*, on utilise Arc pour la base et le sommet du voile et ceux des ouvertures, ligne  $\Box$  pour les deux autres cotés.

## *IV.5.8/ modélisation du réservoir et supports:*

Le réservoir à une forme très complexe, il est constitué par une cuvette en forme de paraboloïde de révolution raccordé à une calotte sphérique ainsi qu'une coupole sphérique, la complexité de cette modélisation est que les parois ont des courbure à rayons et épaisseurs variables, dans ce qui suit on va essayer d'approcher le plus possible la représentation réel du réservoir.

• *Définition des lignes de construction* :

Pour la modélisation des parois du réservoir, on utilise la commande « **arc »** accessible à

partir du menu « *structure* », « *objet* » puis « *arc* » ou on clic sur l'icone **d** puis sur on aura alors la fenêtre arc qui s'affiche *(Figure IV.9.a)*, on choisi « *centre et deux ponts* » et on défini pour chaque arc les coordonnées du centre ainsi que celui de ses deux cotés (départ et arrivée).

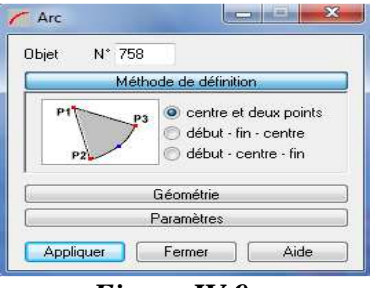

*Remarque* : afin de faciliter la modélisation, on travail dans l'un des deux plan  $XZ \begin{bmatrix} 1 & 1 \\ 1 & 2 \end{bmatrix}$  a

y=8,9 ou bien YZ  $\left| \begin{array}{c} \sqrt[3]{\frac{1}{2}} \\ \sqrt[3]{\frac{1}{2}} \\ 0 \\ \sqrt[3]{\frac{1}{2}} \end{array} \right|$  a x=8,9 (la structure étant symétrique).

• Lorsque on aura enfin dessiné tout les arcs, on utilise la commande révolution pour donnée forme au réservoir, on introduit ensuite les caractéristiques des parois on aura alors le résultat de la *Figure IV.9.d*.

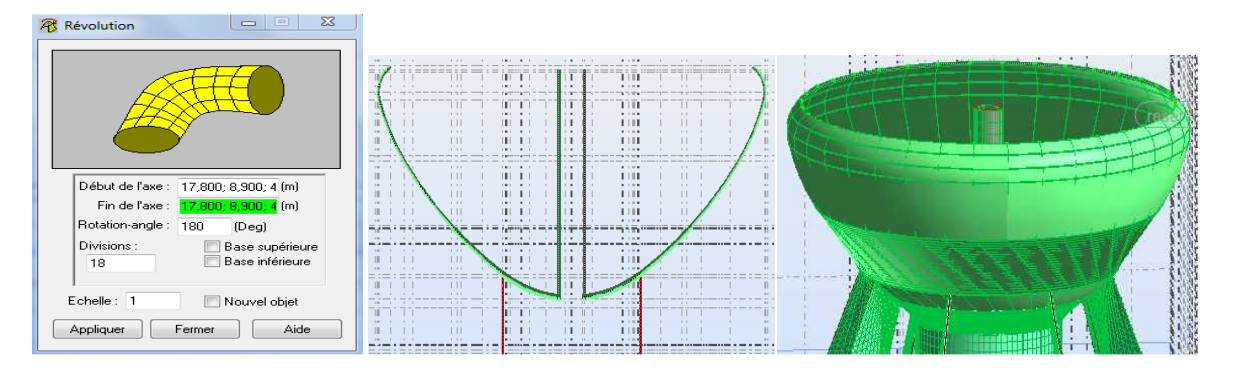

*Figure IV.9.b* Figure *IV.9.c* Figure *IV.9.d* 

• Même principe pour la coupole, on dessine l'arc, on utilise la commande révolution puis on lui affecte ses caractéristiques géométriques.

## *Remarque :*

- On doit retrouver avec grande précision les coordonnées des points qui caractérisent les arcs.
- Le point (nœud) d'arrivé de chaque arc est le point du départ de l'arc suivant, c'est-àdire que deux arcs successives se joint au même nœud.
- Avons de modéliser la coupole on doit tout d'abord introduire le chargement du réservoir, la méthode nous allons la voir dans l'étape chargement.
- Modélisation des supports :

Les voiles supportant le réservoir ont une épaisseur constante mais une forme complexe, car ils sont incliné dans les deux plans XZ et YZ donc on doit être tres précis pour pouvoir assurer correctement le transfert des charges et surcharges du réservoir, on utilise à cet effet l'onglet « *géométrie*» (*Figure IV.9.e*) dans la commande « *contour* » dans la quelle on utilise l'option *arc*  $\frac{2}{\sqrt{2}}$  pour la partie du voile au contacte des parois du réservoir et l'option *segment* <u>our le reste</u>.

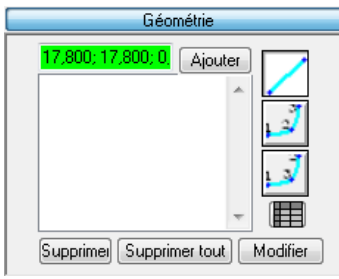

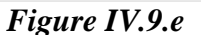

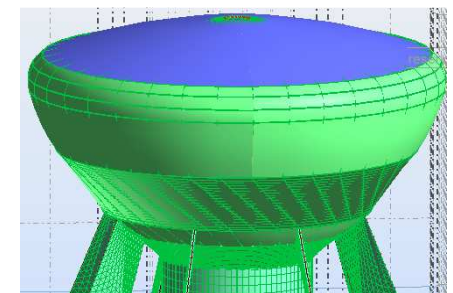

 *Figure IV.9.e Figure IV.9.f : vue en 3D du réservoir et support)*

### *IV.5.9/ Définitions des degrés de liberté (appuis):*

Pour pouvoir transmettre les charges et surcharges de la superstructure vers le sol d'assise, la structure doit être encastrée a la base, pour cella en doit définir les appuis.

La commande appuis est accessible a partir du menu *« Structure »*, ou bien on clic sur

l'icône  $\sum_{n=1}^{\infty}$ , la boite de dialogue *« appuis* » représentée ci-dessous s'affiche (*Figure IV.10.a*).

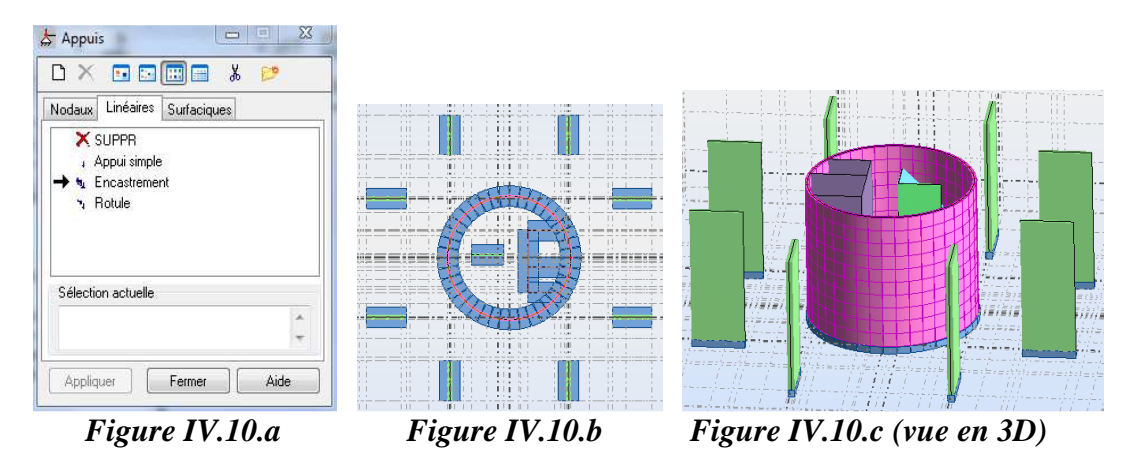

Pour encastrer les voiles et le noyau central, on se met à la base du plan XY, on les sélectionne, on clique ensuite sur l'onglet *« Linéaires »* puis sur *« Encastrement »* enfin sur *appliquer*.

### *IV.5.10/ Affichage des attributs :*

Après avoir modélisé la structure, le logiciel nous permet de gérer l'affichage des attributs (propriétés) définis aux éléments de la structure. Pour choisir les attributs à afficher, en sélectionne la commande attributs accessible a partir du menu *« Affichage-Attributs »* ou on clique sur l'icône  $\overline{\mathbb{B}}$ , la fenêtre ci-dessous s'affiche (*Figure IV.11.a*).

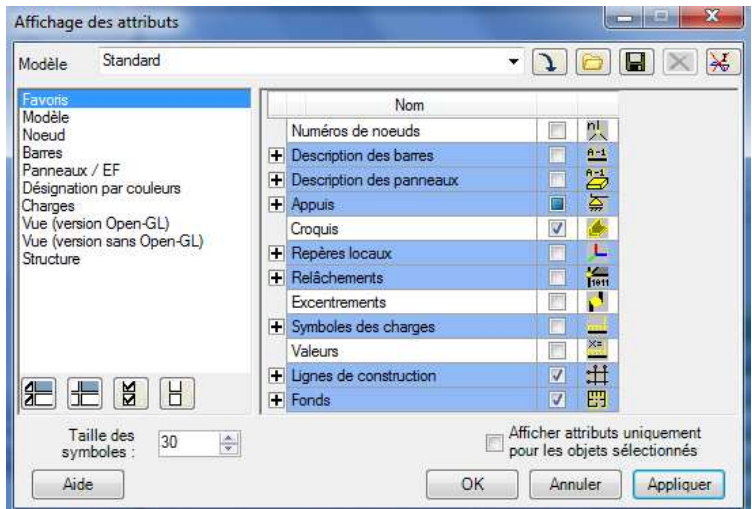

*Figure IV.11 : boite de dialogue attributs* 

## **IV.5.11/ Liaisons rigides :** *(nœud maitre et nœuds esclaves)*

La liaison rigide est utilisée pour modéliser les parties parfaitement rigides des structures élastiques, les rotations et les déplacements définis pour la liaison peuvent être limités à certains degrés de liberté.

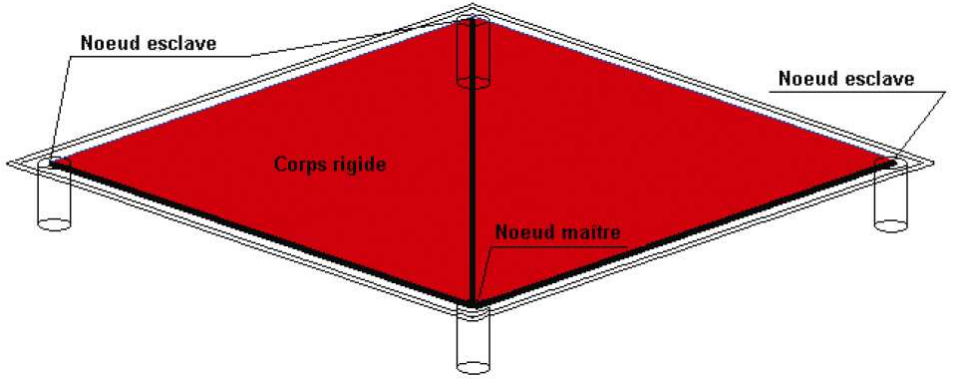

Pour satisfaire l'hypothèse du plancher infiniment rigide (diaphragmes) on doit définir le nœud maitre et les nœuds esclaves. Dans le menu « *Structure* » puis « *caractéristiques additionnels* » puis « *liaisons rigides* » dans la boite de dialogue on crée une nouvelle liaison rigide en cliquant sur l'icône  $\Box$ 

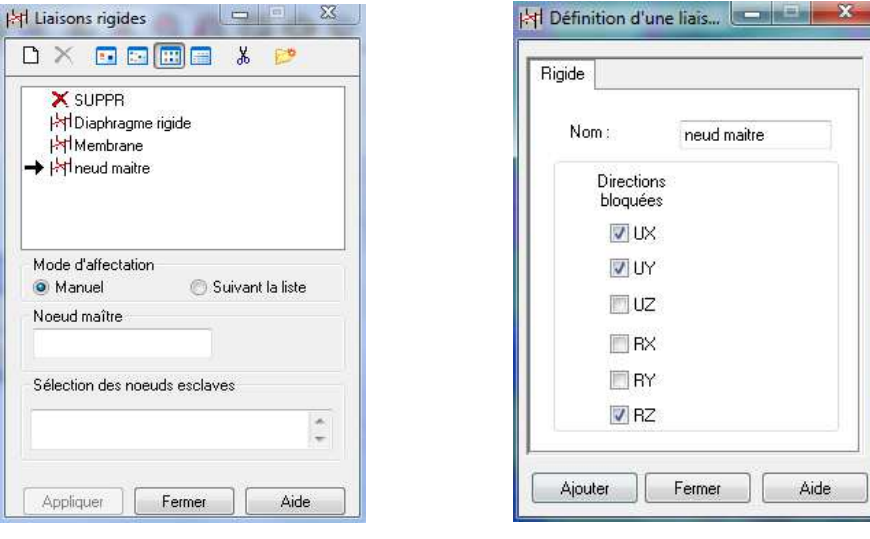

*Figure IV.12.a* : Liaison rigide *Figure IV.12.b* : conditions aux limites

On clique dans la zone « nœuds maitres » et on sélectionne graphiquement un nœud quelconque appartenant au plancher ou bien on écrit sont numéro.

On clique dans la zone « sélectionner les nœuds esclaves » et on sélectionne graphiquement les nœuds esclaves (tout le plancher) ou bien on écrit leurs numéros.

On applique, aura alors le résultat suivant :

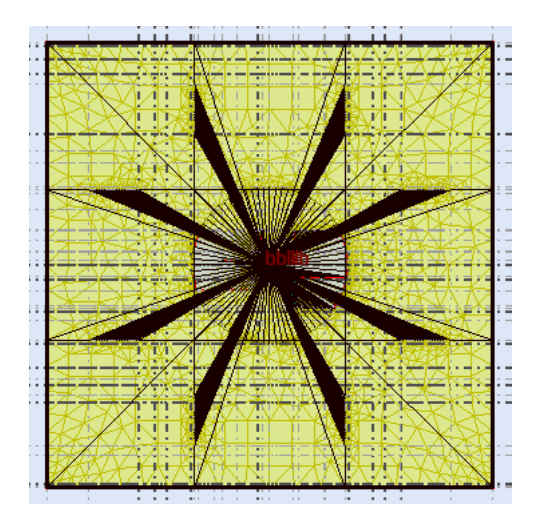

*Figure IV.12.c* : plancher infiniment rigide

# *IV.5.12/ Chargement de la structure :*

*IV.5.12.a/ cas de charges :* 

La commande est accessible à partir du menu *« chargement »-« cas de charge* », ou bien on clique sur l'icône  $\frac{d}{dx}$ , elle nous permet de définir les charges statiques (permanentes et d'exploitations) de la structure, on choisit la nature et le nom puis on clique sur *« Nouveau »* (*Figure IV.13.a*)*.*

Pour notre structure on doit définir les cas de charge suivant :

*G : Charge permanente* (nom : G ; nature : permanente). *Q : Charge d'exploitation* (nom : Q ; nature : exploitation). *Qeau : Charge d'exploitation* (nom : Qeau ; nature : exploitation)

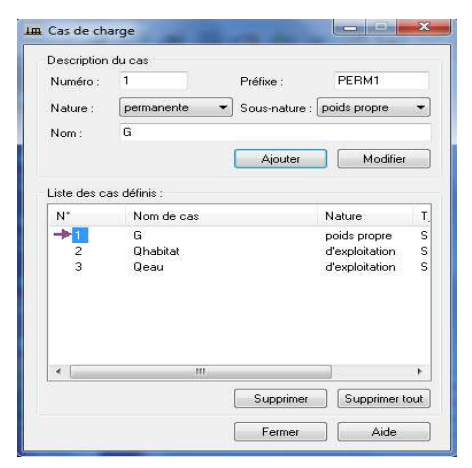

*Figure IV.13.a*

# *IV.5.12.b/ Chargement :*

- Chargement de la structure :

Pour charger notre structure on doit suivre les étapes suivantes :

- On choisit le type de charge G, Q ou bien  $Q_{\text{eau}}$ , son orientation ainsi que le repère choisi (globale ou local),
- On sélectionne dans le menu « *chargement* » la commande « *définir charge* » ou bien on clic sur , la fenêtre de la figure *I***V.13.b** s'affiche,

- On introduit la valeur de la charge dans la zone *« charge »* puis sur *« ajouter »*,
- on clique sur *« Définir »* pour définir le contour du plancher qui est soumis à une charge surfacique uniformément répartie, pour notre cas le plancher étant en dalle pleine on sélectionne le plancher ou on introduit son numéro dans la zone « *appliquer à »*,
- en fin on clic sur appliquer.

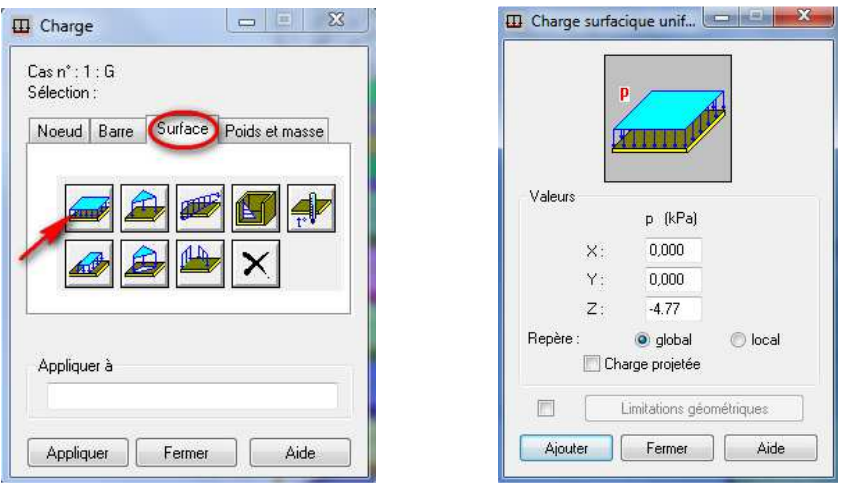

*Figure IV.13.b Figure IV.13.c* 

*Remarque :* dans le cas des planchers en dalle pleine la commande « *bardage »* n'est pas nécessaire.

- Chargement du réservoir **:** *(Pression hydrostatique)*

L'option Pression hydrostatique sert à définir les charges par pression hydrostatique agissant sur les éléments finis surfaciques sélectionnés. L'option est accessible après un clic

sur l'icône **a**ffichée dans la boîte de dialogue charge *(Figure IV.13.b)*.

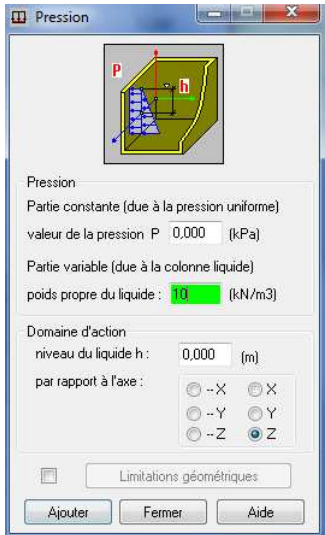

*Figure IV.13.d*

L'option Pression hydrostatique permet de définir les charges correspondant à la pression d'une colonne de liquide perpendiculaire à la surface de l'élément. La pression peut être uniforme ou varier linéairement. Si le signe (+) précède la valeur de la pression, la pression agit dans la direction du vecteur normal à l'élément fini surfacique ; si le signe (-) précède la valeur de la pression, la pression est contraire à l'orientation du vecteur en question.

La charge peut être uniforme (la pression p et le niveau du liquide h doivent être spécifiés) ou variable. Pour une charge variable, les valeurs suivantes doivent être spécifiées : valeur p de la pression uniforme, gravité spécifique du liquide (grav) et niveau de liquide h de base.

- Affectation de la surcharge Qeau:
- o En premier lieu on doit calculer la hauteur de la surface libre du liquide dans le réservoir, pour cela on cherche par tâtonnement la hauteur  $h_{tot}$  qui nous donne un volume de  $1000 \text{ m}^3$ ,
- o puis pour chaque panneau du réservoir, on calcul la position de son centre de gravité par rapport a la surface libre du liquide (niveau du liquide h),
- $\circ$  on introduit la valeur de h et le poids propre du liquide (10 kN/ m<sup>3</sup>) puis on clic sur « *ajouter »*.
- o On sélectionne le panneau ou on introduit son numéro dans la zone « *appliquer à* »,
- o On applique, on aura alors le résultat suivant :

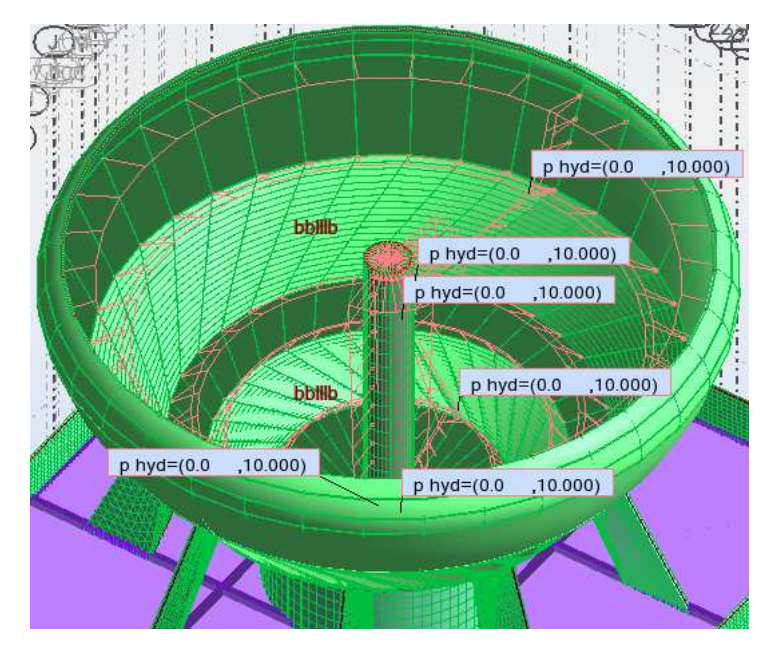

*Figure IV.13.e* 

Les valeurs des différentes charges sont données dans les tableaux suivant, ces tableaux sont accessible a partir de « *chargement »,* « *tableau-chargement ».* 

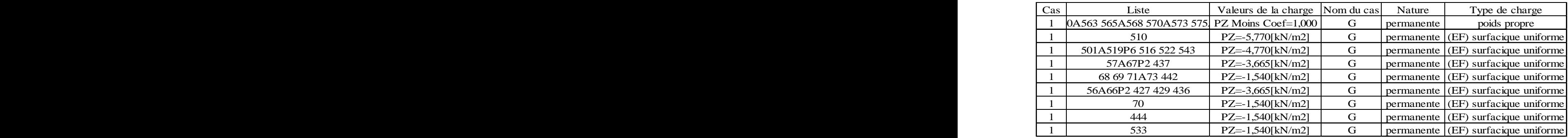

• Charge permanente :

• Charge d'exploitation (habitation):

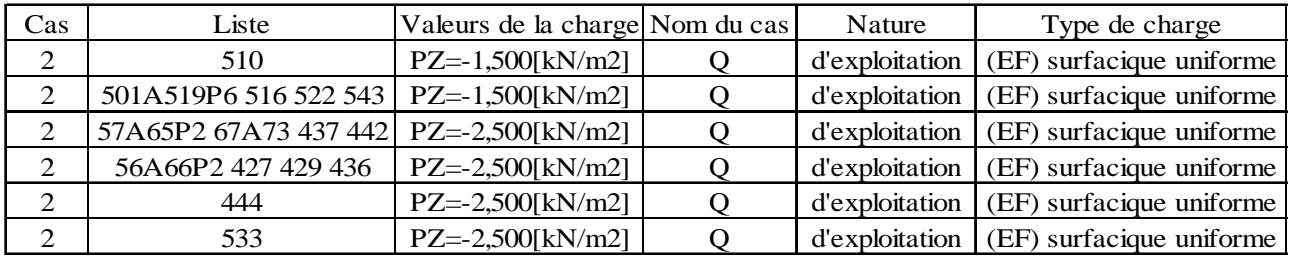

• Chargement du réservoir :

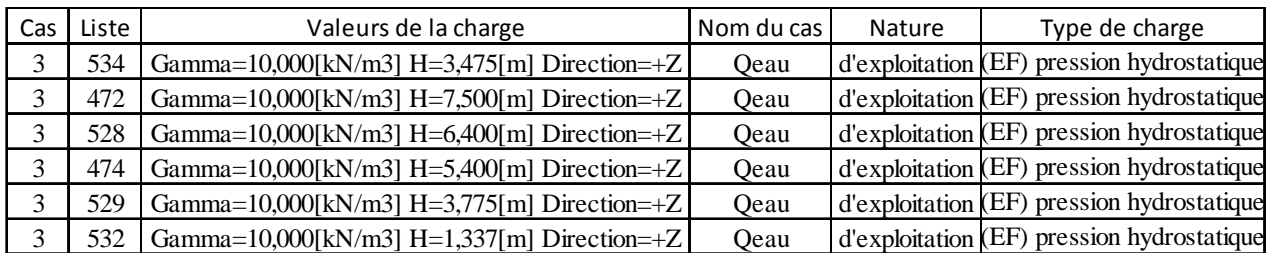

*IV.5.13/ Définition des options de calculs* : (analyse statique, modale et dynamique)

Dans le menu *« Analyse »*, On clique sur *« Type d'analyse »* une boite de dialogue apparait :

|             | Types d'analyse         | Modèle de structure                              | Masses         | Signe de la combinaison                                     | Résultats - fill 1    |  |  |
|-------------|-------------------------|--------------------------------------------------|----------------|-------------------------------------------------------------|-----------------------|--|--|
| N°<br>Titre |                         |                                                  | Type d'analyse |                                                             |                       |  |  |
|             | G<br>$\frac{2}{3}$<br>Ō | Qeau                                             |                | Statique linéaire<br>Statique linéaire<br>Statique linéaire |                       |  |  |
|             |                         |                                                  |                |                                                             |                       |  |  |
|             | Nouveau<br>Liste de cas | Paramètres<br>Opérations sur la sélection de cas |                | Changer type d'analyse                                      | Supprimer<br>$\cdots$ |  |  |

*Figure IV.14.a* 

 On clique sur *« Nouveau »* et on sélectionne le champ *« Modale».* Les paramètres de l'analyse modale sont introduits dans la boite de dialogue qui s'affiche à l'écran après validation de la boite suivante *:* 

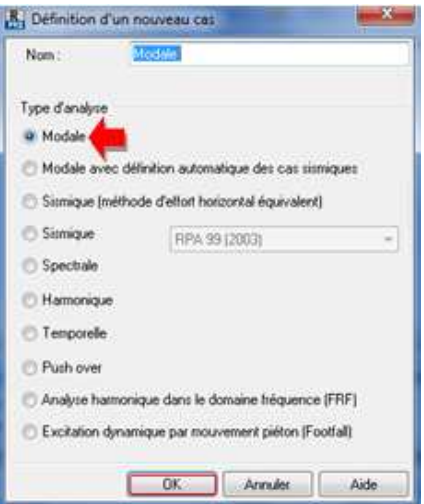

*Figure IV.14.b*

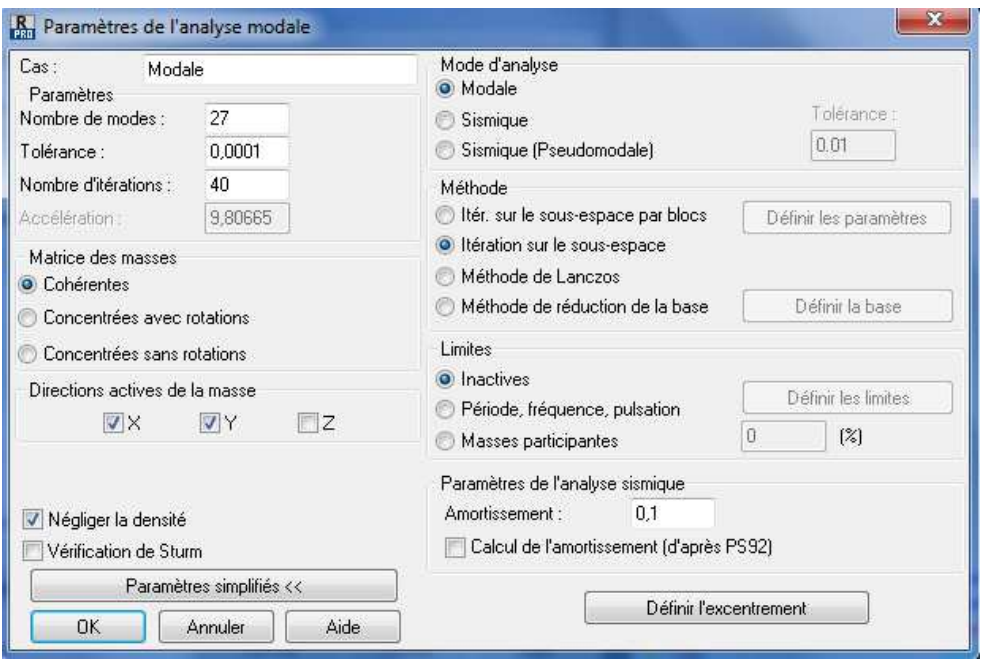

*Figure IV.14.c : paramètre de l'analyse modale*

Pour l'analyse modale il faut :

- Définir le nombre de mode,
- Matrices de masse cohérentes,
- Donner la valeur de l'amortissement.

Les paramètres étant définis, on clic sur OK

 On clique une second fois sur « *Nouveau* », on coche la case sismique, on choisit RPA99 version2003 et OK.

On introduit les paramètres concernant notre structure (zone, groupe d'usage, facteur de qualité, le site ainsi que le coefficient de comportement) avons de valider on met Z=0 dans « *Définition de la direction* ».

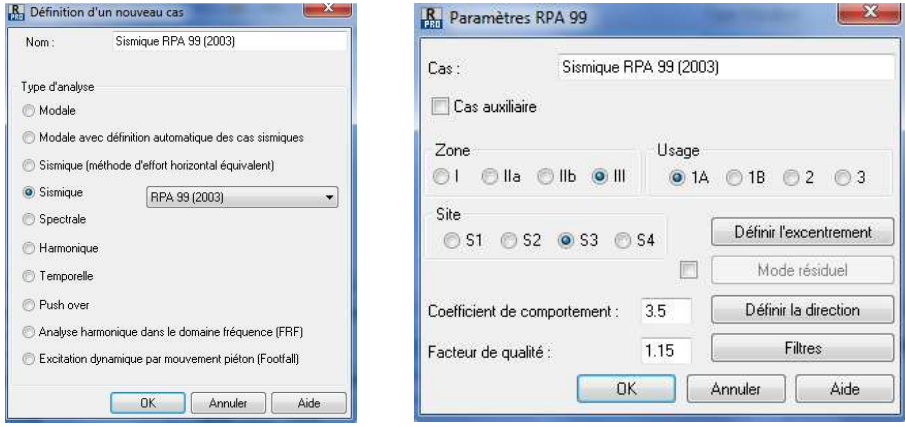

*Figure IV.14.d :* Définition des paramètres de l'analyse sismique (RPA).

 Le logiciel permet de calculer la masse de la structure à partir des éléments et des charges que l'on introduits.

Dans le menu « *masse* » de la boite de dialogue « *option de calcul* », on clic sur convertir les cas puis dans la fenêtre qui apparait, on choisit le cas de charge G ou Q et on clic sur puis on ferme. On choisit ensuite la direction de la conversion ainsi que le coefficient, enfin on clic sur ajouter. On refait la même opération pour l'autre charge et on ferme.

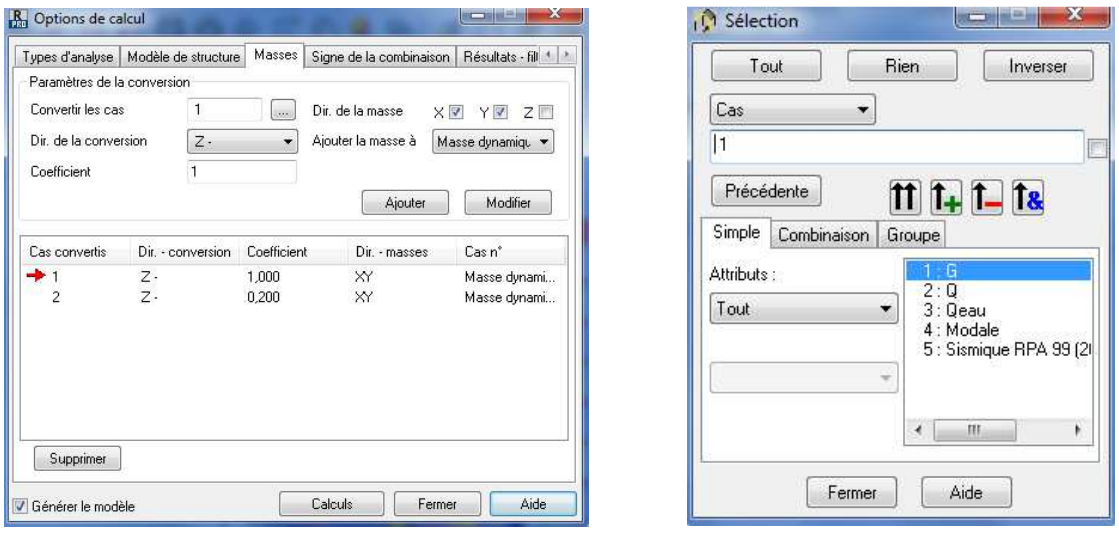

*Figure IV.14.e :* conversion des charges en masse

*Remarque :* Dans le cas des structures de type coque ce qui est notre cas, la conversion des charges par pression hydrostatique en masses n'est pas possible.

# *IV.5.14/ Définition des combinaisons d'actions :*

Dans le menu « *chargement* »puis « *combinaison manuel* », on choisi le type de la combinaison et sa nature (*Figure IV.15.a*).

*Exemple* : on considère les combinaisons d'actions à l'ELU

On procède comme suite :

- on choisi le type de la combinaison <sup>ELU</sup> (*Figure IV.15.a*),
- on lui donne un nom (ELU),
- on clic sur paramètres pour définir le type de combinaison sismique,
- dans la nouvelle fenêtre qui apparait on donne la nature *permanente* et le type *CQC*,
- dans la nouvelle fenêtre qui apparait (*Figure IV.15.b*), on sélectionne **G** puis on introduit le coefficient **1,35** ensuite on clic sur  $\rightarrow$ .
- on refait la même chose pour **Q** avec un coefficient de **1,5.**

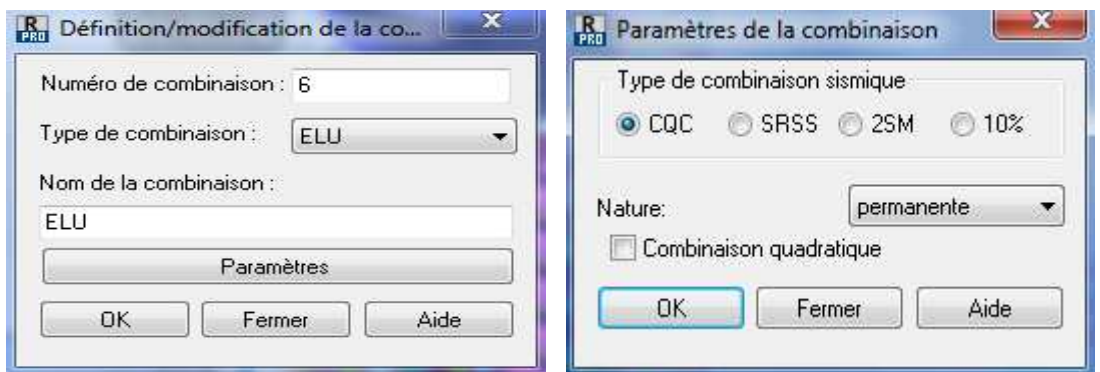

*Figure IV.15.a* 

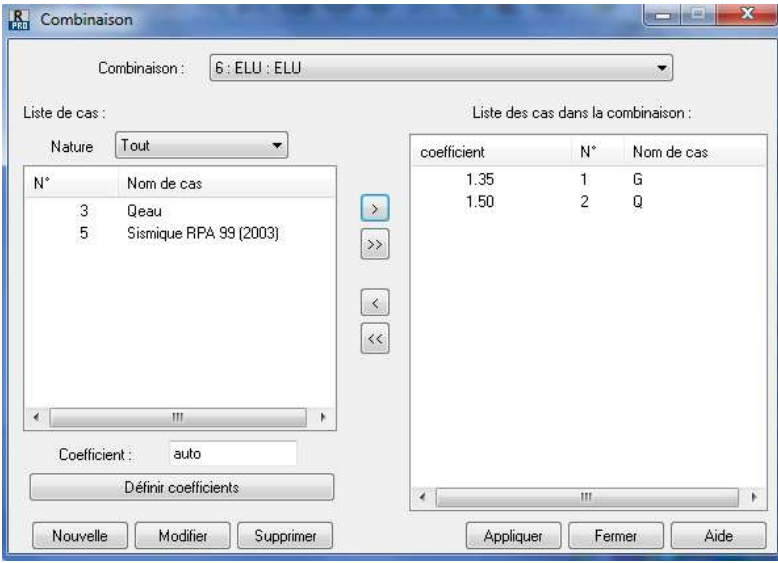

*Figure IV.15.b* : Définition des combinaisons d'actions

Pour définir une autre combinaison on clic sur *nouvelle*, on refait la même opération pour toutes les combinaisons.

## *IV.5.15/ Vérification de la structure :*

Avant de lancer l'analyse de la structure, le logiciel permet de vérifier s'il y a des erreurs dans la modélisation. Dans le menu « *analyse* », on clic sur « *vérifier la structure* » et ROBOT nous affiche le nombre et la nature des erreurs.

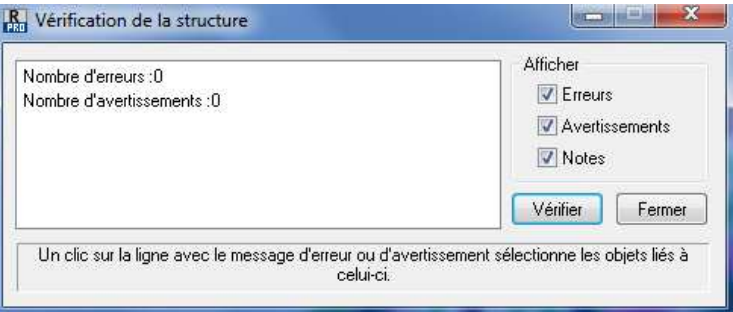

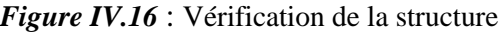

#### *IV.5.16/ Affectation des étages :*

L'option Etages permet de définir les étages considérés comme éléments structuraux (sélectionnés automatiquement ou manuellement). Pour une sélection d'éléments, Robot calcule les valeurs des paramètres suivants : masse, centre de gravité et de rigidité, moments d'inertie et excentrements. Ces données sont indispensables pour effectuer les calculs sismiques simplifiés pour plusieurs normes sismiques.

Dans Robot, un étage est défini comme un ensemble d'éléments de la structure (nœuds, barres, panneaux et solides). Lors de la sélection automatique et géométrique, l'étage comprend les éléments situés en totalité dans l'intervalle délimité par les niveaux définis par l'utilisateur (niveaux inférieur et supérieur de l'étage). Cependant, les éléments horizontaux placés sur un niveau inférieur de l'étage appartiennent à l'étage précédent.

La commande étage est accessible à l'aide de l'une des méthodes suivantes :

- Cliquez sur le menu Géométrie > Etages > Etages.
- Cliquez sur  $\mathbb{H}$ .

La fenêtre ci-dessous s'affiche :

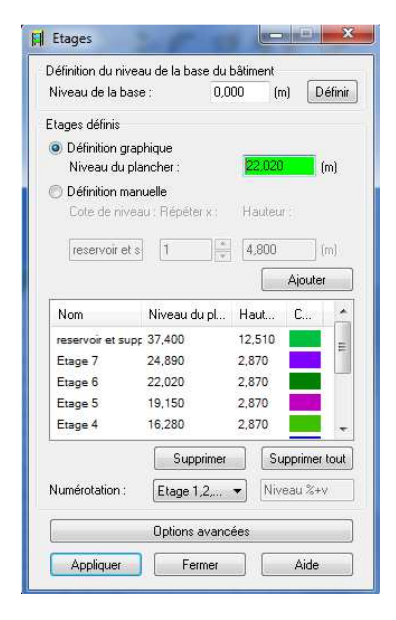

*Figure IV.17* : commande étage

Dans la partie supérieure de la boîte de dialogue, il faut définir le niveau de la base du bâtiment. Pour terminer la définition, cliquez sur le bouton Définir.

Le champ Étages définis contient la liste des étages définis. L'étage peut être défini de deux manières :

• *Définition graphique* : après la sélection de cette option, on peut définir les étages en cliquant avec le bouton gauche de la souris dans la zone de dessin. Le niveau du plancher est saisi dans le champ d'édition, et l'étage défini est ajouté à la liste des étages.

• *Définition manuelle* - après la sélection de cette option, la définition d'un nouvel étage commence par la saisie du niveau dans le champ Cote de niveau, suivie de l'indication du nombre de répétitions, de la hauteur et de la numérotation des étages (on a le choix entre l'une des possibilités suivantes : numérotation numérique, numérotation alphabétique et numérotation définie par l'utilisateur).

Pour définir un nouvel étage, il faut :

- 1. Indiquez le niveau de la base du bâtiment.
- 2. Si on veut que les étages se répètent à une hauteur particulière, on indique le nombre de répétitions et la hauteur d'un étage.
- 3. Indiquer la numérotation dans le champ Numérotation.
- 4. cliquer sur le bouton Insérer

Pour éliminer un étage, on met en surbrillance l'étage en question dans la liste et on clique sur *Supprimer*. Pour supprimer tous les étages, on clique sur *Supprimer tout*.

La partie centrale de la boîte de dialogue contient les champs permettant la définition des paramètres de l'étage sélectionné :

- Nom de l'étage par défaut, les étages sont désignés comme suit : Etage n
- Niveau du plancher
- Hauteur de l'étage
- Couleur affectée à un étage entraîne l'ouverture de la boîte de dialogue de sélection des couleurs.

A la fin de la modélisation on aura ce résultat :

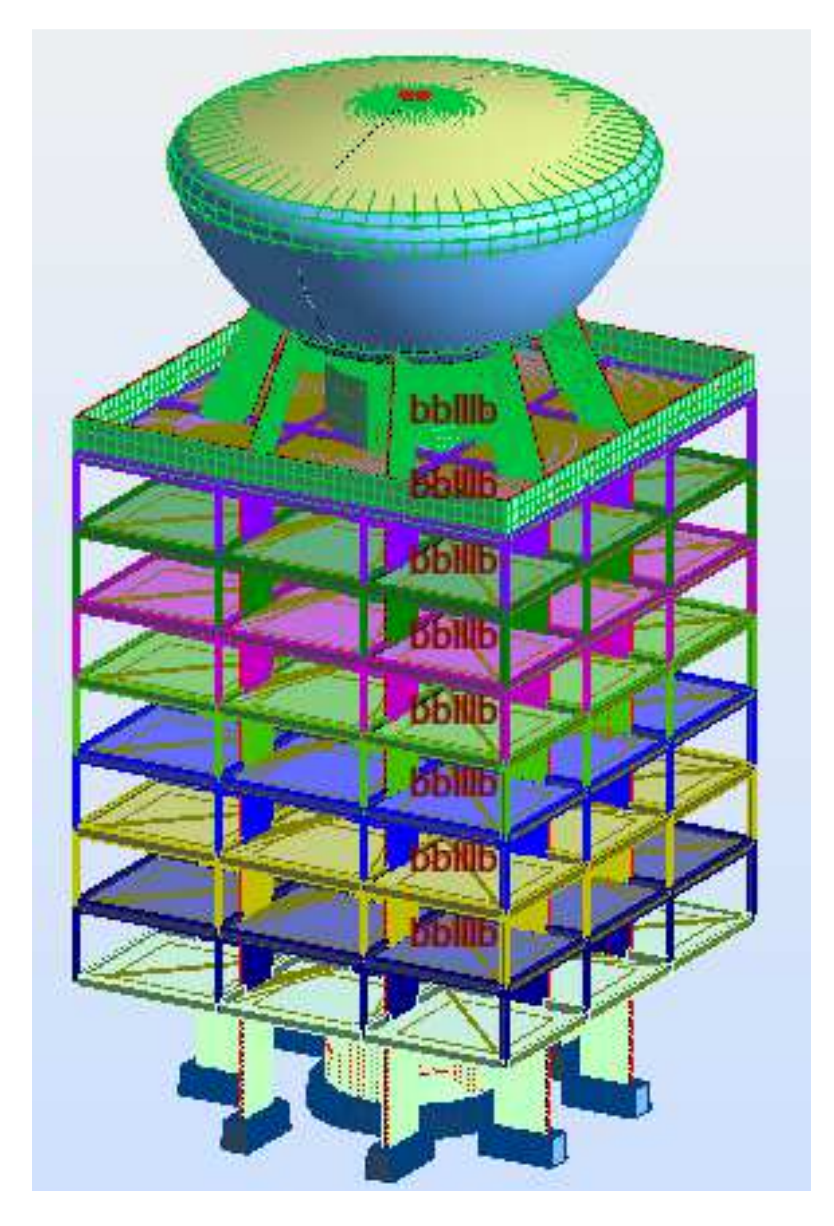

*Figure IV.18 :* Vue de la structure en 3D

#### *IV.5.17/ Analyse de la structure :*

Dans le menu « *analyse* », on lance l'analyse de la structure en cliquant sur« *calculer* ».

### *IV. 6/ Exploitation des résultats :*

Dans le menu « **résultat** » on clic sur le résultat que l'on veut afficher (réactions, diagrammes, flèche, efforts, contraintes, déplacements, ferraillage,…). On peut aussi faire un clic sur le bouton droit de la souris, on choisit « **tableau** », on coche la case du résultat que l'on veut afficher.

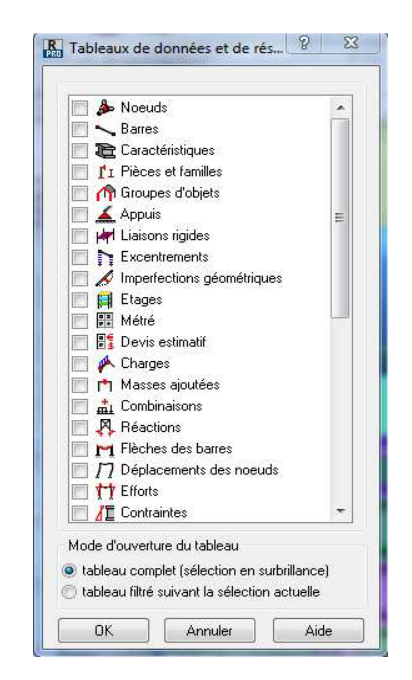

*Figure IV.19 : tableau de données et résultats*

Le logiciel nous donne plusieurs résultats, allons des efforts internes aux plans de ferraillage en passant par des notes de calculs, dans ce qui suit nous allons donner quelques exemples des résultats que l'on exploite le plus.

#### *IV.6.1/ résultats de l'analyse modale* (modes propre et périodes) :

On clique sur le bouton droit de la souris et puis sur « *tableau* », on coche la case *«mode propre »* et les résultats concernant l'analyse modale s'affichent.

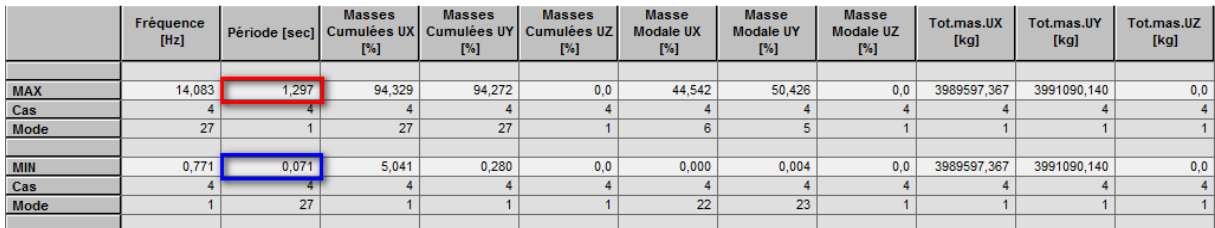

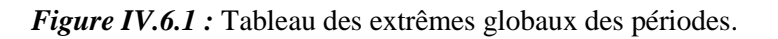

## *IV.6.2/ Réactions d'appuis :*

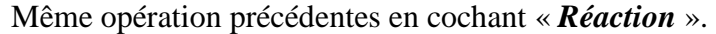

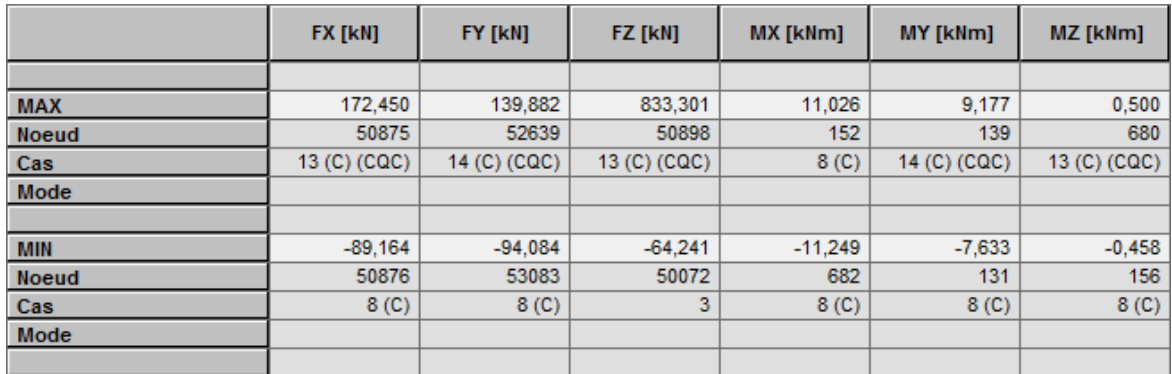

*Figure IV.6.2 : Tableau des extrêmes globaux des réactions d'appuis* 

### *IV.6.3/ Déplacements des nœuds :*

Même opération précédentes en cochant **«** *Déplacements des nœuds ».* 

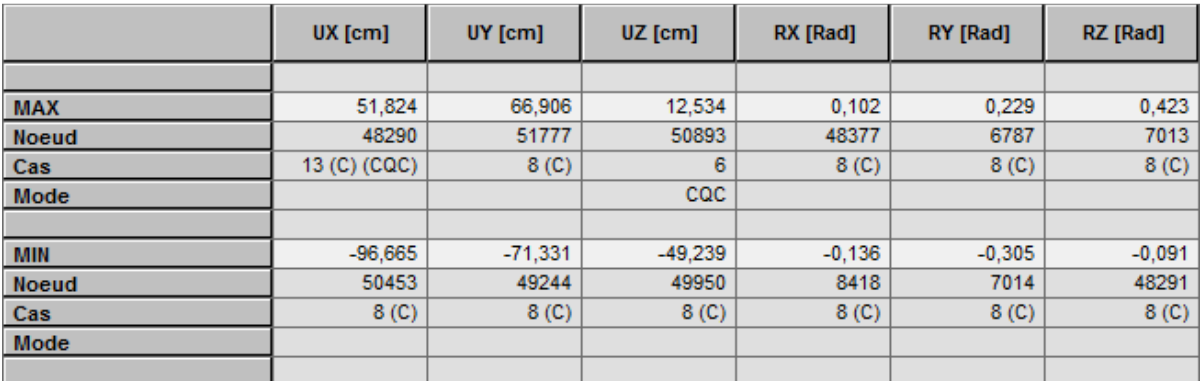

*Figure IV.6.3 :* Tableau des extrêmes globaux des déplacements des nœuds

## *IV.6.4/ Vérifications de la flèche :*

Même opération précédentes en cochant « *flèche des barres* ».

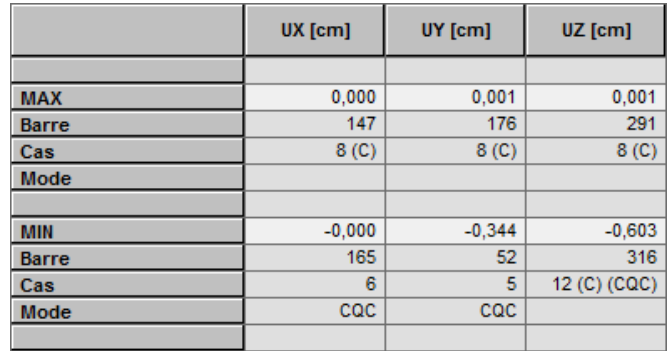

*Figure IV.6.4 :* Tableau des extrêmes globaux de la flèche des barres

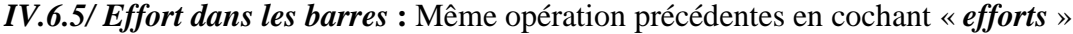

|              | FX [kN]      | FY [kN]          | FZ [kN]          | <b>MX [kNm]</b>  | <b>MY [kNm]</b>  | MZ [kNm]         |
|--------------|--------------|------------------|------------------|------------------|------------------|------------------|
|              |              |                  |                  |                  |                  |                  |
| <b>MAX</b>   | 1084,336     | 1,782            | 64,853           | 0.092            | 1,537            | 2,676            |
| <b>Barre</b> | 170          | 283              | 200              | 170              | 170              | 283              |
| <b>Noeud</b> | 30           | 34               |                  | 30               | 30               | 34               |
| Cas          | 14 (C) (CQC) | 14 (C) (CQC)     | 8 <sub>(C)</sub> | 13 (C) (CQC)     | 8 <sub>(C)</sub> | 14 (C) (CQC)     |
| Mode         |              |                  |                  |                  |                  |                  |
|              |              |                  |                  |                  |                  |                  |
| <b>MIN</b>   | $-32.184$    | $-0.400$         | $-64,853$        | $-0,001$         | $-79,079$        | $-0,647$         |
| <b>Barre</b> | 283          | 241              | 206              | 634              | 200              | 241              |
| <b>Noeud</b> | 34           | 6                | 12               | 67739            |                  | 6                |
| Cas          | 3            | 8 <sub>(C)</sub> | 8 <sub>(C)</sub> | 8 <sub>(C)</sub> | 8 <sub>(C)</sub> | 8 <sub>(C)</sub> |
| Mode         |              |                  |                  |                  |                  |                  |
|              |              |                  |                  |                  |                  |                  |

*Figure IV.6.5*

### *Remarque :*

Si on veut afficher les efforts internes dans les poutres par exemple, on les sélectionne, on choisit la combinaison avec laquelle on veut avoir les résultats puis on clic sur le bouton droit et on choisi propriétés de l'objet.

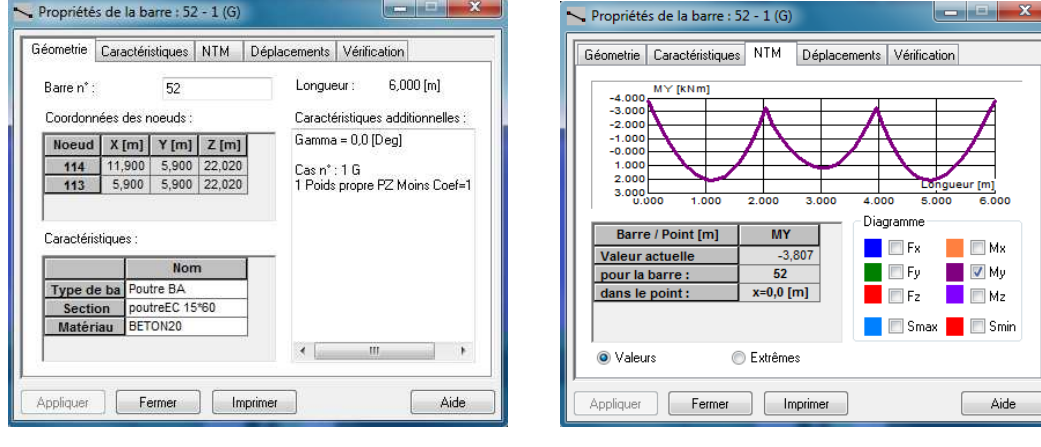

*Figure IV.20.a : caractéristiques géométriques Figure IV.20.b* (M.N.T)

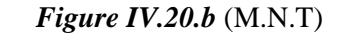

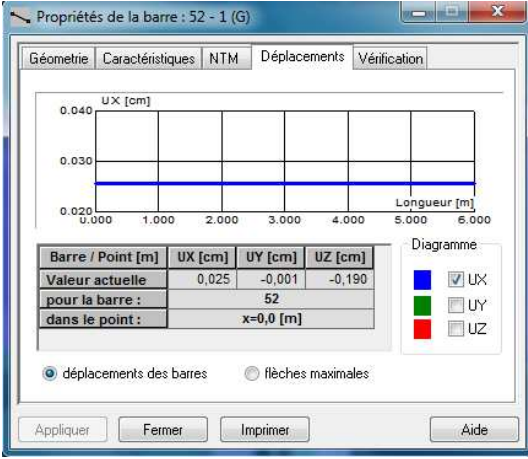

*Figure IV.20.c : déplacements*

### *IV.6.6/ Diagrammes des efforts dans les barres :*

Dans le menu « *résultat* » on sélectionne « *diagramme-barres* » et on clique sur la case « *paramètre* » pour régler l'affichage des diagrammes, puis on fait notre choix sur les différents onglets (NTM, déformée, contraintes, réactions, ….).

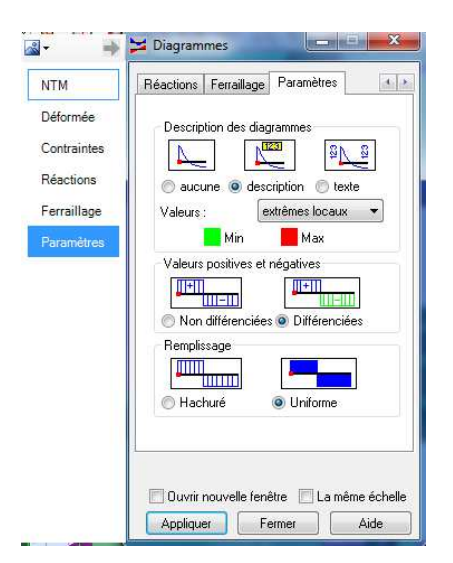

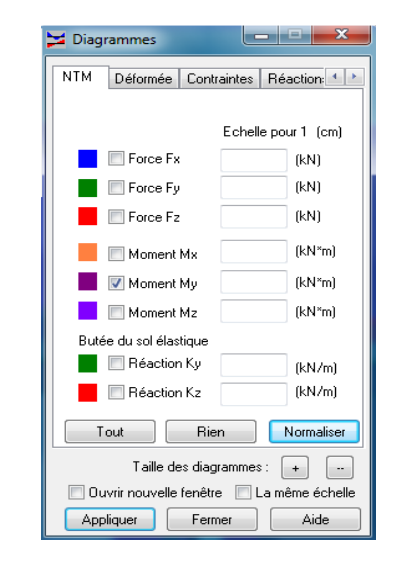

*Figure IV.21.a :* paramètres des diagrammes *Figure IV.21.b* : diagrammes des M.N.T

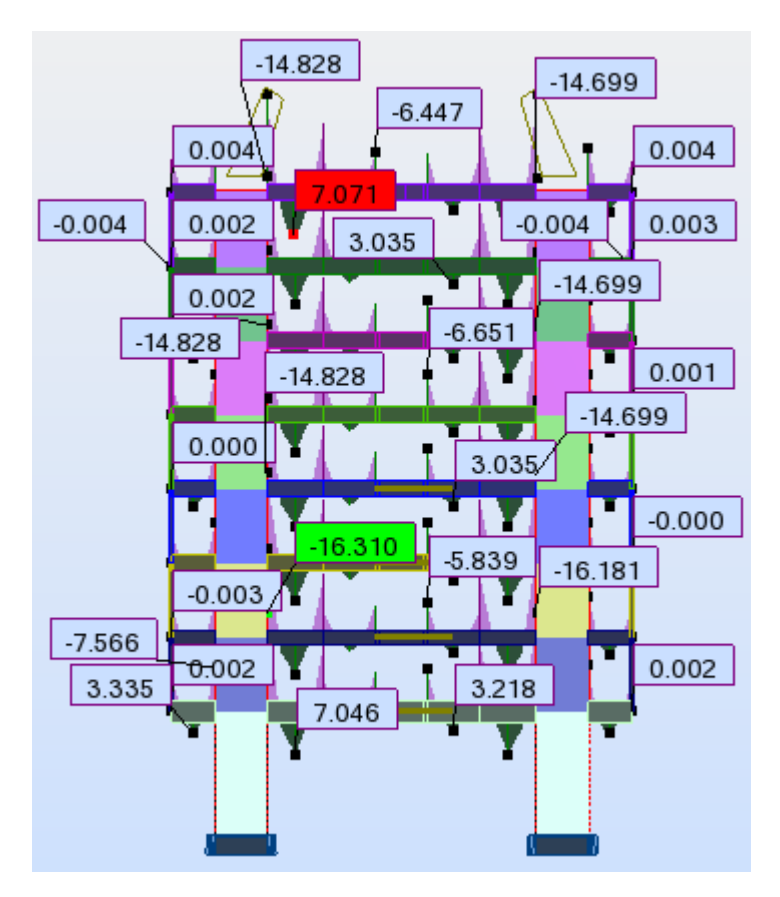

*Figure IV.21.c :* diagrammes des moments fléchissant a l'E.L.U

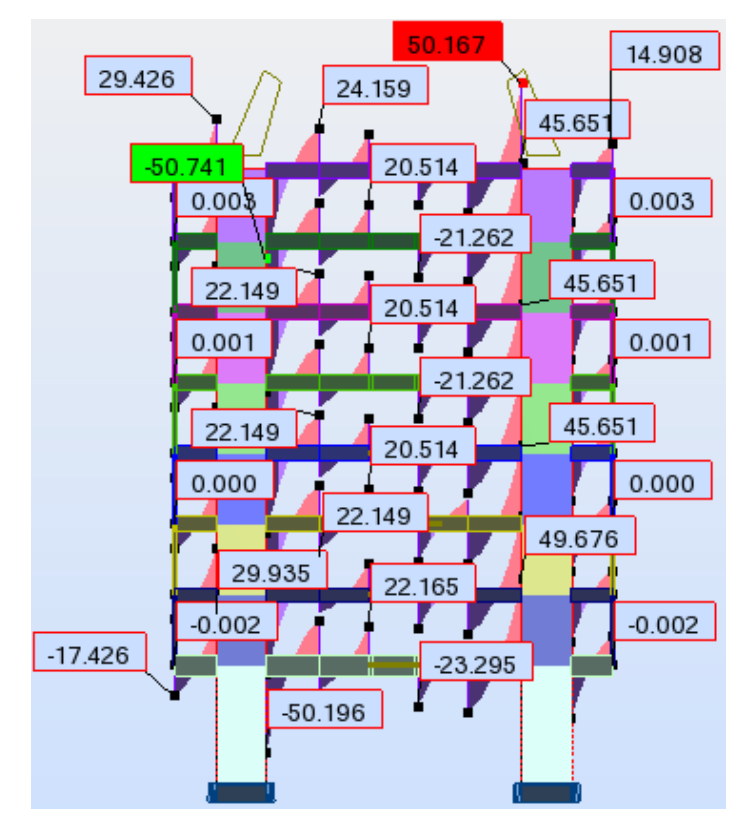

*Figure IV.21.d :* diagrammes des efforts normaux a l'E.L.U

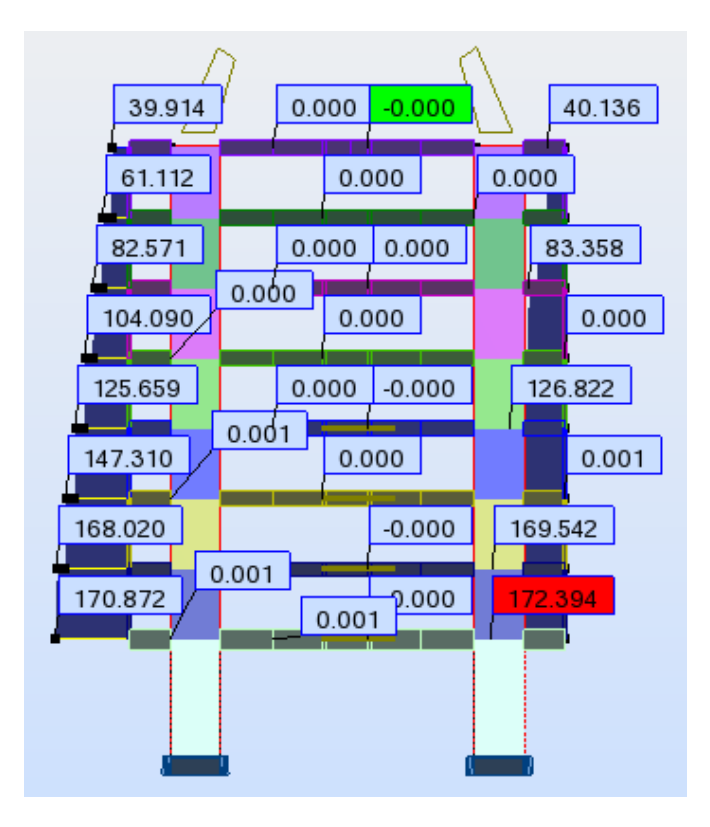

*Figure IV.21.e :* diagrammes des tranchants FX a l'E.L.U

### *IV.6.7/ Déformée de la structure :*

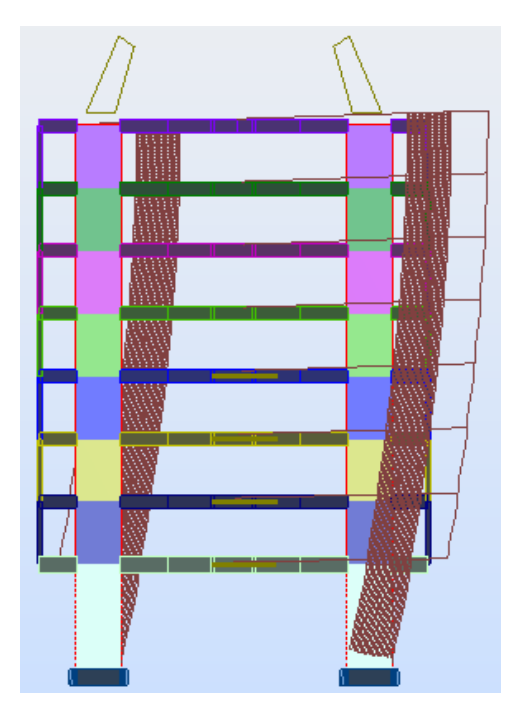

*Figure IV.22.a* : déformée d'un portique de la structure

On peut également avoir la déformée de la structure avec animation, pour cela on clic sur « **déformée** », on choisi le mode puis on clic sur « **démarrer** ».

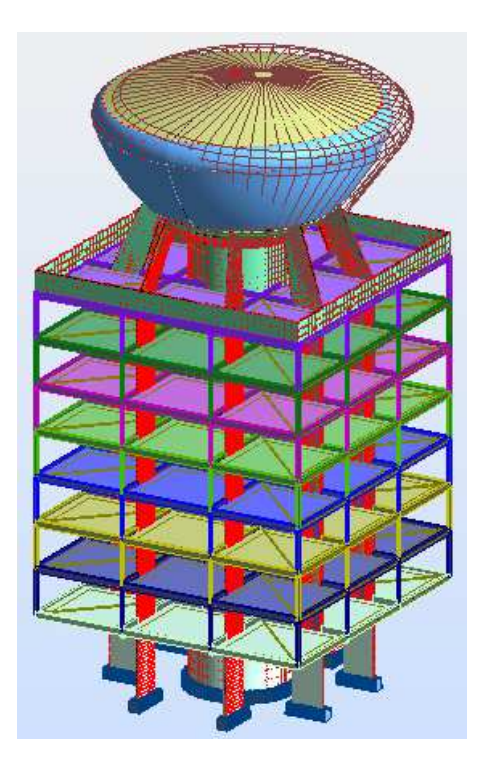

*Figure IV.22.b* : déformée de la structure sous le premier mode de vibration

### *IV.6.8/ Efforts dans les voiles :*

Dans le menu « *résultats* », on clique sur « *cartographie-panneaux* », on coche la case de ce qu'on veut afficher comme résultat et les valeurs s'affichent sur les voiles.

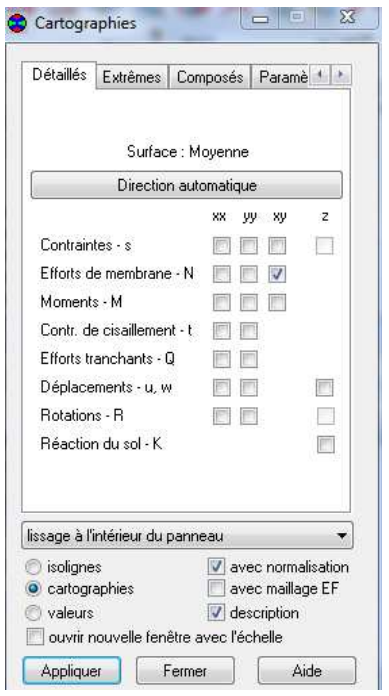

*Figure IV.23.a :* Commande cartographie *Figure IV.23.b* : cartographie des voiles

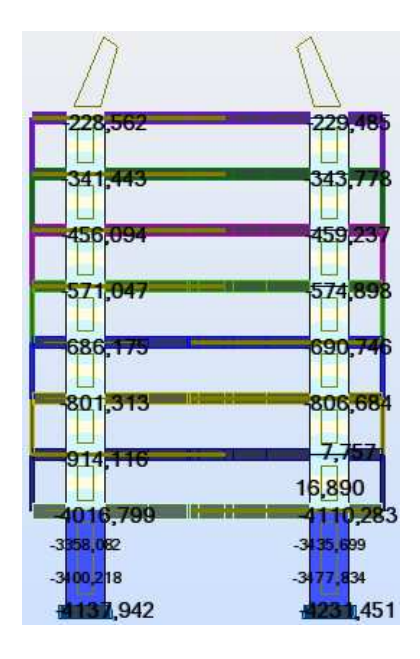

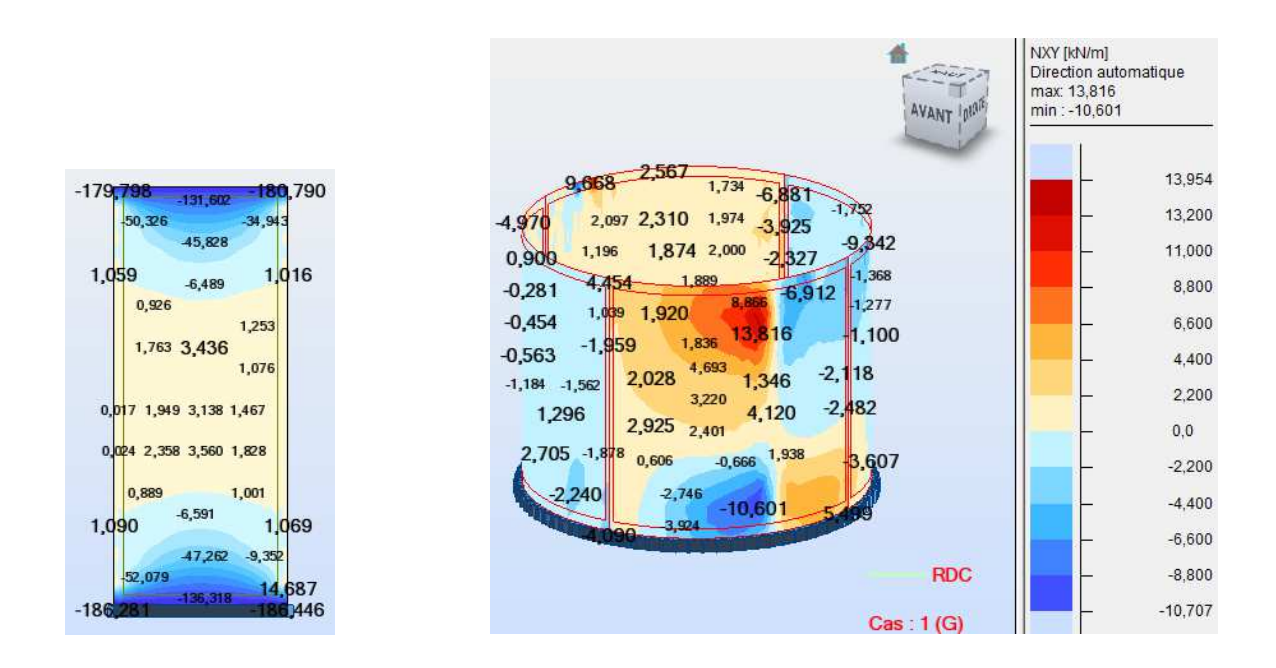

*Figure IV.23.c* : cartographies des voiles et noyau

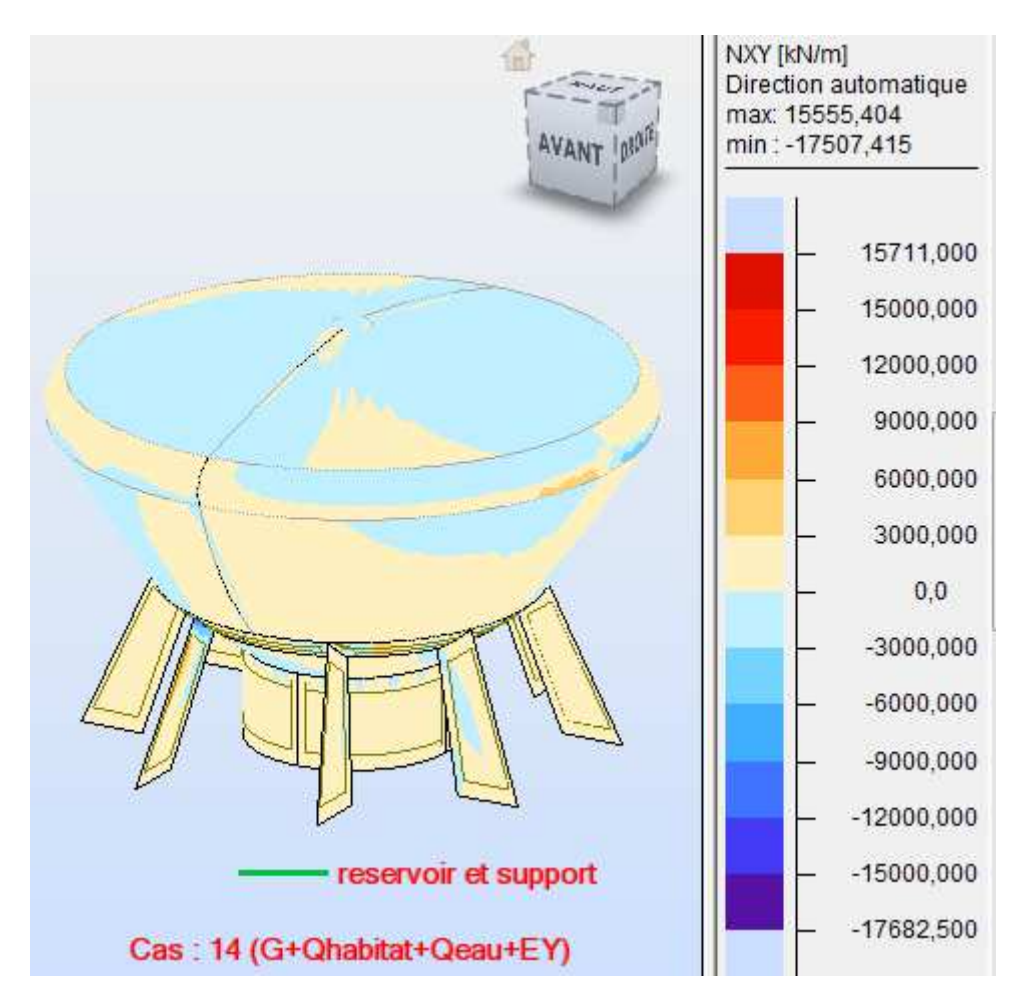

*Figure IV.23.d : cartographie du réservoir*

# *Remarque :*

 On peut afficher la cartographie de chaque panneau (voiles, parois du réservoir, noyau central,…), pour cela on sélectionne le panneau, on choisi la combinaison voulu puis dans la commande cartographie, on coche la case « *ouvrir nouvelle fenêtre avec l'échelle »*, on aura alors les résultats des *Figures IV.23.c* et *IV.23.d.* 

# *IV.6.9/ Affichage de la note de calcul :*

Dans le menu « analyse », « note de calcul » on choisit simplifiée ou complète :

Propriétés du projet: **structure finale**

Type de structure : Coque

Coordonnées du centre de gravité de la structure:

 $X = 8.976(m)$ Y = 8.893 *(m)* Z = 18.708 *(m)* Moments d'inertie centraux de la structure: Ix = 133670312.663 *(kg\*m2)* Iy = 133786215.334 *(kg\*m2)* Iz = 42667824.034 *(kg\*m2)*  Masse = 997428.069 *(kg)*

Coordonnées du centre de gravité de la structure avec la prise en compte des masses statiques globales:

 $X = 8.942(m)$  $Y = 8.896(m)$ Z = 17.075 *(m)* Moments d'inertie centraux de la structure avec la prise en compte des masses statiques globales: Ix = 191516827.036 *(kg\*m2)* Iy = 191728844.101 *(kg\*m2)* Iz = 82714127.140 *(kg\*m2)* Masse = 1727740.138 *(kg)*

Coordonnées du centre de gravité de la structure avec la prise en compte des masses dynamiques globales: X = 8.937 *(m)*

Y = 8.897 *(m)* Z = 17.075 *(m)* Moments d'inertie centraux de la structure avec la prise en compte des masses dynamiques globales: Ix = 253317155.819 *(kg\*m2)* Iy = 253529257.401 *(kg\*m2)* Iz = 206314869.223 *(kg\*m2)* Masse = 3989976.332 *(kg)*

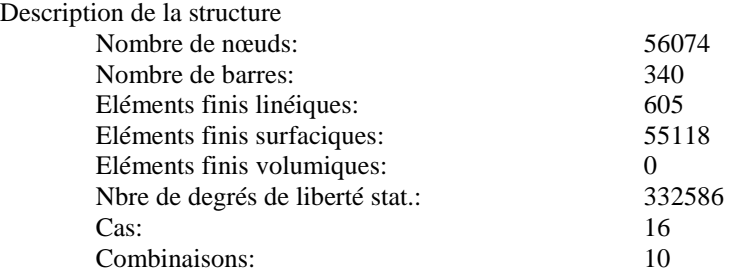

**Liste de cas de charges/types de calculs** 

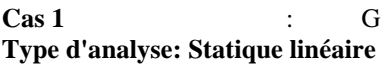

**Cas 2** : Q **Type d'analyse: Statique linéaire**

**Cas 3** : Qeau **Type d'analyse: Statique linéaire**

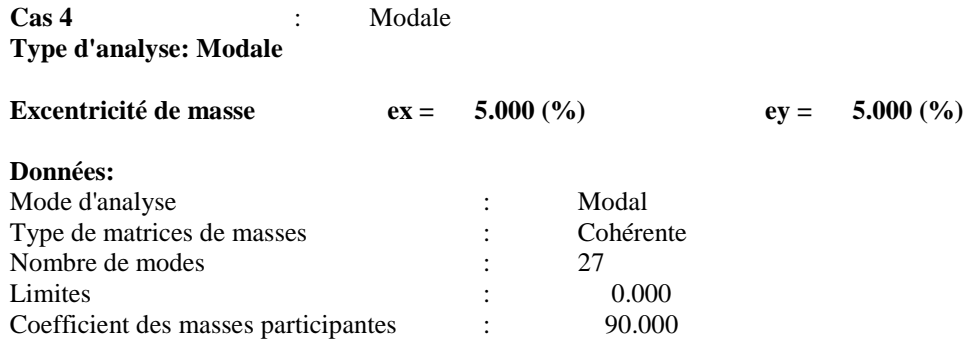

#### **Cas 5** : EX **Type d'analyse: Sismique - RPA 99 (2003)**

Direction de l'excitation:<br> $X = 1.000$ 

- $\begin{array}{c} 1.000 \\ 0.000 \end{array}$
- $Y =$ <br> $Z =$
- $0.000$

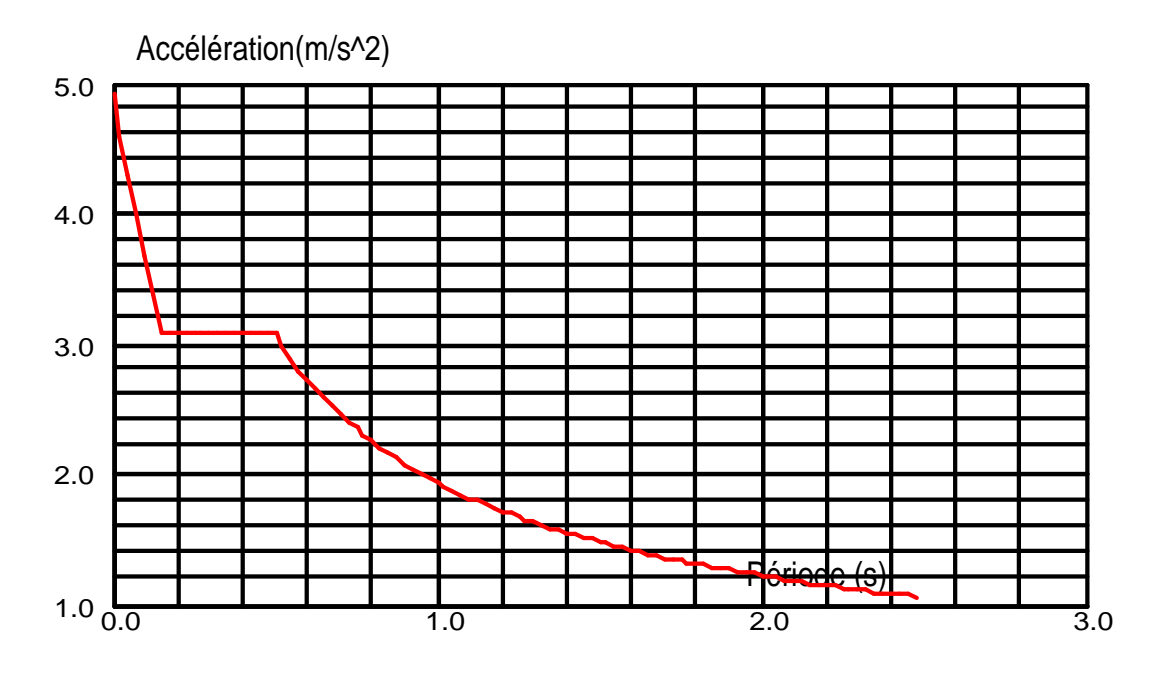

#### **Données:**

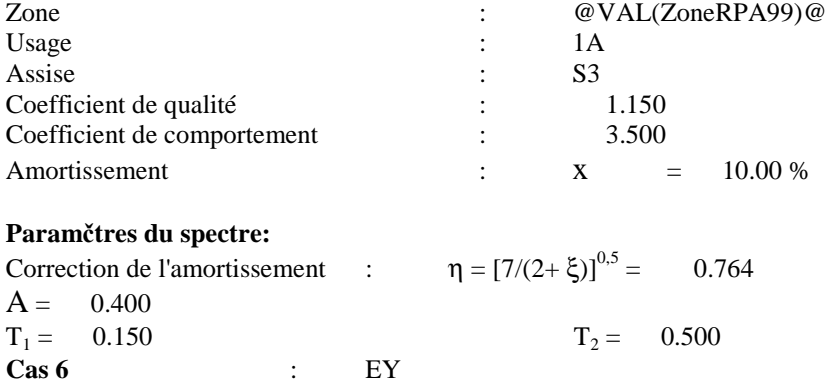

#### **Type d'analyse: Sismique - RPA 99 (2003)**

Direction de l'excitation:

 $X = 0.000$ <br> $Y = 1.000$ 

1.000

 $Z = 0.000$ 

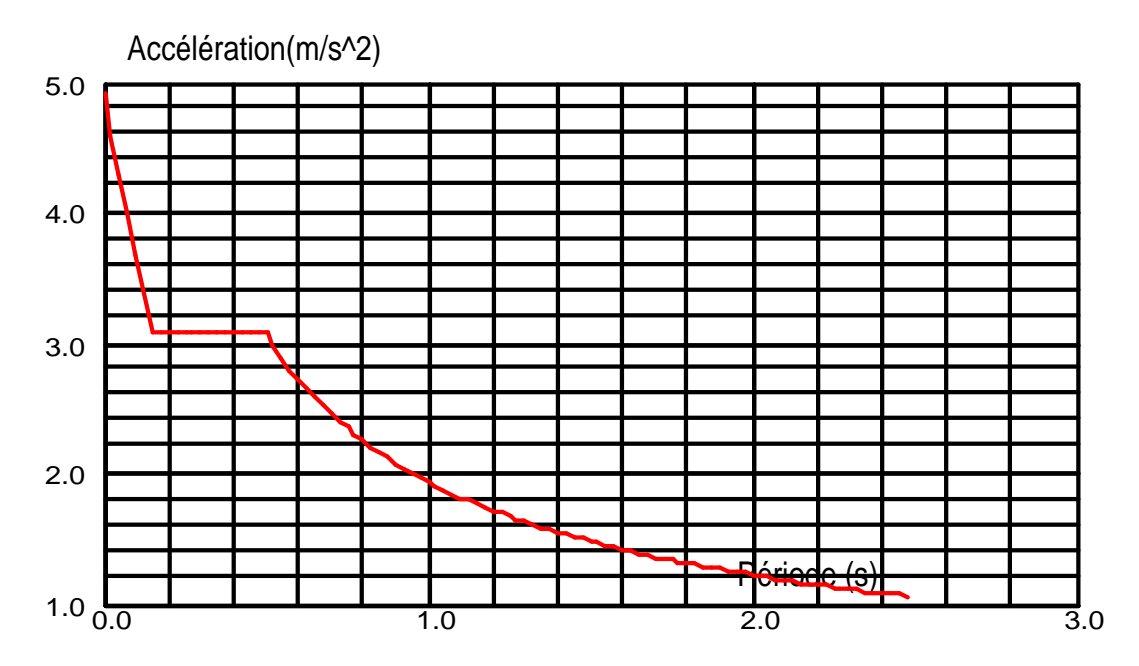

#### **Données:**

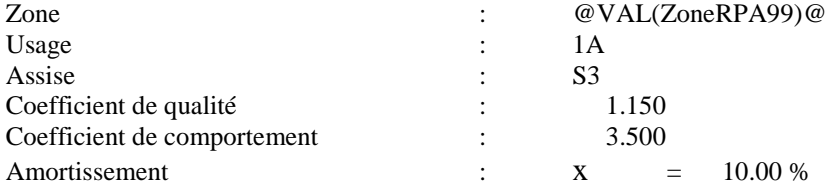

#### **Paramčtres du spectre:**

Correction de l'amortissement :  $\eta = [7/(2+\xi)]^{0.5} = 0.764$  $A = 0.400$  $T_1 = 0.150$   $T_2$  $T_2 = 0.500$ 

**Cas 7** : ELU vide **Type d'analyse: Combinaison linéaire**

**Cas 8** : ELU plein **Type d'analyse: Combinaison linéaire**

**Cas 9** : ELS vide **Type d'analyse: Combinaison linéaire**

**Cas 10** : ELS plein **Type d'analyse: Combinaison linéaire**

**Cas 11** : G+Qhabitat+EX **Type d'analyse: Combinaison linéaire**

**Cas 12** : G+Qhabitat+EY **Type d'analyse: Combinaison linéaire**

**Cas 13** : G+Qhabitat+Qeau+EX **Type d'analyse: Combinaison linéaire**

**Cas 14** : G+Qhabitat+Qeau+EY **Type d'analyse: Combinaison linéaire**

**Cas 15** : 0,8G+EX **Type d'analyse: Combinaison linéaire**

**Cas 16** : 0,8G+EY **Type d'analyse: Combinaison linéaire**

### *IV.6.10/ Ferraillage des éléments :*

Pour notre cas, on n'a pas à calculer les sections d'armatures des éléments mais on aura besoin de cette partie dans le chapitre réhabilitation.

Robot nous permet de ferrailler les éléments de la structure et pour se faire, on choisit dans le menu « *analyse* », « *dimensionnement élément en BA* », on choisit par exemple «*dimensionnement poteau en BA* » ; après avoir sélectionné un poteau, une boite de dialogue s'ouvre dans laquelle on choisit sous quelle combinaison le calcul se fera et on valide par OK.

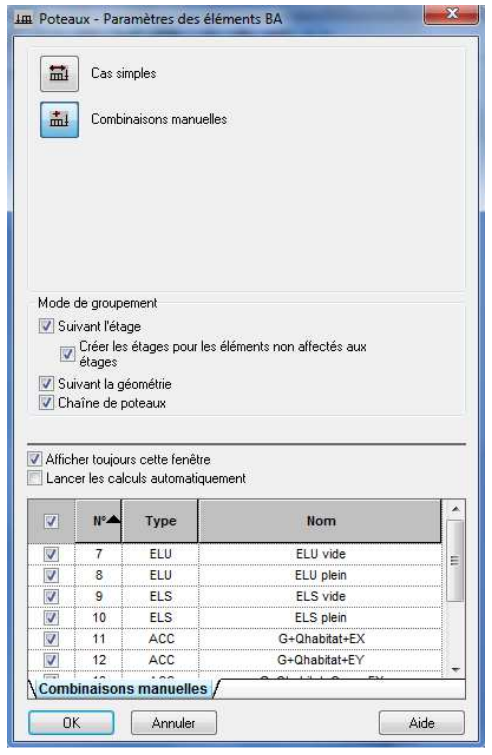

 *Figure IV.24.a : choix des combinaisons Figure IV.24.b : poteau-vue*

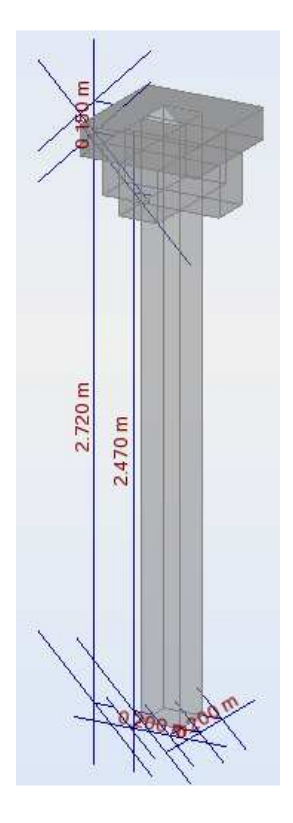

Apres validation de la première fenêtre, la fenêtre « *poteau-vue »* s'ouvre ou en pourra choisir le type d'armatures et la nuance des aciers  $\overline{\mathbb{H}^+}$ , les paramètres de calcul  $\overline{\mathbb{R}^-}$ , les paramètres du niveau  $\frac{1^2}{3}$ , la disposition du ferraillage  $\Box$ , définir le chargement  $\Box$ , lancer le calcul et afficher les résultats (plan d'exécution  $\boxed{d}$ ).

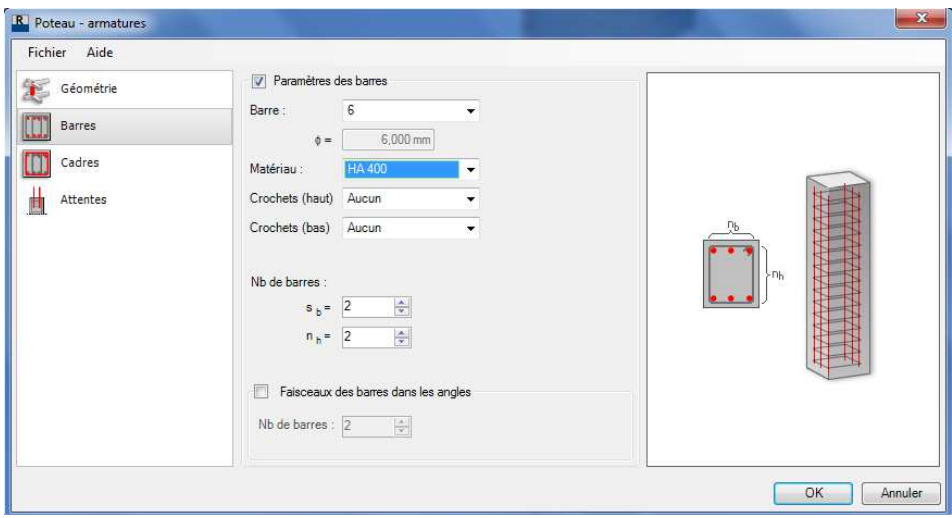

*Figure IV.24.c : choix des armatures et leurs nuances*

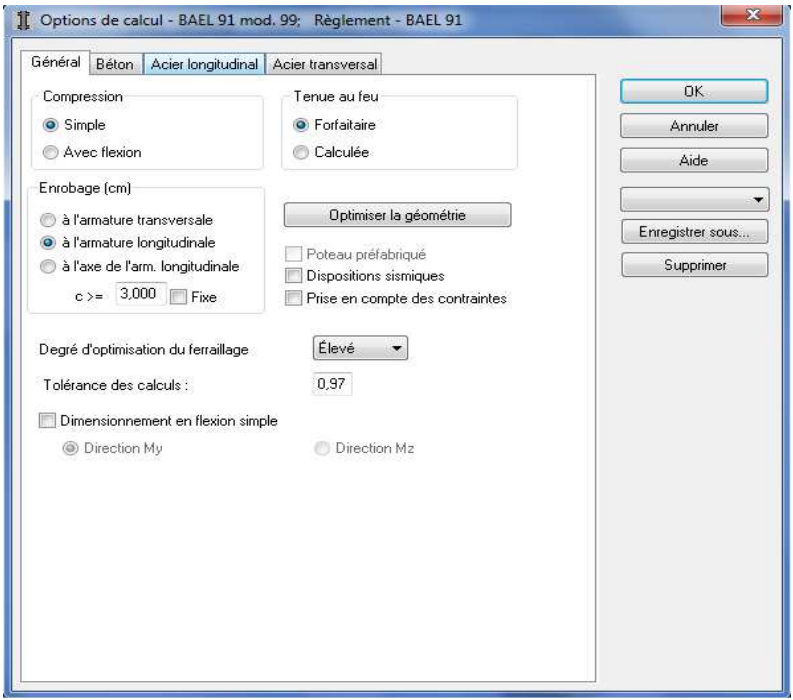

*Figure IV.24.d : Définition des options de calcul*

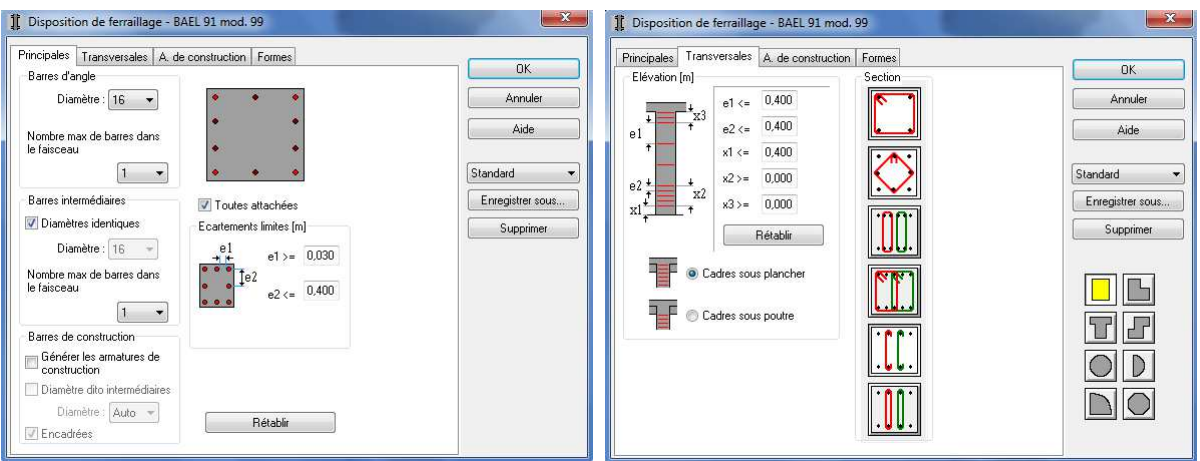

*Figure IV.24.e : disposition du ferraillage*

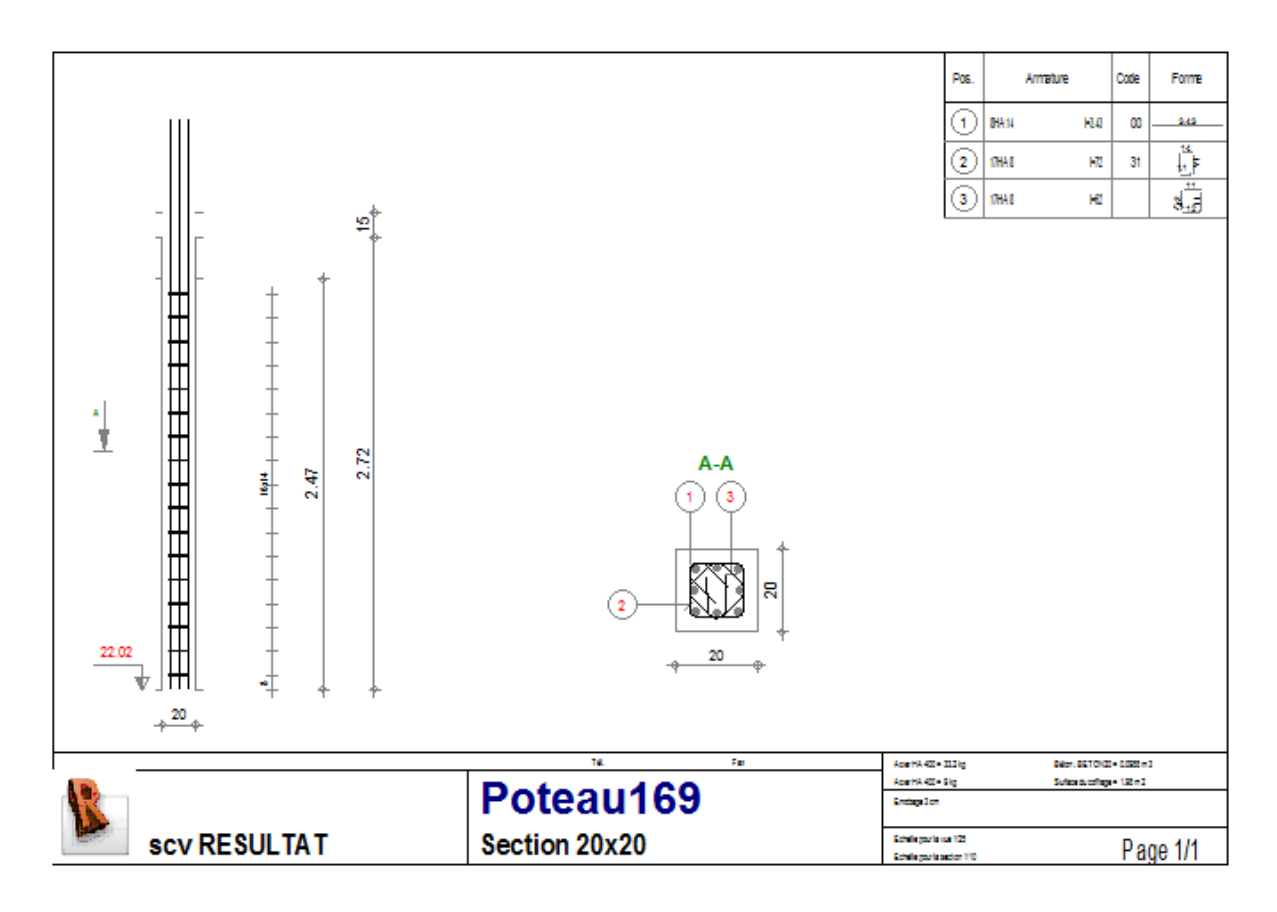

*Figure IV.24.f* : *plan d'exécution du poteau*

## *Conclusion :*

 A l'issue de ce chapitre, on a pu présenter les principales étapes de la modélisation d'une structure avec le logiciel Robot, posé les hypothèses de la modélisation et du calcul, introduit les différentes charge et surcharge ainsi que les deux spectres (RPA 1988 et le RPA 2003), on a calculé et introduit la charge hydrostatique, levé toutes les erreurs et on a lancé l'analyse.

#### *Problèmes et difficultés rencontrés :*

La structure compte 62249 éléments surfacique, 344 éléments barre, 63770 nœuds, 666 éléments finis linéiques ainsi que 387 appuis, ce qui fait au total 127416 éléments, cela nous a donné un file à retorde pendant plus de trois mois de recherche et d'analyse pour pouvoir situé les erreurs matérielles et de modélisation qui empêché d'aboutir à des résultats, au départ on été parti sur le fait que nos machine ne sont pas puissante, puis lorsque on a augmenter ses performances, ya eu le problème de la version du logiciel qui été limitée et un problème du maillage au niveau des voiles porteur du réservoir, alors à chaque fois on devait refaire la modélisation relancer les calculs et débusquer ou se trouvait l'erreur, on a constaté à la fin que les versions V23, V24 et V25 sont des version limité et qu'elles ne peuvent pas analyser des structure avec un nombre aussi important d'éléments.

L'exploitation et l'analyse des résultats nous allons les voir dans les chapitres qui suivent.
#### *V.1/ Introduction :*

Dans ce présent chapitre on s'intéressera à l'affichage des résultats (périodes de vibration, déplacements des nœuds, efforts internes…), ainsi que les différentes vérifications ; on comparera aussi les résultats de l'analyse sous les deux spectres (RPA 99 v2003 et le RPA 1988) ; ce qui nous permettra de tirer le vrais diagnostique d'expertise et lancer les actions de réhabilitation.

# *V.2/ Analyse des résultats :*

#### *V.2.a/ Sous le spectre du RPA 2003 :*

périodes de vibration :

Elles sont données dans un tableau qui nous permet d'avoir les extrêmes globaux. La période max est de 1.46 s pour le  $1<sup>er</sup>$  mode de vibration et la période min est de 0.118s pour le 32<sup>eme</sup> mode de vibration.

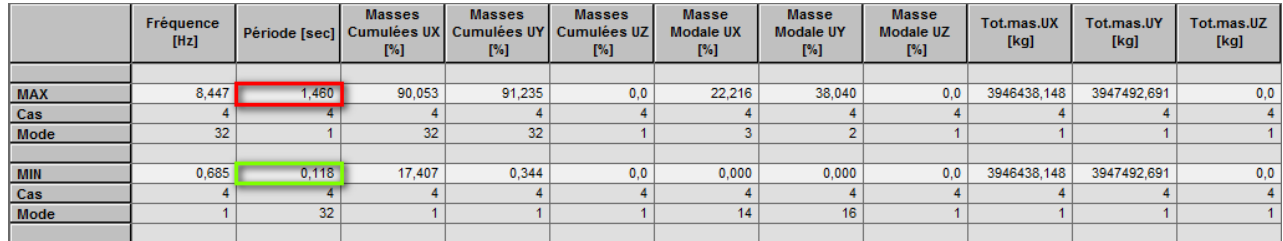

*Tableau V.1 : Les périodes de vibration sous le spectre de 2003.* 

#### *Remarque :*

La somme des masses modale a atteint les 90 % de la masse totale, donc on n'a pas à procéder au choix du nombre de mode. [Art 4.3.4 RPA 99 v2003].

# - *Calcul de la période fondamentale :*

Les formules empirique [(4-6) et (4-7) de l'article 4.2.4. RPA 99 v 2003] a partir desquelles on peut estimer la valeur du periode fondamental (T) de la structure :

$$
T = C_T h_N^{3/4}
$$
 (4-6)  

$$
T = 0.09 h_N / \sqrt{D}
$$
 (4.7)

Ne peuvent s'appliquer qu'aux bâtiments ordinaires, or notre structure est un ouvrage d'art mixte (bâtiment+réservoir) qui possède un comportement différent d'un bâtiment classique( on est conforté dans notre conclusion par la thèse d'ingénieur faite par les deux demoiselles ARAB Souad et ALLANE Nadia), pour cette raison nous allons utiliser la méthode de la console de RAYLEIGH qui permet le calcul des périodes de vibration d'un ouvrage assimilé à une masse concentrée reposant sur un support de masse non négligeable, on considère que le support est d'une section transversale constante, par la formule suivante :

$$
T = 2\pi
$$
 ((W' \* Z<sup>3</sup>)/ (3g\*EI) )<sup>0.5</sup>

Avec :

$$
W' = W + (33*P*h_{support} / 140)
$$

W : poids de la masse concentrée (poids du réservoir plein dans notre cas).

P : poids du support par unité de longueur.

I : moment d'inertie de la section transversale du support (dans notre cas c'est l'inertie moyenne des étages+inertie des voiles porteurs du réservoir).

E : module de YOUNG du béton armé.

Z : la hauteur de centre de gravité de la masse oscillante par rapport à l'encastrement.

La valeur du centre de gravité est donnée par la formule suivante :

$$
\mathbf{Z}_{\mathrm{g}} = \sum (\mathbf{P}_{\mathrm{i}} \ast \mathbf{Z}_{\mathrm{i}}) / \sum (\mathbf{P}_{\mathrm{i}})
$$

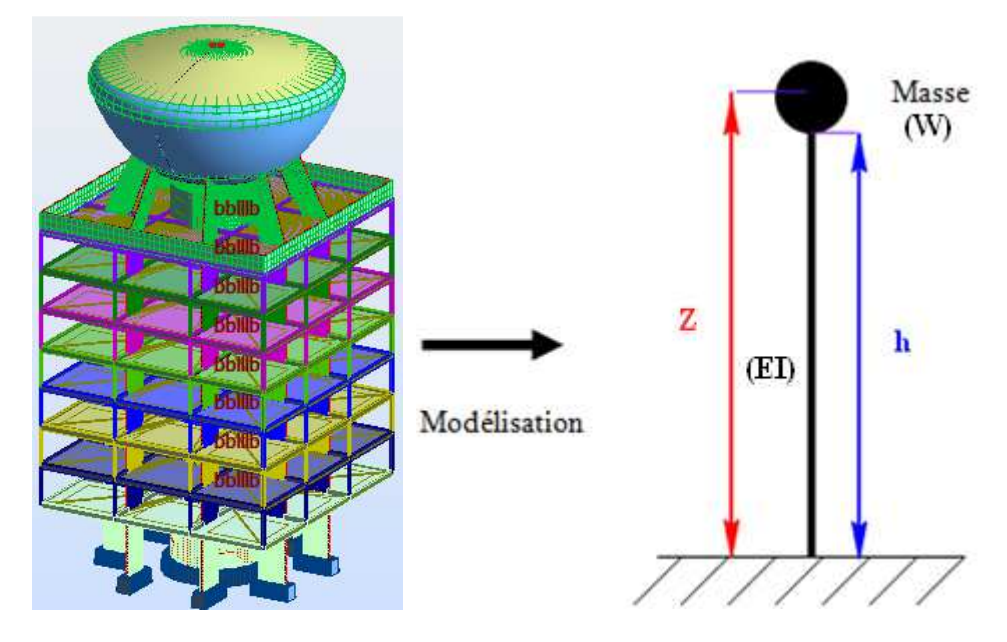

*Figure V.1* 

- *Calcul du poids des différentes parties de l'ouvrage :*
- *1. Poids du réservoir :*
- **a) Poids de la calotte sphérique (cuve) :**

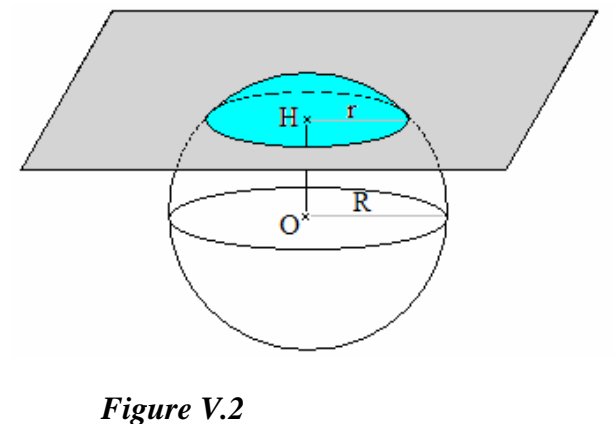

 $V = \pi * h^2 * (3R - h)/3$ 

En remarquant le lien entre R, h et le rayon de la section :  $R^2 = (R - h)^2 + r^2$ , soit  $h^2 + r^2 = 2hR$ , on peut obtenir une autre écritures pour ce volume :

V=1/2\* 
$$
\pi
$$
\*h (h<sup>2</sup>/3+r<sup>2</sup>)

# *Application numérique :*

On calcul le volume extérieur et intérieur et on fait la différence avec :

h<sub>int</sub> = 0,65m; h<sub>ext</sub> = 0,9m; r<sub>int</sub> = 2,78m; r<sub>ext</sub> = 3,16m

On aura alors  $V=V_{ext}-V_{int}=6,264m^3$ 

Finalement le poids de la calotte sphérique sera égal a :

P=6,264\*25=156,6kN

#### **b) poids des parois du réservoir :**

On obtiendra ce résultat par différence des volumes entre les deux calottes de rayon r et r'  $(r > r')$  on utilisant la formule suivante :

 $V=1/2^* \pi^* h (r^2+h^2/3+r^2)$ 

On divise les parois du réservoir selon leurs épaisseurs en quatre (04) segments sphériques et a chaque fois on calcul le volume extérieur et intérieur de chaque segment, on aura alors :

V=V1+V2+V3+V4

 $V=9,37+14,35+76,39+12,83=112,94 \text{ m}^3$ 

Finalement le poids des parois du réservoir sera égal a :

$$
P=112,94*25=2823,5kN
$$

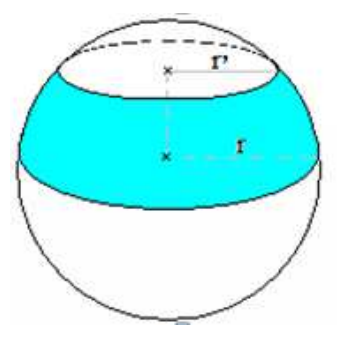

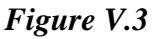

#### **c) Poids de la coupole :**

Le poids de la coupole sera calculé de la même manière que la cuve avec :

 $h_{int}=1,5m$ ;  $h_{ext}=1,6m$ ;  $r_{int}=8,2m$ ;  $r_{ext}=8,45m$ 

# *Application numérique :*

 $V=1/2$ \*  $\pi$ \*h (h<sup>2</sup>/3+r<sup>2</sup>)

On aura V=Vext-Vint-V<sub>cylindre</sub>=181,51-160,12-0,0785=21,31 m<sup>3</sup>

Finalement le poids de la coupole sera égal a :

P=21,31\*25=532,75kN

# **d) Poids de la cheminée :**

La cheminée a une forme tronc de cône extérieurement et un cylindre intérieurement, son volume sera la différence entre son volume extérieur et intérieur.

 $\blacksquare$  V tronc de cône  $=[\pi^*c^*(a^2+a^*b+b^2)]/3$ 

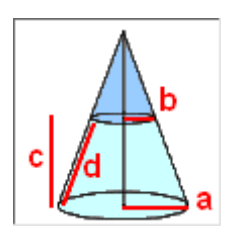

 *Figure V.4* 

# *Application numérique :*

V tronc de cône =  $[\pi^*8,75^*(0,7^2+0,7^*0,6+0,6^2)]/3 = 11,63 \text{ m}^3$ 

 $\blacksquare$  V<sub>cylindre</sub>  $=\pi^*a^2*b$ 

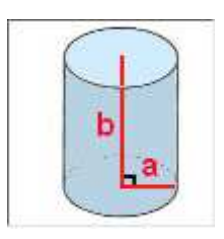

*Figure V.5* 

*Application numérique :* 

 $V_{\text{cylinder}} = \pi * 0.5^2 * 8.75 = 6.869 \text{ m}^3$ 

Finalement on aura le volume de la cheminée comme suite :

V cheminée= V tronc de cône - Vcylindre

*Application numérique :* 

V cheminée= $4,761 \text{ m}^3$ 

Le poids de la cheminée sera alors égal a :

P=4,761\*25=119,025kN

On fin le poids total du réservoir vide sera égal a :

P<sub>tot</sub>=119,025+532,75+2823,5+156,6=3631,875kN

# *2. poids de l'eau :*

On a :  $V_{\text{eau}} = 1000 \text{ m}^3$ 

$$
P_{eau} = 1000*10 = 10000kN
$$

*3. poids du réservoir plein :* 

 $W = P = P_{\text{eau}} + P_{\text{réservoir vide}} = 13631,875 \text{kN}$ 

# *4. poids du support par unité de longueur :*

Le poids du support = poids des voiles porteur du réservoir + poids de tous les étages Ou bien :

Le poids du support = poids de toute la structure - poids du réservoir plein

P support =169687, 332 – 13631, 875=156055, 457 kN

*5. Calcul de W':* 

 $W' = W + (33 * P)$  support  $h$  support  $(140)$ 

*Application numérique :* 

 $W' = 13631,875 + (33*156055, 457*29,7/140)$ 

 $W' = 1106131,542kN$ 

*6. Calcul de la période :* 

$$
T = 2^* \pi^* ( (W^* * Zg^3) / (3^* g^* EI) )^{0.5}
$$

# *Application numérique :*

 $T=2*\pi$  \* $[(1106131.542*32.445^3)/(3*10*406159.837*29858.594)]^{0,5} = 2.025$  s

Finalement :

 $T_{\text{calculé}} = 2,025$ s  $>T_{\text{robot}} = 1,46$ s

# *Remarque :*

 Les valeurs du moment d'inertie **I**, le poids des étages **Pétage**, le centre de gravité du réservoir **Zg** ainsi que la hauteur du support **hsupport** sont toutes des données extraites des fichiers résultats du logiciel robot notamment grâce à la commande résultats par étage accessible a partir de *« résultats-étages-valeurs »* et note de calcul complète accessible a partir de *« analyse - note de calcul* - *note de calcul complète »* .

 L'article [4.2.4 du RPA99 v2003] exige que « Les valeurs de T calculées à partir des formules de Rayleigh ou de méthodes numériques ne doivent pas dépasser celles estimées à partir des formules empiriques appropriées de plus de  $30\% \times$  c'est-à-dire que T+0,3T $>$ T<sub>robot</sub>.

# *Application numérique :*

T+0,3T = 2,025 +0,3\*2,025 = 2,63s > T<sub>robot</sub> = 1,46s  $\implies$  Condition vérifiée

# - *Vérification de l'effort tranchant à la base :*

La résultante des forces sismiques à la base  $V_t$  obtenue par combinaison des valeurs modales ne doit pas être inferieure à 80% de la résultante des forces sismiques déterminée par la méthode statique équivalente  $V_{MSE}$  pour une valeur de la période fondamentale donnée par la formule empirique appropriée [*Article : 4.3.6*]

#### *Calcul de la force sismique totale:* [RPA 2003 Article : 4.2.3]

La force sismique totale V, appliquée à base de la structure doit être calculée successivement dans deux directions horizontales et orthogonales selon la formule suivante :

$$
\frac{V}{st} = \frac{A.D.Q}{R}.W_T
$$
 RPA99 v2003 [formule 4-1]

Avec :

- Coefficient de comportement global du bâtiment  $R = 3.5$
- Coefficient d'accélération de la zone :  $A=0,4$  (groupe d'usage 1A, zone III) tableau 4.1 [RPA 99 version 2003].
- Périodes caractéristiques associées à la catégorie de site S3 (site meuble) :

$$
T_1=0.15 \text{ s} \qquad ; \qquad T_2=0.50 \text{ s}
$$

• **Q** : facteur de qualité, sa valeur est donnée par la formule 4-4

$$
Q = 1 + \sum_{1}^{6} Pq = 1,15
$$

• D : facteur d'amplification dynamique moyen, donné par la formule (4.2) de RPA99, fonction de la catégorie de site, du facteur de correction d'amortissement (η) et de la période fondamentale de la structure(T) :

$$
D = \begin{cases} 2.5 \times \eta \dots \dots \dots \dots \dots \quad 0 \le T \le T_2 \\ 2.5 \times \eta \times (\frac{T_2}{T})^{\frac{2}{3}} \dots \dots \dots \quad T_2 \le T \le 3s \\ 2.5 \times \eta \times (\frac{T_2}{3})^{\frac{2}{3}} \times (\frac{3}{T})^{\frac{5}{3}} \dots \dots \quad T \ge 3s \end{cases}
$$

• Correction de l'amortissement :  $\eta = [7/(2+\xi)]^{0.5} = 0.764 > 0.7$ 

*Avec :* 

 $\xi$  = 10% [(remplissage en béton armé/maçonnerie) tableau 4.2 RPA99 V 2003]

$$
T2=0.5s \Rightarrow T2 \le T \le 3.0s \quad \Rightarrow \quad D=2.5\eta \text{ (T2/T)}^{2/3} = 2.5^*0.764^*(0.5/2.025)^{2/3} = 0.752
$$

 $Wt = 169687, 332$  kN

On aura finalement :

$$
V_{st} = \frac{0.4 * 0.752 * 1.15}{3.5} * 169687,332
$$

$$
V_{st} = 16764,9615 \text{ kN}
$$

# *Vérification de l'effort sismique dynamique : V<sup>d</sup>*

On doit vérifier que :  $V_d \geq 0.8 V_{st}$ 

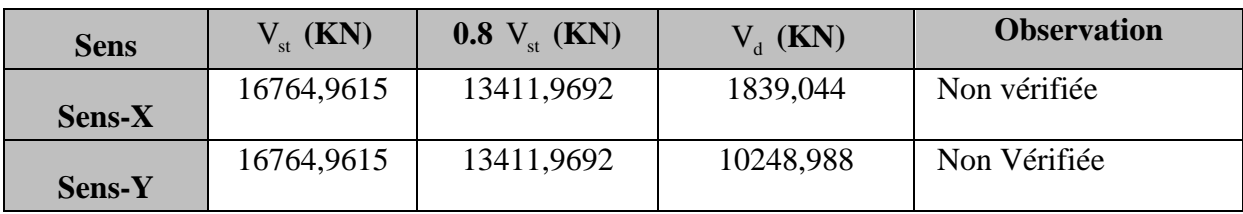

*Tableau V.2*

- Vérification des déplacements :

Les extrêmes globaux des déplacements de la structure sont résumés dans le tableau ci-dessous :

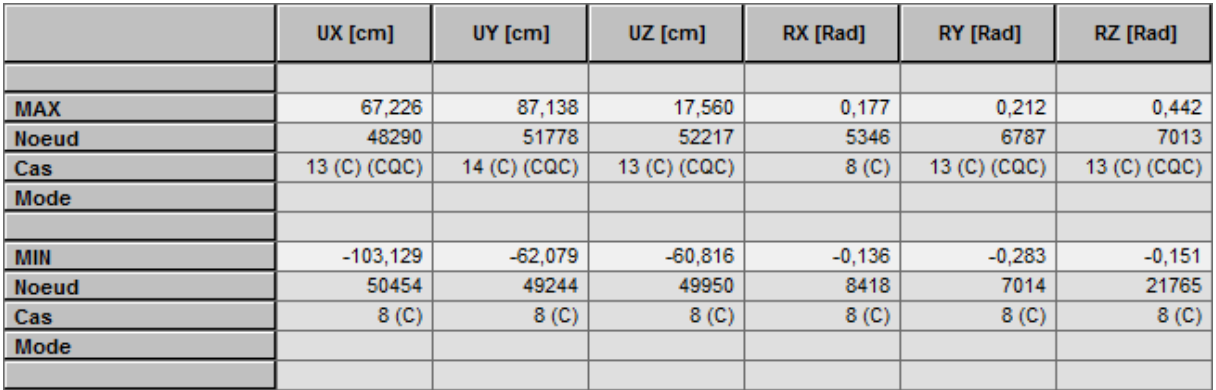

*Tableau V.3* : extrêmes globaux des déplacements des nœuds

*Note :* Les déplacements horizontaux à chaque niveau « k » de la structure sont calculés comme suit :

 $\delta$ k=R. $\delta$ ek [Art 4.4.3 RPA99 version 2003 page 37]

Avec :

 $R = 3,5$  (Coefficient de comportement).

 $\delta$ ek : Déplacement dû aux forces sismiques Fi (y compris l'effet de torsion).

# *Vérification :*

D'après [Art 5.10 RPA99 v2003], les déplacements relatifs latéraux d'un étage par rapport aux étages qui lui sont adjacents ne doivent pas dépasser 1% de la hauteur d'étage.

Pour notre structure : ht RDC=4,8 m Le déplacement max  $U \leq 4.8$  cm ht e.courant=2,87 m Le déplacement max  $U \leq 2,87$  cm

Le déplacement relatif au niveau « **k** » par rapport au niveau « **k-1** » est égale à :  $\Delta U = Uk-Uk-1$ 

La vérification des déplacements est résumée dans le tableau suivant :

| Niveau <sup>l</sup> |       | déplacement des niveaux       | déplacements relatifs des niveaux | vérification     |         |  |
|---------------------|-------|-------------------------------|-----------------------------------|------------------|---------|--|
|                     |       | $Max$ UX $[cm]$ Max UY $[cm]$ | $\Delta$ UX [cm]                  | $\Delta$ UY [cm] |         |  |
|                     | 0,378 | 0,05                          |                                   |                  |         |  |
| 6                   | 0,304 | 0,029                         | 0,074                             | 0,021            | vérifié |  |
| 5                   | 0,239 | 0,019                         | 0,065                             | 0,01             | vérifié |  |
| 4                   | 0,186 | 0,016                         | 0,053                             | 0,003            | vérifié |  |
| 3                   | 0,137 | 0,014                         | 0,049                             | 0,002            | vérifié |  |
| 2                   | 0,092 | 0,014                         | 0,045                             |                  | vérifié |  |
|                     | 0,055 | 0,021                         | 0,037                             | $-0,007$         | vérifié |  |
| <b>RDC</b>          | 0.04  | 0,014                         | 0,015                             | 0,007            | vérifié |  |

*Tableau V.4: Vérification des déplacements (RPA99).* 

- *Les excentricités* [Art 4.2.7 RPA 99 version 2003]:

Comme pour toutes les structures comportant des planchers ou diaphragmes horizontaux rigides dans leur plan, on supposera qu'à chaque niveau et dans chaque direction, la résultante des forces horizontales a une excentricité par rapport au centre de torsion égale à la plus grande des deux valeurs :

- 5% de la plus grande dimension du bâtiment à ce niveau (0,05\*17,8=0,89m).
- Excentricité théorique résultant des plans.
- a. Les excentricités théoriques  $(ex0;ey0)$  données par Robot sont affichées dans le tableau suivant :

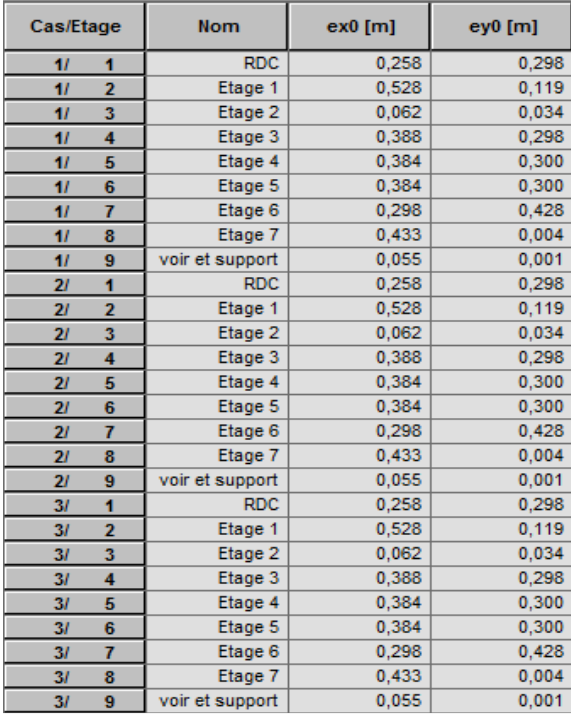

*Tableau V.5* : excentricités théoriques.

b- Les excentricités accidentelles  $(ex1;ey1)$ :

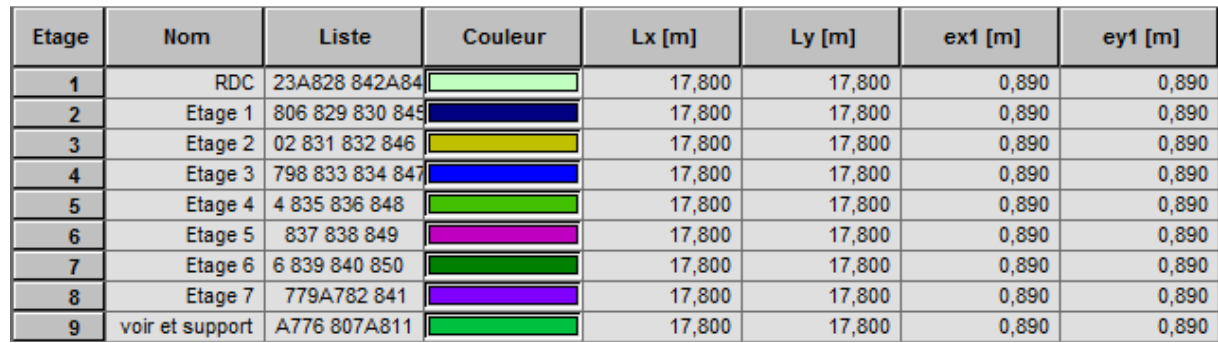

*Tableau V.6*: excentricités accidentelles

- *Les efforts internes dans les différents éléments :*

Les extrêmes globaux des efforts sont résumés dans le tableau ci-dessous et selon les différentes combinaisons :

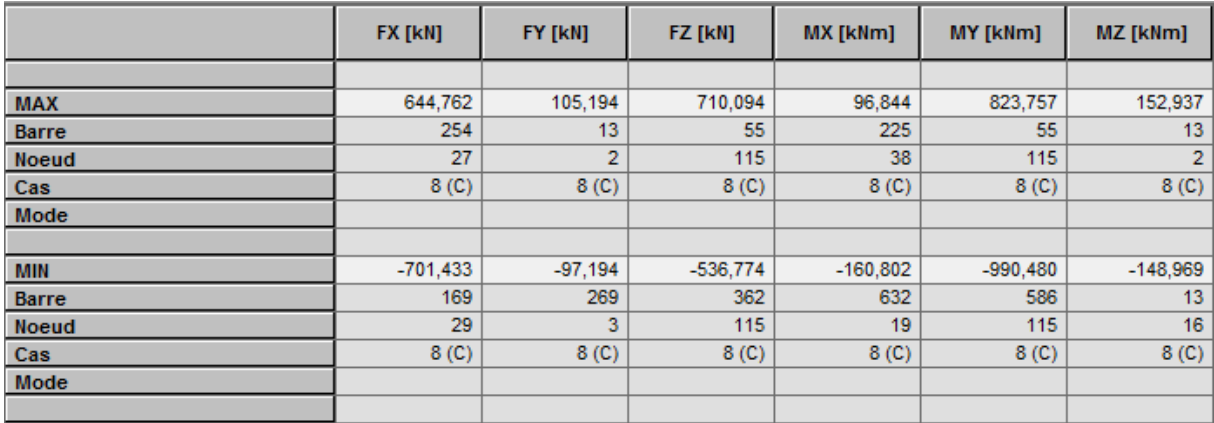

*Tableau V.7* : extrêmes globaux des efforts

#### *V.3.b/ Sous le spectre de 1988 :*

périodes de vibration :

On retrouve les mêmes périodes que sous le spectre de 2003, elles sont données dans un tableau qui nous permet d'avoir les extrêmes globaux. La période max est de 1,46s pour le 1<sup>er</sup> mode de vibration et la période min est de 0.118s pour le 32<sup>eme</sup> mode de vibration.

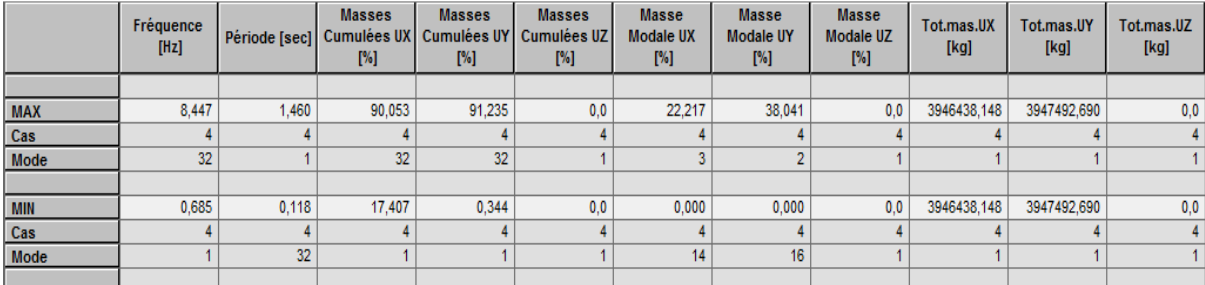

*Tableau V.8* : *extrêmes globaux des périodes*

# - *Calcul de la force sismique totale:* [RPA 1988 Article : 3.2.1.3]

La force sismique totale V, appliquée à base de la structure doit être calculée successivement dans deux directions horizontales et orthogonales selon la formule suivante :

$$
\frac{V}{st} = A^*D^*B^*Q^*W_T
$$
 RPA88 [formula 3-2]

Avec :

- Coefficient de comportement global du bâtiment **B= 1/3** (catégorie 5) tableau 3 [3.2.1.3.3 RPA 88].
- Coefficient d'accélération de la zone :  $A=0.25$  (groupe d'usage 1, zone II) tableau 1 [3.2.1.3.1 RPA 88].
- **Q** : facteur de qualité, sa valeur est donnée par la formule 3-3 et le tableau 4 (valeur de la pénalité Pq) [3.2.1.3.4 RPA 88]

$$
Q = 1 + \sum_{1}^{6} Pq = 1,15
$$

• D : facteur d'amplification dynamique moyen, il est donné par le spectre de réponse représenté à la [figure 4 page 33] et au tableau 2 du RPA88, il peut être calculé par la formule :

$$
D=1,26/\sqrt[3]{T^2}
$$
 (sol meuble)

D=0,979 (on peut vérifier en interpolant entre les valeurs données dans le tableau 2 entre D donné a  $T=1.4$  et a  $T=1.5$ )

• Wt =169687, 332 KN (donné par robot)

*Application numérique :* 

$$
\begin{array}{l} V\\ \tiny st \end{array} = 0.25^{\ast}0.979^{\ast}1/3^{\ast}1.15^{\ast}169687, \, 332 = 15920, 207 \text{kN} \\
$$

*Vérification* : on doit vérifier que :

$$
V_d \geq 0.6 V_{st}
$$

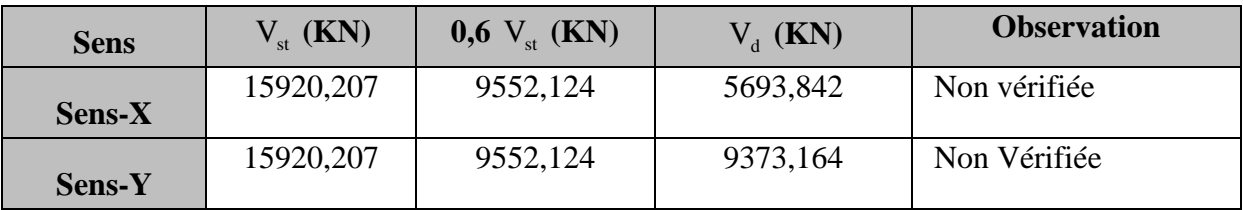

*Tableau V.9*: vérification des efforts tranchants à la base

- Vérification des déplacements :

Les extrêmes globaux des déplacements de la structure sont résumés dans le tableau ci-dessous :

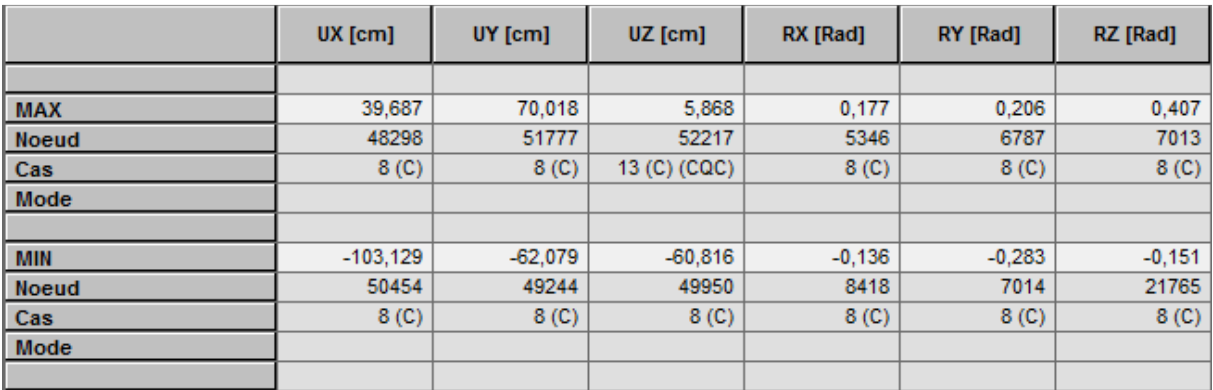

*Tableau V.10* : extrêmes globaux des déplacements des nœuds

Les déplacements relatifs latéraux d'un étage par rapport aux étages qui lui sont adjacents ne doivent pas dépasser 0,75% de la hauteur d'étage.

Pour notre structure : ht RDC=4,8 m Le déplacement max  $U \leq 3,6$  cm ht e.courant=2,87 m Le déplacement max  $U \le 2,153$  cm

Le déplacement relatif au niveau « **k** » par rapport au niveau « **k-1** » est égale à :  $\Delta U = Uk-Uk-1$ 

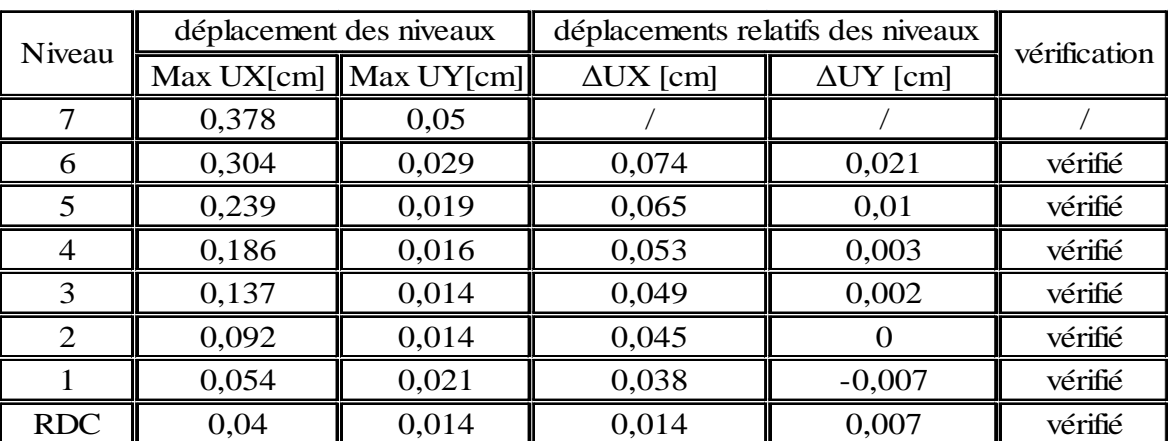

La vérification des déplacements est résumée dans le tableau suivant :

*Tableau V.11* : Vérification des déplacements (RPA88).

# - *Les excentricités* [Art 3.2.1.2.d RPA88]:

La distance entre le centre de masse et le centre de torsion ne dépasse à aucun niveau 25% de la largeur effective du bâtiment ou bloc mesurée perpendiculairement à la direction de l'action sismique considérée.

a. Les excentricités théoriques  $(ex0;ey0)$  :

| Cas/Etage                                 | <b>Nom</b>           | $ex0$ [m] | $ey0$ [m] |
|-------------------------------------------|----------------------|-----------|-----------|
| $\overline{1}$<br>1                       | <b>RDC</b>           | 0.258     | 0.298     |
| $\mathbf{1}$<br>2                         | Etage 1              | 0,528     | 0,119     |
| 3<br>$\mathbf{1}$                         | Etage 2              | 0.062     | 0.034     |
| 4<br>$\mathbf{1}$                         | Etage 3              | 0,388     | 0.298     |
| 5<br>$\mathbf{1}$                         | Etage 4              | 0,384     | 0,300     |
| 6<br>$\mathbf{1}$                         | Etage 5              | 0,384     | 0,300     |
| 7<br>$\overline{1}$                       | Etage 6              | 0.298     | 0,428     |
| $\mathbf{1}$<br>8                         | Etage 7              | 0,433     | 0,004     |
| 9<br>$\overline{\mathbf{u}}$              | reservoir et support | 0.055     | 0,001     |
| 1<br>$\overline{2}l$                      | <b>RDC</b>           | 0,258     | 0,298     |
| $\overline{2}$<br>$\overline{\mathbf{z}}$ | Etage 1              | 0,528     | 0,119     |
| 3<br>$\overline{2}l$                      | Etage 2              | 0,062     | 0.034     |
| 4<br>$\overline{\mathbf{z}}$              | Etage 3              | 0,388     | 0,298     |
| 5<br>$\overline{\mathbf{z}}$              | Etage 4              | 0.384     | 0,300     |
| 6<br>$\overline{2}l$                      | Etage 5              | 0,384     | 0,300     |
| 7<br>$\overline{2}l$                      | Etage 6              | 0,298     | 0,428     |
| 8<br>$\overline{\mathbf{z}}$              | Etage 7              | 0,433     | 0,004     |
| 9<br>$\overline{2}l$                      | reservoir et support | 0,055     | 0,001     |
| 1<br>3 <sub>l</sub>                       | <b>RDC</b>           | 0,258     | 0,298     |
| $\overline{2}$<br>3 <sub>l</sub>          | Etage 1              | 0,528     | 0,119     |
| 3<br>3 <sub>l</sub>                       | Etage 2              | 0,062     | 0,034     |
| 4<br>3 <sub>l</sub>                       | Etage 3              | 0,388     | 0,298     |
| 5<br>3l                                   | Etage 4              | 0,384     | 0,300     |
| 6<br>3 <sub>l</sub>                       | Etage 5              | 0,384     | 0,300     |
| $\overline{7}$<br>3l                      | Etage 6              | 0.298     | 0,428     |
| 8<br>3 <sub>l</sub>                       | Etage 7              | 0.433     | 0.004     |
| 3 <sub>l</sub><br>9                       | reservoir et support | 0,055     | 0,001     |

*Tableau V.12* : excentricités théoriques.

b. Les excentricités accidentelles  $(ex1;ey1)$ :

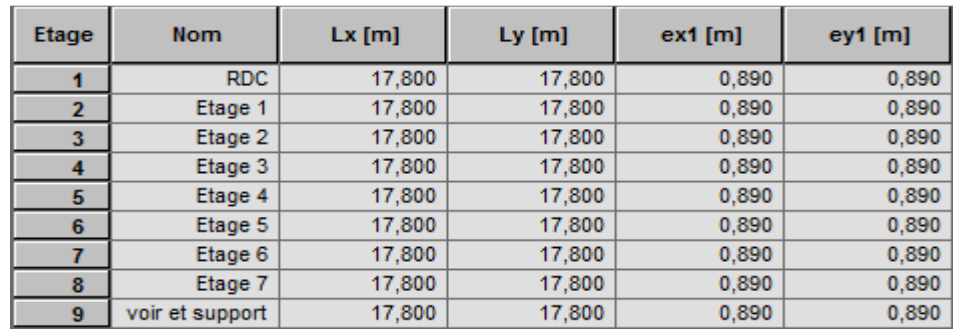

*Tableau V.13* : excentricités accidentelles

- *Les efforts internes dans les différents éléments :*

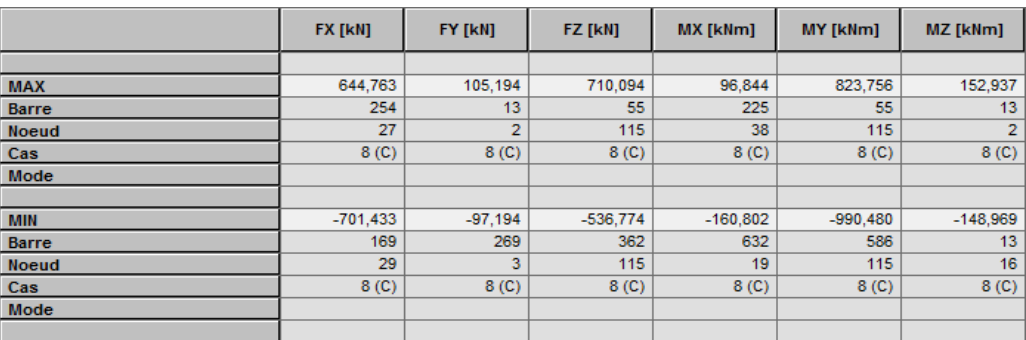

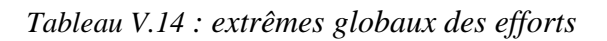

#### *V.4/ Comparaison des résultats sous les deux spectres :*

Dans cette partie on s'intéressera aux éléments ayant subit des dommages a fin de comprendre leurs causes, on cherchera aussi pour quoi ces dommage ont touché certain éléments et pas d'autre.

#### *Remarque :*

- Apres analyse des différentes combinaisons en retrouve que les cas les plus défavorables sont donnés par les deux combinaisons ci-dessous :
	- G+Q+Qeau+EX
	- G+Q+Qeau+EY

Donc dans ce qui suit on s'intéressera seulement à ces deux cas.

- Les résultats concernant le noyau central et les voiles serons afficher sous forme de cartographies, pour ce fait on utilisera la commande *cartographie des panneaux* dans le menu *résultat* après sélection des éléments à étudier.
- Chaque élément possède son propre repère (repère local), pour éviter de faire des erreurs lors de l'exploitation des résultats on doit définir la direction principale du système de coordonnées (plus précisément, pour définir l'axe x). Toutes les valeurs de résultat seront données dans ce système de coordonnées pivoté, pour cela on doit suivre ces étapes :
	- On sélectionne l'élément,
	- On affiche la cartographie de l'élément,
	- Dans la boite de dialogue *cartographie* on choisi la direction de l'axe **x** du repère local suivant l'axe **Z** en coordonnées cartésienne puis on valide.

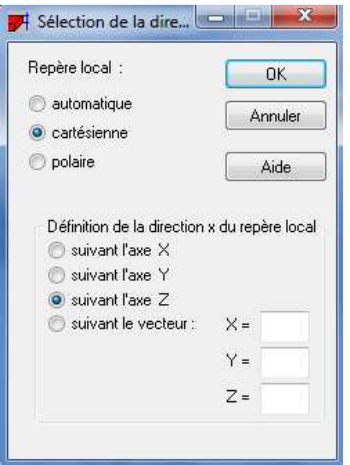

*Figure V.6.a* 

#### *V.4.a/ cartographie des efforts internes du noyau central :*

- 1) Combinaison G+Q+Qeau+EY
- **RDC:**

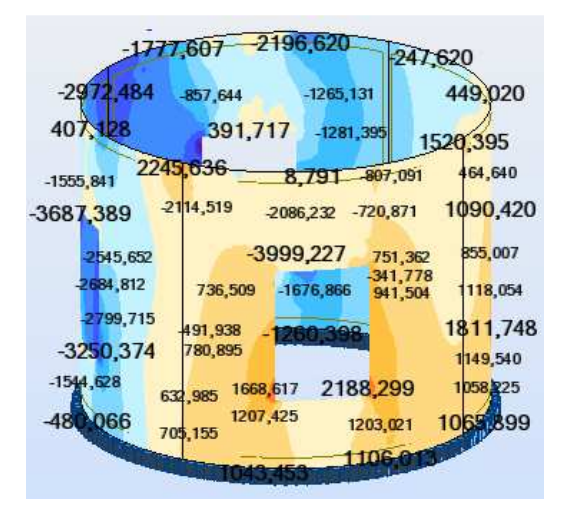

|                                                               | $-513.92$<br>136,276                                          |
|---------------------------------------------------------------|---------------------------------------------------------------|
| $-788997$                                                     | 78,409<br>381,497 -5,809<br>$-289.365$<br>19,985              |
| $-369,832$                                                    | 86,075<br>1491,896<br>2781458                                 |
| $-256,256$<br>558,936                                         | 268,925<br>10,814<br>158.231<br>89,529<br>1850,117<br>305,304 |
| 1350,714<br>57,036                                            | 57,846<br>124,665<br>895,283<br>2,274<br>874,005<br>2722,620  |
| $-105, 136$<br>$-83,626$<br>1570,416<br>$-249$ <sub>127</sub> | $-137,622$<br>1639,861<br>$-34,428$<br>$-300 + 18$            |
| \$2,599<br>$-428.119$                                         | 39,057<br>81,197<br>$-1.535$                                  |
| 58,102<br>189 780                                             | 322,338<br>1217,197<br>1009<br>20,405<br>102,331              |
|                                                               | 30.7.                                                         |

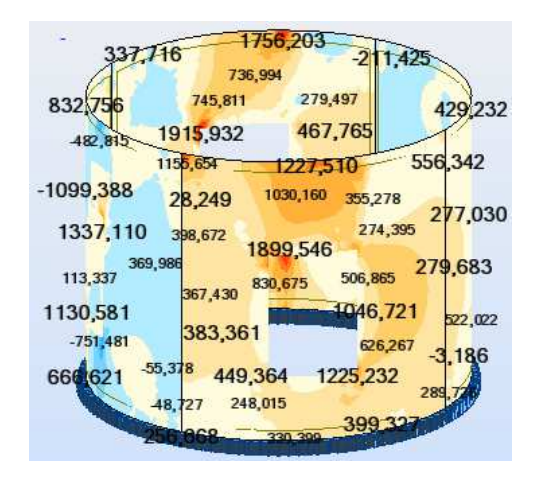

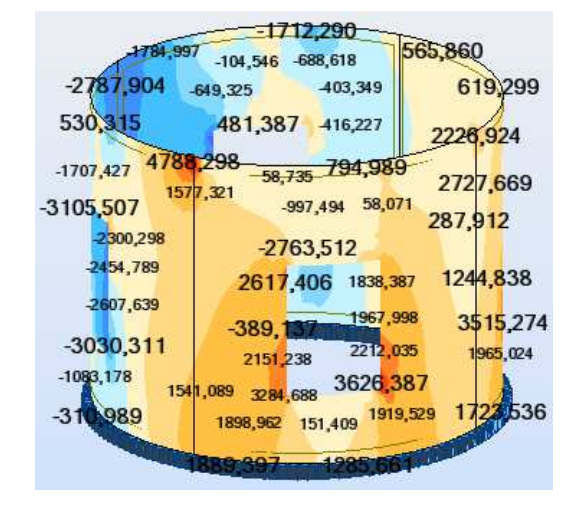

*Figure V.6.b.1 (Nxx RPA 88) Figure V.6.b.2 (Nxx RPA 2003)* 

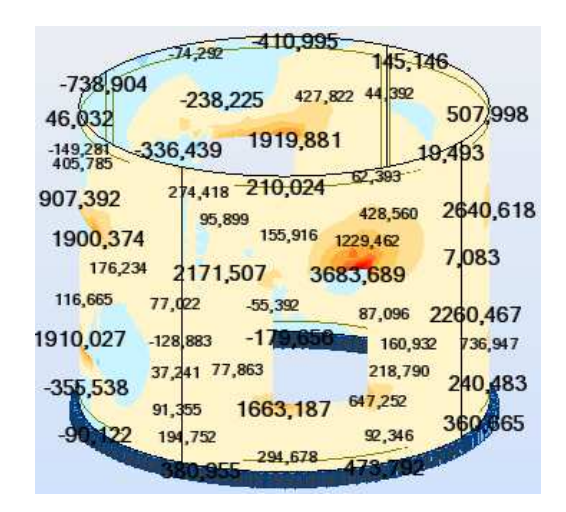

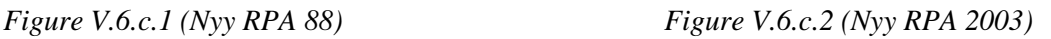

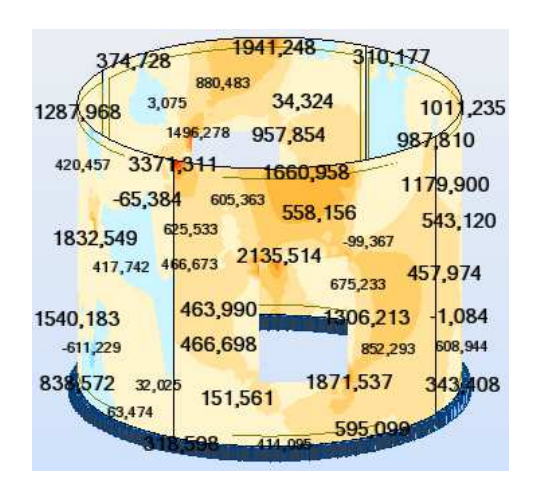

*Figure V.6.d.1 (Nxy RPA 88) Figure V.6.d.2 (Nxy RPA 2003)* 

|             | 24,531   | 5,589          |                |              |
|-------------|----------|----------------|----------------|--------------|
| 32267       |          | $-7,128$       |                | 6,875        |
| 26,36       | 5,891    | 14,898         | $-2.414$       | 25.429       |
| $-5,085$    | 26,476   | 28,204         | 8,185          |              |
| 17,341      | $-6,134$ | 3,657          | 10,165         | 32,894       |
| 12,919      |          | 1,134          |                | $-3.241$     |
| 26,873      | 8,974    | $-11,233$      | 7,868          | $-2,432$     |
| 9,012       | 22,926   |                | 6,475          | 5,830        |
| 19,309      | 9,258    | 0,221<br>8,104 | 4,105          |              |
| 41,431      | 10,260   |                | 38.733         | 4,933 30,900 |
| 17412       | $-1,835$ | $-1,080$       | 6.084          | 6 28 1       |
| 10,026      | 0,951    | 4,183          | 1,560<br>2,743 | 194<br>11    |
| <b>ATMI</b> |          |                |                |              |
|             |          |                |                |              |

| بون               | 2,497                                                               |                   |
|-------------------|---------------------------------------------------------------------|-------------------|
| 3,627<br>6,26     | $-8,207$<br>14,370<br>1,248<br>$0, \sqrt{51}$<br>$-5,677$<br>23,949 | 6,876             |
| 5,151             | 4,501<br>$-12,574$<br>9,982                                         | 2,087             |
| 23,631<br>5,794   | 3,676<br>1,686<br>1,947<br>9,505                                    | 44,902            |
| 31,934            | $-0,509$<br>21,408<br>$-1.244$<br>13,083<br>46,421                  | 0.903<br>$-1,427$ |
| 4,093<br>$-3,280$ | 7,650<br>25,231<br>4,310<br>3,357 6,972 3462<br>0,321               | 3,910             |
| 17,848            | 5,379<br>1,481<br>3,230                                             | 8,023<br>5,799    |
| 4412              | 5,469<br>0.057<br>2,321<br>7,628<br>2,168                           |                   |
|                   | $-1,167$<br>034.74                                                  |                   |

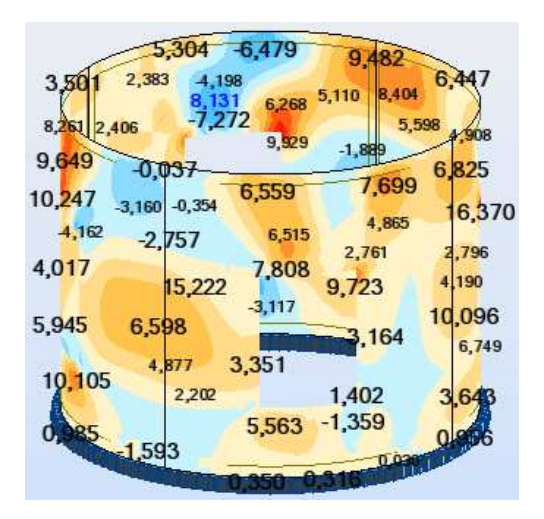

# *Chapitre V : Exploitation des résultats*

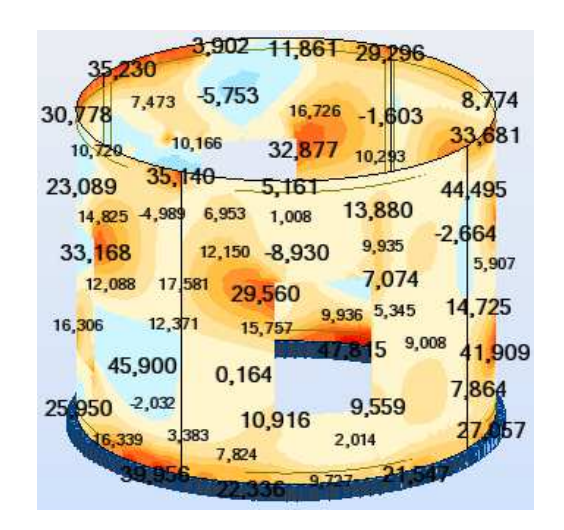

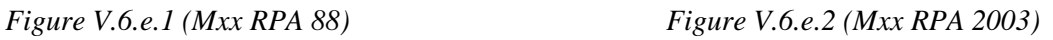

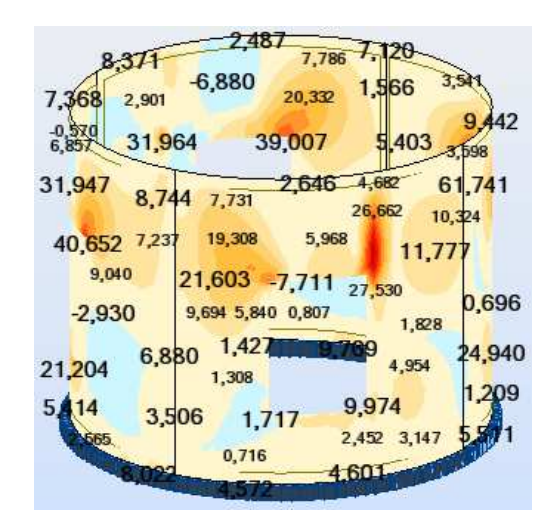

*Figure V.6.f.1 (Myy RPA 88) Figure V.6.f.2 (Myy RPA 2003)* 

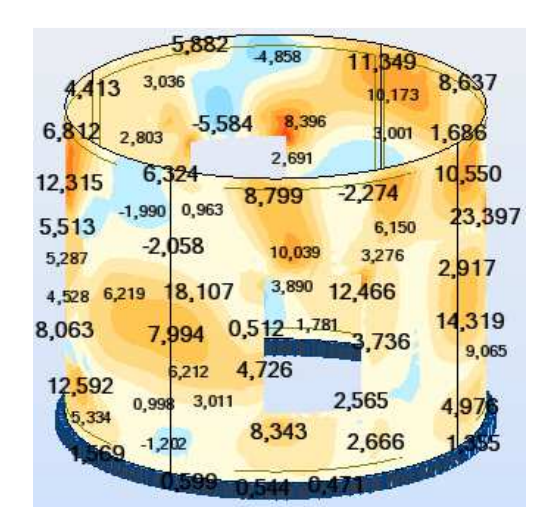

*Figure V.6.g.1 (Mxy RPA 88) Figure V.6.g.2 (Mxy RPA 2003)* 

| 139,196<br>439,256<br>38,470                                              |
|---------------------------------------------------------------------------|
| 577<br>6,563<br>$\frac{1}{26}$ $\frac{27.892}{27}$<br>19,658<br>$-18,434$ |
| 464,46<br>307,494<br>129,962 4,187<br>288,788<br>131,201<br>69,51         |
| 286,527<br>206,473<br>56,302<br>11,356<br>208,833                         |
| $-0.287 - 1.886$<br>121.142<br>16,039                                     |
| 72,452<br>27,522<br>71,202<br>68,303<br>4,003                             |
| 58,334<br>277,241<br>14,910                                               |
| 426.948<br>$-25,525$<br>$-234,707$<br>166,340<br>28,031                   |
| 16,121<br>18,135<br>,617                                                  |
| 62,945<br>0,974<br>3,886<br>2313                                          |
| 6,039                                                                     |

|                   |           | 88,410 -16,269     | 19,381          |                 |
|-------------------|-----------|--------------------|-----------------|-----------------|
| 14.8              | 25,910    | $-25,742$          | 17,825          | 94,161          |
| 64,782            | 113,655   | 369,737            | 22218           | 2,225           |
| 29,074<br>422,537 | 13,436    | 53,102             | 28,645<br>6,055 | 8,258           |
| 69,580            | 2,061     | 33,332             | 105,683         | 73,310<br>5,633 |
| 12,173            | $-35,658$ | 609,917            | $-8.549$        | 12,881          |
| 570,784           | 19,006    | $-6,012$           | 34,881<br>1611  | 207,130         |
| 34.158            | 7,353     | 7,667              | 1.169           | 8,302           |
| 8324              | 8,112     | 179,952            | $-2,145$        | 4,458           |
|                   | 339       | 1200 <sup>42</sup> | 37.995          |                 |

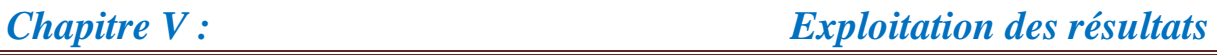

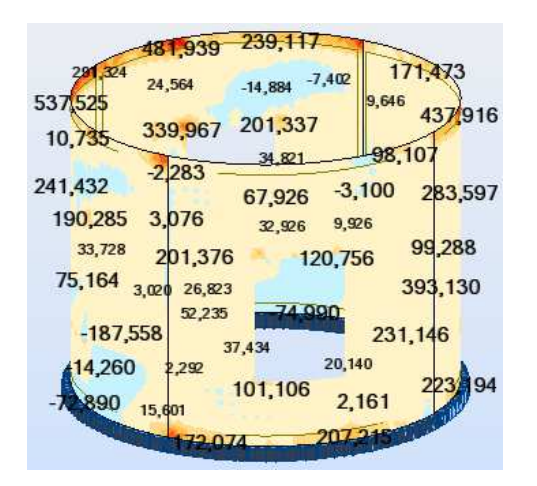

*Figure V.6.h.1 (Qxx RPA 88) Figure V.6.h.2 (Qxx RPA 2003)* 

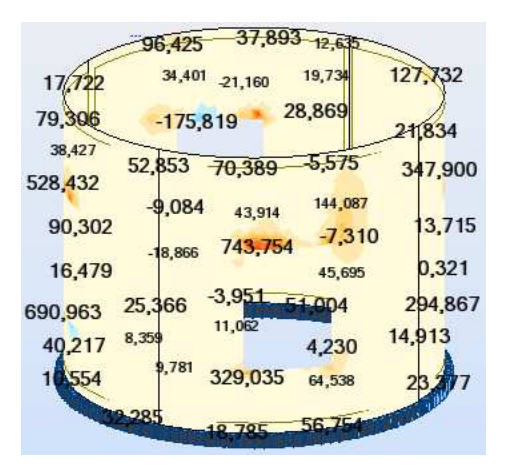

*Figure V.6.i.1 (Qyy RPA 88) Figure V.6.i.2 (Qyy RPA 2003)* 

# *Remarque :*

Les valeurs des efforts internes par bande de 1m du noyau RDC sont résumées dans le tableau suivant :

| Efforts internes dans le novau central (RDC); cas $G+O+O$ eau + EY |            |                         |                    |                         |             |            |            |               |           |
|--------------------------------------------------------------------|------------|-------------------------|--------------------|-------------------------|-------------|------------|------------|---------------|-----------|
| <b>Efforts</b>                                                     |            | sous le spectre de 1988 |                    | sous le spectre de 2003 |             | variations |            | variations[%] |           |
| internes(N,T,M)                                                    |            | Max                     | Min                | Max                     | Min         | Max        | Min        | Max           | Min       |
|                                                                    | <b>Nxx</b> | 2683,425                | $-3999,227$        | 4788,298                | $-3131,618$ | 2104,87    | $-867,609$ | 28.171186     | 12,166987 |
| [kN/m]<br>N                                                        | <b>Nyy</b> | 2722,62                 | $-1306,759$        | 3683,689                | $-1076,787$ | 961.069    | $-229.972$ | 15.001915     | 9.6483139 |
|                                                                    | <b>Nxy</b> | 1915,932                | $-1099,388$        | 3371,311                | $-921,268$  | 1455,38    | $-178,12$  | 27,526236     | 8.8149591 |
|                                                                    |            |                         | variation moyenne  |                         |             |            |            | 23.566446     | 10,210087 |
| [kN/m]<br>T                                                        | <b>Txx</b> | 464,461                 | $-320,808$         | 552,05                  | $-294,136$  | 87,589     | $-26.672$  | 8.6166308     | 4.3373055 |
|                                                                    | Tyy        | 609,917                 | $-242,003$         | 743,754                 | $-175,819$  | 133,837    | $-66,184$  | 9,8869666     | 15.840238 |
|                                                                    |            |                         | variation moyenne  |                         |             |            |            | 9.2517987     | 10.088772 |
| M<br>[kN.m/m]                                                      | <b>Mxx</b> | 41,431                  | $-11,233$          | 47,815                  | $-8,93$     | 6,384      | $-2,303$   | 7,1532618     | 11,421911 |
|                                                                    | Myy        | 46,421                  | $-12,574$          | 61,741                  | $-9,223$    | 15,32      | $-3,351$   | 14,163939     | 15.373675 |
|                                                                    | Mxy        | 16,37                   | $-7,272$           | 23,397                  | $-5,584$    | 7,027      | $-1,688$   | 17,67043      | 13,130056 |
|                                                                    |            |                         | variations moyenne |                         |             |            |            | 12,995877     | 13,308548 |

*Tableau V.15*

*Analyse des contraintes :* 

| -14756,108     | 14644, 132                 |                      |
|----------------|----------------------------|----------------------|
| $-19816562$    | $-8475,833$<br>$-3225.991$ | 2993,465             |
| 2714, 184      | 2611,449<br>$-8542,635$    | 10135,963            |
| 1497<br>33,872 | ,907<br>58,605 4644,059    | 3097,602             |
| $-24582,594$   | -13908,213<br>3414,141     | 7269,465<br>3314,815 |
| -16971.014     | $-26661,510$               | 5700,048             |
| $-17898,750$   | -11179,106<br>4910,061     | 7453,695             |
| -18664,767     | 02.655                     | 12078,318            |
| $-21669, 158$  | 8262,937                   | 7663,600             |
| $-10297,522$   | 14588,660<br>9928,064      | 7054 333             |
| $-32004441$    | 8020,142<br>7467,387       | 71050991             |
|                | 1372                       |                      |
|                |                            |                      |

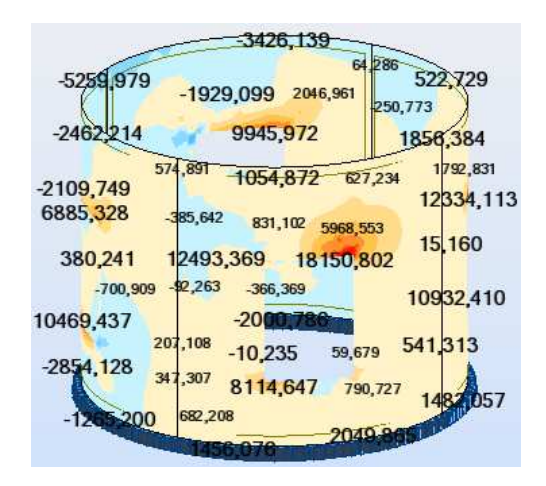

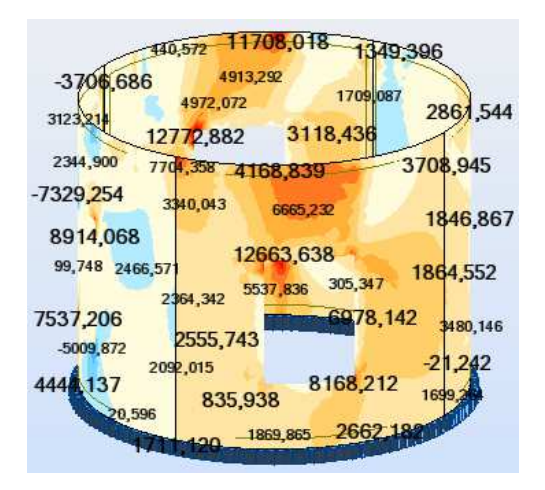

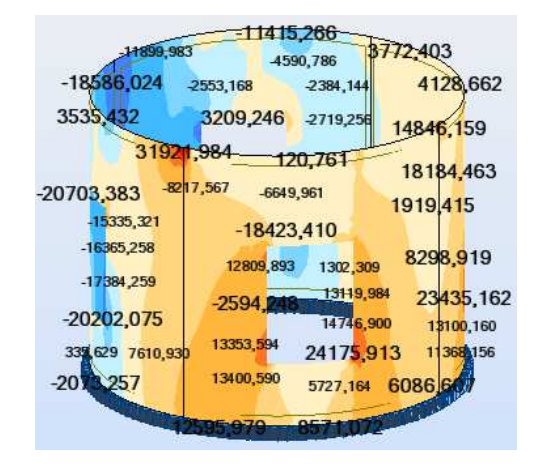

*Figure V.6.j.1 (σxx RPA 88) Figure V.6.j.2 (σxx RPA 2003)* 

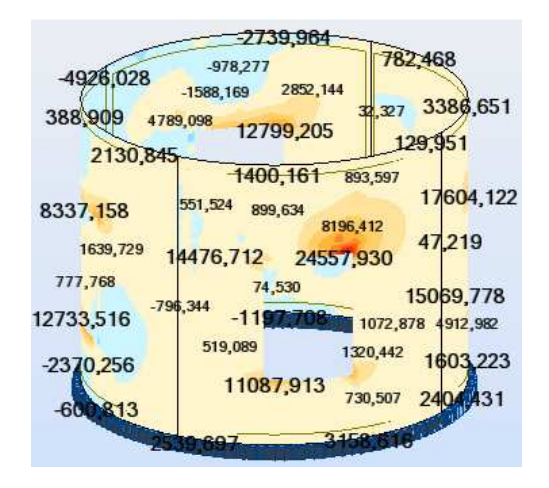

*Figure V.6.k.1 (σyy RPA 88) Figure V.6.k.2 (σyy RPA 2003)* 

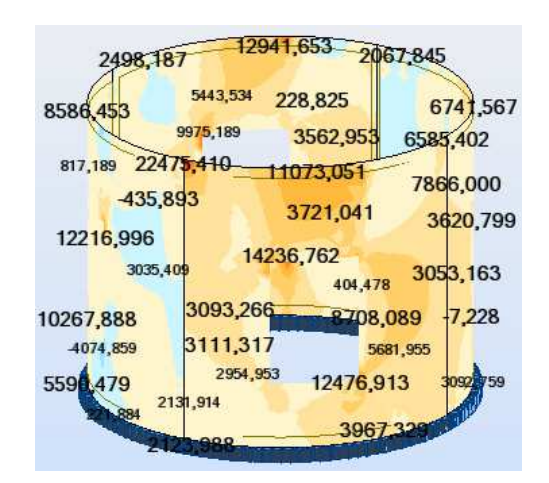

*Figure V.6.l.1 (σxy RPA 88) Figure V.6.l.2 (σxy RPA 2003)* 

# *Remarque :*

Les valeurs des contraintes du noyau RDC sont résumées dans le tableau suivant :

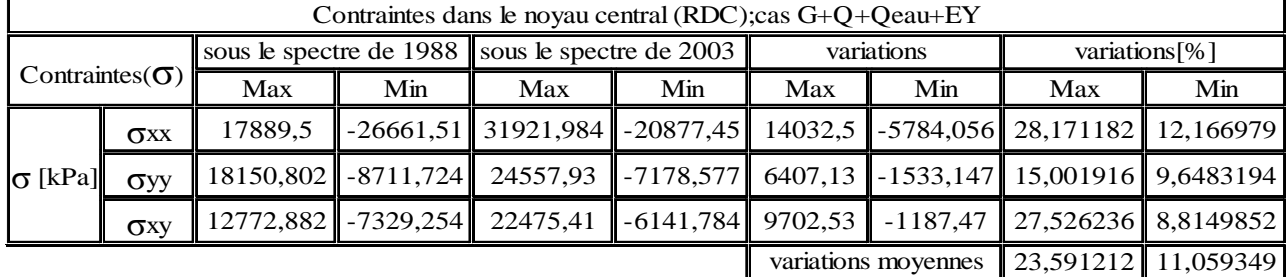

*Tableau V.16*

#### *Commentaires sur les résultats :*

En comparaison entre les résultats obtenus, il découle les idées fortes suivantes :

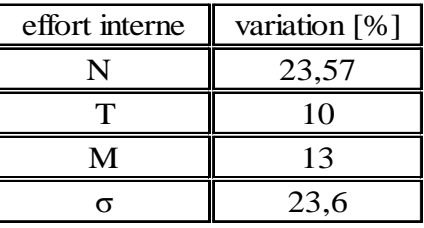

Le séisme de 2003 qui a endommagé notre structure lui a fait subir une augmentation des contraintes dans le noyau central allant jusqu'à presque un quart (¼) de la valeur qu'elle aurait subit sous le séisme de 1988.

 Les directions des fissures engendrées sur le support (*Figure VI.5*) par le séisme recoupent très nettement avec celles données par la simulation numérique du logiciel Robot 2013 (v26) sous le spectre de réponse 2003, ce qui conforte la thèse, selon laquelle le réservoir était plein lors du séisme du 21 mai 2003 et ce qui démontre que la modélisation que nous avons adoptée est correcte.

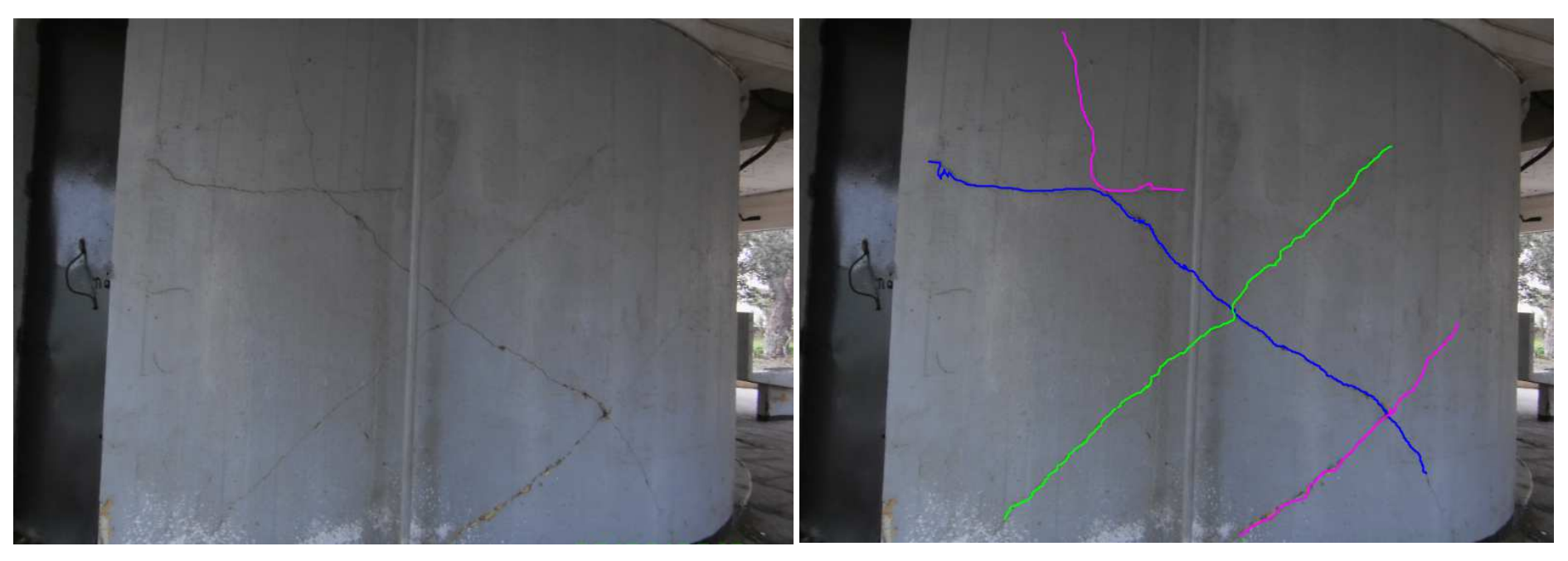

*Figure V.7* (Photo noyau central RDC)

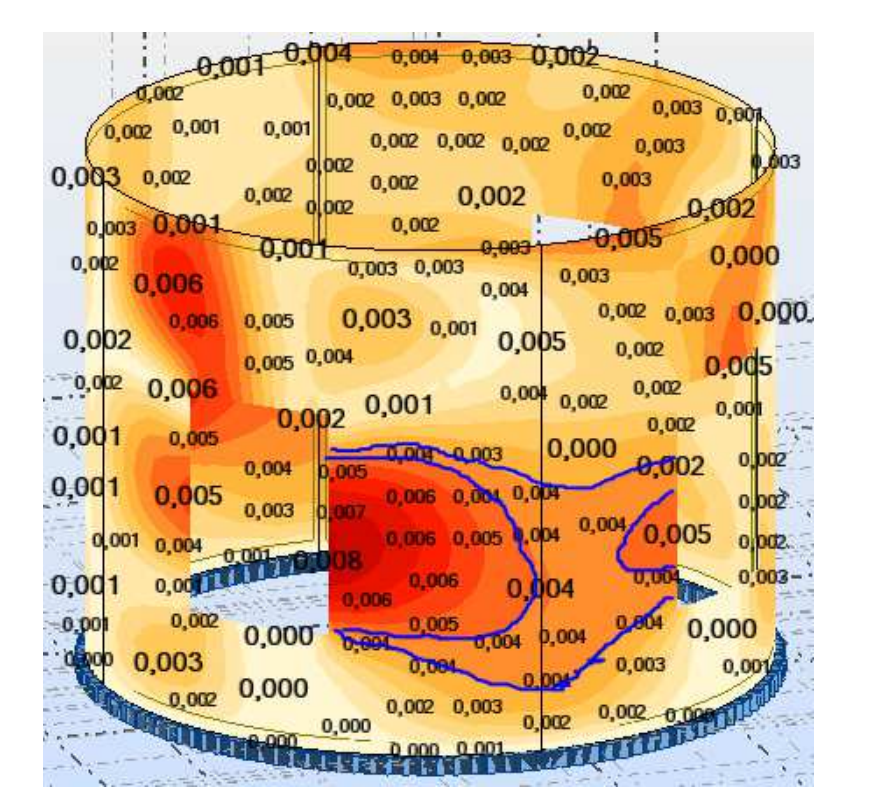

*a.* Cas G+Q+EY(le réservoir est vide)

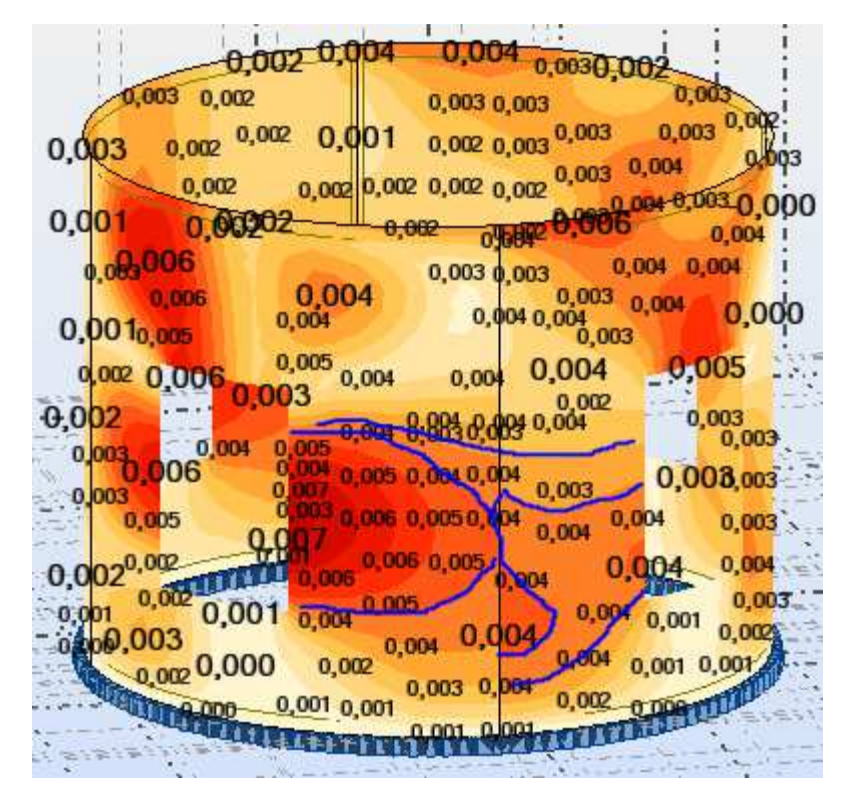

*b. Cas G+Q+Qeau+EY(le réservoir est plein)* 

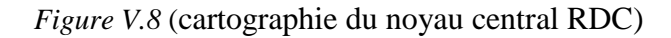

 $\blacksquare$  EC (exemple1<sup>er</sup> étage) :

Les valeurs des efforts internes du noyau EC  $(1<sup>er</sup> étage)$  sont résumées dans le tableau suivant :

| Efforts internes dans le noyau central (EC; ler étage); cas G+Q+Qeau+EY |            |                         |             |                     |                         |          |            |          |               |  |
|-------------------------------------------------------------------------|------------|-------------------------|-------------|---------------------|-------------------------|----------|------------|----------|---------------|--|
| <b>Efforts</b>                                                          |            | sous le spectre de 1988 |             |                     | sous le spectre de 2003 |          | variations |          | variations[%] |  |
| internes(N,T,M)                                                         |            | Max                     | Min         | Max                 | Min                     | Max      | Min        | Max      | Min           |  |
|                                                                         | Nxx        | 2380,282                | $-4230,172$ | 4990,951            | $-3400,733$             | 2610,669 | $-829,439$ | 35,41699 | 10,86947      |  |
| [kN/m]<br>ΙN                                                            | <b>Nyy</b> | 4198,465                | $-1876,843$ | 5455,201            | $-1246,195$             | 1256,736 | $-630,648$ | 13,01823 | 20,19341      |  |
|                                                                         | <b>Nxy</b> | 3978,212                | $-1532,036$ | 5691,591            | $-1234,031$             | 1713,379 | $-298,005$ | 17.71886 | 10.7736       |  |
| variation moyenne                                                       |            |                         |             |                     |                         |          |            | 22,05136 | 13,9455       |  |
|                                                                         | <b>Txx</b> | 900,915                 | $-312.487$  | 1105,458            | $-285,725$              | 204,543  | $-26,762$  | 10.19466 | 4,473665      |  |
| $T$ [kN/m]                                                              | <b>Tyy</b> | 688,272                 | $-316,889$  | 896,887             | $-181,242$              | 208,615  | $-135,647$ | 13.16051 | 27.23119      |  |
|                                                                         |            |                         |             | variation moyenne   |                         |          |            | 11.67759 | 15,85243      |  |
|                                                                         | Mxx        | 52,508                  | $-19,76$    | 65,92               | $-12,037$               | 13,412   | $-7,723$   | 11.32502 | 24,28845      |  |
| M<br>[kN.m/m]                                                           | Myy        | 49,815                  | $-20,279$   | 64,507              | $-10,294$               | 14,692   | $-9,985$   | 12,85142 | 32,65954      |  |
|                                                                         | Mxy        | 24,183                  | $-9,903$    | 31,153              | $-5,868$                | 6,97     | $-4,035$   | 12,59578 | 25,58493      |  |
|                                                                         |            |                         |             | variations moyennes |                         |          |            | 12,25741 | 27,51098      |  |

*Tableau V.17*

Les valeurs des contraintes du noyau EC (1<sup>er</sup> étage) sont résumées dans le tableau suivant :

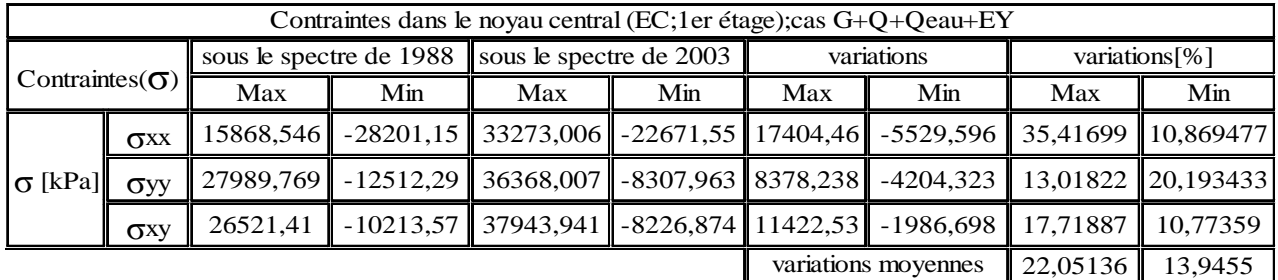

 *Tableau V.18*

# *Commentaires sur les résultats :*

Même constatation concernant le noyau central au niveau de l'étage courant où ya eu une augmentation de contrainte d'on virant 22%.

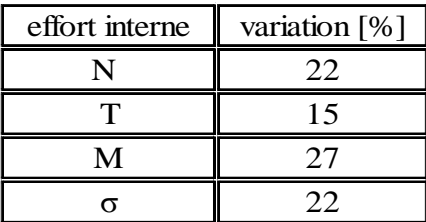

- 2) Combinaison G+Q+Qeau+EX :
- **RDC**:

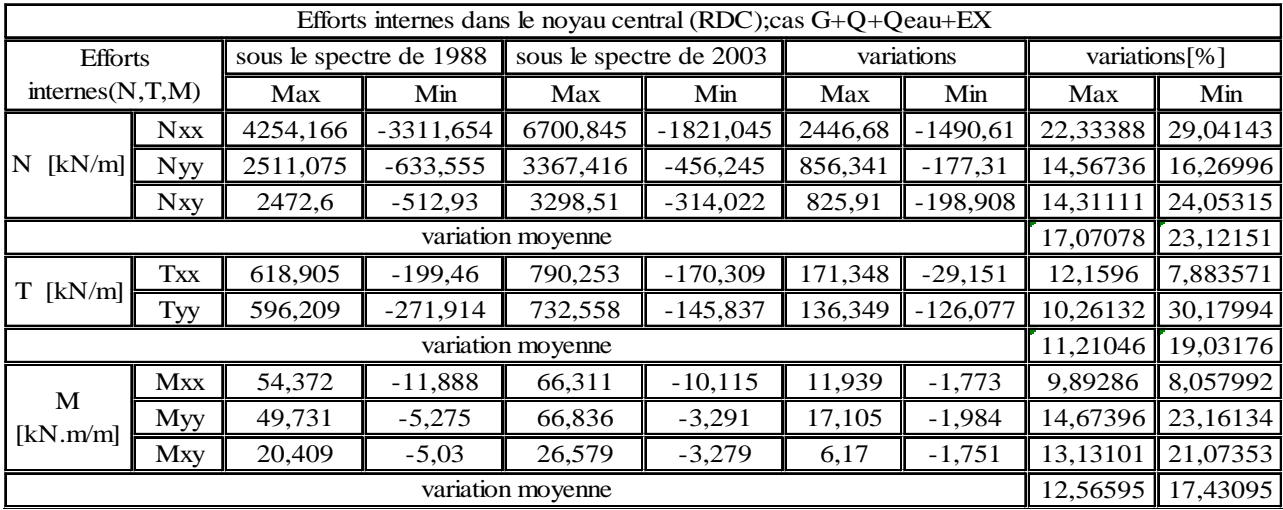

#### *Tableau V.19*

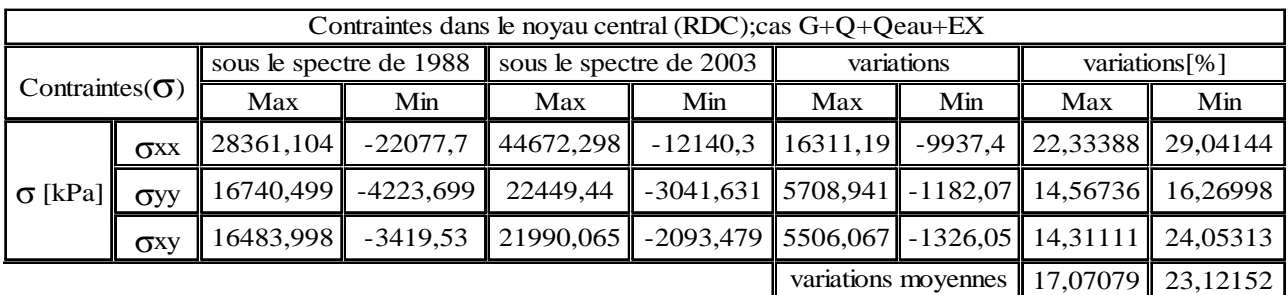

 *Tableau V.20*

# *Commentaires sur les résultats :*

On constate presque la même variation des contraintes (en virant 25%) sous l'autre direction de l'action sismique

 $\blacksquare$  EC :

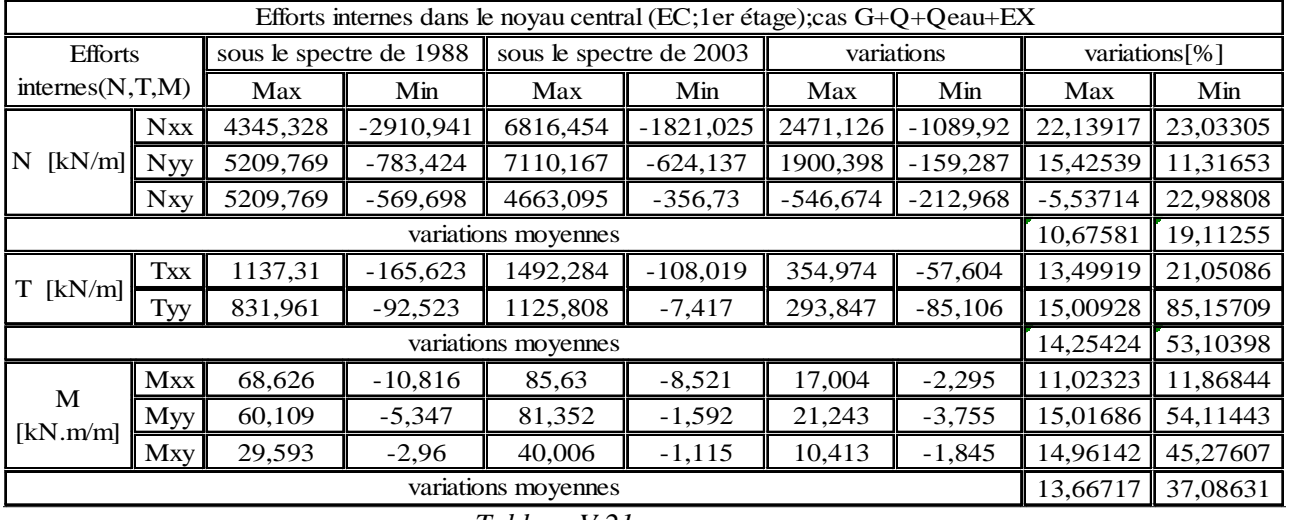

 *Tableau V.21*

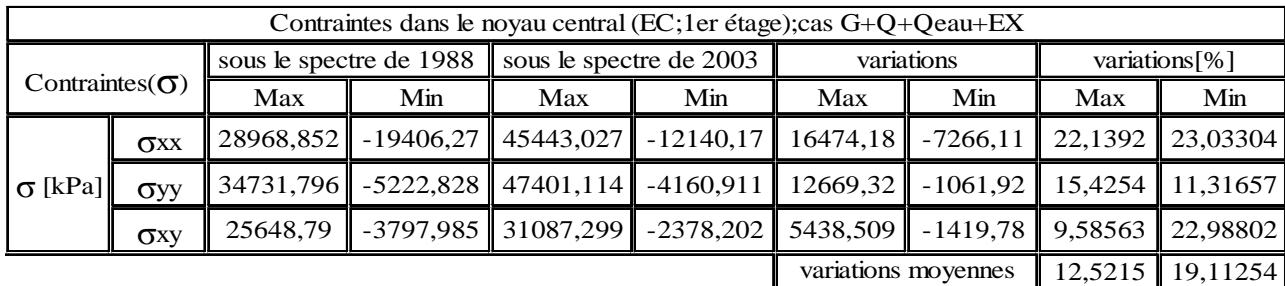

 *Tableau V.22*

# *Commentaires sur les résultats :*

On constate une variation très importante de l'ordre de 50% de l'effort tranchant et presque 20% des contraintes.

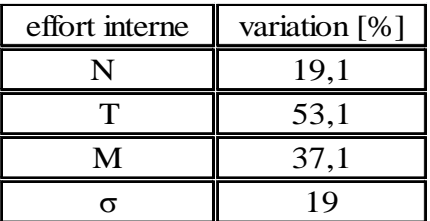

#### *V.4.b/ voiles :*

- $Sens XX$ :
- a. Cas G+Q+Qeau+EX :

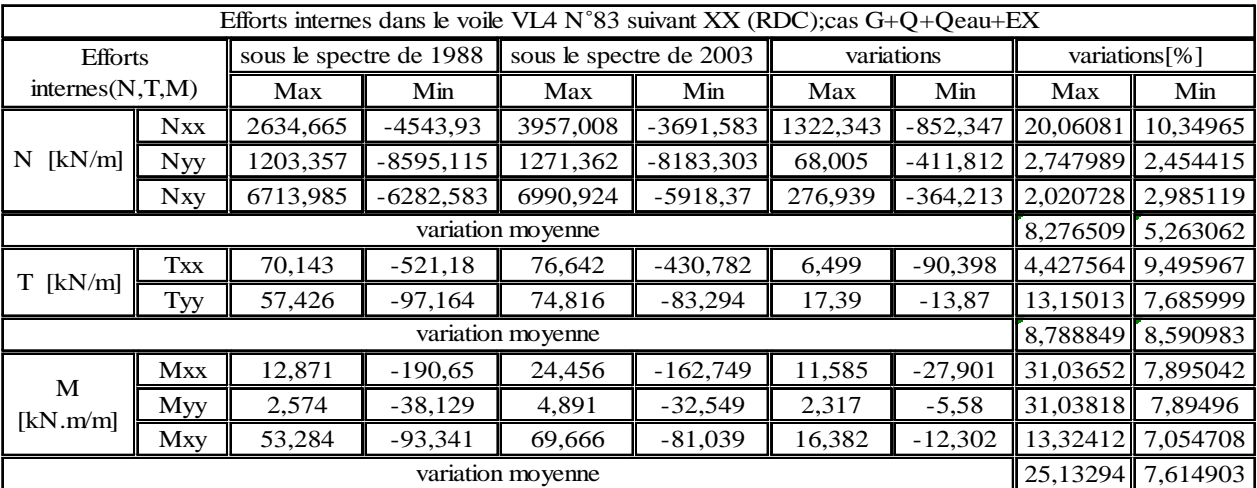

#### *Tableau V.23*

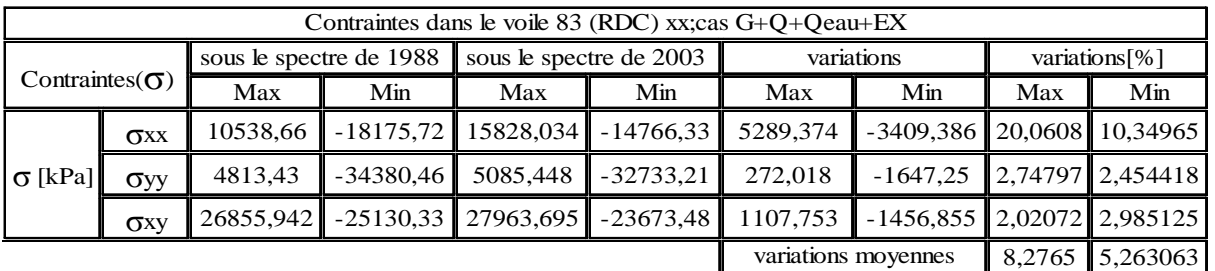

*Tableau V.24*

# b. Cas G+Q+Qeau+EY :

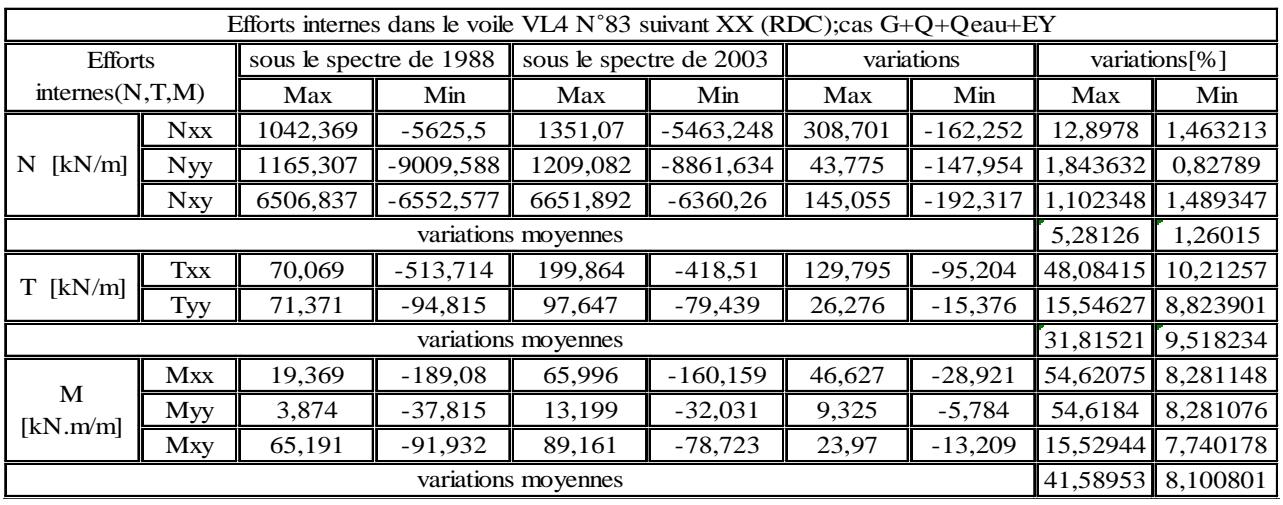

#### *Tableau V.25*

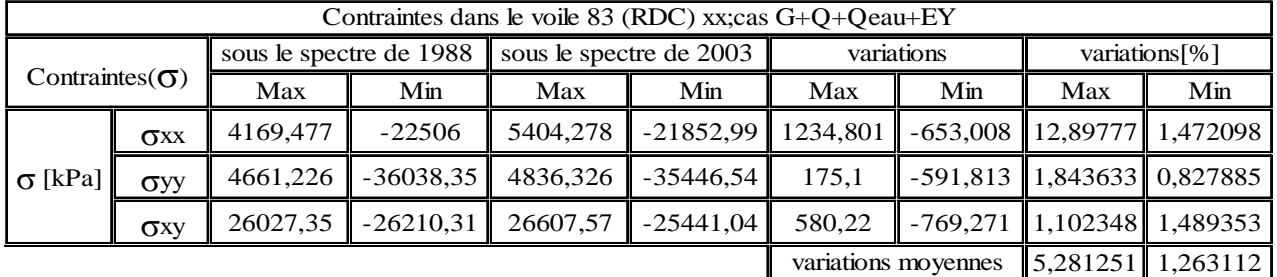

#### *Tableau V.26*

# *Commentaires sur les résultats :*

Dans le sens XX les voiles ont subit une variation important des efforts tranchant et des moments de flexion mais les contrainte reste très faible car elle ne dépasse même pas les 6%

- Sens YY :
- a. Cas G+Q+Qeau+EX :

| Efforts internes dans le voile VL1 N°92 suivant YY (RDC); cas G+Q+Qeau+EX |                        |                         |             |                         |             |            |            |               |          |
|---------------------------------------------------------------------------|------------------------|-------------------------|-------------|-------------------------|-------------|------------|------------|---------------|----------|
| <b>Efforts</b>                                                            |                        | sous le spectre de 1988 |             | sous le spectre de 2003 |             | variations |            | variations[%] |          |
| internes(N,T,M)                                                           |                        | Max                     | Min         | Max                     | Min         | Max        | Min        | Max           | Min      |
|                                                                           | Nxx                    | $-6446,607$             | $-13936,84$ | $-6039,973$             | $-13704,05$ | 406,634    | $-232,789$ | $-3.25657$    | 0.842191 |
| [kN/m]<br>N                                                               | <b>Nyy</b>             | 1149,744                | $-9947,376$ | 1172,031                | $-9845,72$  | 22,287     | $-101,656$ | 0,959912      | 0,513593 |
|                                                                           | <b>N</b> <sub>xy</sub> | 4815,868                | $-6338,342$ | 4897,125                | $-6232,93$  | 81,257     | $-105,412$ | 0.83658       | 0,838515 |
|                                                                           |                        |                         |             |                         |             |            |            | $-0.48669$    | 0.731433 |
|                                                                           | <b>Txx</b>             | 1077,291                | $-70,213$   | 1214,976                | $-51,737$   | 137,685    | $-18,476$  | 6,006499      | 15,15047 |
| [kN/m]<br>T                                                               | Tyy                    | 191,112                 | $-17,752$   | 213,542                 | $-15,112$   | 22,43      | $-2,64$    | 5,543007      | 8.033106 |
|                                                                           |                        |                         |             |                         |             |            |            | 5,774753      | 11,59179 |
| M                                                                         | <b>Mxx</b>             | 376,176                 | $-27,818$   | 418,692                 | $-25,563$   | 42,516     | $-2,255$   | 5,348813      | 4,224349 |
| [kN.m/m]                                                                  | Myy                    | 75,234                  | $-5,563$    | 83,737                  | $-0,761$    | 8,503      | $-4,802$   | 5,348774      | 75.93295 |
|                                                                           | Mxy                    | 180,444                 | $-8,263$    | 200,025                 | $-5,711$    | 19,581     | $-2,552$   | 5,146543      | 18,26249 |
|                                                                           |                        |                         |             | variations moyennes     |             |            |            | 5.281377      | 32,8066  |

*Tableau V.27*

# *Chapitre V : Exploitation des résultats*

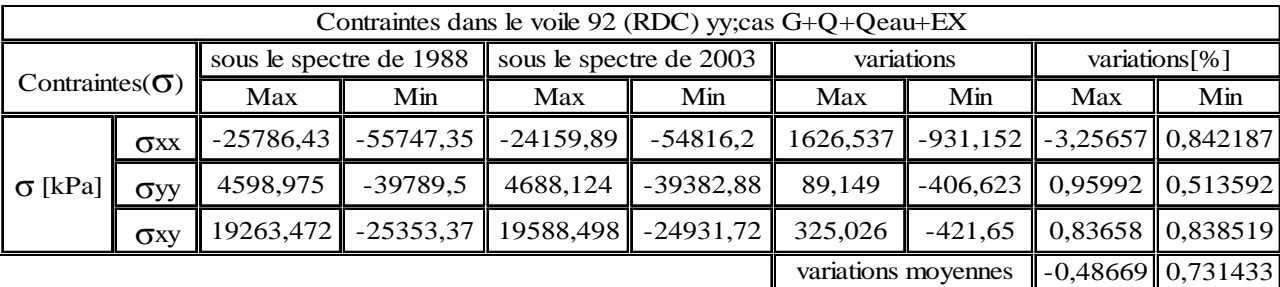

 *Tableau V.28*

b. Cas G+Q+Qeau+EY :

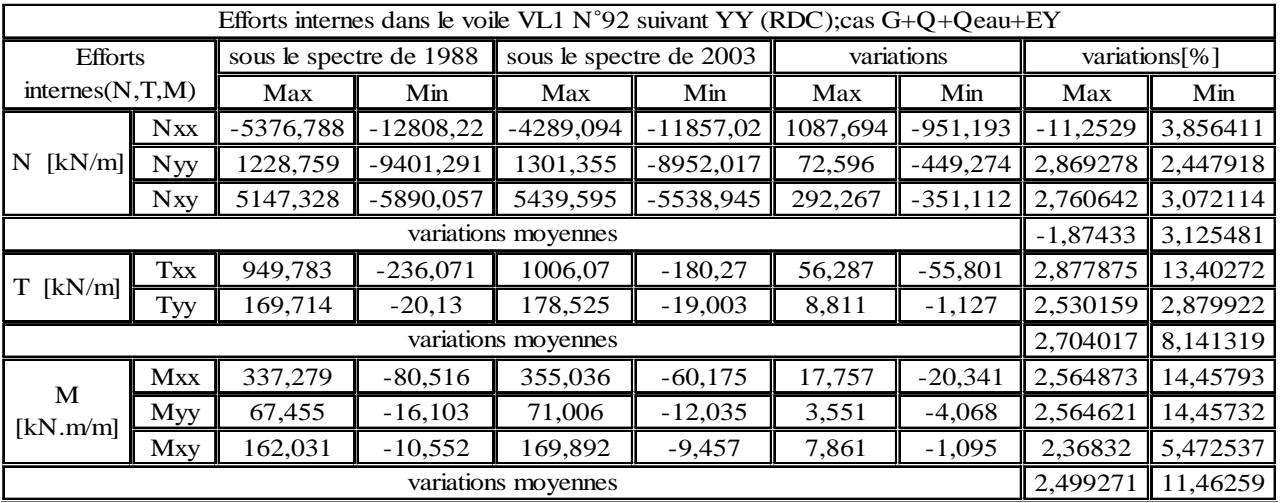

#### *Tableau V.29*

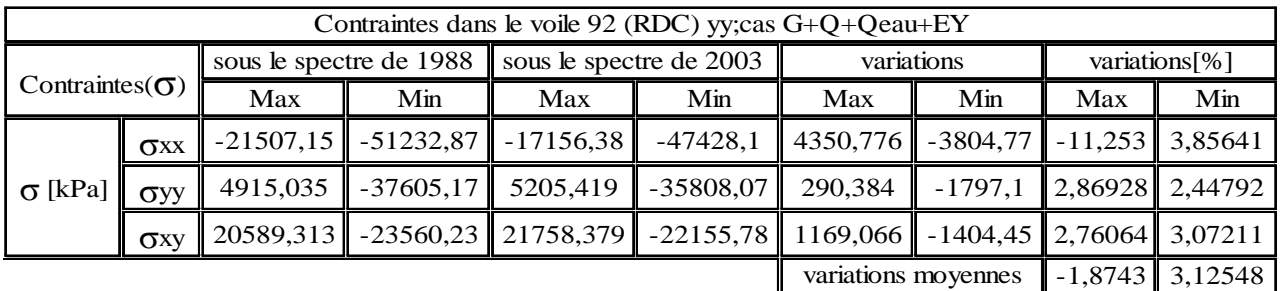

 *Tableau V.30*

# *Commentaires sur les résultats :*

Dans le sens YY et sous le deux cas, tout les efforts interne n'atteignes même pas une variation de 6%, sa expliquerai le fait que les voiles n'ont subit aucun dommages (pas de fissures).

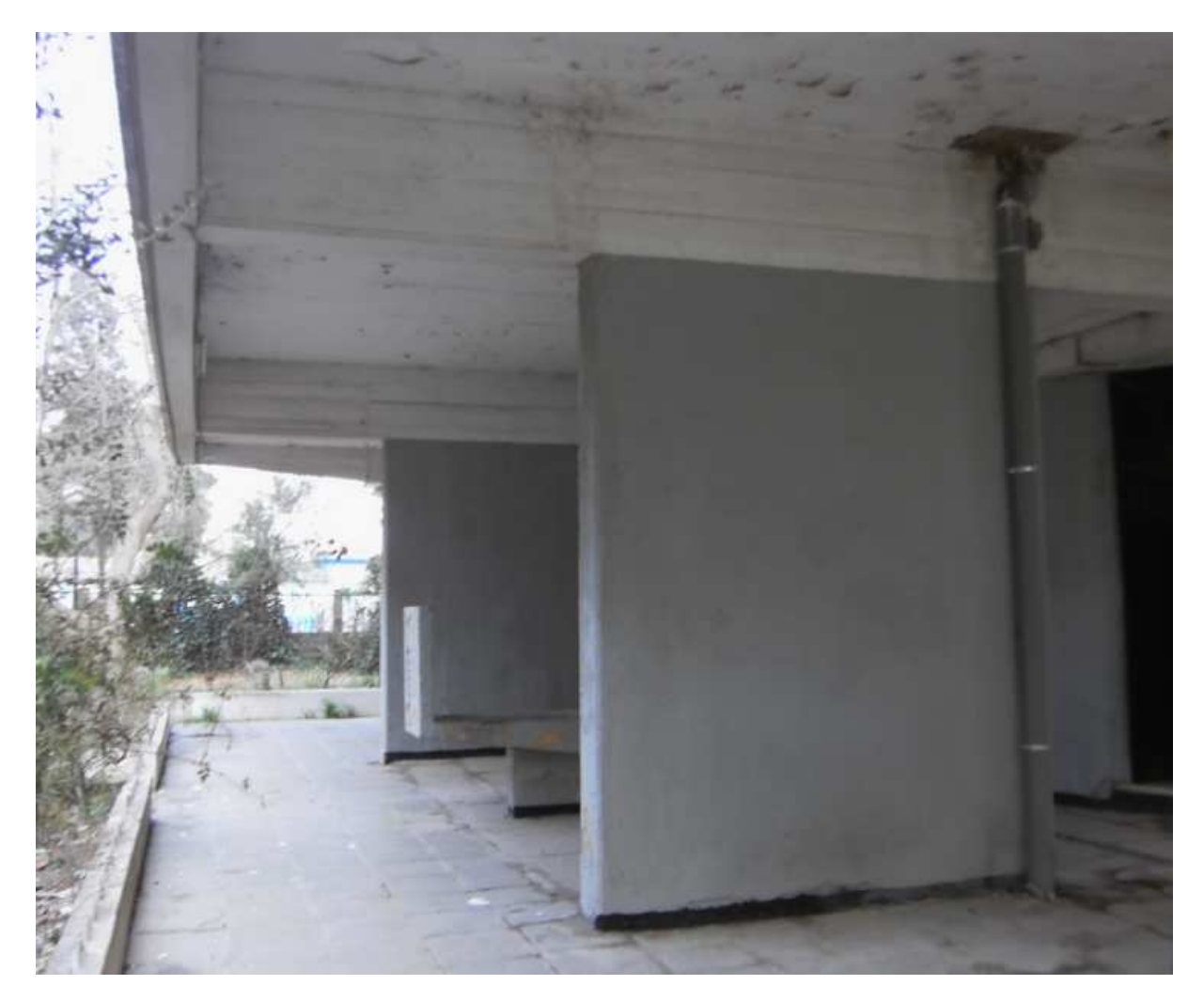

*Figure V.9 (photo voile du RDC)* 

# *VI.4.c/ poteaux :*

Concernant les poteaux, on cherche le poteau le plus sollicité puis on compare entre les résultats trouvé sous les deux spectres.

Les résultats sont donnés dans le repère local des poteaux qui est orienté comme suite :

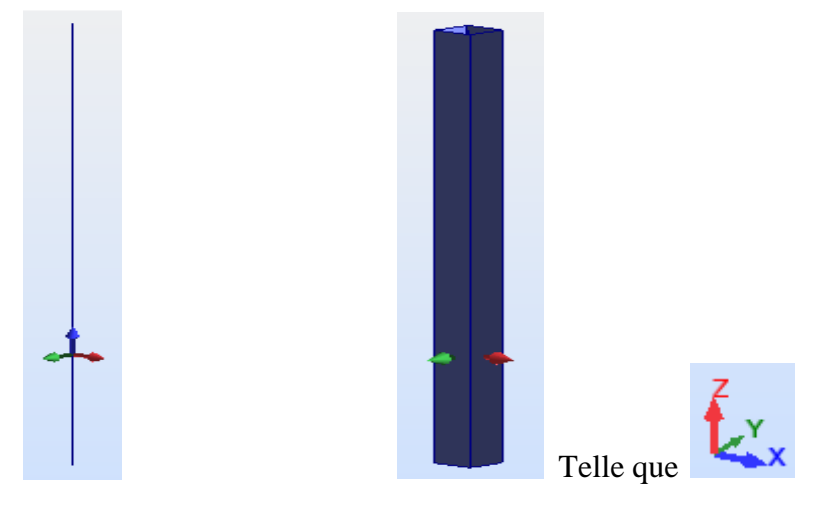

*Figure V.10*

#### *Remarque :*

Le poteau est un élément en béton armé qui travail en flexion composée les résultats de calcul sont résumé dans les tableaux suivant :

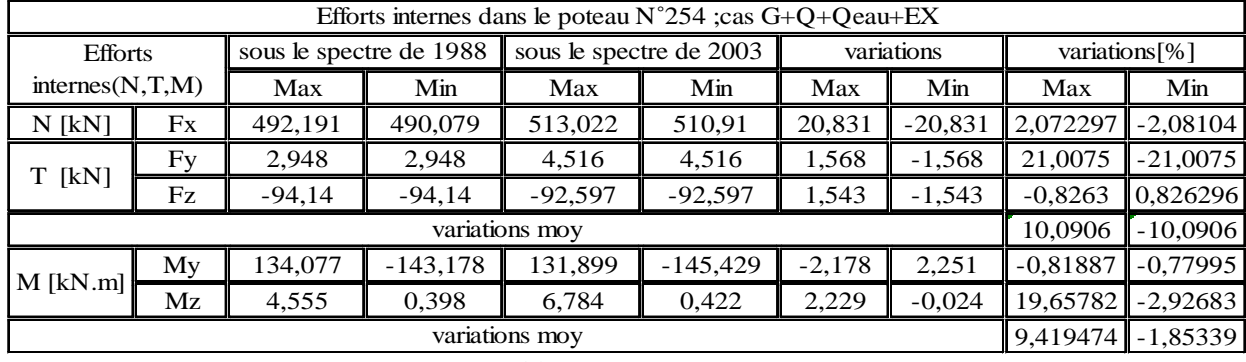

a. Cas G+Q+Qeau+EX :

b. Cas G+Q+Qeau+EY :

*Tableau V.31*

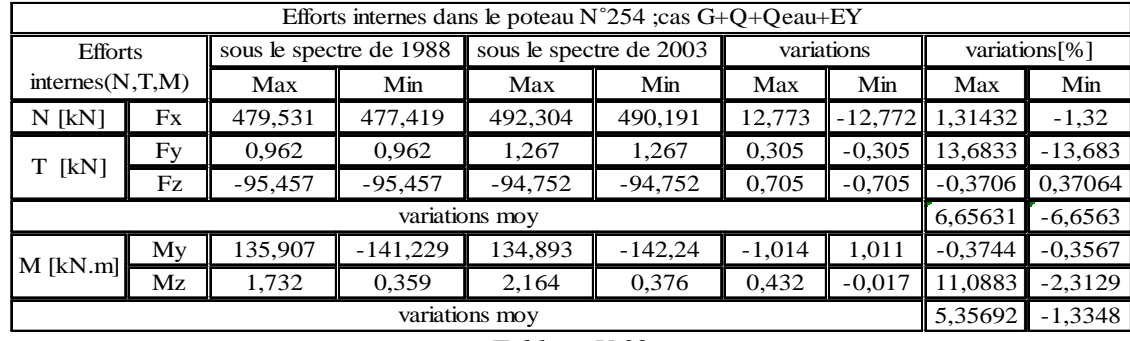

 *Tableau V.32*

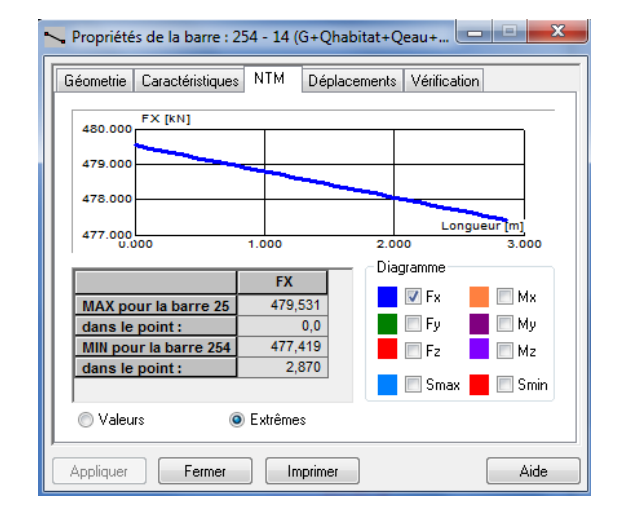

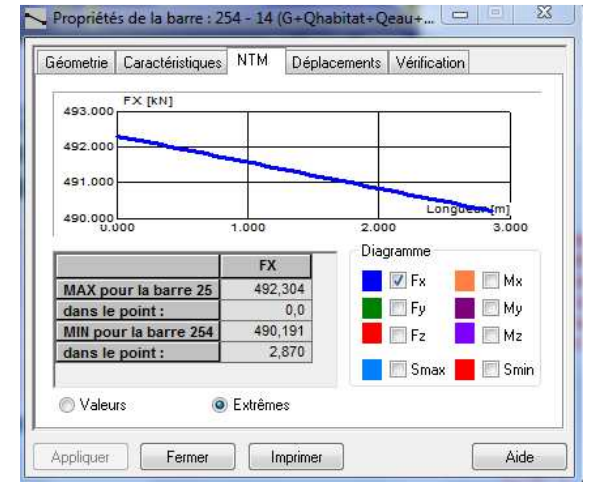

*Figure V.11.a (N sous le RPA 1988) Figure V.11.b (N sous le RPA 2003)* 

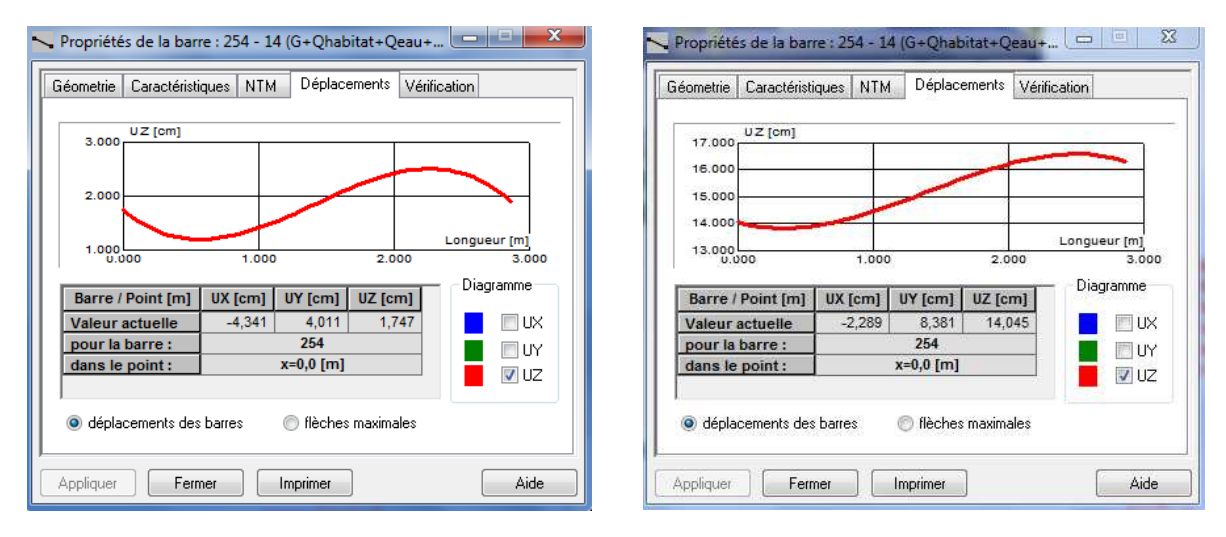

*Figure V.11.c (Uz sous le RPA 1988) Figure V.11.d (Uz sous le RPA 2003)* 

# *Commentaires sur les résultats :*

Le taux de variation des efforts internes dans les poteaux est de loin très inferieur a celle constaté dans le noyau central comme la valeur max atteinte n'est que de 10%, sa explique peut être le fait que les poteaux de chainage n'ont subi aucun dommage.

#### *V.4.d/ poutres :*

Même principe que les poteaux, on cherche la poutre la plus sollicitée puis on compare entre les résultats trouvé sous les deux spectres.

Les résultats sont donnés dans le repère local de l'élément qui est orienté comme suite :

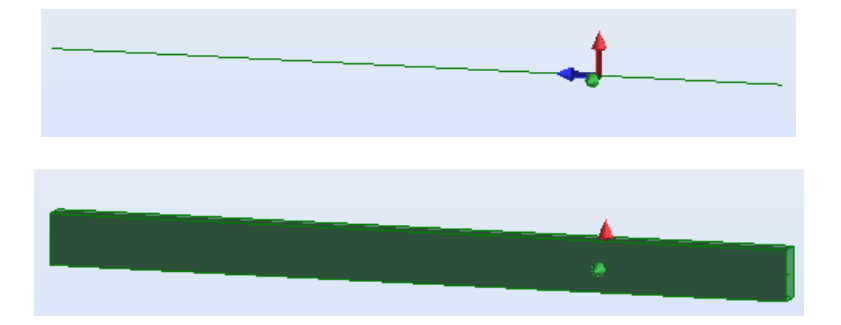

*Figure V.12*

*Avec :* 

 *L'axe x est dans le sens de la longueur de la poutre (en bleu)* 

#### *Remarque :*

La poutre est un élément en béton armé qui travaille en flexion simple donc on s'interessera seulement aux moment de flexion et l'éffort tranchant correspondant.

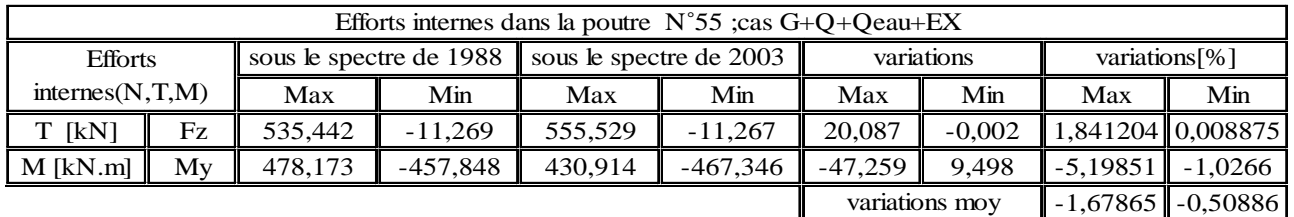

a. Cas G+Q+Qeau+EX :

 *Tableau V.33*

# b. Cas G+Q+Qeau+EY :

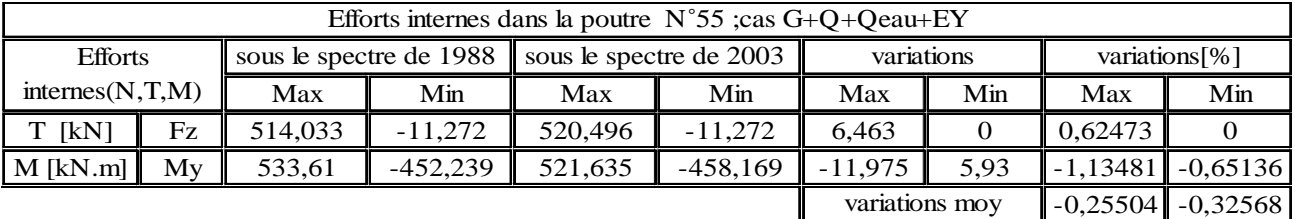

 *Tableau V.34*

# *Commentaires sur les résultats :*

Même constatation que pour les poteaux, avec cette fois-ci une variation quasi nulle des efforts internes, sa explique aussi le fait que ya aucun endommagement sur cet élément.

#### *Conclusion :*

L'analyse des résultats faite sous les deux spectres nous montre que seul le noyau central a subit des endommagements, cela est dû à une grande variation de contrainte et l'importance du chargement qu'il reprend peut être aussi la cause de ces désordre sachant qu'il reprend 64,5% des charge revenant au réservoir.

Par ailleurs, lorsque un réservoir couvert, et entièrement plein, naturellement il n'y a pas de mouvement relatif du fluide par rapport au réservoir à la suite d'une excitation sismique : tout se passe comme si l'ensemble fluide+ réservoir constituait une masse unique.

Par contre, dans des réservoirs partiellement remplis, l'excitation met une partie du fluide en mouvement, ce qui conduit à la formation des vagues en surface.

NEWMARK a démontré qu'il suffisait d'un défaut de remplissage de deux pour cent (2%) de la hauteur pour que les réservoirs fermés se comportent comme des réservoirs à surface libre, du point de vue de la formation des vagues.

Pour étudier l'action du liquide sur les parois du réservoir, Housner a développée une approche, dans laquelle l'action du liquide est décomposée en une action passive provoquant des efforts d'impulsion et une action active provoquant des efforts d'oscillation.

Les efforts d'**impulsion** proviennent de ce qu'une partie de la masse du liquide, dite masse passive, réagit par inertie à la translation des parois du réservoir. Son système mécanique équivalent est obtenu en considérant une masse Mi liée rigidement au réservoir à une hauteur hi telle qu'elle exerce sur les parois les mêmes efforts horizontaux que la masse d'eau équivalente.

Quant aux efforts d'**oscillations**, ils proviennent de ce qu'une autre partie de la masse du fluide, dite masse active, se met en mouvement d'oscillation sous l'action du séisme. Son équivalent mécanique s'obtient en considérant une masse Mo retenue par des ressorts de raideurs Ko à un niveau ho, dont les oscillations horizontales exercent les mêmes efforts vibratoires que la masse active du liquide.

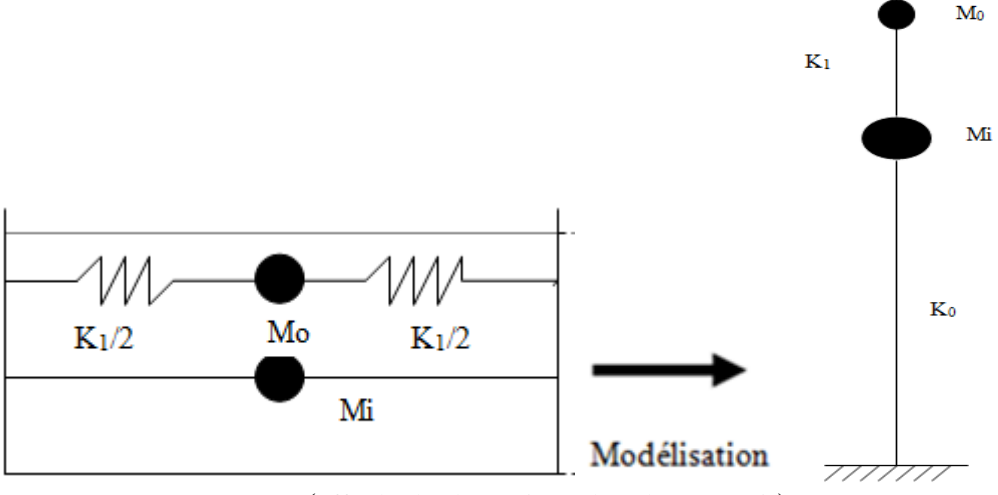

*Figure V.13* (effet hydrodynamique dans le réservoir)

Le RPA 88, par son commentaire 2.3.2, énonce que pour les châteaux d'eau d'une capacité supérieure à  $1500 \text{ m}^3$ , en zone II et III, une étude hydrodynamique est nécessaire.

La capacité de notre réservoir étant inferieur à 1500m<sup>3</sup>, l'étude hydrodynamique ne sera pas nécessaire même si on voie clairement la variation des contraintes entre le cas ou le réservoir et vide et le cas où il est plein *(Figure VI.12)*.

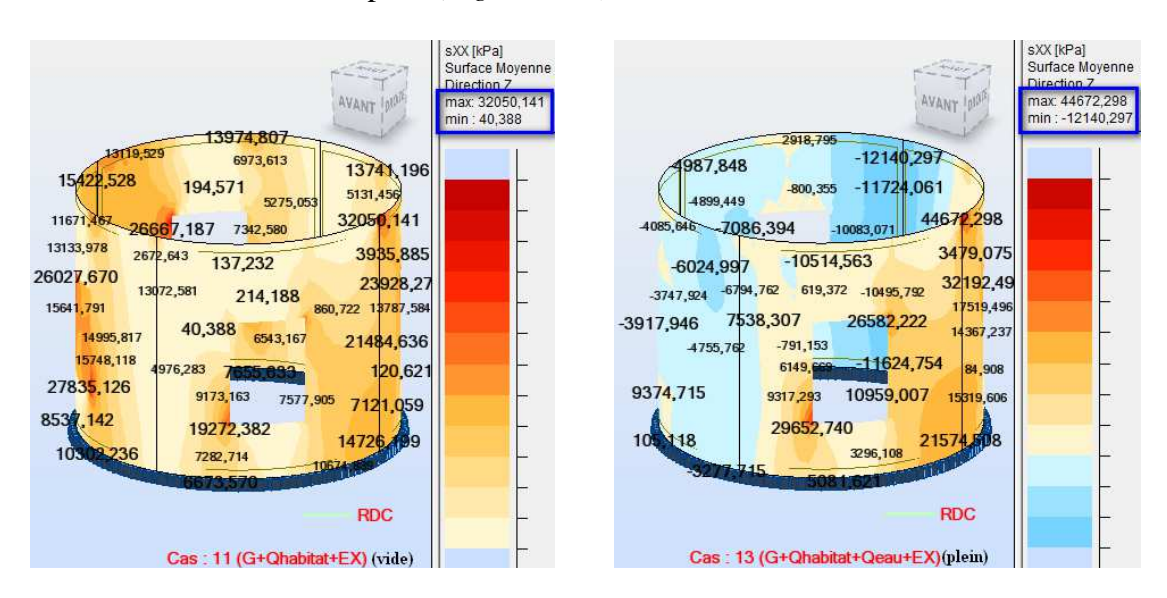

*Figure V.14*

#### *VI.1/ Introduction :*

Le présent chapitre a pour objet l'étude d'une solution de réparation afin de rendre à notre ouvrage sa résistance initiale pour laquelle il a été conçu et rehausser sa sécurité vis-àvis d'une action sismique future ; pour se faire, nous allons étudier trois (03) proposition de réparation en tenant compte des résultats obtenus précédemment.

Idéalement le choix portera sur la méthode dont le rapport coût/efficacité est le plus petit possible.

#### *VI.2/ Actions de réparation :*

La réparation d'une construction est une opération qui consiste à lui restituer, par des travaux appropriés, un niveau de service perdu.

Tenant compte de l'état des fissures observées dans le noyau central et l'intensité des efforts appliqués (chargement du réservoir), un chemisage du noyau est plus que nécessaire pour accroitre sa rigidité et réparer en même temps les fissures ; l'ajout d'un ou plusieurs éléments structuraux et aussi un cas a ne pas négliger pour augmenter la rigidité de notre structure vis-à-vis des charge horizontales et réduire par conséquence les contrainte dans le noyau.

#### **VI.2.1/renforcement du noyau par chemisage :** (première solution)

Cette technique consiste à reconstituer ou à accroitre la section d'un élément en service en le gainant de béton.

Les murs en béton armé, à cause de leur grande rigidité et leur grande résistance aux efforts tranchants, résistent très bien aux forces sismiques induites dans le bâtiment. Donc, un mur endommagé ou mal dimensionné peut être réparé et /ou rigidifié suivant qu'on veut améliorer ou pas la capacité résistante de la structure aux efforts sismiques.

Mais avons toute action de réparation on doit tout d'abord réparer les fissures.

#### *a. Préparation des surfaces :*

On doit suivre ces étapes :

• La première étape consiste en la localisation des zones à réparer ;

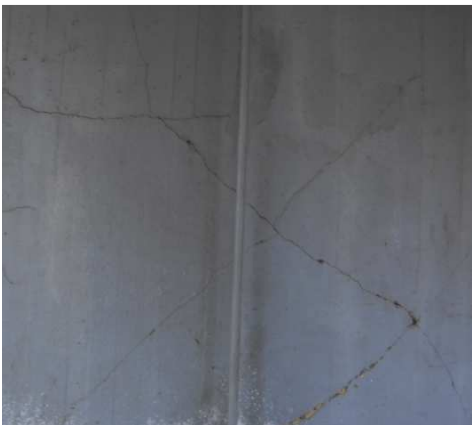

*Figure VI.1* 

- On doit ensuite Enlever le béton détérioré à l'aide d'une de ces méthodes :
- 1. Burinage (gravure): elle consiste à dégager des bétons fissurés dans l'encombrement des armatures a l'aide d'un outil manuel ou pneumatique légers dit burin (sorte de ciseau en acier) ;
- 2. Repiquage : on utilise un marteau léger, pneumatique à aiguille ;
- 3. Le bouchardage : travailler avec une boucharde (marteau du tailleur de pierre).

Ces trois méthodes sont efficace mais peuvent créer des microfissures si on travail sans prendre des précautions.

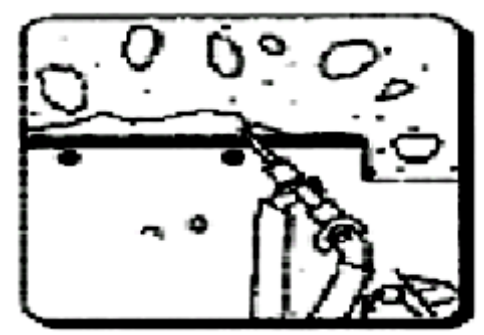

*Figure VI.2 : piquage à l'aide d'un marteau pneumatique* 

• La troisième étape consiste en la préparation de la surface et du périmètre de la réparation ;

Dans cette étape on doit laver les surfaces à l'eau et à haute pression pour enlever les poussières et les granulats dessertis et les liants dégradés.

• 4<sup>eme</sup> étape : Nettoyage de la surface et des aciers :

Dans cette étape toutes les armatures présentant des signes de corrosions doivent être exposées et dégagées, le périmètre de réparation doit être piqueté sur une profondeur de 25mm, la corrosion de surface sur les barres doit être enlevée puis on applique un produit qui arrête le processus d'oxydation.

#### *b. Injection d'un matériau de réparation :*

L'injection est une opération qui consiste à faire pénétrer dans des fissures un produit susceptible de créer une liaison mécanique et /ou une étanchéité entre les parties disjointes.

• Choix du matériau de réparation :

Parmi les matériaux les plus utilisés pour la réparation des fissures on distingue :

- Mortier de ciment portland ;
- Mortiers époxydiques ;
- Mortiers coulis expansifs ;
- Béton conventionnels ;
- Bétons et mortiers au latex ;
- Béton polymères ;
- Béton conventionnels avec couche d'accrochage à base de résine époxy ;
- Bétons renforcés de fibres ;

 Par ailleurs si le béton n'est ni disloqué ni écrasé, la résine époxy peut restituer au mur ses résistances initiales à la flexion et à l'effort tranchant. Cependant le mur réparé n'aura jamais la rigidité initiale. Ceci est dû au fait que les fissures très petites ne peuvent être remplies de résine.

Pour les travaux de réparation et de renforcement, il est recommandé l'utilisation des résines époxydiques, sous forme liquide, qui sont constituées par le mélange d'une base époxydique et d'un durcisseur, emballés séparément si le produit n'est pas pré dosé.

Les résines époxydiques sont caractérisées par :

- La stabilité au stockage.
- L'excellente adhérence au béton.
- Un retrait faible (évitant ainsi les fissures dues au retrait).
- Un pouvoir mouillant supérieur à celui de l'eau qui leur permet de se propager par capillarité.
- Une pression d'injection faible de 0.05à 0.3 kg /cm<sup>2</sup> (évitant ainsi l'effet de vérin).
	- Injection du matériau :

Apres avoir réalisé le forage d'injection à environ 20 à 25 cm de l'axe de la fissure, nettoyé par soufflage à l'air comprimé, on injecte la résine époxy par le trou le plus bas et sera arrêté lors de la résurgence (réapparition a l'air libre) du produit injecté par le trou qui se trouve plus haut, on terminera par un rebouchage des forages avec un mortier de réparation.

 Pendant l'opération d'injection, il est nécessaire de vérifier la quantité du produit injecté, la pression d'injection, et d'examiner la zone injectée pour déceler toute fuite.

# *c. Confection des armatures :*

*Recommandation :* 

- Pour une bonne exécution, le chemisage en béton armé doit avoir une épaisseur de 10cm minimum ;
- Sceller des barres dans les éléments existants pour assurer une liaison efficace avec les parties nouvelles ;
- Prévoir des attentes scellées dans les fondations existantes, pour avoir un recouvrement avec les barres longitudinales des chemisages.

Le choix des dimensions de la nouvelle section est fonction de l'état de l'ancienne section et de la valeur supplémentaire de l'effort à reprendre.

La section de la paroi à une forme d'anneau, elle est soumise à un effort normal vertical N et à un moment de flexion donc les parois du noyau central sont sollicitées en flexion composée, ils se développent sur les fibres supérieures et inferieur suivant l'action sismique des contraintes normales verticales (compression et traction) que nous pouvons estimer avec la relation :

$$
\sigma\!\!=\!(N\!/\!B)\pm(M^*\!{\rm Rext})\!/Ix
$$

Avec:

B : section droite de la paroi I : moment d'inertie de la paroi Moment de flexion de la paroi

# *Application numérique:*

N (ELS) total=1314, 508\*9,817=12904, 525 KN M (ELS) correspondent=35,617\*9,817=349,652 KN.m  $\sigma_{bc} = 0.06 * f_{c28} = 0.06 * 20 = 12 MPa$  $B = \pi^*(R^2 - r^2) = \pi^*(3, 1^2 - 3, 05^2) = 0,966$ m<sup>2</sup> Ix= $(\pi/4)^*$ [(Rext)<sup>4</sup> - (Rint)<sup>4</sup>]=9,135m<sup>4</sup>

 $\sigma$  = (12904,525/966) ± (349,652\*10<sup>6</sup>\*3,1\*10<sup>3</sup>)/(9,135\*10<sup>12</sup>)

 $σ<sub>sup</sub>=13,45MPa>12MPa$  $σ<sub>inf</sub> = 13,24MPa > 12MPa$ 

Donc la section du béton est insuffisante, on doit donc rajoute 10cm pour le chemisage, on aura alors la nouvelle épaisseur du noyau ep=25cm

# *Vérification de la nouvelle section du béton :*

 $B = \pi^*(R^2 - r^2) = 4.987$  m<sup>2</sup> On aura alors : σsup =2,71MPa˂12MPa (vérifiée) σinf =2,47MPa˂12MPa (vérifiée)

# • *Calcul des armatures longitudinales :*

Le calcul se fera pour une bande de 1m

*1. A l'ELU :* 

 $On: A$ 

$$
u \geq \frac{T u}{f e/Y s}
$$

Telle que :  $Tu = \sigma_{bt} * s = \sigma * (ep * 1)$ 

Avec :

Tu : effort repris par la bande de 1m à l'ELU

 $\sigma_{bt}$ : contrainte de traction a l'ELU [MPa] ;  $\sigma_{bt}$ =8315,073MPa (résultat sur robot)

 $\sigma_{st}$  =  $fe/Ys$  = 348 MPa (voir chapitre II)
Calcul de l'effort total de traction sur une bande de 1m:

Ttot=  $\sigma_{bt}$ \*Stot=  $\sigma_{bt}$ \*(ep\*1)

## *Application numérique :*

Ttot=  $8315,073*250*10^{-3}$  = 2078,768 kN

Tu revenant à la nouvelle épaisseur :

Tu  $_{\text{nowelle}}$ =Ttot $*\frac{\text{ep nouvelle}}{\text{ex tot}}$ nouvene<br>ep tot

## *Application numérique :*

 $T_u$  nouvelle= 831,51 KN

On aura alors :

 $A_u \geq$  $\frac{831,51*10^3}{348*10^2} = 23,894 \text{cm}^2$ 

 $A<sub>u</sub>=25,12$  cm<sup>2</sup> = 8HA20 avec un espacement de S=12cm

$$
2. \quad A \text{ } l'ELS:
$$

Les armatures longitudinales sont données par la formule :

$$
As \geq \frac{Ts}{\overline{\sigma}_s}
$$

Calcul de l'effort total de traction sur une bande de 1m:

 $Ts_{\text{tot}} = 5285,755*250*10^{-3} = 1321,44 \text{KN}$ 

Tu revenant à la nouvelle épaisseur :

 ${\rm Ts}_{\text{ nouvelle}} = {\rm Ts}_{\text{tot}}* \frac{\text{ep} \text{ nouvelle}}{\text{on tot}}$ ep tot

## *Application numérique :*

Ts nouvelle=528,576KN

On aura alors le ferraillage à l'ELS comme suite :

As 
$$
\geq \frac{528,576*10^3}{187*10^2} = 28,27
$$
cm<sup>2</sup>

 $A_s = 28,27$  cm<sup>2</sup> = 9HA20 avec un espacement de S=10cm

## *3. C.N.F : (condition de non fragilité)*

Le ferraillage sera donné par la formule :

$$
Amin \geq \frac{B*f_{t28}}{f_e}
$$

*Application numérique :* 

$$
\text{Amin} \,{\geq}\, \frac{10{*}100{*}1{,}8}{400} = 4{,}5 \text{cm}^2
$$

Amin=  $4,71 \text{ cm}^2 = 6 \text{HA} 10/\text{ML}$ 

Ferraillage adopté :

 $A = A_s = 28,27$  cm<sup>2</sup> = 9HA20/ML

• *Calcul des armatures transversales :* 

$$
At = \frac{Al}{4} = \frac{91H A 20}{4} = 71,47 \text{ cm}^2
$$

Ferraillage adopté :

At=47HA14 = 72, 35  $cm<sup>2</sup>$ 

## *d. Coffrage du noyau :*

Le coffrage de la gaine doit être muni de cales d'espacement destinées à ménager un vide entre le coffrage et la surface du béton initial. Ce coffrage peut être temporaire ou permanent, peut être en bois ou en acier selon sa destination et les conditions d'exploitation.

On utilisera un coffrage métallique souvent utilisé pour la réalisation des ouvrages hydraulique (réservoir cylindrique), La surface de l'ancien béton qui doit adhérer à la partie nouvelle doit être rendue rugueuse par piquage. Il faut enlever tout béton endommagé et ensuite procéder au nettoyage à grand jet d'eau pour éliminer toutes les poussières et par la suite prévoir des crochets en acier en forme de S pour ancrer les anciennes barres aux nouvelles.

## *e. Bétonnage :*

Le béton peut être mis en place par déversement par trémie ou tout autre procédé approuvé.

Vu l'espace réduit de la gaine, la granulométrie du béton doit être étudiée pour permettre un passage facile entre les armatures.

L'utilisation de la technique de gainage impose la vibration du béton.

Le béton doit être coulé avec l'une des méthodes suivantes :

## • *Béton coulé en place derrière une paroi coffrée :*

- o Méthode courante pour la réparation de murs en béton armés et bases des poteaux ;
- o Une profondeur minimale de 150mm est généralement requise ;
- o Prévoir un enrobage d'armatures d'au moins 25mm ;

Le matériau de réparation devra Avoir:

- $\checkmark$  Un faible retrait;
- Une maniabilité suffisante ;
- Utilisation d'un vibrateur interne est parfois nécessaire ;
- Prévoir un bon mûrissement après le décoffrage de la réparation.

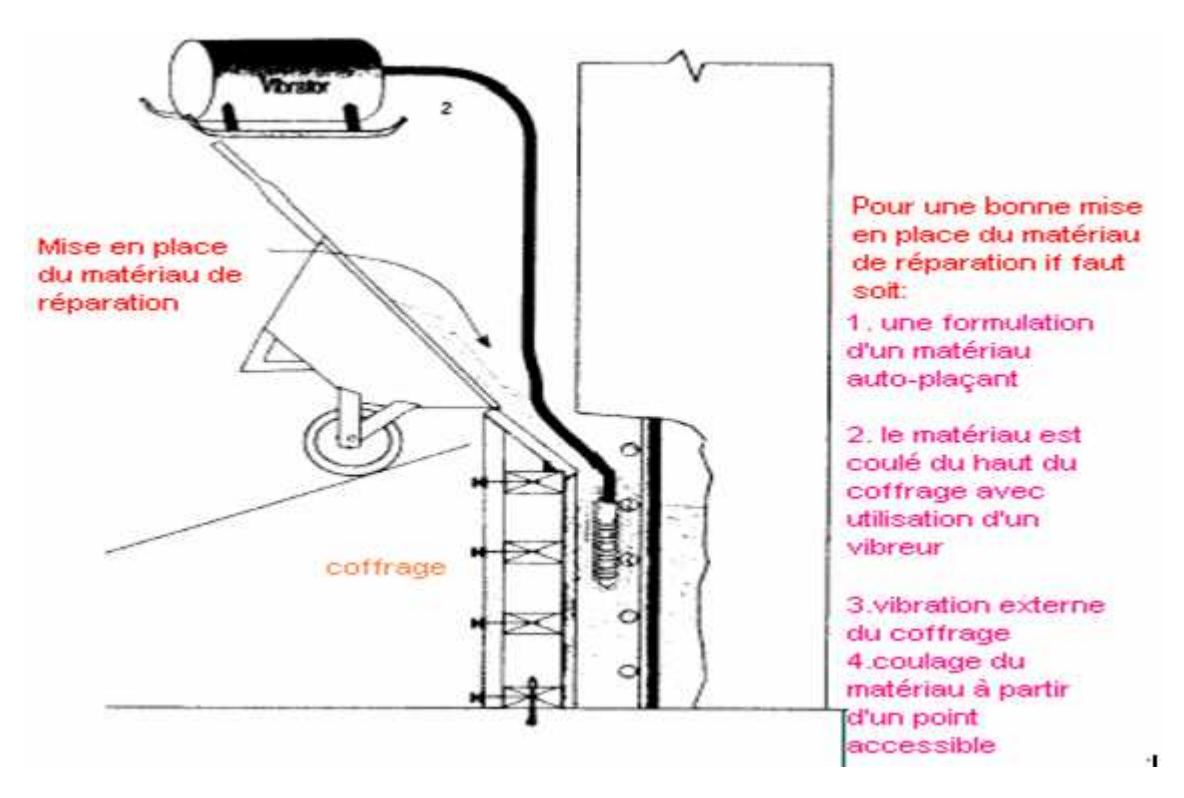

*Figure VI.3* 

## • *Béton pompé derrière une paroi coffrée :*

- o Technique de réparation relativement récente ;
- o Le béton est pompé d'un point bas vers un point haut ou d'une extrémité à l'autre des coffrages horizontaux.
- *Avantage de cette méthode:*
- Tous les types de matériaux peuvent être pompés.
- Pas de limitations d'épaisseurs ou densité d'armatures.
- La pression de pompage favorise l'adhérence.
- *Inconvénients:*
- Coffrages coûteux (étanchéité, solidité, plusieurs ancrages)

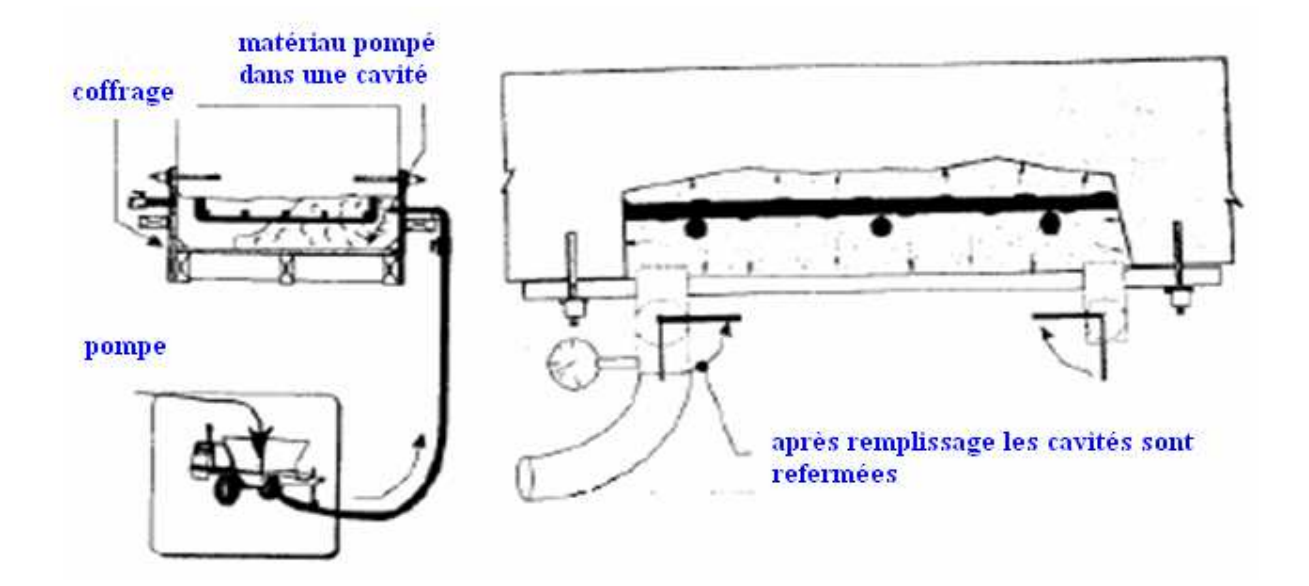

*Figure VI.4* 

Dans le cas de notre ouvrage on choisi la première méthode car celle-ci est plus économique et na pas besoin d'un équipement spéciale et permet de donner des résultats appréciables du point de vue résistance.

## *f. Modélisation de la 1ere solution (robot v 26) :*

Pour cette première solution, on garde la même modélisation, on aura juste à changer l'épaisseur du noyau.

• Exploitation des résultats :

Dans cette partie, on s'intéressera seulement aux résultats concernant le noyau central.

1. Période fondamentale :

La période max est de 1.364 s pour le  $1<sup>er</sup>$  mode de vibration et la période min est de 0.115s pour le 32<sup>eme</sup> mode de vibration.

|            | Fréquence<br>[Hz] |       | <b>Masses</b><br>Période [sec] Cumulées UX Cumulées UY<br>$[\%]$ | <b>Masses</b><br>[%] | <b>Masses</b><br>Cumulées UZ<br>$[\%]$ | <b>Masse</b><br><b>Modale UX</b><br>[%] | <b>Masse</b><br><b>Modale UY</b><br>$[\%]$ | <b>Masse</b><br><b>Modale UZ</b><br>[%] | Tot.mas.UX<br>[kg] | Tot.mas.UY<br>[kg] | Tot.mas.UZ<br>[kg] |
|------------|-------------------|-------|------------------------------------------------------------------|----------------------|----------------------------------------|-----------------------------------------|--------------------------------------------|-----------------------------------------|--------------------|--------------------|--------------------|
|            |                   |       |                                                                  |                      |                                        |                                         |                                            |                                         |                    |                    |                    |
| <b>MAX</b> | 8,702             | 1,364 | 89,435                                                           | 90,683               | 0,0                                    | 22,898                                  | 33,635                                     | 0,0                                     | 4155154,793        | 4156244,832        | 0,0                |
| <b>Cas</b> |                   |       |                                                                  |                      |                                        |                                         |                                            |                                         |                    |                    |                    |
| Mode       | 32                |       | 32                                                               | 32                   |                                        |                                         |                                            |                                         |                    |                    |                    |
|            |                   |       |                                                                  |                      |                                        |                                         |                                            |                                         |                    |                    |                    |
| <b>MIN</b> | 0.733             | 0.115 | 10.842                                                           | 0,495                | 0.0                                    | 0,000                                   | 0.000                                      | 0.0                                     | 4155154.793        | 4156244,832        | 0,0                |
| Cas        |                   |       |                                                                  |                      |                                        |                                         |                                            |                                         |                    |                    |                    |
| Mode       |                   | 32    |                                                                  |                      |                                        | 12                                      | 30                                         |                                         |                    |                    |                    |
|            |                   |       |                                                                  |                      |                                        |                                         |                                            |                                         |                    |                    |                    |

*Tableau VI.1 : extrême globaux des périodes de vibration* 

## 2. Efforts internes :

Tenant compte que les fissures inclinées dans un mur plein en béton armé sont dues à l'action de l'effort tranchant et les fissures horizontales sont dues à l'action du moment de flexion et à son alternance, on s'intéressera plus particulièrement à ses deux efforts et aux contrainte qu'ils génèrent dans le noyau.

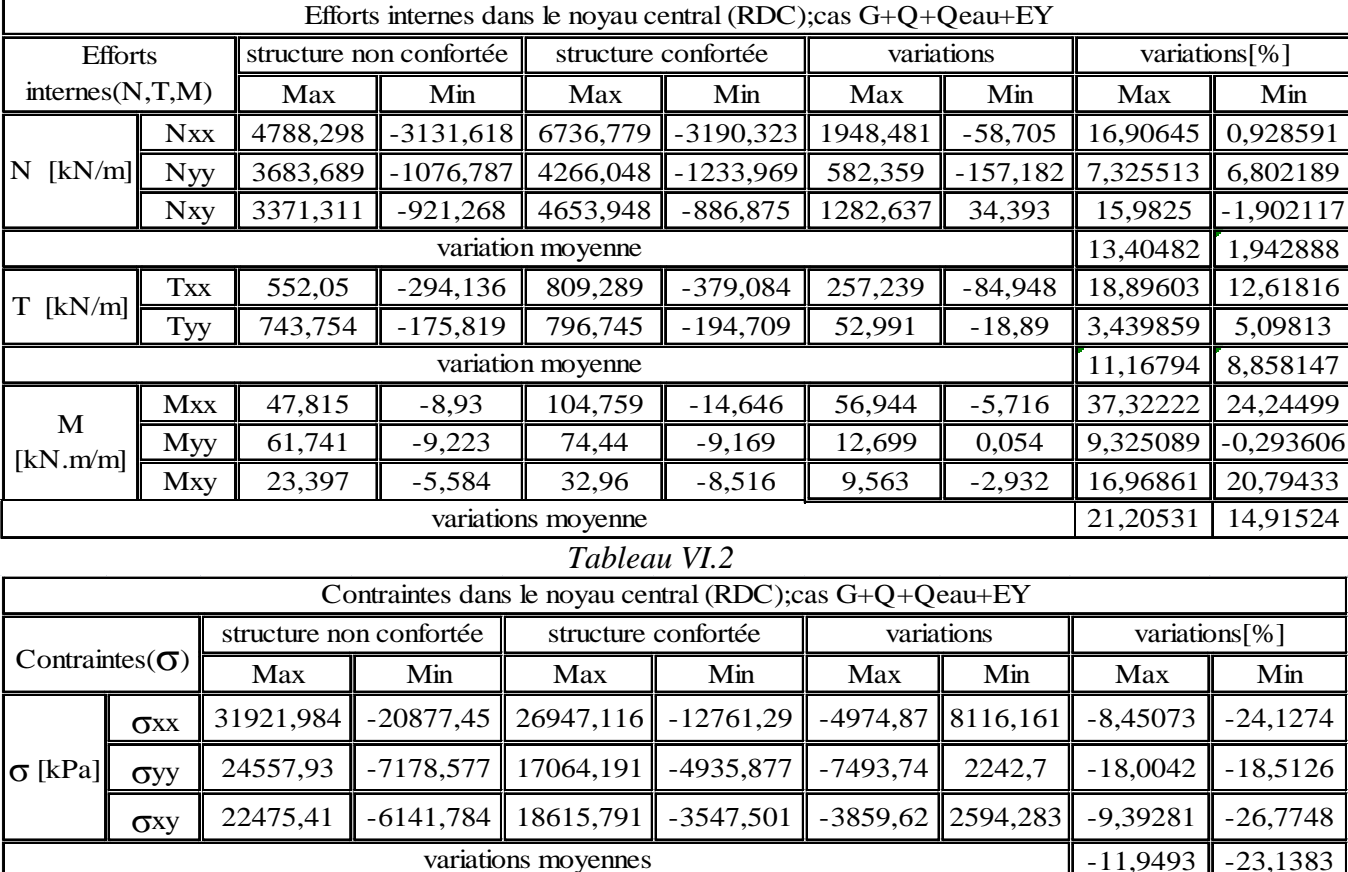

Les résultats sont donnés dans le tableau ci-dessous :

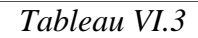

## *Interprétation des résultats :*

La première solution nous donne une réduction de contrainte dans le noyau allant jusqu'à presque un quart (¼) de la valeur qu'elle a subit sous le séisme du 21 mai 2003, c'està-dire que si le noyau avais 10cm d'épaisseur en plus, les contrainte dans celui-ci serait réduit de 23%.

variations moyennes

Le poids propre de la structure ayant augmenté, affecte automatiquement les efforts internes qui subissent une augmentation d'environ 13% pour l'effort normal, 11% pour l'effort tranchant et 21% pour le moment de flexion.

## **VI.2.2/renforcement par ajout d'éléments structuraux (poteaux) :** (2eme solution)

La deuxième solution consiste à réparer les fissures puis renforcement par ajout de poteaux au niveau du RDC pour accroitre sa rigidité, participer à acheminer les charges des niveaux supérieurs vers le sol d'assise et réduire le léger effet de torsion existant, le RPA préconise que le Min (b<sub>1</sub>,h<sub>1</sub>)≥30cm en zone III, la différence de section avec ceux des niveaux supérieur étant très importante, on procédera aussi au chemisage de ces dernier.

#### *a. Pré dimensionnement des poteaux :*

Les poteaux seront pré dimensionnés à l'état limite de service en compression simple, tout en supposant que c'est le béton seul qui reprend l'effort normal  $N_{s(plein)}$ .

L'effort  $N_s$  (une fois que le poteau le plus sollicité soit repéré) ne sera pas déterminé avec la descente de charge, mais on va le tirer directement des fichiers résultats de robot (modélisation sous le spectre de 2003 nœud inferieur du poteau le plus solliciter au coin du  $1<sup>er</sup>$ étage a l'ELS plein).

Ns=70,952Kn

La section du poteau est donnée par la formule suivante :

 $B \ge \frac{N_s}{n} = \frac{70,952*1000}{10} = 59,1267$  cm *bc*  $s = \frac{70,332,1000}{12} = 59,1267$ 12  $\geq \frac{N_s}{\sigma_{bc}} = \frac{70,952 * 1000}{12} =$  $2$  (on propose une section de 30\*30 pour l'étage

courant et 35\*35 pour le RDC)  $\sigma_{bc} = 0.6$ .  $f_{c28} = 12Mpa$ : Contrainte admissible du béton à l'ELS.

 $B = b \times h$ : Section du poteau.

- Vérification des dimensions imposées par le règlement parasismique algérien (RPA99 version2003 art.7.4):
	- a. Poteau 30\*30 (étage courant) :

$$
Min(b_1, h_1) \ge 30 \text{ cm.}
$$
  
\n $b_1 \ge \frac{h_e}{20} = \frac{247}{20} = 12,35 \text{ cm.}$   
\n $1 \le h_1 \le 4 \le 30 - 1$ 

$$
\frac{1}{4} \le \frac{b_1}{h_1} \le 4 \longrightarrow \frac{30}{30} = 1.
$$

Toutes les conditions sont satisfaites.

b. Poteau 35\*35 (RDC) :

$$
Min(b_1, h_1) \ge 30 \, cm
$$
  
\n
$$
b_1 \ge \frac{h_e}{20} = \frac{440}{20} = 22 \, cm
$$
  
\n
$$
\frac{1}{4} \le \frac{b_1}{h_1} \le 4 \to \frac{35}{35} = 1
$$

Toutes les conditions sont satisfaites.

## • *Vérification des poteaux au flambement :*

Les éléments structuraux, tels que les poteaux sont soumis en permanence à des efforts très importants de compression, alors ils risquent de subir d'importantes déformations dues au flambement ; a fin d'éviter ce flambement, on doit limiter l'élancement  $\lambda$  des poteaux selon la formule suivante :

$$
\lambda = \frac{l_f}{i} \le 50
$$

Avec :

 lf : Longueur de flambement des poteaux. Le rayon de giration :

$$
i_1 = \sqrt{\frac{I}{B}} = \sqrt{\frac{h.b^3/12}{b.h}}
$$

*Application :*  a. Poteau 30\*30 :

$$
l_f = 0.707 \cdot \ell_o = 0.707 \times 2.67 = 1.89 \ m
$$

Le rayon de giration :

$$
i_1 = \sqrt{\frac{I}{B}} = \sqrt{\frac{hb^3/12}{bh}} = \sqrt{\frac{30 * 30^3/12}{30 * 30}} = 8,66
$$
 cm

$$
\lambda_1 = \frac{l_f}{i} = \frac{189}{8,66} = 21,82 \le 50
$$
 Vérifié (Pas de risque de flambement)

b. Poteau 35\*35 :

$$
l_f = 0.707 \, \ell_o = 0.707 \times 4.60 = 3.25 \, m
$$

Le rayon de giration :

$$
i_1 = \sqrt{\frac{I}{B}} = \sqrt{\frac{hb^3/12}{bh}} = \sqrt{\frac{35 * 35^3/12}{35 * 35}} = 26,73
$$
 cm

$$
\lambda_1 = \frac{l_f}{i} = \frac{325}{26,73} = 12,16 \le 50
$$
 Vérifié (Pas de risque de flambement)

## *c. Modélisation :*

Pour cette parie nous allons créer des poteaux 30\*30 au coin de l'étage courant et des poteaux 35\*35 pour le RDC en utilisant la commande *« barre »* accessible a partir de « *structurebarre* » , on doit tout d'abord créer les ligne de construction, définir les section puis modéliser les éléments barres et définir les appuis, on aura alors la représentation ci-dessous :

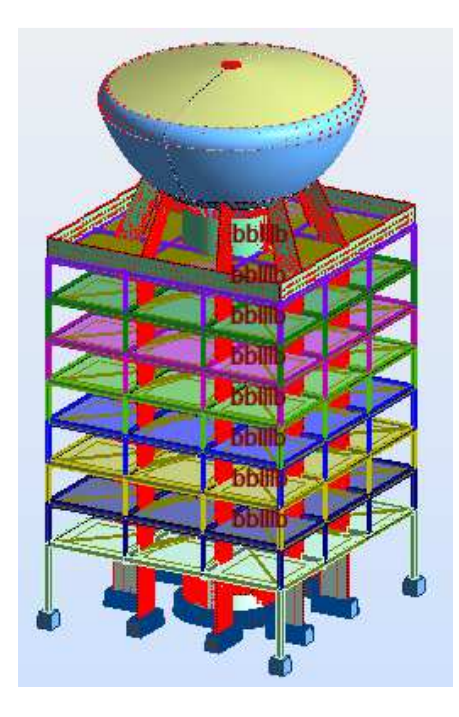

*Figure VI.5* 

• Exploitation des résultats :

Apres avoir lancé le calcul, on aura les résultats suivant :

1. Période fondamentale :

La période max est de 1,363 s pour le 1<sup>er</sup> mode de vibration et la période min est de 0,12s pour le 36<sup>eme</sup> mode de vibration.

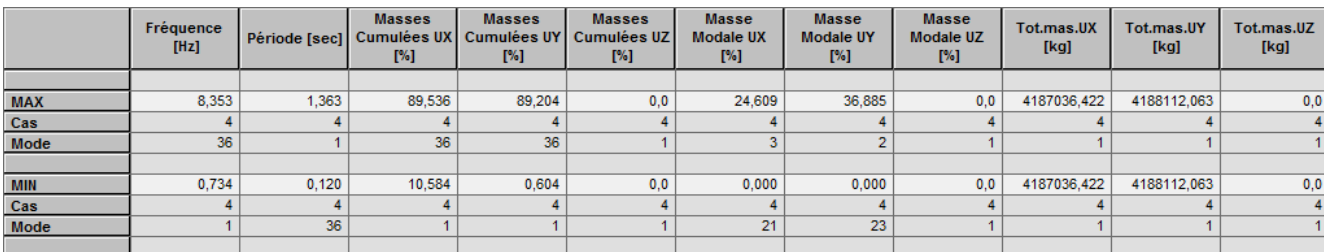

*Tableau VI.4 : extrêmes globaux des périodes* 

## 2. Efforts internes :

Même principe que pour la première solution, on s'intéressera aux effets induits sur le noyau :

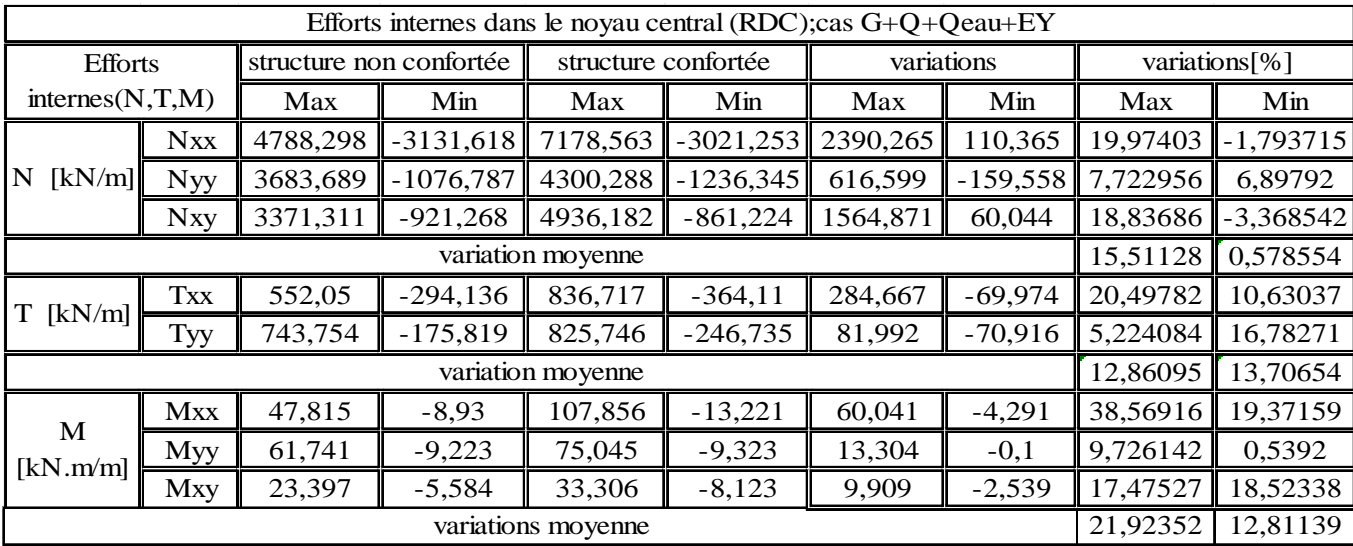

## *Tableau VI.5*

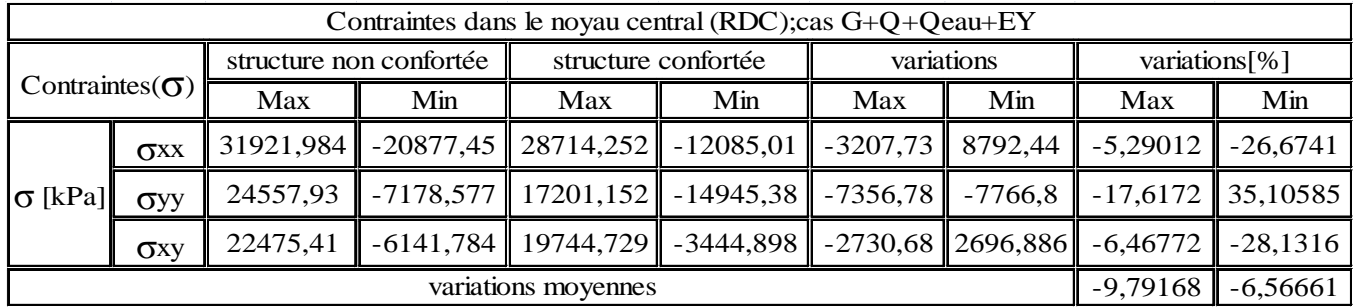

## *Tableau VI.6*

## *Interprétation des résultats :*

La deuxième solution nous donne une réduction de contrainte dans le noyau de seulement 10% de la valeur qu'elle a subit sous le séisme du 21 mai 2003.

## *Conclusion partielle :*

A ce stade on retient la première solution car elle nous donne des meilleurs résultats et elle est en plus plus économique que la deuxième.

## **VI.2.3/renforcement par ajout d'éléments structuraux (voile):**

## *a. Pré dimensionnement des voiles :*

Les voiles sont des éléments rigides en béton armé coulés sur place. Ils sont destinés, d'une part, à assurer la stabilité de l'ouvrage, sous l'effet des chargements horizontaux, d'autre part à reprendre une partie des charges verticales. Leurs pré-dimensionnements se feront conformément à l'article (7-7-1) du **RPA99**.

L'épaisseur des voiles doit être déterminée en fonction de la hauteur libre d'étage (he) et des conditions de rigidité aux extrémités, elle doit être au minimum égale à 15cm.

De plus, la largeur du voile doit être supérieure 4 fois son épaisseur, sinon ce dernier ne sera pas considéré comme un voile de contreventement. L'épaisseur de ce voile sera déterminée par la formule suivante :

$$
a\geq \frac{he}{20}
$$

*1. Etage courant :* 

$$
h_e = 287 - 20 = 267
$$
 cm  

$$
a \ge \frac{267}{20} = 13,35
$$
 cm

*2. RDC :* 

$$
he = 480 - 20 = 460 \text{ cm}
$$

$$
a \ge \frac{460}{20} = 23 \text{ cm}
$$

Donc en prend : a = 25 cm pour le RDC et a=20cm pour l'EC

## b. *Modélisation :* **(***voir chapitre IV paragraphe IV.5.6)*

Apres avoir créé les lignes de construction, les voile serons modélisés grâce a la commande panneaux accessible a partir du menu *« structure-panneau ».* 

On aura alors la représentation ci-dessous :

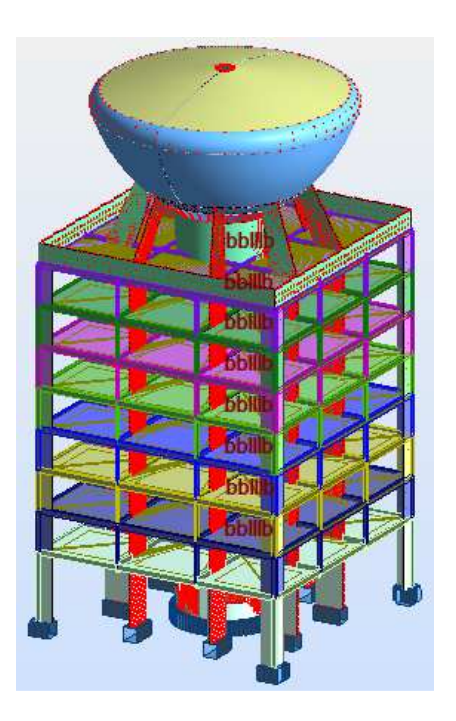

*Figure VI.6* 

• Exploitation des résultats :

## 1. Période fondamentale :

La période max est de  $1,364$  s pour le 1<sup>er</sup> mode de vibration et la période min est de  $0,109s$ pour le 32eme mode de vibration.

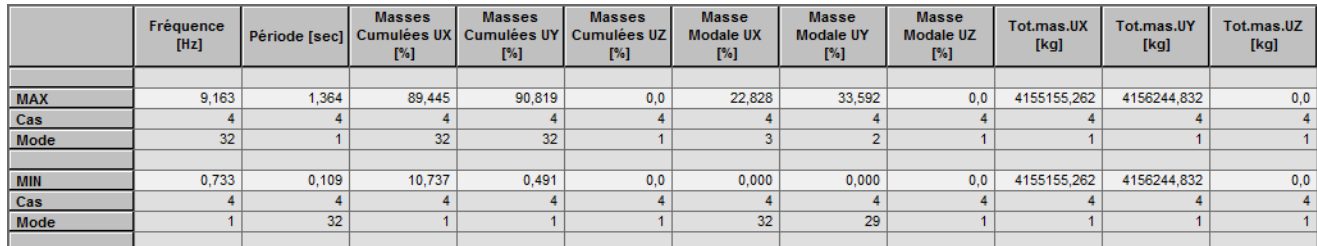

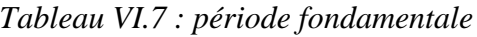

2. Efforts internes :

| Efforts internes dans le noyau central (RDC); cas G+Q+Qeau+EY |            |                         |             |                     |             |            |           |               |             |  |
|---------------------------------------------------------------|------------|-------------------------|-------------|---------------------|-------------|------------|-----------|---------------|-------------|--|
| <b>Efforts</b>                                                |            | structure non confortée |             | structure confortée |             | variations |           | variations[%] |             |  |
| internes(N,T,M)                                               |            | Max                     | Min         | Max                 | Min         | Max        | Min       | Max           | Min         |  |
| [kN/m]<br>N                                                   | <b>Nxx</b> | 4788,298                | $-3131,618$ | 6160,958            | $-3073,226$ | 1372,66    | 58,392    | 12,53656      | $-0,941071$ |  |
|                                                               | <b>Nyy</b> | 3683,689                | $-1076,787$ | 4236,948            | $-1120,227$ | 553,259    | $-43,44$  | 6,985032      | 1,977229    |  |
|                                                               | <b>Nxy</b> | 3371,311                | $-921,268$  | 4254,298            | $-790,38$   | 882,987    | 130,888   | 11,57923      | $-7,646899$ |  |
|                                                               | 10,36694   | $-2,20358$              |             |                     |             |            |           |               |             |  |
| [kN/m]<br>T                                                   | <b>Txx</b> | 552,05                  | $-294,136$  | 819,533             | $-371,257$  | 267,483    | $-77,121$ | 19,50177      | 11,59029    |  |
|                                                               | Tyy        | 743,754                 | $-175,819$  | 805,242             | $-204,948$  | 61,488     | $-29,129$ | 3,969539      | 7,650085    |  |
|                                                               | 11,73566   | 9,620189                |             |                     |             |            |           |               |             |  |
| M<br>[kN.m/m]                                                 | <b>Mxx</b> | 47,815                  | $-8,93$     | 105,102             | $-20,25$    | 57,287     | $-11,32$  | 37,46281      | 38,79369    |  |
|                                                               | Myy        | 61,741                  | $-9,223$    | 72,574              | $-8,554$    | 10,833     | 0,669     | 8,065369      | $-3,76329$  |  |
|                                                               | <b>Mxy</b> | 23,397                  | $-5,584$    | 32,4                | $-9,034$    | 9,003      | $-3,45$   | 16,13528      | 23,60104    |  |
|                                                               | 20,55448   | 19,54381                |             |                     |             |            |           |               |             |  |

 *Tableau VI.8*

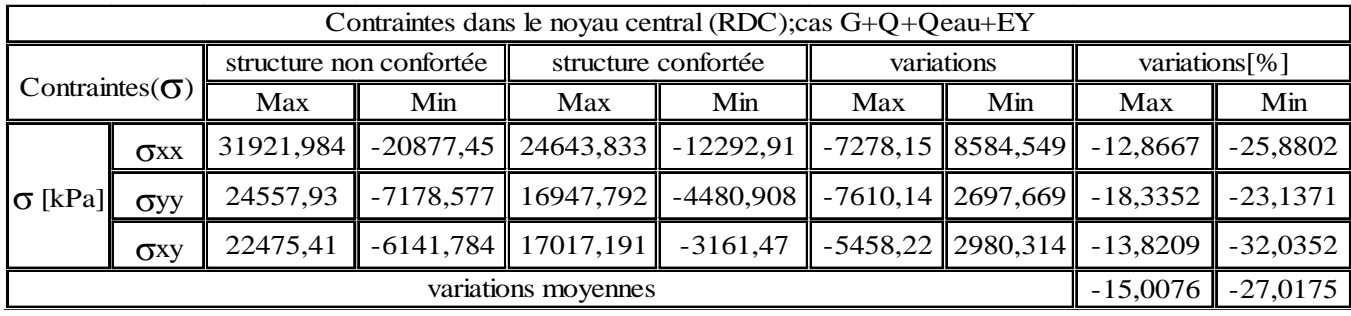

 *Tableau VI.9*

Commentaire sur les résultats:

Les résultats donnés par la troisième solution sont bien meilleur que ceux de la première puisque elle nous donne une réduction de contrainte dans le noyau allant jusqu'à (¼) de la valeur qu'elle a subit sous le séisme du 21 mai 2003, un devis quantitatif et estimatif sera donc nécessaire pour prendre une solution final qui nous donne un rapport coût/efficacité le plus petit possible.

## **VI.3/** *devis estimatif & quantitatif* **:**

Pour pouvoir estimer le coût de l'opération il y a lieu d'évaluer les quantités nécessaires pour chaque étape de réhabilitation et de renforcement.

- *Enumération des articles :* 
	- Article 1 : Démolition et Piquage.

Pour avoir une adhérence de l'ancien béton avec le nouveau on doit piquer sur une épaisseur de 5cm dans toute la périphérie du noyau et dans les deux parties supérieur et inférieur des poutres pour permettre l'ancrage des barres du ferraillage du noyau et enfin dans les fondation a 50cm de profondeur.

• Article 2 : Percement de béton

Pour permettre l'ancrage des scellements.

• Article 3 : Transport des terres et des déchets de piquage à la décharge publique. Le volume des terres à transporter est à multiplier par un coefficient dit de foisonnement

• Article 4 : Colmatage des fissures.

Colmatage des fissures par mise en place de la résine époxy.

• Article 5 : Fourniture et pose de produit pour scellement.

Pour permettre l'ancrage des barres d'acier à l'ancienne section de béton.

• Article 6 : Exécution du béton armé

Le béton doit être dosé à 350 Kg/m<sup>3</sup>.

## **VI.3.1***/ Première solution :*

## *devis quantitatif et estimatif :*

| DEVIS QUANTITATIF ET ESTIMATIF DE LA PREMIERE SOLUTION            |                                                                         |                        |                    |              |  |  |  |
|-------------------------------------------------------------------|-------------------------------------------------------------------------|------------------------|--------------------|--------------|--|--|--|
| <b>DÉSIGNATIONS</b>                                               | <b>UNITÉ</b>                                                            | QUANTITÉ               | PRIX UNITAIRE (DA) | MONTANT (DA) |  |  |  |
| Piquage des éléments en<br>béton armé                             | $m^3$                                                                   | 37                     | 4800               | 177600       |  |  |  |
| Percement sur béton                                               | ml                                                                      | 400                    | 300                | 120000       |  |  |  |
| Transport des déchets de<br>piquage à la décharge<br>publique     | $m^3$                                                                   | 220                    | 450                | 99000        |  |  |  |
| Colmatage des fissures par<br>mise en place de la résine<br>époxy | ml                                                                      | 600                    | 1600               | 960000       |  |  |  |
| Fourniture et pose de<br>produit pour scellement.                 | ml                                                                      | 400                    | 150                | 60000        |  |  |  |
| Exécution de Béton Armé                                           | m <sup>3</sup>                                                          | 148                    | 24000              | 3552000      |  |  |  |
|                                                                   |                                                                         | <b>MONTANT EN H.T</b>  | 4968600            |              |  |  |  |
|                                                                   |                                                                         | T.V.A. 17%             | 603840             |              |  |  |  |
|                                                                   |                                                                         | MONTANT TOTAL EN T.T.C | 5572440            |              |  |  |  |
| Le montant total en T.T.C.<br>est arrêté à la somme de :          | cinq million cinq cent soixante douze mille et quatre cent quarante D.A |                        |                    |              |  |  |  |

*Tableau VI.10*

п

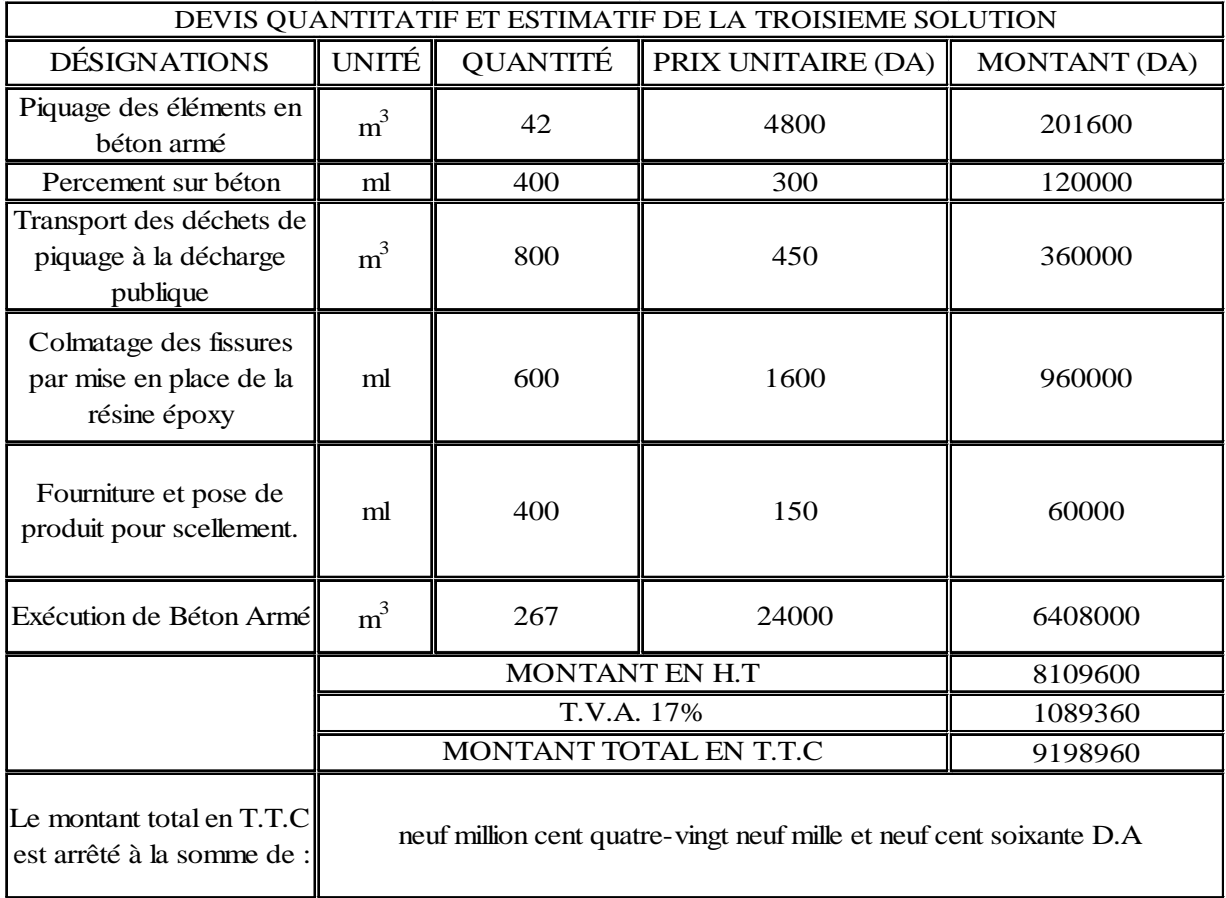

## **VI.3.2***/ troisième solution : devis quantitatif et estimatif :*

 *Tableau VI.11*

## commentaire :

Le devis de la troisieme solution pour les mêmes opérations que la première, dépasse déjà largement le cout de la première solution allant à plus de 50% et cela sans tenir compte des coffrages et confection des armatures et autre Operations donc on arrête notre devis a ce stade.

## *Conclusion :*

Donc on retient la première solution (chemisage du noyau central avec réparation des fissures) comme solution et choix définitif pour la réhabilitation de notre ouvrage car elle nous donne des résultats satisfaisant et elle est en plus plus économique que les deux autres solutions.

## **VI.4/** *Quelque vérification :*

*Calcul de la période :* 

 $T = 2 * \pi * ((W' * Zg^3) / (3 * g * EI)^{0.5})$ 

## *Application numérique :*

T=2\* $\pi$  \*[(1179199,8244\*32,445<sup>3</sup>)/ (3\*10\*431719,0814\*29858,594)]<sup>0,5</sup> = 2,028s

Finalement :

$$
T_{calcul} = 2{,}028s > T_{robot} = 1{,}364s
$$

## *Remarque :*

 Les valeurs du moment d'inertie **I**, le poids des étages **Pétage**, le centre de gravité du réservoir **Zg** ainsi que la hauteur du support **hsupport** sont toutes des données extraites des fichiers résultats du logiciel robot.

- *vérification de la période :* [4.2.4 du RPA99 v2003]

T+0,3T = 2,028 +0,3\*2,028 = 2,64s > T<sub>robot</sub> = 1,364s  $\implies$  Condition vérifiée

- *Vérification de l'effort tranchant à la base :* [*Article : 4.3.6*]
- *Calcul de la force sismique totale:* [RPA 2003 Article : 4.2.3]

La force sismique totale V, appliquée à base de la structure doit être calculée successivement dans deux directions horizontales et orthogonales selon la formule suivante :

$$
\frac{V}{st} = \frac{A.D.Q}{R} .W_T
$$
 RPA99 v2003 [formule 4-1]

Avec :

- $R = 3,5$
- $A=0,4$
- D=2,5η (T2/T)  $^{2/3}$ =2,5\*0,764\*(0,5/2,028)<sup>2/3</sup>=0,751
- Wt =180124,5931 kN

On aura finalement :

$$
V_{st} = \frac{0.4 * 0.751 * 1.15}{3.5} * 180124,5931
$$

$$
V_{st} = 17778,6 \text{ kN}
$$

## *Vérification de l'effort sismique dynamique : V<sup>d</sup>*

On doit vérifier que :  $V_d \ge 0.8$   $V_{st}$ 

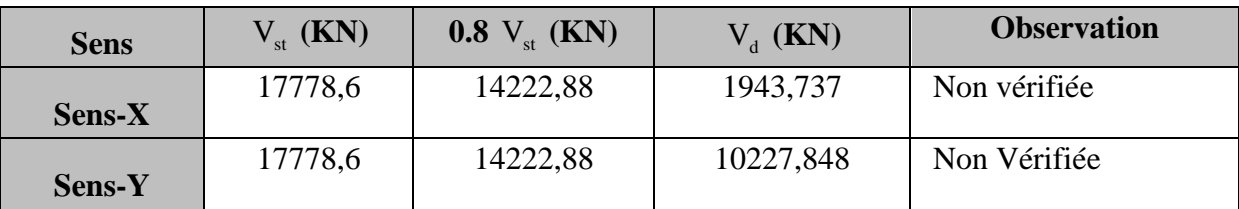

*Tableau VI.12* 

Remarque :

 $V_t$  < 0.80 V, il faudra donc augmenter tous les paramètres de la réponse (forces, déplacements, moments,...) dans le rapport  $0.8 \text{ V/V}_t$ 

- Vérification des déplacements :

Les extrêmes globaux des déplacements de la structure sont résumés dans le tableau ci-dessous :

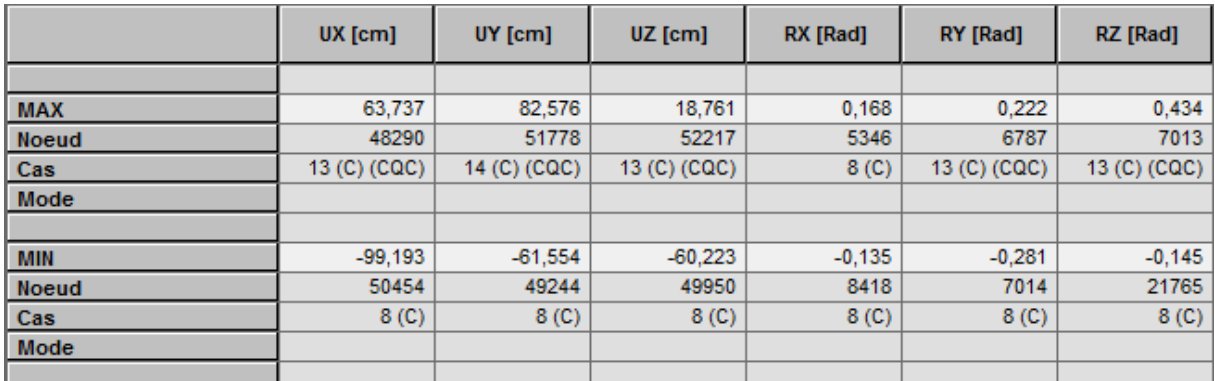

 *Tableau VI.13*: extrêmes globaux des déplacements des nœuds

*Note :* Les déplacements horizontaux à chaque niveau « k » de la structure sont calculés comme suit :

 $\delta k = R \cdot \delta e k$  [Art 4.4.3 RPA99 version 2003 page 37]

Avec :

 $R= 3.5$  (Coefficient de comportement).

 $\delta$ ek : Déplacement dû aux forces sismiques Fi (y compris l'effet de torsion).

## *Vérification :*

D'après [Art 5.10 RPA99 v2003], les déplacements relatifs latéraux d'un étage par rapport aux étages qui lui sont adjacents ne doivent pas dépasser 1% de la hauteur d'étage.

Pour notre structure : ht RDC=4,8 m Le déplacement max  $U \leq 4,8$  cm ht e.courant=2,87 m Le déplacement max  $U \leq 2.87$  cm Le déplacement relatif au niveau « **k** » par rapport au niveau « **k-1** » est égale à :  $\Delta U = Uk-Uk-1$ 

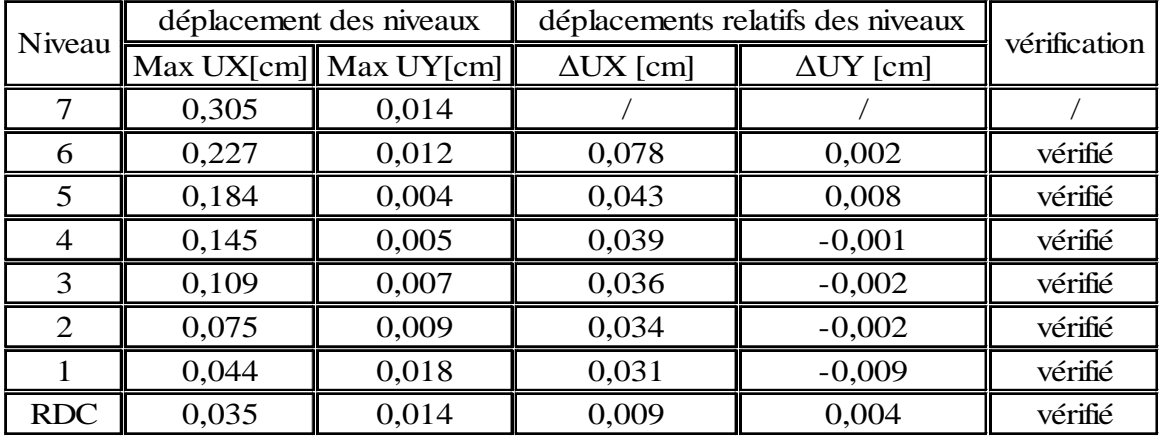

La vérification des déplacements est résumée dans le tableau suivant :

*Tableau VI.14*: Vérification des déplacements (RPA99).

## *Conclusion :*

La réhabilitation et le renforcement proposé ont donnés des résultats satisfaisants car elle permet une réduction des contraintes dans le noyau allant jusqu'à presque un quart (¼) de la valeur qu'elle a subit sous le séisme du 21 mai 2003 ; Aussi on a pu réduire la période de l'ouvrage de 1,46 secondes à 1,36 secondes.

Le coût global de l'opération est estimé à :

*Six millions quatre cent cinquante cinq mille cent soixante dix-neuf dinars et trente quatre centimes (T.T.C).* 

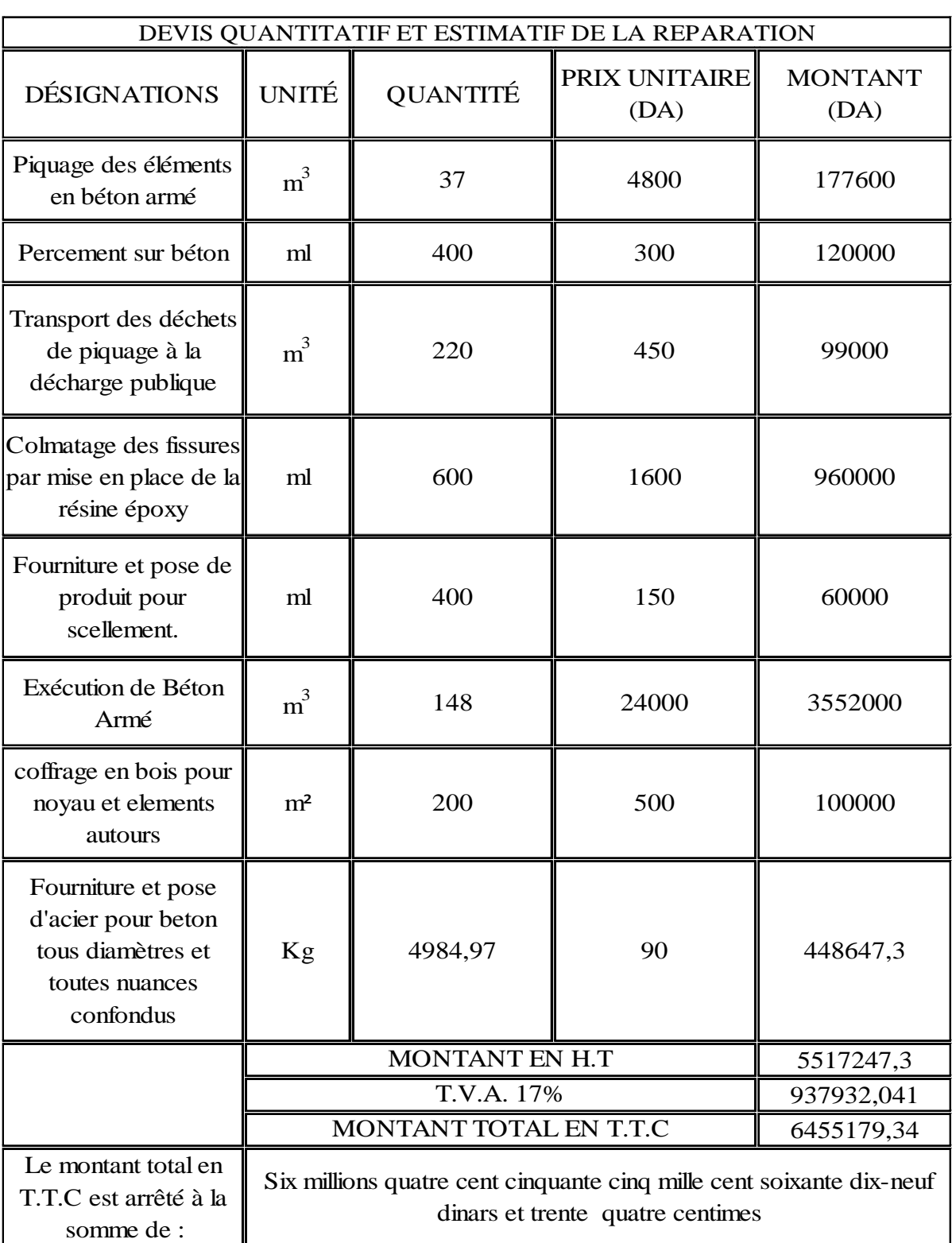

*Ce travail s'inscrit clairement dans un environnement pratique de la profession d'expert où plusieurs aspects ont été traités. A commencer par une description de l'ouvrage puis une modélisation en éléments finis et enfin un programme de réhabilitation tout en faisant des visites régulières sur site pour pouvoir constater les dégâts et désordres causés par le séisme et recueillir des données utiles pour notre démarche.* 

*Nous nous somme attaqué à un ouvrage très complexe par le fait qu'il joue une double fonction (habitation et stockage d'eau potable) et aussi du point de vue comportement et d'ailleurs nous l'avons bien vérifié au chapitre V où l'ouvrage a été assimilé à une masse concentrée(le réservoir) reposant sur un support de masse non négligeable et d'une section transversale constante(bâtiment).* 

*En comparaison entre les deux cas ou le réservoir été plein ou vide nous avons démontré l'importance d'une étude hydrodynamique pour ce genre d'ouvrage puisque la variation des contrainte constaté au niveau du noyau central qui reprend* 64,5% *du poids du réservoir atteint les 17%.* 

*Tenant compte de nos résultats et l'endommagement du noyau central constaté sur le terrain, des actions de réhabilitation de l'ouvrage été plus que nécessaire, c'est se que nous avons vu au chapitre VI où nous avons proposé et étudier des solutions pour pouvoir à la fois réparé les endommagements constaté, renforcer l'ouvrage pour augmenter sa rigidité et rehausser sa sécurité vis-à-vis d'une action sismique future tout en choisissant la solution la plus économique et qui nous donne des résultats appréciable.* 

*Tout au long de notre travail, nous avons été contraints par un manque de documentation et réglé de calcul car le RPA 99v2003 ne postule aucun article qui traite directement un cas similaire à notre ouvrage, on a été alors a chaque fois dans l'obligation de faire des approche et utiliser a la fois deux règlement en l'occurrence le RPA et le BAEL pour la partie bâtiment et les Annales de l'institue technique du bâtiment et des travaux publics et l'EUROCODE 8 pour la partie réservoir.* 

*A la fin, la création d'un règlement spécifique aux ouvrages hydraulique propre à l'Algérie est une nécessité pour facilité le travail des ingénieurs et master en génie civil et en hydraulique.* 

*Enfin nous espérons que notre travail soit utile et bénéfique pour les promotions à venir.* 

# *Bibliographie*

- D.T.R B.C22, Charges permanentes et charges d'exploitation.
- BAEL 91 modifiées 99 règles technique de conception et de calcul des ouvrages et construction en béton armé suivant la méthode des états-limites (Eyrolles).
- Catalogue des méthodes de réparation et de renforcement des ouvrages (centre national de recherche appliqué en génie parasismique C.G.S).
- Règles parasismiques algériennes R P A 88 (D TR B-C 2-48).
- Règles parasismiques algériennes R P A 99 version 2003.
- Mémoire de fin d'étude d'ingénieur en génie civil étudié par M<sup>r</sup> Yassine KHELIL et M r Arezki MEDRAR sous le thème « *étude d'une structure mixte – ossature auto stable en béton armé surélevée d'un réservoir d'une capacité de 400m<sup>3</sup>* » promotion 1999 dirigé par M<sup>r</sup>HAMMOUM
- Mémoire de fin d'étude d'ingénieur sous le thème « *Expertise et confortement d'un château d'eau surélevé d'une capacité de 500m 3* » étudié par Mr BERKANI Hamza *E.N.T.P*.
- Revue générale des techniques « *le génie civil* » paris, janvier1963.
- Recueil d'information sur les terrains (APC Dar el Beida, CTC centre et ouest (Alger), direction général d'Hydraulique à Alger, CTC sud Tizi Ouzou, ENSTP…).
- Annales du bâtiment et des travaux publics, Avril-joint 2010 N°2-3;
- Annales de l'institue technique du bâtiment et des travaux publics N°409-novembre 1982 « *calcul pratique de réservoirs en zone sismique* » ; Victor DAVIDOVICI et Abdelkader HADDADI.
- Thèse d'ingénieur des demoiselles ARAB Souad et ALLANE Nadia (promotion 2011/2012), calcul d'un bâtiment R+8 surmonté d'un réservoir en zone sismique.
- Robot Structural Analysis 2013 (V26), documentation AUTODESK.
- Recherche globale sur internet.

#### $\cdot$  J<sup>\*</sup> JANVIER 1968

. Immerble à appartements surmonté d'un<br>réservoir de 1000 m<sup>3</sup> à Alger. — On yient<br>de terminer la construction à Alger un<br>absorption de la construction à Alger er training in the forme de tour carrée<br>de 17 m de côté, à 7 étages, surmonté<br>d'un réservoir de 1000 m<sup>3</sup>, dont la  $\tilde{a}$  in Technique des Travaux donne la description<br>dans son numéro de septembre-octobre 1962  $(p. 295)$ .

 $-2.7$ 

 $\sim$   $\overline{M}$  .

Comme le montre la figure ci-dessous, cette construction est constituée par une tour centrale cylindrique de 6 m de diatour centrale cylindrique de 6 m de dia-<br>mètre, supportant le réservoir et autour de<br>laquelle sont disposés en étoile 8 voiles de<br>béton formant, essature. Le contrevente-<br>ment est assuré par les planchers. L'en-<br>semble es semble of the par l'intermédiaire de semelles et pourres de grande rigidité.

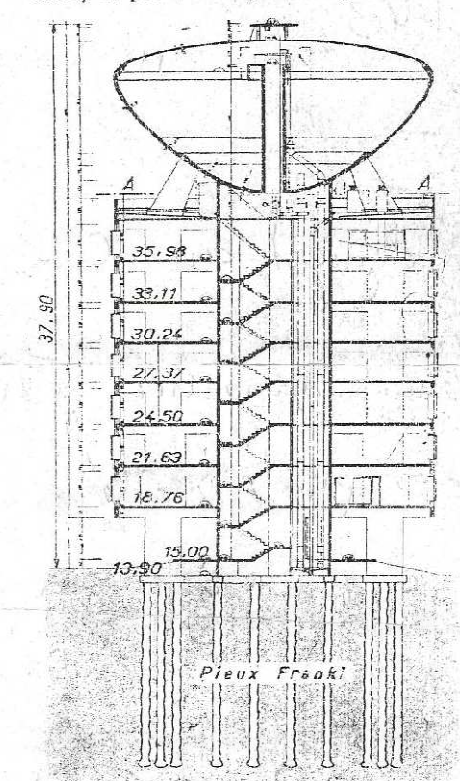

Coupe verticale par l'axe de la tour centrale<br>de l'immeuble de 7 étages à appartements<br>d'Alger surmonté d'un réservoir de 1000 m<sup>e</sup>.

Chaque étage comporte 4 appartements Casque eday comprehensive approximates of a pieces, scuttle premier qui comprend<br>8 studios. La tour centrale abrile l'escalier, l'ascenseur, les paliers d'accès aux<br>appartements, ainsi que les gaines d'accès aux<br>lesquelles servoir.

Le réservoir est constitué par une cuvette en forme de paraboloïde de révolution raccordé  $\hat{\mathbf{a}}$ une calotte sphérique.

Les façades ne comportent pas de briques, du moins extérieurement, mais utilisent largement le verre, le plastique et l'aluminium.

Le rez-de-chaussée est libre et peut être<br>utilisé partiellement comme abri à voitures.

Le bétonnage du réservoir a été effectué, pour la première fois en Algérie, avec un béton sec projeté sur le ferraillage et le seul coffrage extérieur.

Commencé en octobre 1960, les travaux etaient pratiquement terminés en janvier<br>1962, mais les incidents de la conjoncture algerienne sur la poursuite du chantier<br>retardèrent l'achèvement total.

182

**NYKKUAA** 

#### **ÉTUDES ÉCONOMIQUES**

Le rôle de l'industrie des travaux publics Le roie de l'industrie des travaux publies<br>et du bâtiment dans l'économie trançaise....<br>Dans les Annales des Ponts et Chaussées de septembre-octobre 1962 (p. 527), M. Pierre senanne ottoma du conseil général<br>des Ponts et Chaussées montre qu'il est des Ponts et Chausaces montre qu'il est<br>anjourd'hui possible, grâce aux progrés<br>de la comptabilité nationale, de commitre<br>la part des produits de chaque branche<br>d'activité qui est finalement destinée à la construction des ouvrages de bâtiment et de génie civil.

non seule Cette connaissance permet, ment d'évaluer le nombre total de person-<br>nes qui coopèrent à l'acte de construire. mais aussi d'apprécier l'importance des au-<br>tres moyens de production nécessaires à l'activité de cette branche.

Après avoir indiqué la méthode de cal-<br>cul de cet « érfet d'entraînement », l'auteur donne les résultats de ce calcul par branches d'activité, puis les résultats globaux qui permettent d'avoir un apergu de l'influence des travaux publics sur l'ensemble de l'activité conomique.

La conclusion est que l'industrie du bâti-<br>ment et des travaux publics, qui occupe<br>circontennant 1.452.000 personnes, sélt 7.8-00 de l'ensemble des personnes actives, re-<br>quiert au total le travail de 4 231 000 personnes, soit 22,4 % de cet ensemble.

M. Pierre Renaud met ainsi en évidence,<br>sur des bases scientifiques, l'importance<br>primordiale de l'industrie du bâtiment et<br>des travaux (publics, véritable industrie pilote de l'economie

HYDRAULIQUE

Double problème hydrologique et de distribution des caux posé par les pertes du Danube. — Le problème déjà ancien des pertes du Danube dans les calcaires fissuprimer ou Enclude entre Immendingen et<br>Fridingen est à nouveau repris par M. K.<br>Sciimurt dans *Wasserwirtschaft*, d'octobre<br>1961 (p. 265).

Après un bref historique de ces pertes, Faither expose les résultats qui ont permis d'établir les conclusions suivantes :<br>
-- les perfes maximales à Immendingen<br>
attégnent 70 m<sup>o</sup>/s ; elles sont de  $\pm$  6 m<sup>o</sup>/s

aterigiem, les eaux s'influrant pendant  $\begin{tabular}{ll} \multicolumn{2}{l}{{\small\textrm{dant I'autre moiti\'e ;}}} \\ \multicolumn{2}{l}{\small\textrm{--} - } \text{les trois quarts du d\'ebit de la} \end{tabular}$ 

source  $-$  les rois quarts du deux de la restitution des<br>pertes du Danube ; le reste est fourni par<br>un bessin versant de 9 km<sup>2</sup> complété par<br>un bassin souterain de 900 km<sup>2</sup> environ ;<br>un bassin souterain de 200 km<sup>2</sup> environ ;<br>

--- l'importante accumulation des eaux<br>
ducle à 80 millions de m<sup>3</sup> dans les cavités<br>
de couches calcaires étagées, reliées de<br>
place en place par des massifs portus, ex-<br>
plaque le décalge de 60 h ontre les cour-<br>
hès de

l'année peuvent complètement assécher le lit du fleuve, étant préjudiciables aux villes ni un neuro, l'Administration des Baux a décidé de dévier le Danube par une galerie en avail d'Immendingen et de restituer les<br>eaux en avail d'Immendingen et de restituer les

#### Annexe 1 :

*Article extrait de la « Revue générale des techniques « le génie civil » paris, janvier1963 »*

## ROBOT 2013

Date: 04/09/12

Propriétés du projet: **structure pfe**

Nom du fichier :: **structure final 2003 CONFORTE.rtd** Emplacement: E:bureauAVEC NOYAU CONFORTE Créé: 27/09/12 02:19 Modifié: 23/09/12 08:46 Taille: 2006036992

Auteur : HAMITOUCHE Said Bureau: Adresse:

Caractéristiques de l'analyse de l'exemple :

Type de structure : Coque

Coordonnées du centre géométrique de la structure:

 $X = 8.900(m)$  $Y = 8.900(m)$  $Z = 18.700(m)$ 

Coordonnées du centre de gravité de la structure:

 $X = 8.978(m)$  $Y = 8.896(m)$  $Z = 18.198(m)$ Moments d'inertie centraux de la structure: Ix = 140985439.360 *(kg\*m2)* Iy = 141143701.022 *(kg\*m2)* Iz = 43282615.936 *(kg\*m2)*  Masse = 1070933.835 *(kg)*

Coordonnées du centre de gravité de la structure avec la prise en compte des masses statiques globales:

 $X = 8.944$  (*m*)  $Y = 8.898(m)$  $Z = 16.839(m)$ Moments d'inertie centraux de la structure avec la prise en compte des masses statiques globales: Ix = 197424507.295 *(kg\*m2)* Iy = 197679148.778 *(kg\*m2)*

Iz = 83329161.569 *(kg\*m2)* Masse = 1801245.931 *(kg)*

Coordonnées du centre de gravité de la structure avec la prise en compte des masses dynamiques globales:<br> $X =$ 

 $X =$  8.932 (*m*)<br> $Y =$  8.899 (*m*) Y = 8.899 *(m)*  $Z = 16.839(m)$ Moments d'inertie centraux de la structure avec la prise en compte des masses dynamiques

globales: Ix = 259496056.318 *(kg\*m2)* Iy = 259843558.692 *(kg\*m2)* Iz = 207565120.505 *(kg\*m2)* Masse = 4156325.575 *(kg)*

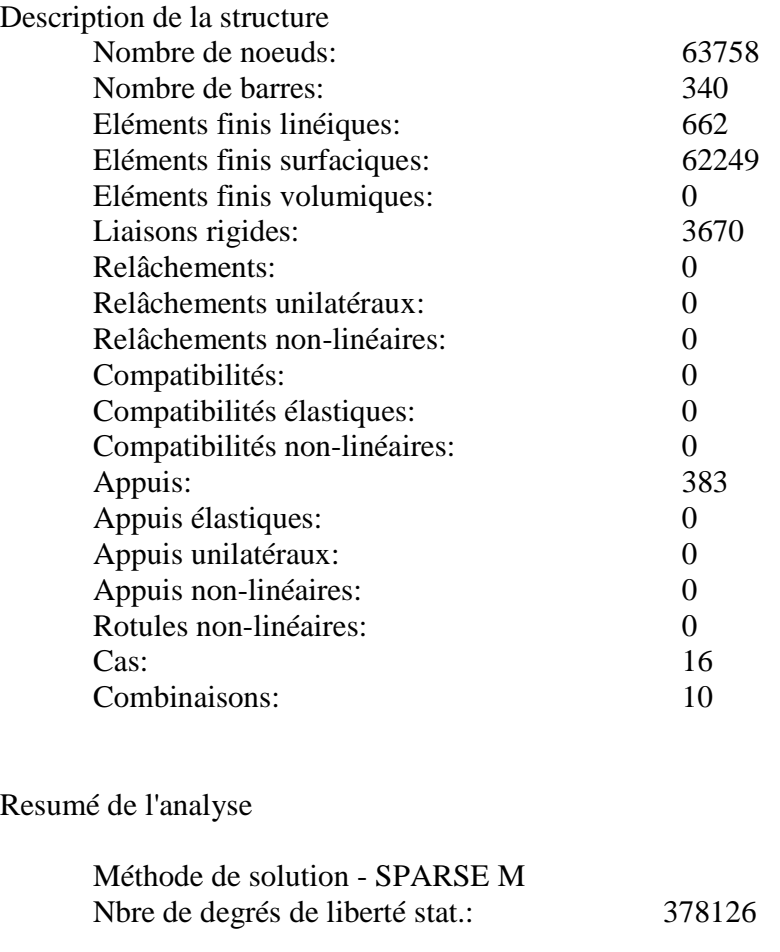

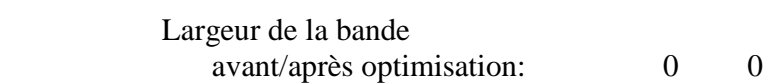

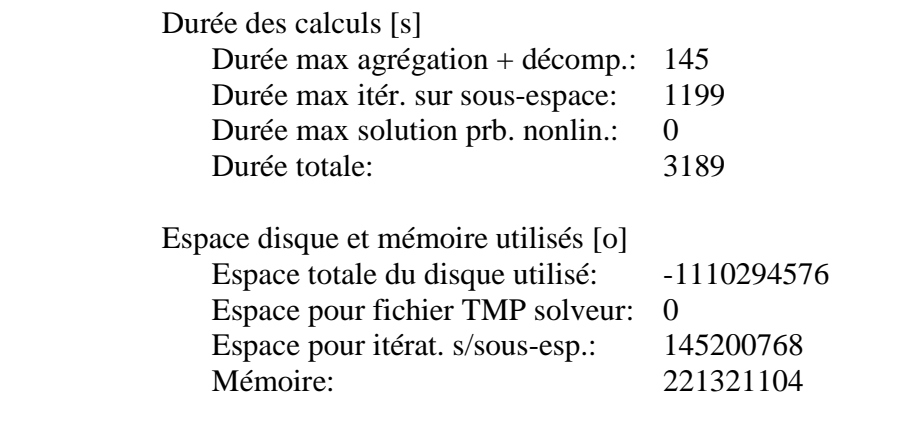

Elém. diagon. de la matrice de rigidité

Précision:  $-3$ 

Min/Max après décomposition:<br>2.512661e+004 5.471357e+021 2.512661e+0045.471357e+021

Liste de cas de charges/types de calculs

**Cas 1 : G Type d'analyse: Statique linéaire** 

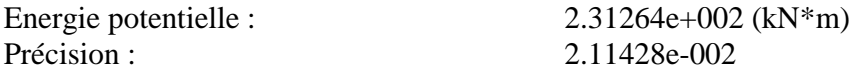

**Cas 2 : Q Type d'analyse: Statique linéaire** 

Energie potentielle :  $4.98588e+000$  (kN\*m)<br>Précision :  $1.53478e-002$ Précision : 1.53478e-002

## **Cas 3 : Qeau Type d'analyse: Statique linéaire**

Energie potentielle : 1.65058e+004 (kN\*m)<br>Précision : 7.74917e-003 7.74917e-003

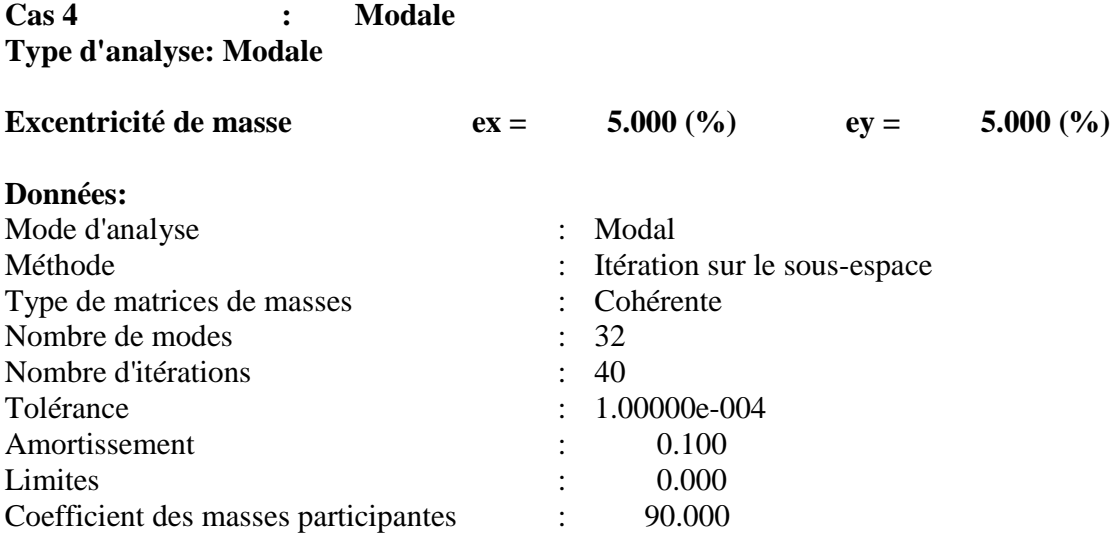

## **Cas 5 : EX Type d'analyse: Sismique - RPA 99 (2003)**

Direction de l'excitation:<br> $X = 1.000$ 

 $X = 1.000$ <br> $Y = 0.000$ 

 $Y = 0.000$ <br> $Z = 0.000$ 

 $0.000$ 

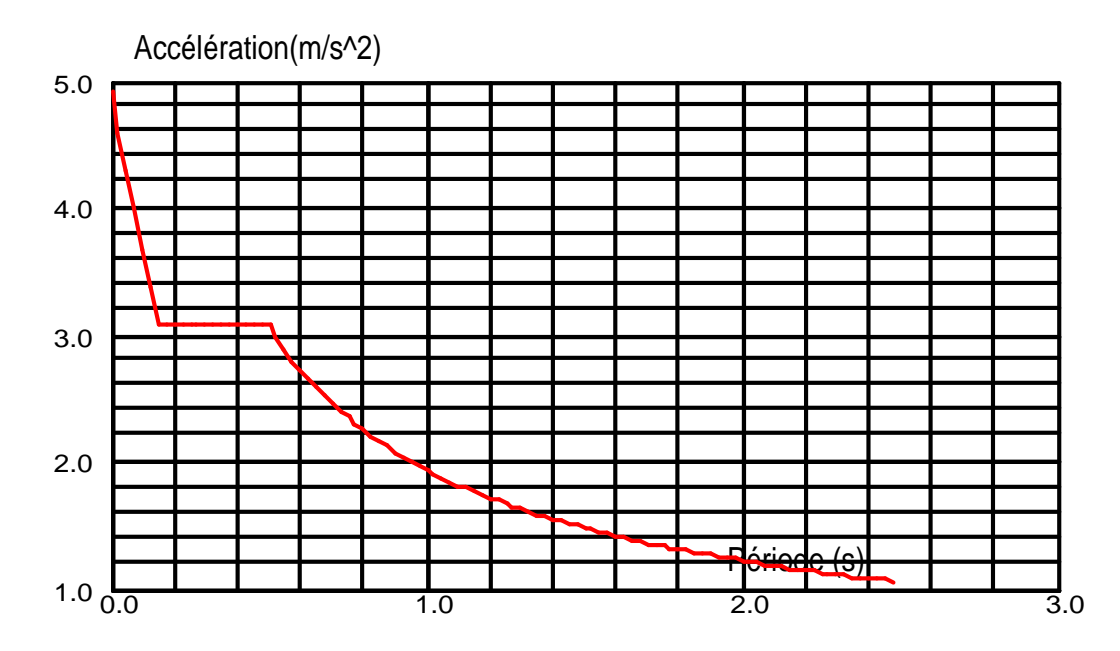

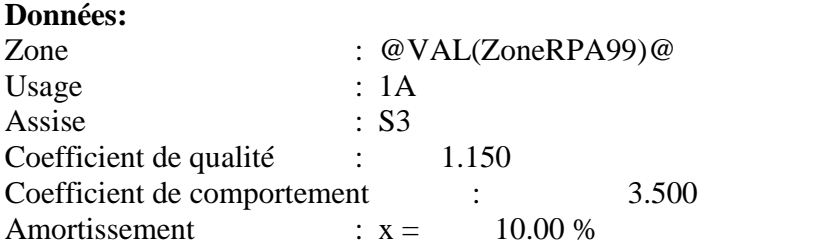

## **Paramčtres du spectre:**

Correction de l'amortissement :  $=[7/(2+)]^{0,5} = 0.764$ <br>A = 0.400  $0.400$  $T_1 = 0.150$   $T_2 = 0.500$ 

**Cas 6 : EY Type d'analyse: Sismique - RPA 99 (2003)** 

Direction de l'excitation:<br> $X = 0.000$  $X = 0.000$ <br> $Y = 1.000$  $Y = 1.000$ <br> $Z = 0.000$  $0.000$ 

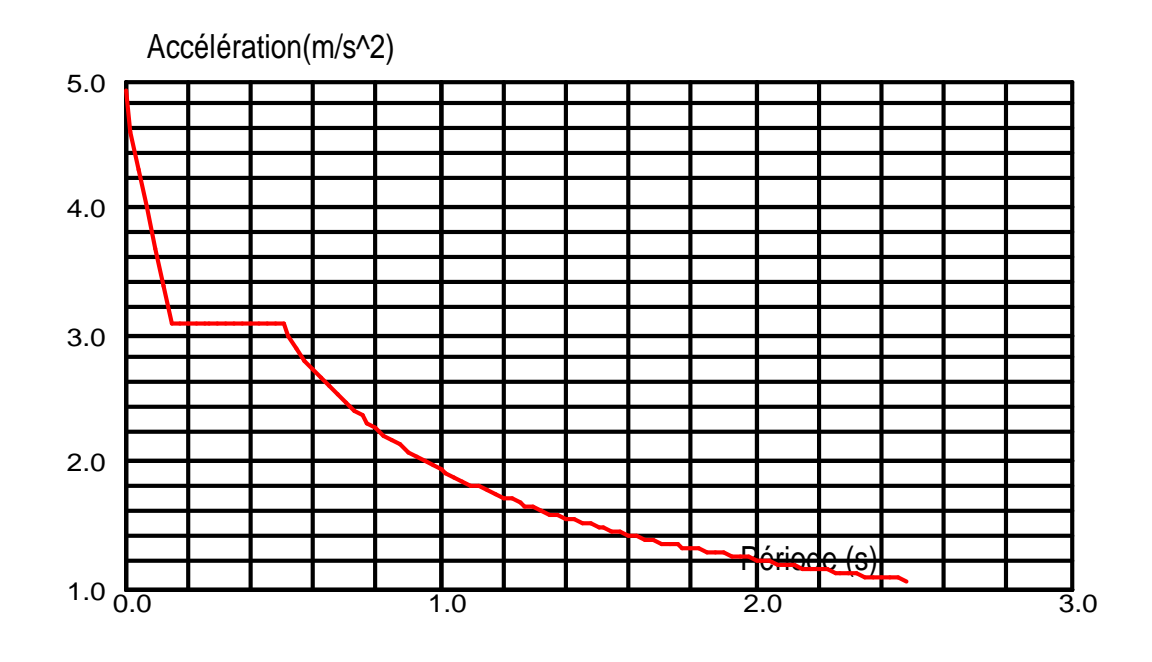

## **Données:**

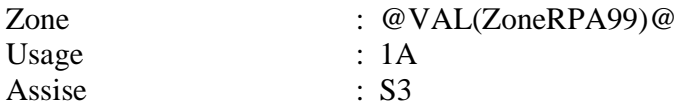

Coefficient de qualité : 1.150 Coefficient de comportement : 3.500 Amortissement :  $x = 10.00 %$ **Paramčtres du spectre:** Correction de l'amortissement :  $=[7/(2+)]^{0,5} = 0.764$  $A = 0.400$  $T_1 = 0.150$   $T_2 = 0.500$ **Cas 7 : ELU vide Type d'analyse: Combinaison linéaire Cas 8 : ELU plein Type d'analyse: Combinaison linéaire Cas 9 : ELS vide Type d'analyse: Combinaison linéaire Cas 10 : ELS plein Type d'analyse: Combinaison linéaire Cas 11 : G+Qhabitat+EX Type d'analyse: Combinaison linéaire Cas 12 : G+Qhabitat+EY Type d'analyse: Combinaison linéaire Cas 13 : G+Qhabitat+Qeau+EX Type d'analyse : Combinaison linéaire Cas 14 : G+Qhabitat+Qeau+EY Type d'analyse: Combinaison linéaire Cas 15 : 0,8G+EX Type d'analyse: Combinaison linéaire Cas 16 : 0,8G+EY Type d'analyse: Combinaison linéaire** 

## *Liste des tableaux*

## *Chapitre III :*

*Tableau III.1* : centre de masse des voiles RDC

*Tableau III.2 :* centre de masse des voiles EC

*Tableau III.3 :* centre de masse des poutres RDC

*Tableau III.4 :* centre de masse des poutres EC

*Tableau III.5* : charge revenant au plancher terrasse

*Tableau III.6 :* centre de masse du plancher terrasse

*Tableau III.7 :* charge revenant au plancher EC

*Tableau III.8 :* centre de masse au plancher EC

*Tableau III.9 :* centre de masse de l'acrotère

*Tableau III.10 :* centre de masse des escaliers

*Tableau III.11 :* charge revenant aux murs extérieurs type 1 premier étage

*Tableau III.12 :* charge revenant aux murs extérieurs type 2 ; premier étage

*Tableau III.13 :* centre de masse des murs extérieur ; étage1 ; type 1

*Tableau III.14 :* centre de masse des murs extérieur de l'étage 1 dans le sens transversal (type2)

*Tableau III.15 :* centre de masse des murs extérieur de l'étage 1 dans le sens longitudinal (type 2)

*Tableau III.16 :* charge revenant aux murs intérieurs type 1 premier étage

*Tableau III.17 :* charge revenant aux murs intérieurs type 2 ; premier étage

*Tableau III.18 :* centre de masse des murs intérieurs de l'étage 1 dans le sens longitudinal (type 1)

*Tableau III.19 :* centre de masse des murs intérieurs de l'étage1 dans le sens transversal (type1)

*Tableau III.20* : centre de masse des murs intérieur de l'étage 1 dans le sens transversal (type2)

*Tableau III.21 :* centre de masse des murs intérieur de l'étage 1 dans le sens longitudinal (type 2)

*Tableau III.22 :* centre de masse des murs intérieur de l'étage courant dans le sens transversal (type 2)

*Tableau III.23* : centre de masse des murs intérieur de l'étage courant dans le sens longitudinal (type2)

*Tableau III.24* : centre de masse des murs intérieurs de l'étage courant dans le sens longitudinal (type 1)

*Tableau III.25 :* centre de masse des murs intérieurs de l'étage courant dans le sens transversal (type 1)

*Tableau III.26 :* centre de masse des murs extérieur de l'étage courant dans le sens longitudinal (type 1)

*Tableau III.27* : centre de masse des murs extérieur de l'étage courant dans le sens transversal (*type 1)* 

*Tableau III.28 :* centre de masse des murs extérieur de l'étage courant dans le sens transversal (type 2)

*Tableau III.29* : centre de masse des murs extérieurs de l'étage courant dans le sens longitudinal (type 2)

*Tableau III.30 :* centre de mase de l'ensemble des éléments

*Tableau III.31* : inertie de voiles transversaux

*Tableau III.32 :* inertie longitudinal des voiles

*Tableau III.33 :* centre de torsion des voiles transversaux

*Tableau III.34 :* centre de torsion des voiles longitudinaux

*Tableau III.35* : Centre de torsion du noyau central dans le sens longitudinal (xx)

*Tableau III.36* : Centre de torsion du noyau central dans le sens transversal (yy)

*Tableau III.37 :* Rigidité de l'ensemble voiles + noyau

*Tableau III.38 :* Centre de torsion de l'ensemble voiles + noyau

*Tableau III.39 :* Excentricité théorique

*Tableau III.40 :* L'inertie polaire des voiles de l'étage courant sens longitudinal

*Tableau III.41 :* L'inertie polaire des voiles de l'étage courant sens transversal

*Tableau III.42 :* L'inertie polaire des voiles du RDC sens longitudinal

*Tableau III.43 :* L'inertie polaire des voiles du RDC sens transversal

*Tableau III.44 :* pourcentage des inerties polaires revenant aux éléments porteurs

## *Chapitre V :*

*Tableau V.1* : Les périodes de vibration sous le spectre de 2003.

*Tableau V.2* : Vérification de l'effort sismique dynamique

*Tableau V.3* : extrêmes globaux des déplacements des nœuds

*Tableau V.4*: Vérification des déplacements (RPA99).

*Tableau V.5* : excentricités théoriques

*Tableau V.6*: excentricités accidentelles

*Tableau V.7* : extrêmes globaux des efforts

*Tableau V.8* : extrêmes globaux des périodes sous le spectre de 1988

*Tableau V.9*: vérification des efforts tranchants à la base

*Tableau V.10* : extrêmes globaux des déplacements des nœuds

*Tableau V.11* : Vérification des déplacements (RPA88).

*Tableau V.12* : excentricités théoriques.

*Tableau V.13* : excentricités accidentelles

*Tableau V.14* : extrêmes globaux des efforts

*Tableau V.15* : Efforts internes dans le noyau central (RDC);cas G+Q+Qeau+EY

*Tableau V.16* : Contraintes dans le noyau central (RDC);cas G+Q+Qeau+EY

*Tableau V.17* : Efforts internes dans le noyau central (EC;1er étage);cas G+Q+Qeau+EY

*Tableau V.18* : Contraintes dans le noyau central (EC; 1er étage) ; cas G+Q+Qeau+EY

*Tableau V.19* : Efforts internes dans le noyau central (RDC);cas G+Q+Qeau+EX

*Tableau V.20* : Contraintes dans le noyau central (RDC);cas G+Q+Qeau+EX

*Tableau V.21* : Efforts internes dans le noyau central (EC;1er étage);cas G+Q+Qeau+EX

*Tableau V.22* : Contraintes dans le noyau central (EC;1er étage);cas G+Q+Qeau+EX

*Tableau V.23* : Efforts internes dans le voile VL4 N˚83 suivant XX (RDC);cas G+Q+Qeau+EX *Tableau V.24* : Contraintes dans le voile 83 (RDC) xx; cas G+Q+Qeau+EX *Tableau V.25* : Efforts internes dans le voile VL4 N˚83 suivant XX (RDC);cas G+Q+Qeau+EY *Tableau V.26* : Contraintes dans le voile 83 (RDC) xx; cas G+Q+Qeau+EY *Tableau V.27* : Efforts internes dans le voile VL1 N˚92 suivant YY (RDC);cas G+Q+Qeau+EX *Tableau V.28* : Contraintes dans le voile 92 (RDC) yy; cas G+Q+Qeau+EX *Tableau V.29* : Efforts internes dans le voile VL1 N˚92 suivant YY (RDC);cas G+Q+Qeau+EY *Tableau V.30* : Contraintes dans le voile 92 (RDC) yy; cas G+Q+Qeau+EY *Tableau V.31* : Efforts internes dans le poteau N˚254 ; cas G+Q+Qeau+EX *Tableau V.32* : Efforts internes dans le poteau N˚254 ; cas G+Q+Qeau+EY **Tableau V.33** : Efforts internes dans la poutre  $N^{\circ}55$  ; cas G+Q+Qeau+EX **Tableau V.34** : Efforts internes dans la poutre  $N^{\circ}55$  ; cas  $G+O+O$ eau + EY

## *Chapitre VI :*

*Tableau VI.*1 : extrême globaux des périodes de vibration (solution 1) *Tableau VI.2* : Efforts internes dans le noyau central (RDC);cas G+Q+Qeau+EY *Tableau VI.3* : Contraintes dans le noyau central (RDC); cas G+Q+Qeau+EY *Tableau VI.4* : extrêmes globaux des périodes (solution 2) *Tableau VI.5* : Efforts internes dans le noyau central (RDC);cas G+Q+Qeau+EY *Tableau VI.6* : Contraintes dans le noyau central (RDC);cas G+Q+Qeau+EY *Tableau VI.7* : période fondamentale (solution 3) *Tableau VI.8* : Efforts internes dans le noyau central (RDC);cas G+Q+Qeau+EY *Tableau VI.9* : Contraintes dans le noyau central (RDC);cas G+Q+Qeau+EY *Tableau VI.10* : devis quantitatif et estimatif de la première solution *Tableau VI.11* : devis quantitatif et estimatif de la troisième solution *Tableau VI.12* : Vérification de l'effort sismique dynamique *Tableau VI.13*: extrêmes globaux des déplacements des nœuds *Tableau VI.14*: Vérification des déplacements (RPA99).

## *Liste des figures*

## *Chapitre I :*

*Figure I.1* : situation de notre projet et l'ouvrage qui le remplace

*Figure I.2 :* vue générale de l'ouvrage

*Figure I.3* : vue satellitaire de la situation de l'ouvrage « photo Google maps »

*Figure I.4* : vue satellitaire de notre ouvrage et le réservoir « photo Google earth »

*Figure I.5* : Plan de la façade sud-est

*Figure I.6* : Plan de la façade sud-ouest

*Figure I.7* : Plan de coupe

*Figure I.8* : Plan de l'étage courant

*Figure I.9* : Plan du premier étage

*Figure I.10* : Plan du RDC

*Figure I.11*: Plan des fondations

## *Chapitre II :*

*Figure II.1* : Diagramme contrainte-déformation du béton à l'ELU

*Figure II.2* : Diagramme de contrainte-déformation du béton à l'ELS

*Figure II.3* : Diagramme contrainte-déformation des aciers

## *Chapitre III :*

*Figure III.1* : disposition des voiles

*Figure III.2* : disposition des poutres

*Figure III.3* : coupe verticale du plancher terrasse

*Figure III.4* : coupe verticale du plancher EC

*Figure III.5* : position du centre de masse des plancher

*Figure III.6* : caractéristiques géométriques de l'acrotère

*Figure III.7.a* : Coupe verticales de l'escalier du dernier niveau

*Figure III.7.b* : caractéristiques géométriques des escaliers du RDC

*Figure III.7.c* : caractéristiques géométriques des escaliers de l'EC

*Figure III.8* : coupe du mur de façade type 1

*Figure III.9* : coupe du mur de façade type 2

*Figure III.10* : coupe du mur intérieur type 1

*Figure III.11* : coupe du mur intérieur type 2

## *Chapitre IV :*

*Figure IV.1*: Page d'accueil du logiciel ROBOT

*Figure IV.2*: choix du type de structure à étudier.

*Figure IV.3*: préférence de l'affaire.

*Figure IV.4*: définition des lignes de construction.

*Figure IV.5*: Définition des éléments barre.

*Figure IV.6*: boite de dialogue « barre » (Modélisation des poutres et des poteaux).

*Figure IV.7.a* : modélisation des panneaux (création des contours)

*Figure IV.7.b* : modélisation des panneaux (définition des épaisseurs)

*Figure IV.7.c* : introduction des caractéristiques du panneau

*Figure IV.7.d* : affectation des propriétés du panneau

*Figure IV.7.e* : exemple de modélisation des panneaux

*Figure IV.8.a ; Figure IV.8.b ; Figure IV.8.c ; Figure IV.8.d* : paramètres de la commande structure type

*Figure IV.8.e* : prise en forme du noyau

*Figure IV.8.f* : création des lignes de construction en coordonnées cylindrique

*Figure IV.9.a* : commande arc

*Figure IV.9.b* : commande révolution

*Figure IV.9.c* : vue en coupe du réservoir sans la coupole

*Figure IV.9.d* : vue en 3D du réservoir sans la coupole

*Figure IV.9.e* : commande géométrie pour la création des supports du réservoir

*Figure IV.9.f* : vue en 3D du réservoir et support

*Figure IV.10.a* : création des appuis linéaires avec la commande appuis

*Figure IV.10.b* : vue en plan des appuis de la structure

*Figure IV.10.c* : vue en 3D encastrement des voiles et noyau central

*Figure IV.11.a* : boite de dialogue attributs

*Figure IV.11* : boite de dialogue attributs

*Figure IV.12.a* : Liaison rigide

*Figure IV.12.b* : conditions aux limites de la liaison rigide

*Figure IV.12.c* : vue d'un plancher infiniment rigide

*Figure IV.13.a* : définition des cas de charges

*Figure IV.13.b ; Figure IV.13.c* : définition de la charge surfacique

*Figure IV.13.d* : définition de la charge hydrostatique

*Figure IV.13.e* : représentation du chargement du réservoir

*Figure IV.14.a* : commande option de calcul

*Figure IV.14.b ; Figure IV.14.c* : paramètre de l'analyse modale

*Figure IV.14.d* : Définition des paramètres de l'analyse sismique (RPA)

*Figure IV.14.e* : conversion des charges en masse

*Figure IV.15.a* : paramètre des combinaisons d'action

*Figure IV.15.b* : Définition des combinaisons d'actions

*Figure IV.16* : Vérification de la structure

*Figure IV.17* : création des étages avec la commande étage

*Figure IV.18* : Vue de la structure en 3D

*Figure IV.19* : tableau de données et résultats

*Figure IV.20.a* : exemple de la commande propriétés des objets dans le fichier résultats

*Figure IV.20.b* : exemple M.N.T dans les éléments barre

*Figure IV.20.c* : exemple déplacements dans les éléments barre

*Figure IV.21.a*: fichier résultat, paramètres des diagrammes

*Figure IV.21.b* : diagrammes des M.N.T

*Figure IV.21.c* : diagrammes des moments fléchissant à l'E.L.U

*Figure IV.21.d* : diagrammes des efforts normaux à l'E.L.U

*Figure IV.21.e* : diagrammes des tranchants FX à l'E.L.U

*Figure IV.22.a* : déformée d'un portique de la structure

*Figure IV.23.a* : Commande cartographie

*Figure IV.23.b* : cartographie des voiles

*Figure IV.23.c* : cartographies des voiles et noyau

*Figure IV.23.d* : cartographie du réservoir

*Figure IV.24.a* : exemple du ferraillage d'un poteau, choix des combinaisons

*Figure IV.24.b* : poteau-vue

*Figure IV.24.c* : choix des armatures et leurs nuances

*Figure IV.24.d* : ferraillage du poteau, définition des options de calcul

*Figure IV.24.e* : disposition du ferraillage

*Figure IV.24.f* : plan d'exécution du poteau

#### *Chapitre V :*

*Figure V.1* : model mathématique de la structure

*Figure V.2 :* schéma pour le calcul du volume d'une calotte sphérique

*Figure V.3* : schéma pour le calcul du volume des parois

*Figure V.4 ; Figure V.5 : schéma pour le calcul du volume de la cheminée du réservoir* 

*Figure V.6.a* : choix de l'orientation du repère local dans le fichier résultat

*Figure V.6.b.1 :* Nxx RPA 88

*Figure V.6.b.2 :* Nxx RPA 2003

*Figure V.6.c.1 :* Nyy RPA 88

*Figure V.6.c.2 :* Nyy RPA 2003

*Figure V.6.d.1 :* Nxy RPA 88

*Figure V.6.d.2 :* Nxy RPA 2003

*Figure V.6.e.1 :* Mxx RPA 88

*Figure V.6.e.2 :* Mxx RPA 2003

*Figure V.6.f.1 :* Myy RPA 88

*Figure V.6.f.2 :* Myy RPA 2003

*Figure V.6.g.1 :* Mxy RPA 88

*Figure V.6.g.2 :* Mxy RPA 2003

*Figure V.6.h.1 : Qxx RPA 88* 

*Figure V.6.h.2 : Oxx RPA 2003* 

*Figure V.6.i.1:* Oyy RPA 88

*Figure V.6.i.2:* Qyy RPA 2003

*Figure V.6.j.1 :* σxx RPA 88

*Figure V.6.j.2 :* σxx RPA 2003

*Figure V.6.k.1 :* σyy RPA 88

*Figure V.6.k.2 :* σyy RPA 2003

*Figure V.6.l.1 :* σxy RPA 88

*Figure V.6.l.2 :* σxy RPA 2003

*Figure V.7 :* Photo noyau central RDC

*Figure V.8 :* cartographie du noyau central RDC

*Figure V.9 :* photo voile du RDC

*Figure V.10* : Choix du repère local des poteaux

*Figure V.11.a :* **N** sous le RPA 1988

*Figure V.11.b :* **N** sous le RPA 2003

*Figure V.11.c :* **Uz** sous le RPA 1988

*Figure V.11.d :* **Uz** sous le RPA 2003

*Figure V.12* : Choix du repère local des poutres

*Figure V.13* : effet hydrodynamique dans le réservoir

*Figure V.14 :* comparaison entre les contraintes dans le noyau central RDC cas du réservoir vide et cas plein

#### *Chapitre VI :*

*Figure VI.1 :* zone à réparer

*Figure VI.2 :* piquage à l'aide d'un marteau pneumatique

*Figure VI.3 :* Béton coulé en place derrière une paroi coffrée

*Figure VI.4 :* Béton pompé derrière une paroi coffrée

*Figure VI.5 :* vue en 3D modélisation de la deuxième solution

*Figure VI.6 :* vue en 3D modélisation de la troisième solution